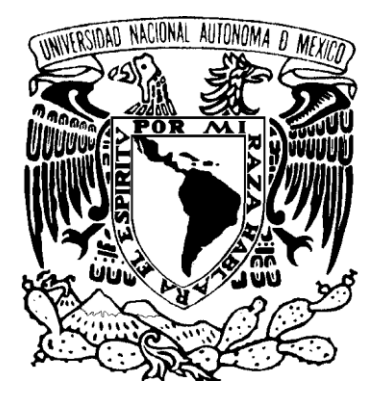

# **UNIVERSIDAD NACIONAL AUTONOMA DE MEXICO**

# **FACULTAD DE INGENIERIA**

# **"DISEÑO E INTEGRACIÓN DE UN SISTEMA CON INTERFAZ VIRTUAL PARA UN DINAMÓMETRO DE BANCO UTILIZADO EN MOTORES DE COMBUSTIÓN INTERNA"**

# TESIS PROFESIONAL

# QUE PARA OBTENER EL TITULO DE **INGENIERO EN COMPUTACIÓN**

# P R E S E N T A IRAIS FABIOLA PLASCENCIA TORRES

DIRECTOR DE TESIS: M. en I. PEDRO IGNACIO RINCÓN GÓMEZ

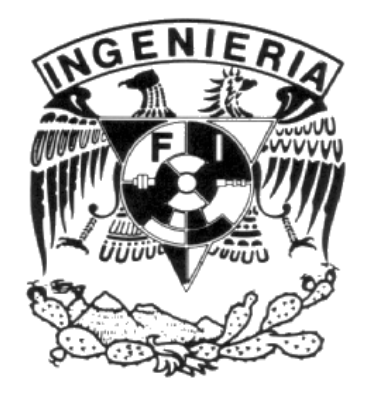

CIUDAD UNIVERSITARIA MEXICO, D.F., 2012.

# Dedicatorias

A Dios,

por amarme tanto y permitirme cumplir esta meta.

A mi mamá,

por ser mi gran ejemplo a seguir y

ser el motor de mi vida.

A mi papá,

por el apoyo incondicional.

A mi hermano,

por estar en cada paso conmigo.

A Abril,

por confiar, apoyarme y creer en mí

# Agradecimientos

A M.I. Pedro Ignacio Rincón Gómez, por su orientación, paciencia y apoyo.

Al Dr. Rogelio González Oropeza, por brindar siempre su apoyo, al igual que su equipo de trabajo: Francisco González Pineda, José Fernando García Puertos, Fernando Vázquez Aguilar José Martín Negrón Valdez. Al proyecto PAPIIT IN 115910 de DGAPA-UNAM.

A la Facultad de Ingeniería, que moldeó mi vocación.

A la UNAM, mi alma mater, mi segundo hogar.

# **CONTENIDO**

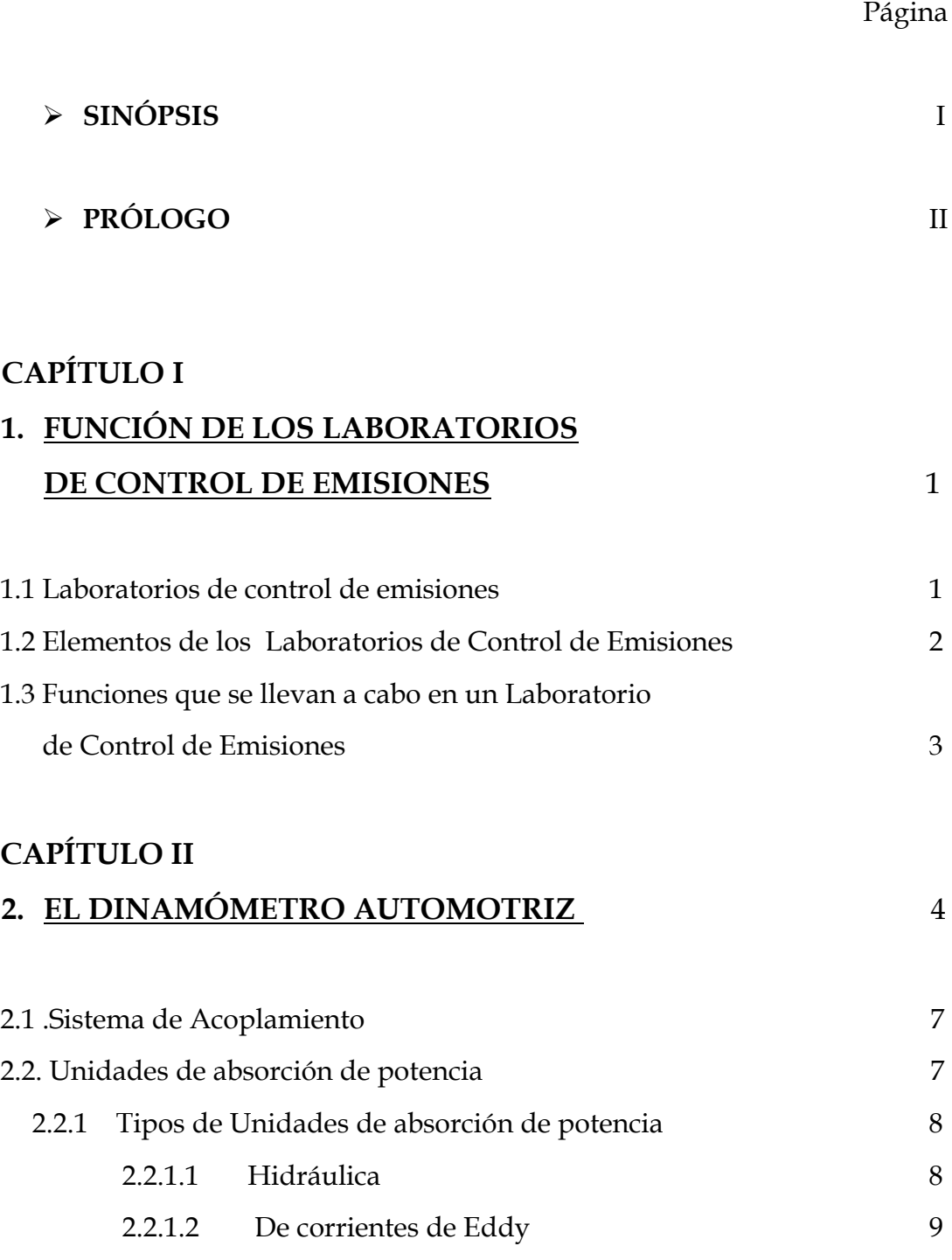

### Página

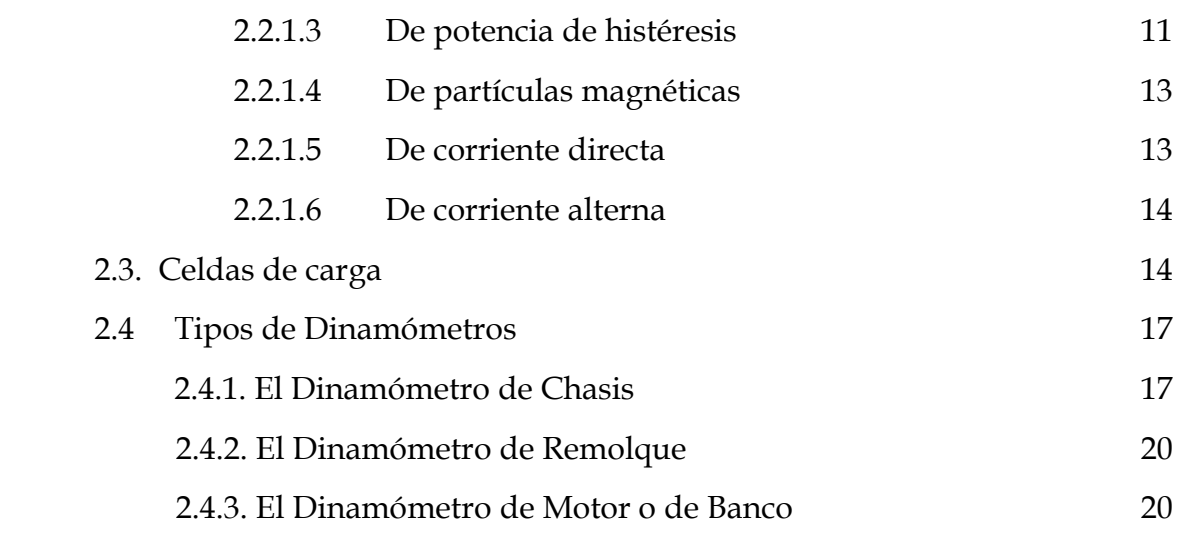

# **CAPÍTULO III**

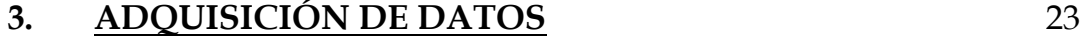

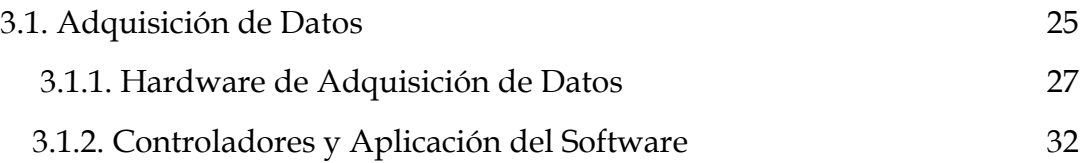

## **CAPÍTULO IV**

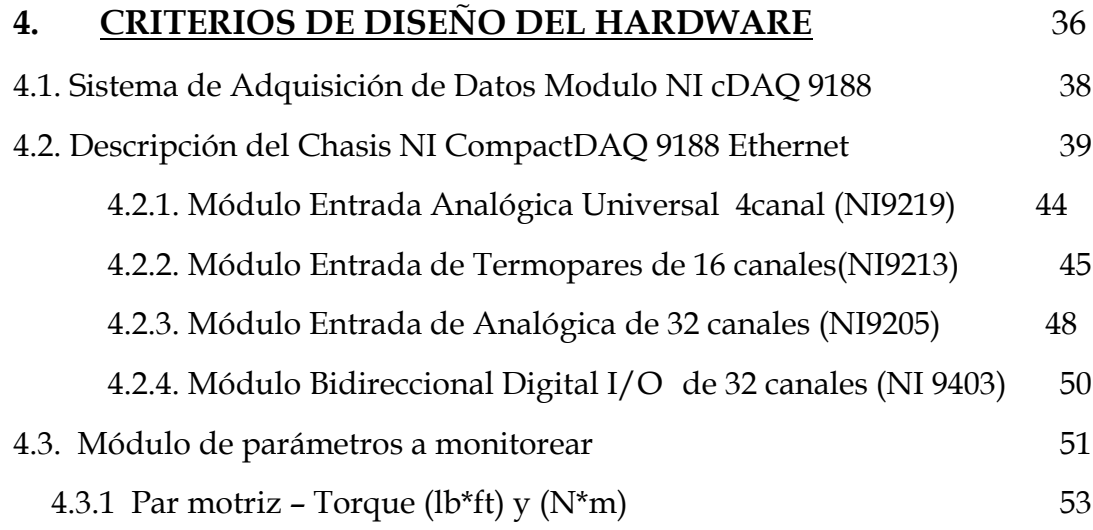

### Página

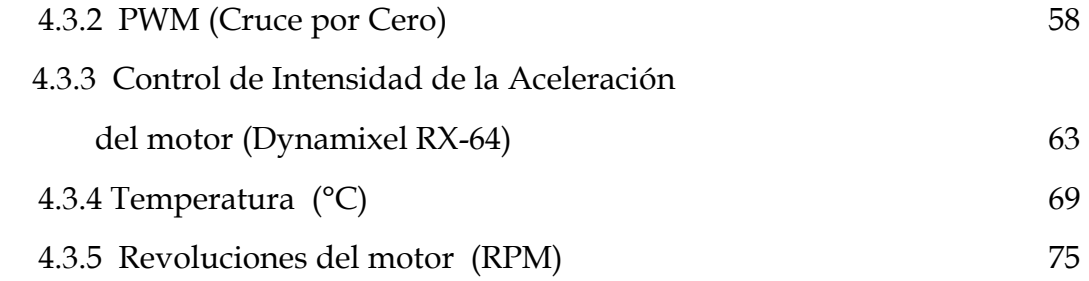

### **CAPÍTULO V**

# **5. INSTRUMENTACIÓN VIRTUAL POR MEDIO DE COMPUTADORAS PERSONALES** 77

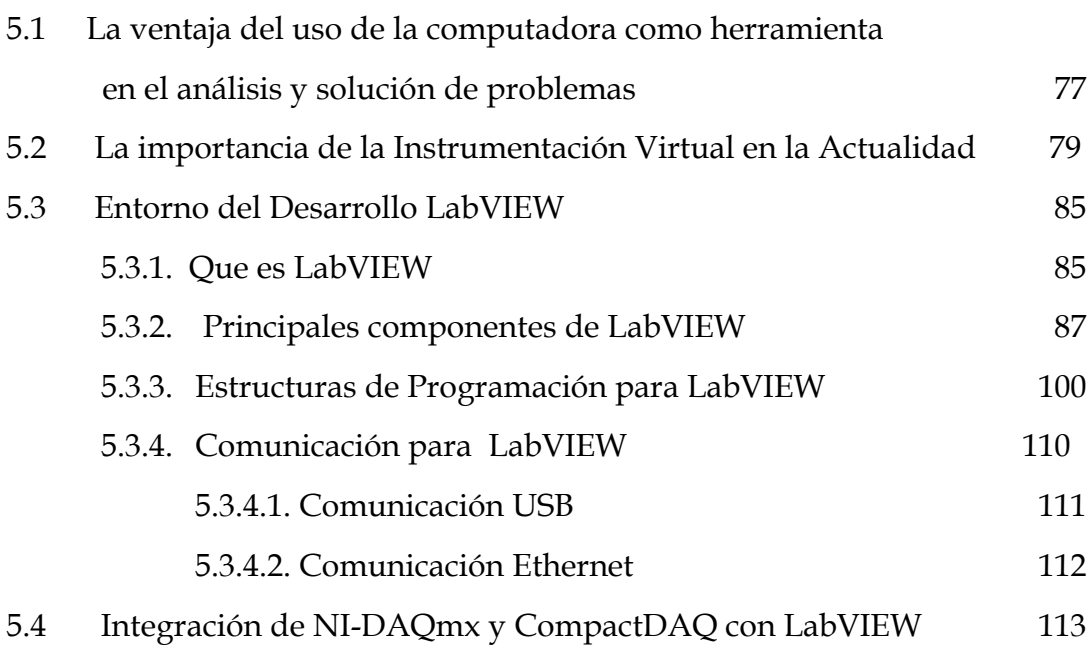

Página

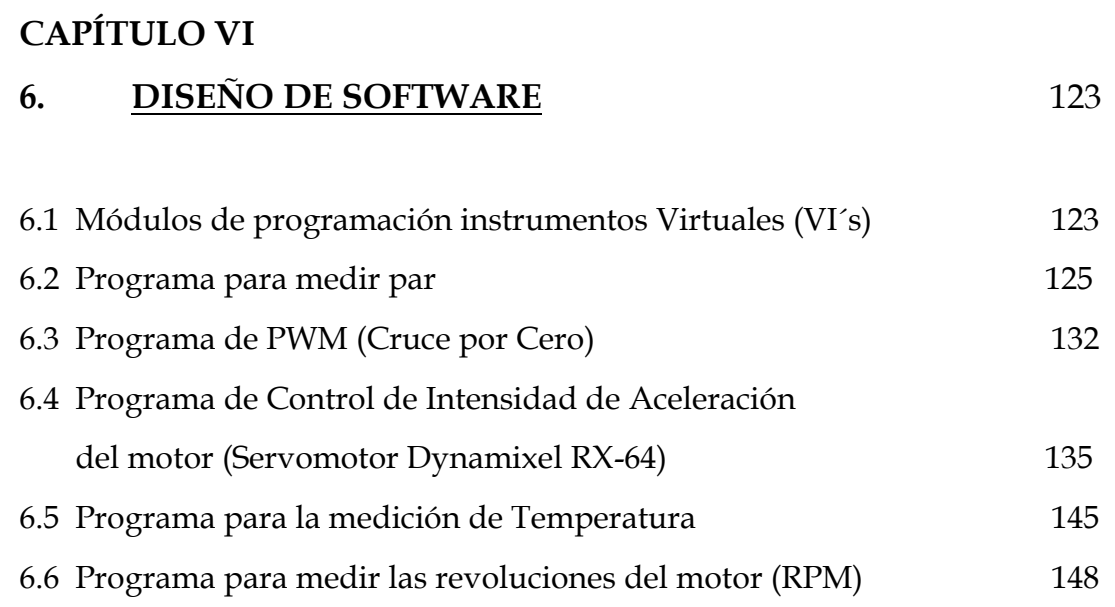

# **CAPÍTULO VII**

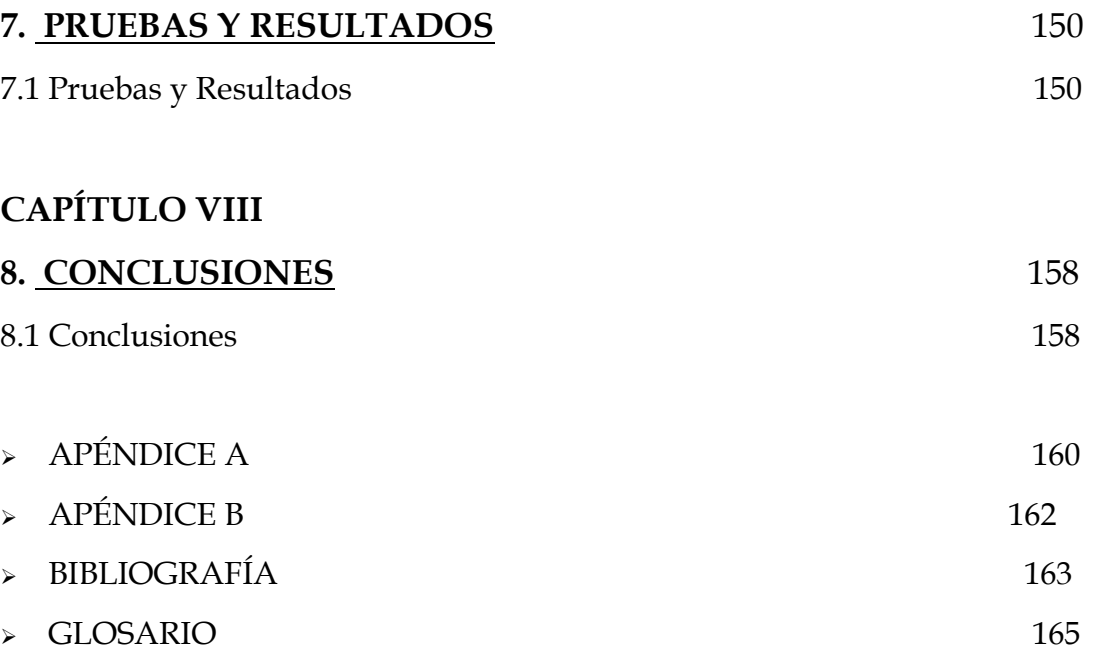

# **ÍNDICE DE ILUSTRACIONES Y TABLAS**

### **ILUSTRACIONES**

### Página

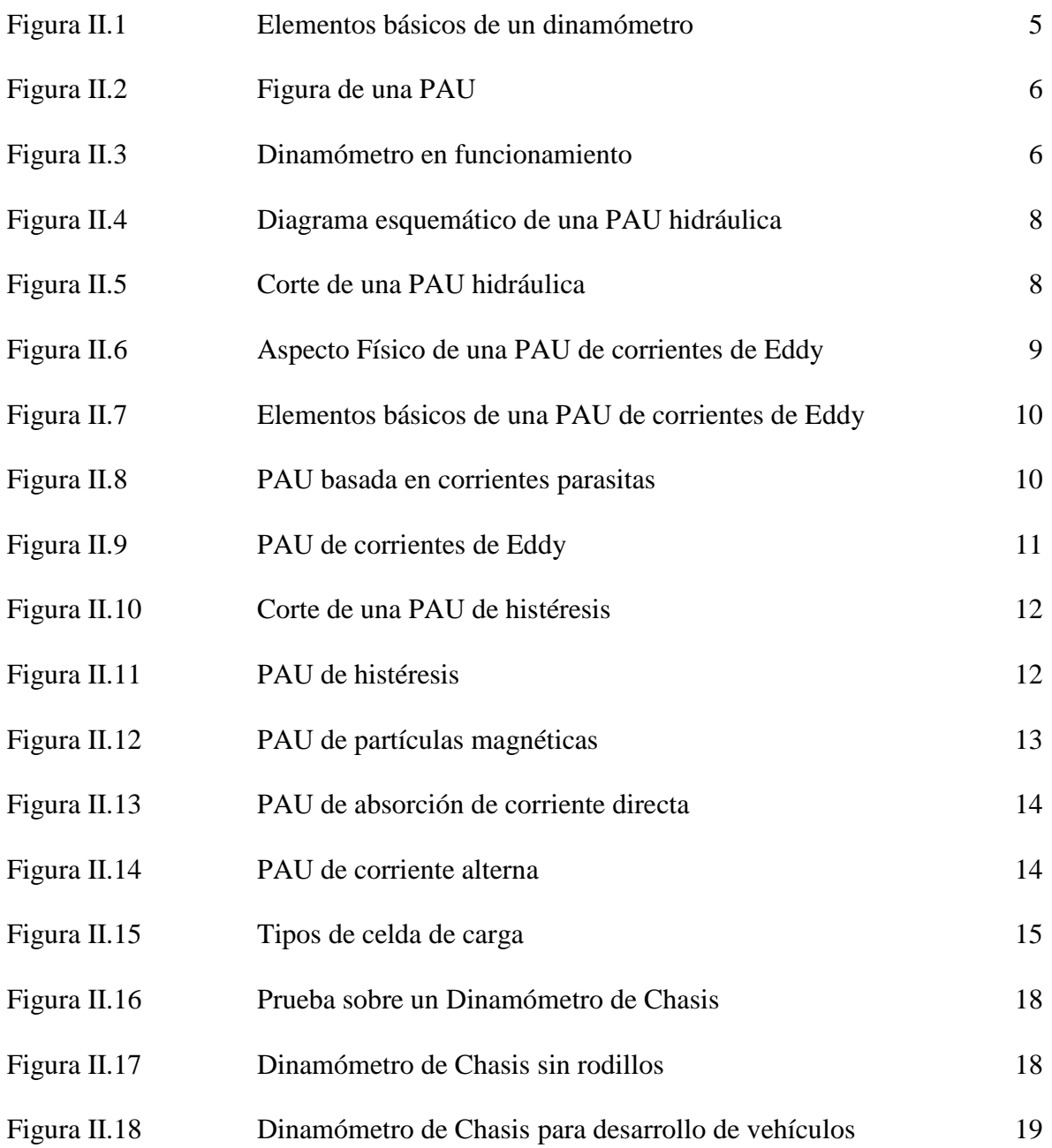

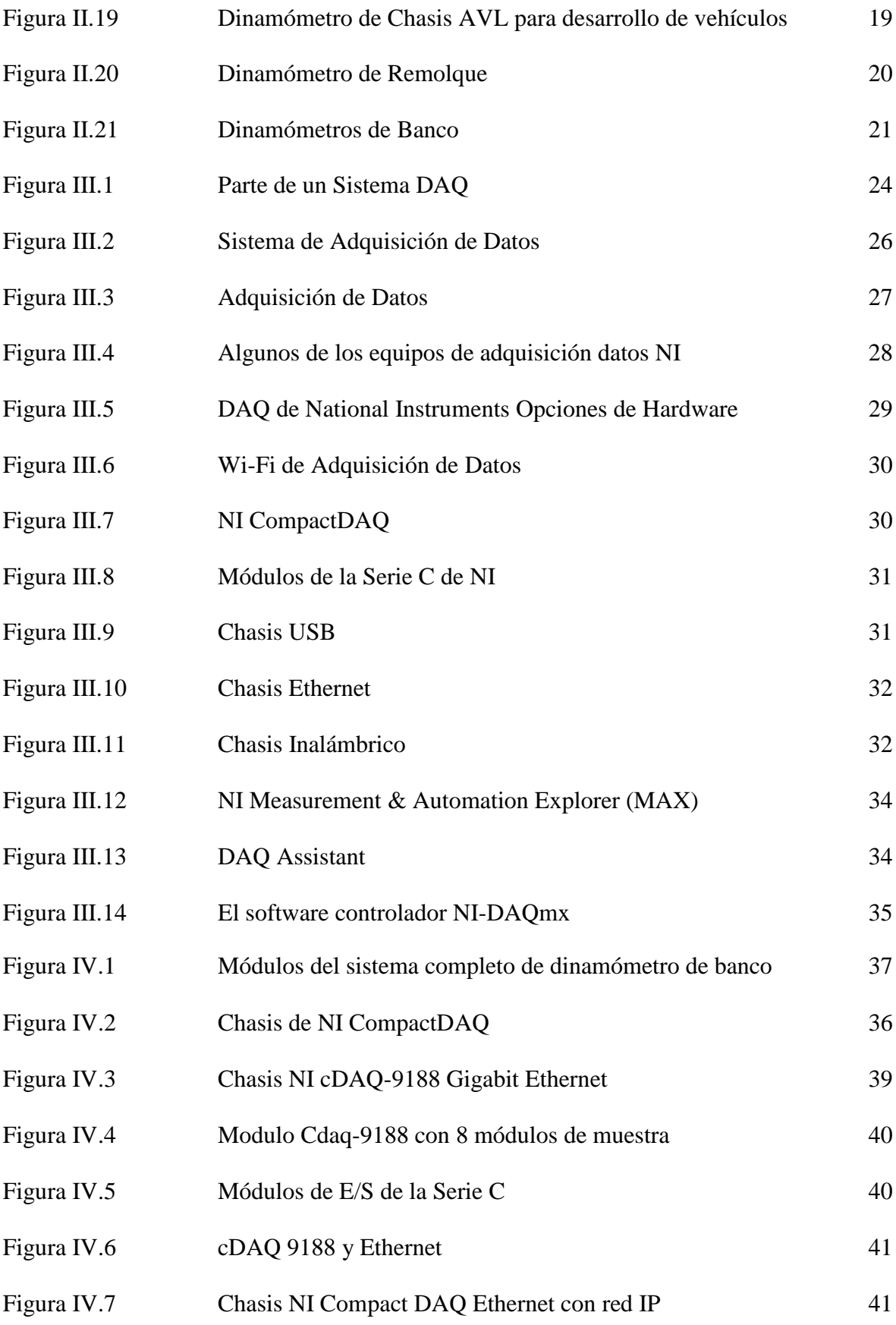

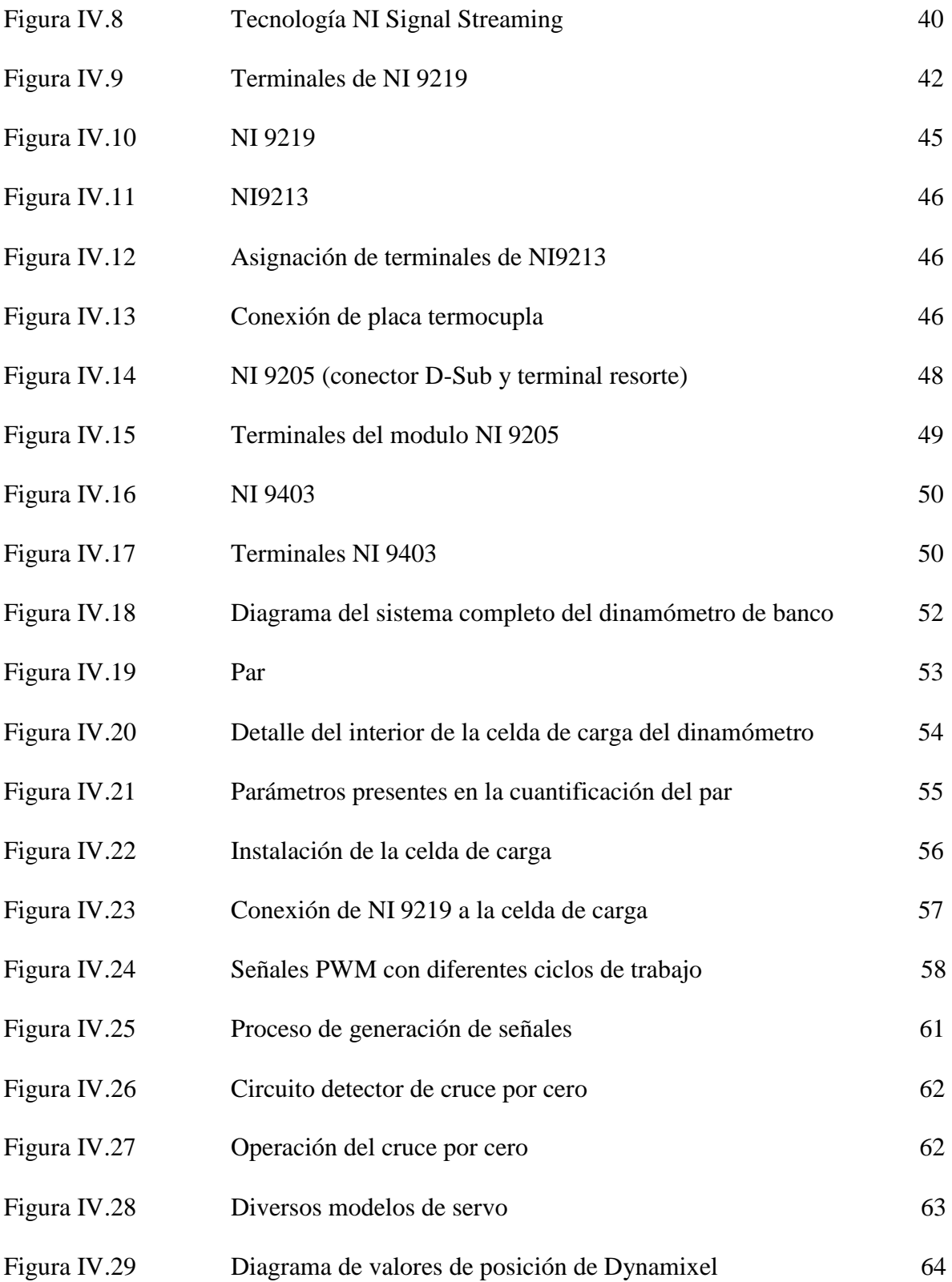

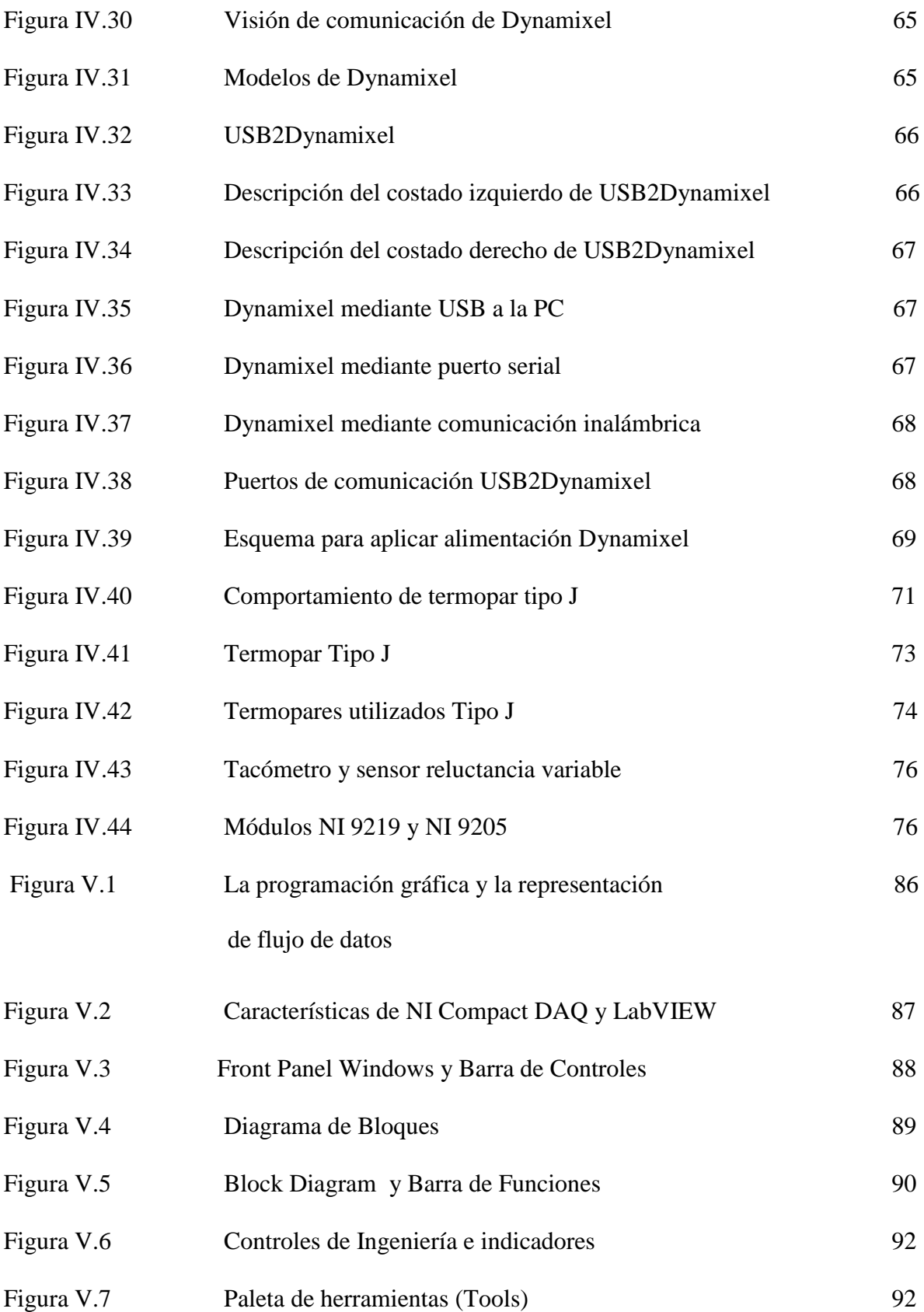

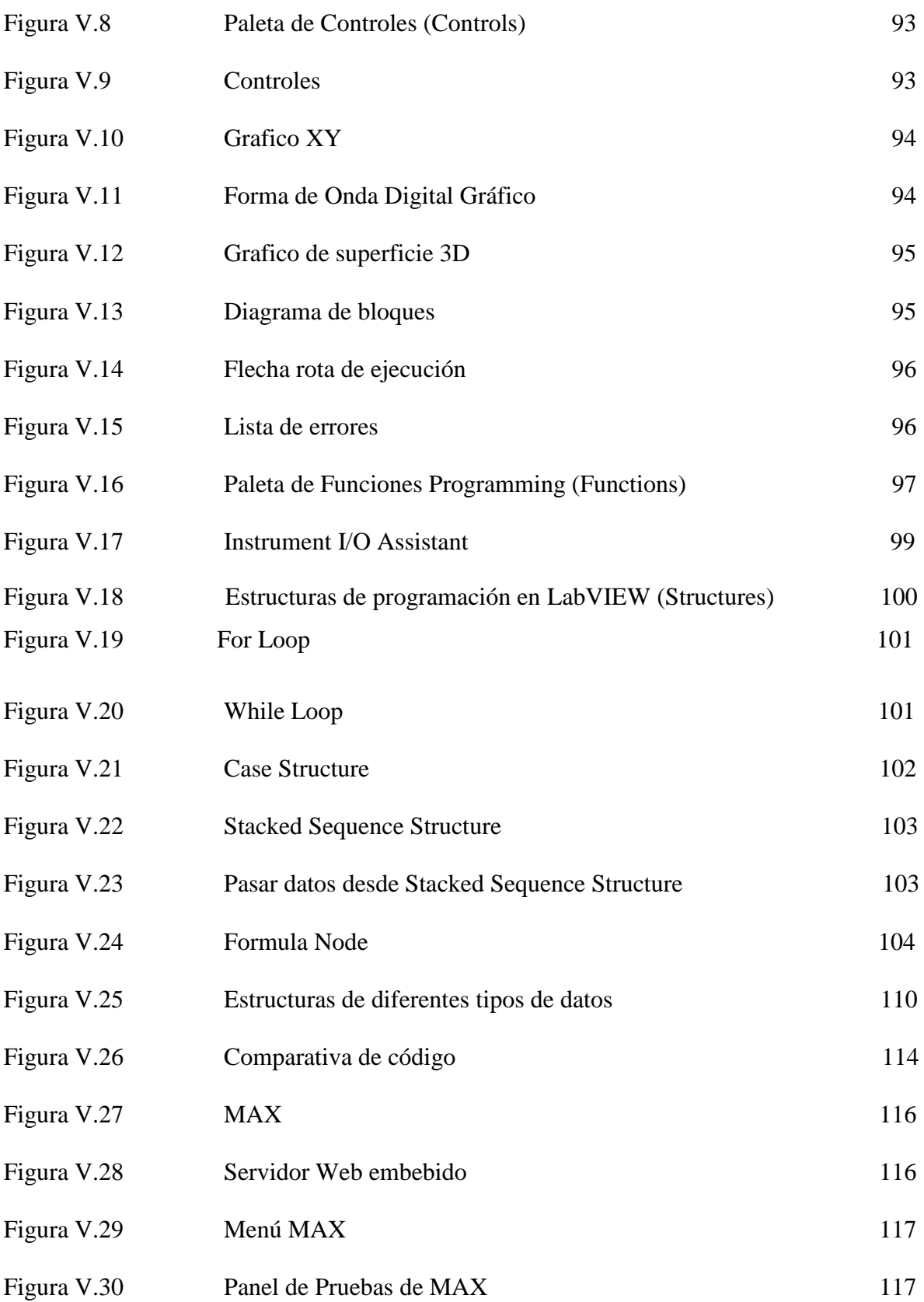

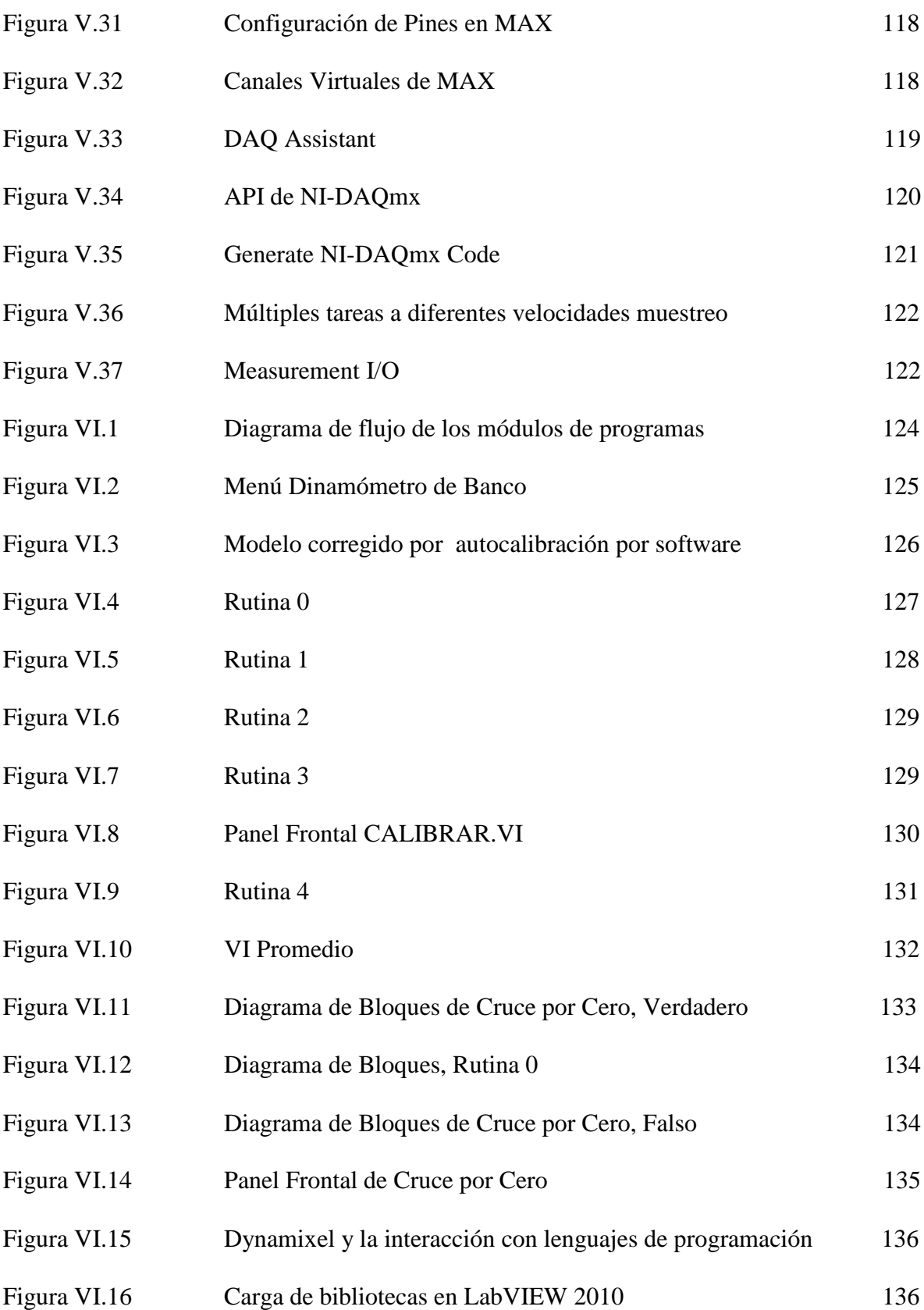

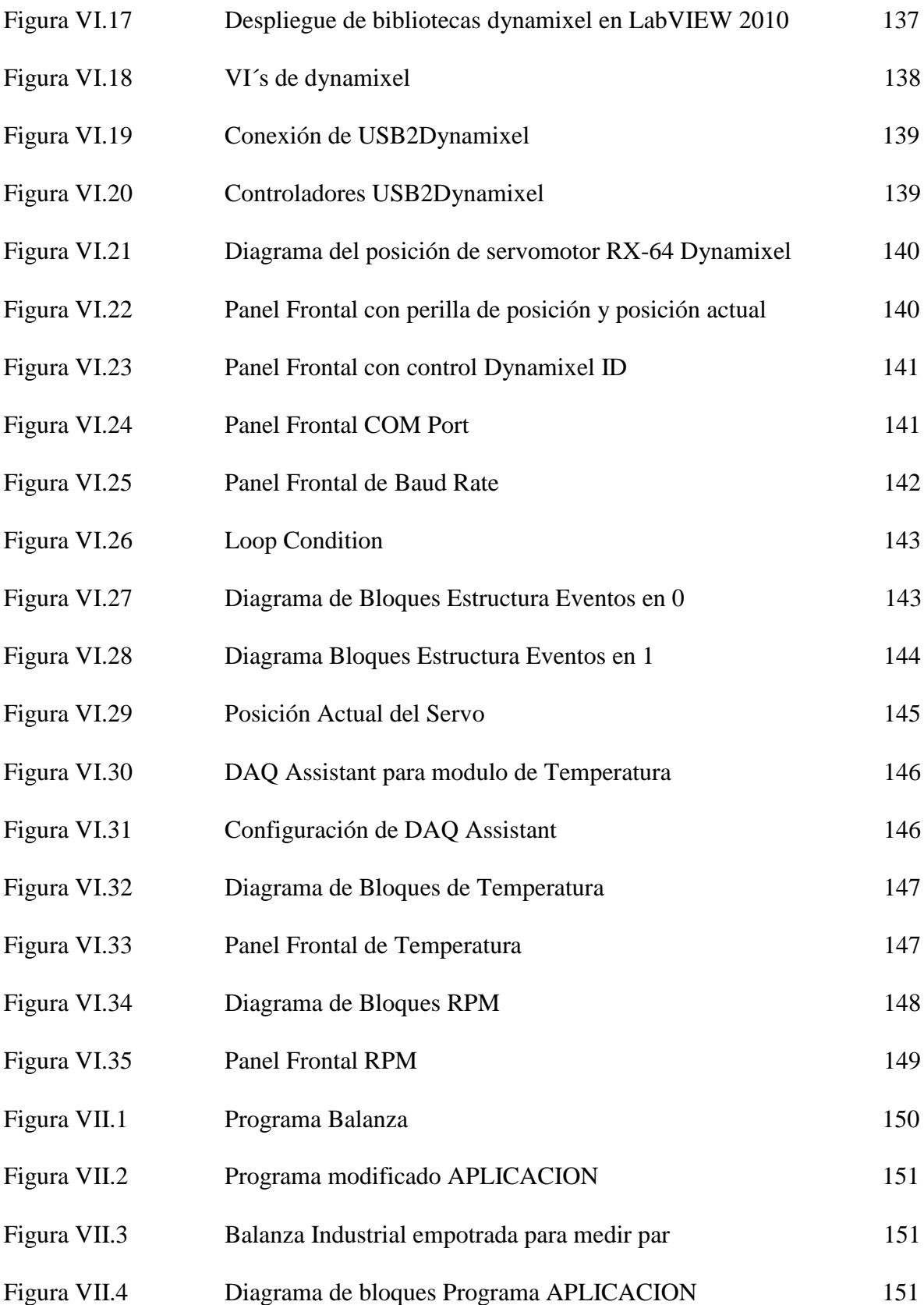

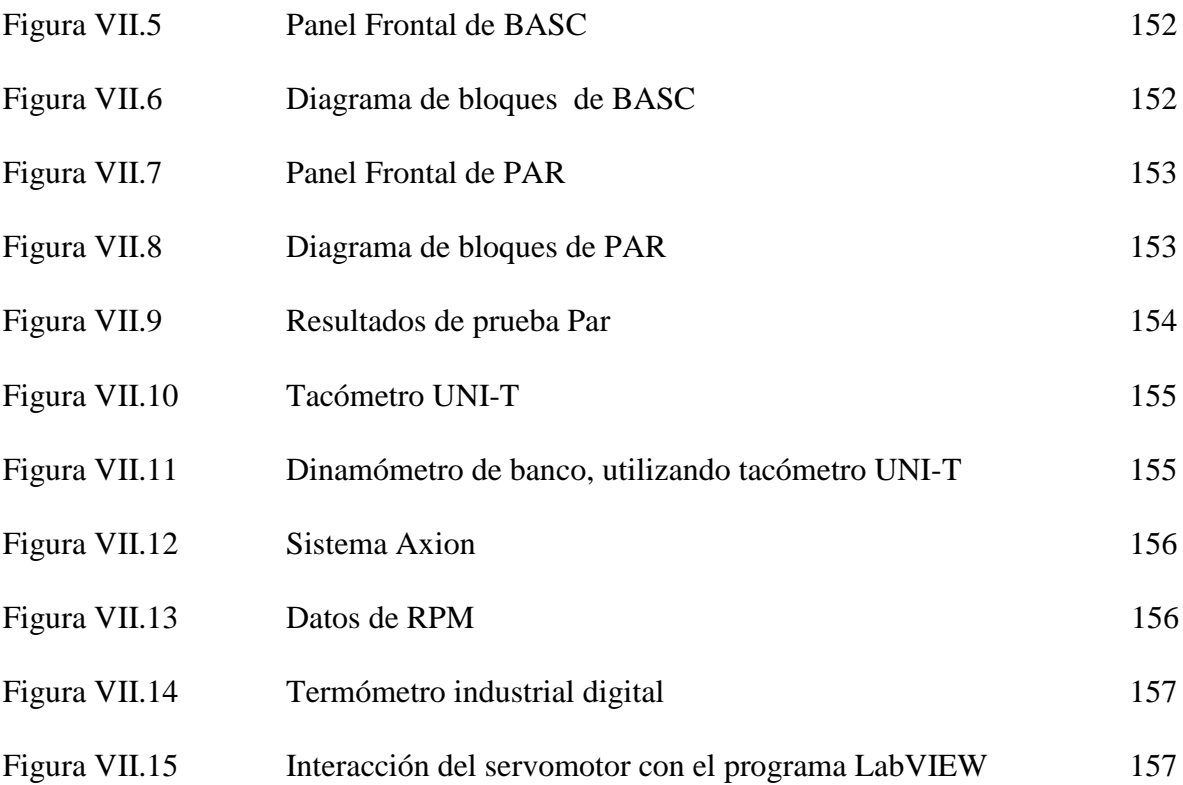

### **TABLAS**

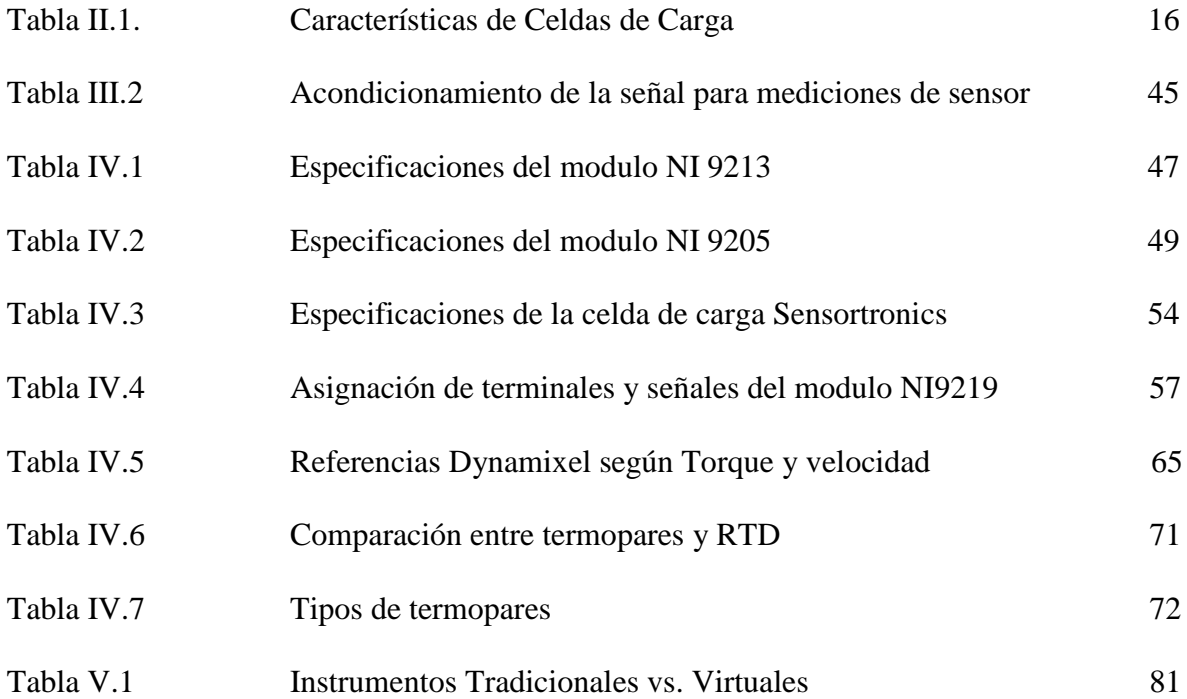

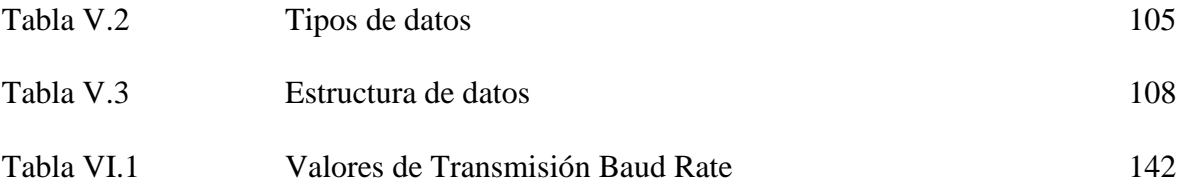

# **SINÓPSIS**

Un Laboratorio de Control de Emisiones es un centro multidisciplinario que toma en cuenta diversas áreas de ingeniería apoyándose principalmente en mecánica y eléctrica-electrónica. Por lo regular, tiene como finalidad, estudiar las emisiones de los vehículos que poseen motores de combustión interna, y esto se logra, gracias a diferentes instrumentos de medición como dinamómetros, analizadores, etc. Sin embargo, algunos de los instrumentos o dispositivos solo se pueden adquirir en el extranjero, así que se ha hecho viable el integrar y desarrollar la instrumentación que permite un óptimo desempeño a la investigación, adecuándose a las necesidades que se requieran. En la presente tesis se muestra el diseño de un sistema con interfaz virtual para un dinamómetro de banco, con el fin de se hagan mediciones precisas de la velocidad, par, potencia, temperatura.

En el desarrollo de este proyecto se utilizó uno de los novedosos equipos de la empresa National Instruments para la adquisición de datos como lo es el chasis cDAQ-9188 y diversos módulos compatibles con dicho chasis, así como una computadora personal y diversos instrumentos para adquirir las señales deseadas.

También fue necesario integrar el desarrollo del software para controlar la comunicación de dichos instrumentos, con el fin de que éste operara de acuerdo a nuestras necesidades. Esto se ha realizado con la paquetería de LabVIEW de National Instruments lo que permitió generar un instrumento virtual muy versátil y de fácil manejo.

# **PRÓLOGO**

El objetivo de esta tesis es integrar y diseñar el hardware y software respectivamente, de un sistema dinamométrico para la evaluación de prestaciones de motores de combustión interna (RPM, velocidad, par, temperatura), que despliegue y almacene la información obtenida haciendo uso de una computadora personal a través de una interfaz virtual con la que el usuario interactúa.

En la actualidad, la velocidad de cambio con que se maneja la información, los avances científicos y desarrollo de aplicaciones tecnológicas, basadas en aspectos de nuestra vida cotidiana, va considerablemente en ascenso.

El deber que tienen las instancias de investigación actualmente para mantener actualizadas las herramientas de trabajo, se ha convertido hoy en día en una necesidad, ya que muchos de los procesos vinculados con el mejoramiento de la tecnología dependen de la actividad que se efectúa en estos recintos.

En los Laboratorios de Control de Emisiones, se trabajan varios proyectos de investigación que involucran temas relacionados con los motores de combustión interna, el desarrollo de equipos de medición para ensayos en motores y vehículos, así como el desarrollo de normas de emisiones, todo esto con el fin de mejorar las prestaciones de los motores y disminuir los niveles de emisiones contaminantes, para combatir el grave problema de la contaminación en la Ciudad de México.

El oportuno mantenimiento a los equipos de trabajo, hace que se mantengan en óptimas condiciones, sin embargo la actualización del software de arquitectura modular o asimismo el desarrollo del software actual, es fundamental para mejores resultados y seguir manteniendo las ventajas del uso de una interfaz virtual.

La presente tesis muestra el desarrollo de un proyecto para un Laboratorio de Control de Emisiones; se trata de la integración de un sistema con interfaz virtual para motores de combustión interna. Debido a que, se requiere evaluar eficazmente prestaciones de motores de combustión interna como RPM, velocidad, par y potencia; es necesario el uso de un Dinamómetro de Banco. De este modo en el Capítulo II se presenta una descripción general de los dinamómetros que existen en el mercado, y parte de su clasificación.

Para controlar la intensidad de freno se ha utilizado el dispositivo de Unidad de Absorción de Potencia (PAU) de tecnología de corrientes parasitas que opere como freno magnético y someter a motores de combustión interna a diferentes cargas con la finalidad de monitorear las prestaciones mencionadas. Para poder realizar esto se ha utilizado el nuevo equipo chasis CompactDAQ 9188 de National Instruments, que interactúa con una PC a través de una red Ethernet. En el Capítulo III se hace la descripción del chasis NI CompactDAQ, así como los módulos NI para la adquisición de datos.

En el capítulo IV se muestra el entorno de comunicación de lo que es LabVIEW, algunas de sus características, las herramientas y funciones que se utilizan en ese entorno de programación. Es así como se llega al capítulo V, en donde se hace un diseño de los programas que se utilizan para la comunicación entre los sensores, el chasis CompactDAQ 9188 y sus módulos, con el entorno de programación y el usuario.

En el capítulo VI se refiere a las primeras pruebas que se realizan, y los resultados que estas arrojan. Así mismo, se detalla, las mejoras que se hicieron en las pruebas y la utilización de las herramientas, para que el sistema del dinamómetro funcione óptimamente.

# **CAPÍTULO I**

# **FUNCIÓN DE LOS LABORATORIOS DE CONTROL DE EMISIONES**

*En el presente capítulo se describen las características que se ejecutan en algunos Laboratorios de Control de Emisiones, las herramientas de trabajo y sus objetivos.*

### **1.1. Laboratorios de Control de Emisiones**

Dentro de un Laboratorio de Control de Emisiones se llevan a cabo muchas actividades que tienen aplicaciones muy importantes en la vida cotidiana, relacionado con el campo de evaluación de emisiones de gases de los medios de transporte que existen en la ciudad de México.

Un Laboratorio de Control de Emisiones es un centro multidisciplinario docente, el cual esta principalmente dedicado a la investigación de emisiones provenientes de los vehículos automotores de combustión interna, y algunas de sus funciones principales son:

- $\triangleright$  El desarrollo e investigación de normas a implementar en programas de verificación las emisiones de los vehículos.
- Control de certificación vehicular, de acuerdo a normas.
- Homologación y certificación Vehicular a prototipos y/o modelos de vehículos de producción que se pretenden comercializar en el país.
- $\triangleright$  Y los que se desarrollan como centro docente, cumplen una función primordial, ya que promueven materias como termodinámica, motores de combustión interna de manera

práctica y teórica: Así mismo promueven la prestación de servicio social a estudiantes de ingeniería mecánica y electrónica.

Para llevar a cabo estas actividades, los Laboratorios requieren de dispositivos especializados. Sin embargo, en repetidas ocasiones, a pesar de que el proveedor de dichos elementos suministre el software que utilizan en su desempeño conjuntivo, se requieren mas aditamentos funcionales o adaptaciones para cubrir distintos requerimientos de acuerdo al objetivo del estudio para el que se este utilizando. Dichas adaptaciones o adiciones funcionales deben integrarse en una interfaz de comunicación práctica y eficaz.

### **1.2 Elementos de los Laboratorios de Control de Emisiones**

Los Laboratorios de Control de Emisiones, son recintos por lo general, que mantienen un interés importante por adquirir equipos con la capacidad necesaria para enfrentar nuevos retos investigativos y por explotar las cualidades de herramientas de trabajo.

Las principales herramientas de trabajo corren a cargo de instrumentos de control, que efectúan pruebas referentes a las emisiones del sistema de escape y rendimiento de los motores de diversos vehículos de transporte, en ambientes controlados.

Los Laboratorios de Control de Emisiones generalmente cuentan con equipos de control, los cuales permiten efectuar ensayos específicos de emisión en vehículos ligeros y medianos tales como: emisiones del sistema de escape, en condiciones ambientales normalizadas y de acuerdo a los procedimientos y normativas vigentes.

Para realizar las pruebas típicamente, poseen el siguiente equipo básico:

- $\triangleright$  Banco de Flujo.
- Banco dinamométrico de motocicletas.
- > Dinamómetro de banco.
- > Dinamómetro de chasis.
- Sistema AVL (Analizador de gases CO, CO2, HC, NOx, y rpm entre otros).
- > Analizador de Gases.
- Sistemas de adquisición de datos a bordo de un automóvil a gas LP y gasolina.
- Sistema de adquisición de datos a bordo de una motocicleta.

### **1.3 Funciones que se llevan a cabo en un Laboratorio de Control de Emisiones**

Los Laboratorios de Control de Emisiones tienen como objetivo principalmente, la enseñanza e investigación en busca de nuevas soluciones y mejoras respecto a las emisiones provenientes de los vehículos automotores de combustión interna.

### Enseñanza

Uno de las funciones principales es servir como herramienta educativa a los estudiantes de Ingeniería Mecánica que cursan materias como *termodinámica* y *mecánica de fluidos* donde aplican directamente los conocimientos teóricos impartidos en cada asignatura. Así mismo, promover la intervención de diversas ingenierías como Ingeniería eléctrica y electrónica desempeñando funciones de Instrumentación electrónica, Ingeniería en Computación desarrollando Interfaces de Software para los dispositivos electrónicos, etcétera. Los proyectos de desarrollo se enfocan a Servicio Social, Investigación o cómo tema de Tesis.

Desarrollo e Investigación

Realizar investigación y desarrollo de normas e implementar programas de investigación y capacitación. Así mismo, realizar proyectos que involucran el desarrollo de normas de emisiones conjuntamente con el Gobierno del Distrito Federal, con el fin de combatir el grave problema de emisiones vehiculares en el Valle de México.

# **CAPÍTULO II**

# **EL DINAMÓMETRO AUTOMOTRIZ**

*Este capítulo tiene la finalidad de mostrar, que es un dinamómetro automotriz, una visión global sobre los distintos dinamómetros automotrices que existen en el mercado utilizados en el desempeño de pruebas vehiculares, y como se clasifican según su tecnología.*

El dinamómetro automotriz (nombre técnico para designar al banco de pruebas) es un instrumento que se encarga de simular las condiciones que un automóvil ocupa al circular por las vías de transporte ordinarias. Con su tecnología moderna es posible conocer el desempeño de un motor, para optimizar su rendimiento, su fuerza y su velocidad.

Las ventajas del dinamómetro automotriz es que las pruebas de rendimiento total pueden realizarse dentro de un lugar estacionario como un laboratorio o un taller, evitando las dificultades que implica el llevar a cabo el análisis en un lugar exterior.

En un conjunto con una banca analizadora de gases, un dinamómetro vehicular reproduce el medio en que los vehículos de transporte operan con la finalidad de analizar el desempeño del equipo mecánico, pues para que un vehículo de transporte arroje menos contaminantes, debe trabajar aumentando eficiencia de su motor y disminuyendo recursos combustibles.

Comúnmente se utiliza en los laboratorios de análisis de emisiones de gases de vehículos que poseen motores de combustión interna para analizar los componentes contaminantes de las emisiones bajo determinado ciclo de trabajo, sin embargo puesto que se trata de un instrumento que sirve para medir la potencia de un motor cualesquiera, también se pueden utilizar para hacer estas mediciones a motores eléctricos o de otra índole.

Un dinamómetro tiene tres partes fundamentales:

- $\triangleright$  Estructura de acoplo
- Unidad de absorción de potencia (freno) o *PAU* (*Power Absortion Unit*)
- > Celda de carga

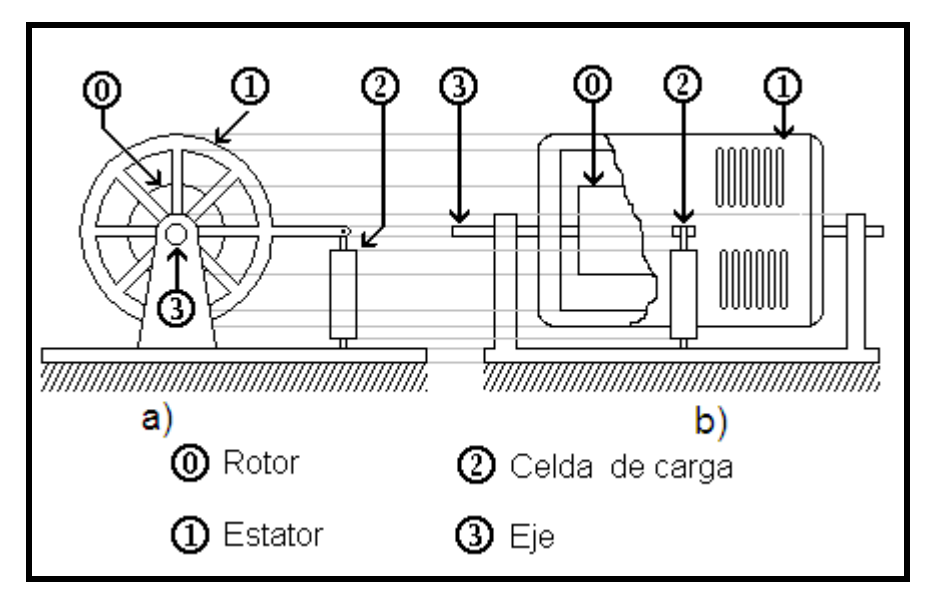

*Fig.II.1 Elementos básicos de un dinamómetro a) Vista frontal, b) Vista lateral*

La estructura de acoplamiento es la que se encarga de conectar al motor o al automóvil que se desea a evaluar con la unidad de absorción de potencia, para que ésta pueda frenarlo.

La Unidad de Absorción de Potencia o *PAU* (*Power Absortion Unit*), en realidad es un freno que se acopla al motor que se desea evaluar para poder forzarlo. Mediante una *PAU* es posible evaluar el desempeño de un motor aplicándole diferentes intensidades de freno para observar su comportamiento en cuanto al consumo de combustible (rendimiento), nivel de ruido, potencia, velocidad, temperatura, etc.

La *PAU* está compuesta de dos partes fundamentales: el rotor y el estator. El motor a evaluar siempre se acopla al rotor de la *PAU,* para que sea frenado por medio del estator. La forma en que éste logra enfrenar al rotor depende de la tecnología que se utilice (puede ser mecánica, hidráulica o magnética). El estator de una *PAU* es un elemento *flotante*, por que en lugar de que se encuentre fijo a una referencia estática, se sujeta mediante rodamientos a la flecha del rotor.

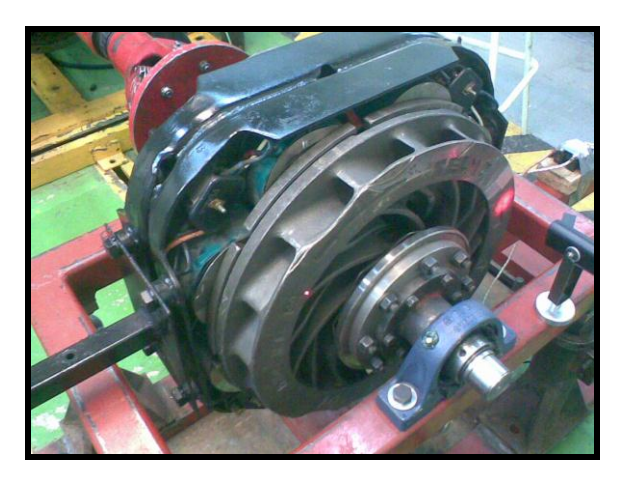

*Fig. II.2. Figura de una PAU* 

Para evitar que éste gire junto con el rotor, se recarga en un dispositivo denominado celda de carga por medio de un brazo que los interconecta.

La celda de carga es un instrumento que se encarga de resistir la tensión que el motor ejerce sobre la unidad de absorción de potencia. Cuando el estator frena al rotor, éste tiende a girar en el mismo sentido que el rotor por que como se mencionó anteriormente es una estructura *flotante*; este movimiento se ve frustrado por la celda de carga. A pesar de ello, el estator logra girar ligeramente sobre el eje del rotor deformando la celda de carga ya sea comprimiéndola o estirándola (fig.II.3).

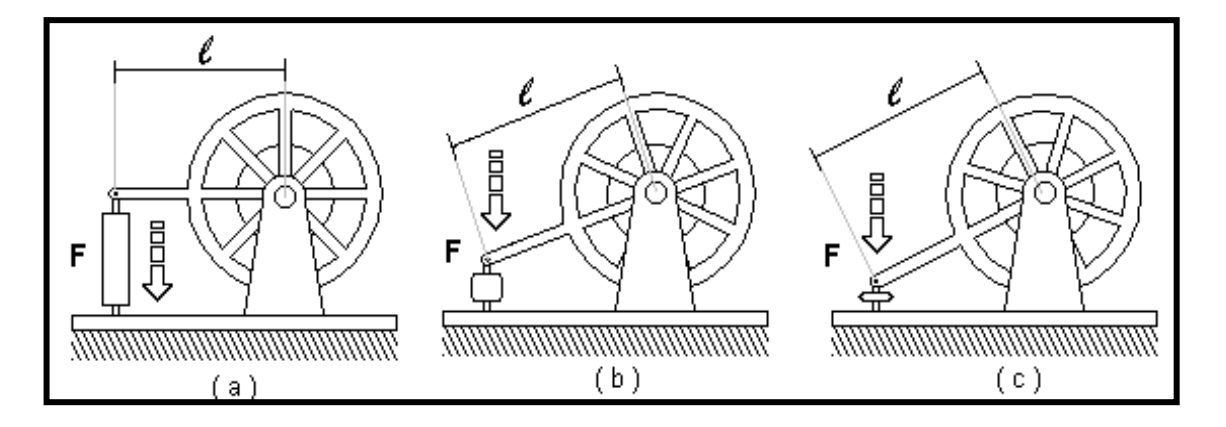

*Fig. II.3. Dinamómetro en funcionamiento (nótese la deformación de la celda de carga).* 

La deformación que sufre la celda de carga es longitudinalmente proporcional a la fuerza que el motor ejerce sobre ella. Generalmente la celda de carga consiste en una estructura metálica deformable que sea capaz de recobrar por si misma su forma original.

En la celda de carga se instala algún transductor que permita hacer mediciones longitudinales de las deformaciones que experimenta la celda cuando se enfrena a un motor. De esta forma se puede conocer el par del motor que se está evaluando.

### **2.1. Sistema de Acoplamiento**

 El sistema de acoplamiento es el que se encarga de conectar al motor o al automóvil (sistema motriz) que se desea evaluar, con la unidad de absorción de potencia, para que ésta pueda frenarlo. Estos pueden ser rígidos o flexibles.

#### **2.2. Unidades de Absorción de Potencia**

 $\overline{a}$ 

 La Unidad de Absorción de Potencia o PAU (*Power Absortion Unit*), en realidad es un freno que se acopla a la flecha del motor si se trata de un dinamómetro de banco y para uno de chasis esta acoplado directamente al rodillo que esta en contacto con las ruedas motrices del vehículo que se desea evaluar para poder forzarlo. Mediante una PAU es posible evaluar el desempeño de un motor aplicándole diferentes intensidades de freno para observar su comportamiento en cuanto al consumo de combustible (rendimiento), nivel de ruido, potencia, velocidad, temperatura, etc.

La PAU está compuesta de dos partes fundamentales: el **rotor** y el **estator**. El motor del vehículo a evaluar siempre se acopla al rotor de la PAU*,* para que sea frenado por medio del estator. La forma en que éste logra frenar al rotor depende de la tecnología que se utilice, puede ser mecánica (por fricción), hidráulica o magnética. El "estator" de una PAU es un elemento *flotante*, está montado con rodamientos al eje o flecha del rotor<sup>1</sup>. Para evitar que éste gire junto con el eje, una extensión se apoya en un dispositivo denominado celda de carga.

 $1$  Esto se puede visualizar considerando al estator como una extensión de los rodamientos.

### **2.2.1. Tipos de Unidades de Absorción de Potencia**

Existen diferentes tipos de unidades de absorción de potencia<sup>3</sup> (*PAU*) dependiendo de la tecnología con la que fueron diseñadas. A continuación se presentan los principales tipos de PAU.

### **2.2.1.1. PAU hidráulica**

La PAU *hidráulica*, consiste en una bomba hidráulica (generalmente una bomba con engranaje), un depósito y una tubería fluidos entre las dos piezas<sup>4</sup>. Es una bomba hidráulica acoplada al eje motriz del vehículo o motor a ensayar. Cuando el eje motriz hace girar al rotor de la bomba, los alabes que éste tiene succionan agua de un depósito denominado cisterna, para después descargarla en la misma a través de una válvula.

La válvula restringe el gasto de agua, generando así un par de oposición que frena al rotor; entonces el estator o carcasa que forma parte de un sistema *flotante*, tiende a girar junto con el rotor y ejerce una fuerza sobre una celda de carga, esto se muestra esquemáticamente la Figura II.4 y un corte en la Figura II.5.

*Fig. II.4. Diagrama esquemático de una PAU hidráulica* 

 $\overline{a}$ 

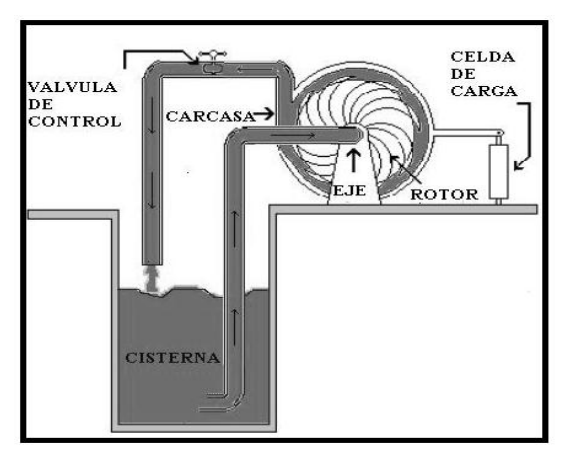

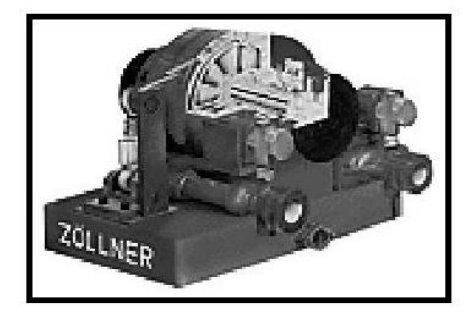

*Fig. II.5. Corte de una PAU hidráulica Manufacturada por ZÓLLNER*.

<sup>3</sup> Dirección URL: http://www.worldlingo.com/ma/enwiki/es/Dynamometer 4 Ibídem

La celda de carga se deforma y evita que la carcasa gire debido a la fuerza para dicho par. Con una calibración apropiada, esta fuerza multiplicada por una constante (brazo de palanca) es una medida torque o parte del torque producido por el motor cuando éste mueve el rotor en el agua. La carga aplicada al motor puede variarse estrangulando o permitiendo el flujo de agua por medio de la válvula. La potencia del motor absorbida por el freno se transforma en calor, necesitándose una alimentación continua de agua fría<sup>5</sup> . En este sistema el calor generado por la absorción de potencia se transfiere al agua que actúa como difusor térmico.

Las principales ventajas que posee la PAU hidráulica son su bajo costo y la baja inercia que posee su rotor. Desafortunadamente la velocidad de respuesta de esta PAU es lenta y resulta muy difícil de estabilizar.

Las PAU hidráulicas son muy eficaces si se utilizan para medir potencias altas. Estos absorbentes son típicamente la opción más económica disponible en el mercado, pero la desventaja que tienen es que durante las pruebas a velocidades bajas, la carga resulta ser muy pobre. Además la PAU hidráulica es más difícil de manejar debido a que el agua es un medio menos controlable que la corriente eléctrica.

#### **2.2.1.2. PAU de corrientes de Eddy**

La Unidad de Absorción de Potencia de corrientes de Eddy*,* consiste en un rotor robusto metálico y un estator provisto de varios devanados. Los devanados del estator que están dispuestos en pares de polos (*Norte-Sur*), se excitan con corriente continua para inducir una corriente eléctrica en el rotor cuando éste se encuentra en movimiento (fig.II.6 y II.7.).

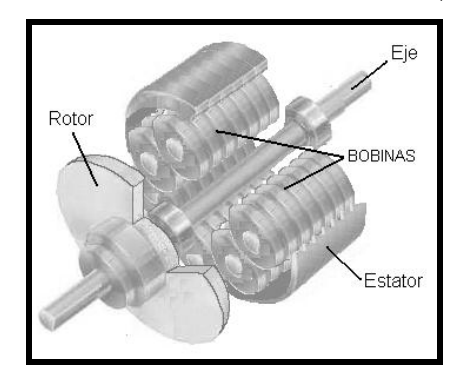

<sup>5</sup> Dirección URL:<http://www.ehu.es/mmtde/bancomot.htm>

 $\overline{a}$ 

### *Fig.II.6. Aspecto físico de una PAU de corrientes de eddy.*

Estas corrientes que circulan en el rotor en forma de remolino se denominan corrientes parásitas ("Corrientes de Eddy" en ingles *eddy currents*) o corrientes de Foucault y poseen un campo magnético con una polaridad inversa al campo que las induce, debido a esto, se genera una mutua atracción entre el rotor y los devanados del estator provocando que éste último intente moverse en la misma dirección del rotor, evitando que éste pueda girar libremente. Una celda de carga evita que el estator gire en la dirección del rotor.

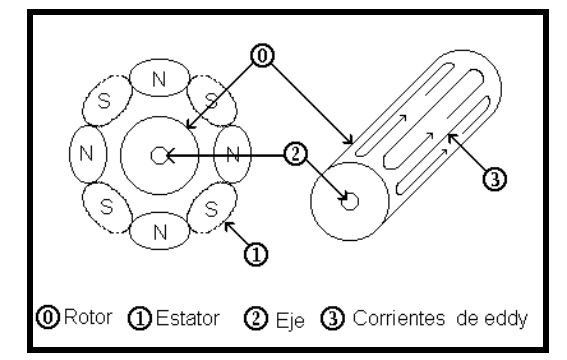

*Fig.II.7. Elementos básicos de una PAU de corrientes de Eddy, a la izquierda se aprecia un corte lateral de la PAU y a la derecha únicamente el rotor (nótese las corrientes inducidas en espiral)*

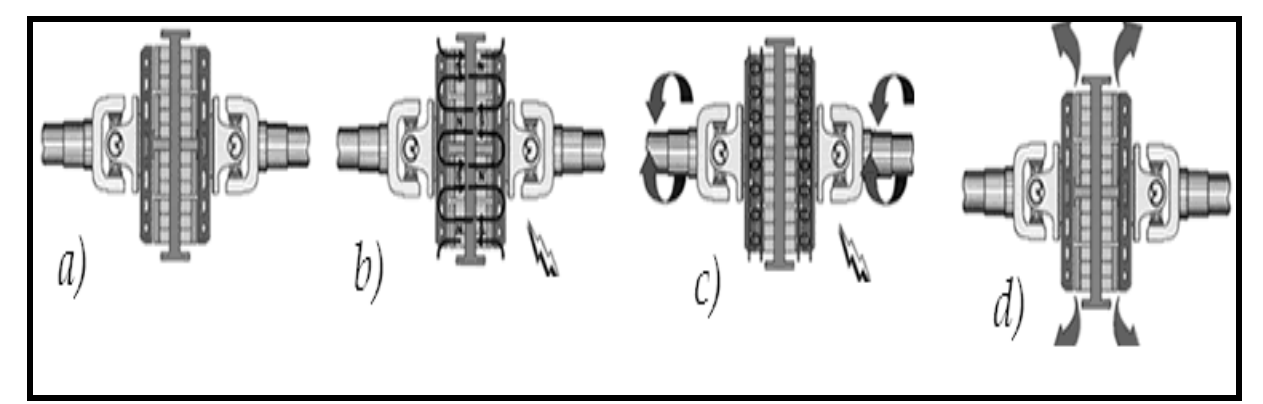

*Fig. II.8.PAU basado en corrientes parasitas, a)PAU corrientes parasitas, b)paso de la corriente electrica creando campos con polaridades alternas, c)rotores giran, aparecen corrientes de Foucault, d)la energía absorbida se transforma en calor, y es disipada en los rotores*

La deformación en la celda de carga se mide para conocer la fuerza provocada por el par de oposición que actúa en el estator. Con calibración apropiada, esta fuerza es una medida del torque o parte del torque producido por el motor. La carga del Dinamómetro es variada modulando la corriente eléctrica a través de las bobinas. Debido a que en el rotor se generan las corrientes de Eddy, este actúa como una resistencia eléctrica y se calienta notablemente.

Por esta razón el calor generado por la absorción de potencia necesita ser disipado a través de un sistema refrigerante externo. (fig. II.8).

La PAU de corrientes de Eddy disipa el calor hacia el medio ambiente, lo que significa que las tuberías o torres de enfriamiento no son necesarias para operar el sistema. El diseño curvilíneo del rotor actúa como un dispositivo de autoenfriamiento, cuando éste gira hace circular aire sobre la superficie de la PAU para ayudar a remover el calor, en la Figura II.16 se muestra el diseño de una PAU de corrientes de Eddy.

La PAU utiliza corrientes electromagnéticas de Eddy para aplicar carga, eliminando la necesidad por fricción, las partes en rozamiento provocando poco mantenimiento, precisión en el control y es el más usado en todo el concepto de la industria automotriz, aunque una desventaja es poseer una alta inercia.

Asimismo, las PAU de corriente de Eddy son más voluminosas, complejas y caras que un freno *hidráulico*, y resultan ser una opción muy eficaz a rpm<sup>6</sup> bajas; además éstas son más fáciles de controlar con precisión que las *PAU's Hidráulicas*; sin embargo, éstas últimas resultan ser muy convenientes para evaluar el desempeño de un motor durante su proceso de desarrollo, en donde se requiere forzar a los motores a marchas muy prolongadas y desgastantes exigidas por el departamento de control de calidad del fabricante.

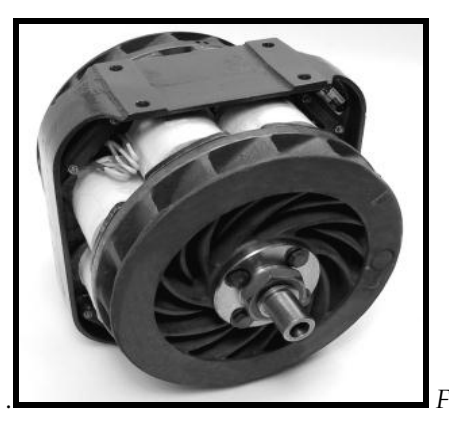

*. Figura II.9. PAU de corrientes de Eddy*

### **2.2.1.3. PAU de histéresis**

 $\overline{a}$ 

Actualmente es una de las PAU más utilizadas en los dinamómetros, esta se compone de dos miembros primarios: la masa (estator) y el rotor. Estos interactúan magnéticamente para producir una fuerza que frene al motor a evaluar. La masa es una estructura metálica *flotante*

 $6$  Revoluciones por minuto (RPM, rpm o r/min)

respecto al rotor provisto de una bobina que la circunda. El rotor posee una estructura cilíndrica sujeta por uno de sus extremos a una flecha de acoplamiento. Este se suspende en el hueco que se forma en la masa, de modo que tanto el rotor como la masa queden a unos cuantos milímetros de separación, en la figura II.10 se muestra esquemáticamente un corte de dicha PAU.

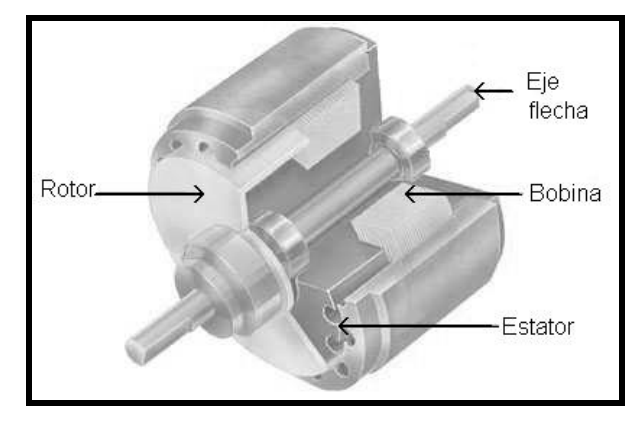

*Figura II.10 Corte de una PAU de histéresis*

Cuando una corriente eléctrica fluye por la bobina que circunda a la masa, un campo magnético proporcional a ésta se establece dentro de sí. El rotor, localizado dentro de la masa, se magnetiza resistiéndose al movimiento, creando un torque de frenando (o unión del embrague) entre la estructura de la masa y el rotor. La transmisión del torque permanece constante.

En algunas ocasiones el rotor que puede producir un efecto denominado "*Cogging Torque*" (también llamado el torque ondulatorio). El torque de *Cogging* es una característica inherente de un freno de histéresis que en la mayoría de los casos puede evitarse y/o controlarse. El torque del *cogging* no es un defecto de los frenos de histéresis, sin embargo, bajo ciertas circunstancias, una condición del *cogging* puede presentarse en cualquier dispositivo de este tipo.

Los frenos de histéresis son a menudo confundidos con los frenos *de partículas magnéticas* y con los de corrientes de Eddy, en la figura II.11 se muestra el aspecto físico de la PAU de histéresis.

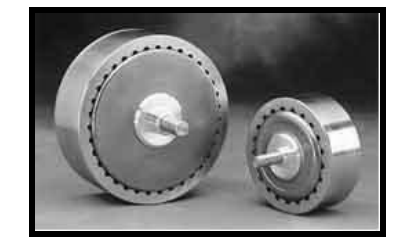

 *Figura II.11. PAU de histéresis*

#### **2.2.1.4. PAU de partículas magnéticas**

El freno de partículas magnéticas (Fig. II.12.) es un tipo de PAU parecido al de corrientes de Eddy, que tiene polvo de metal fluyendo libremente entre las estructuras del rotor y el estator. Cuando se excitan las bobinas que se encuentran en el estator, las partículas metálicas se magnetizan y forman cadenas a lo largo de las líneas de fuerza del campo magnético, uniendo físicamente al estator con el rotor y provocando con ello que este último se frene. Debido a que el proceso de frenado es causado por el contacto físico del rotor con las cadenas de polvo, continuamente se genera calor.

Este tipo de freno es capaz de producir un torque muy alto, pero la fricción, entre las partículas hace que este tipo de PAU tenga una estabilidad pobre, por esta razón actualmente es una de las menos utilizadas para la manufactura de dinamómetros.

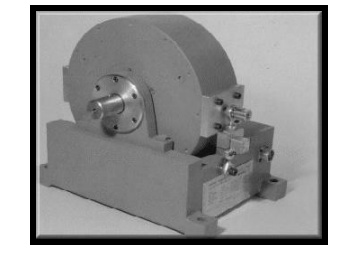

*Fig. II.12. PAU de partículas magnéticas*

#### **2.2.1.5. PAU de corriente directa.**

La unidad de absorción de potencia *de corriente directa* es básicamente un generador de *DC<sup>7</sup>* que ha sido acoplado a un motor o a un automóvil (fig.II.13). La carga aplicada al motor que se está evaluando puede variarse por medio de resistencias conectadas a las terminales del generador.

En este sistema el calor generado en las resistencias por la absorción de potencia, necesita ser disipado por un refrigerante externo.

Estos absorbentes casi no se utilizan, por que resultan ser bastante caros además de que aumentan la inercia del dinamómetro.

 $\overline{a}$ 

<sup>7</sup> Corriente Directa (Direct Current)

Ahora bien, dentro de sus ventajas de este tipo de PAU es que la energía eléctrica generada durante el ensayo puede aprovecharse de alguna forma útil ya que la potencia del motor no se pierde como energía degradada en un sistema de refrigeración.<sup>8</sup>

Dentro de sus ventajas tiene una rápida respuesta, como refrigerante requiere el aire y puede tomarse como una línea regenerativa para disminuir el costo de energía eléctrica sin embargo posee desventajas como la alta inercia, el precio es alto y requiere de un alto amperaje para su uso.

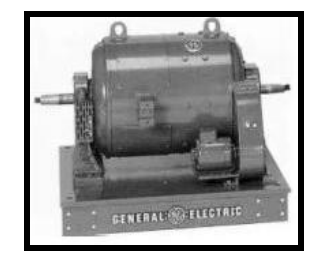

 *Figura II.13. PAU de absorción de corriente directa*

### **2.2.1.6. PAU de corriente alterna**

La unidad de absorción de potencia de corriente alterna (CA<sup>9</sup> ) es similar a una PAU de DC excepto que se trata de un motor de CA. Las ventajas que tiene respecto a la PAU de DC son que tiene una inercia más baja. Esto permite al dinamómetro hacer cambios de velocidad rápidos por lo tanto tiene un nivel alto de respuesta , pero la desventaja es su alto costo así como el requerimiento de alta corriente eléctrica para su uso y presenta problemas de FEM<sup>10</sup> .(Fig. II.14.)

 *Fig. II.14. PAU de corriente alterna* 

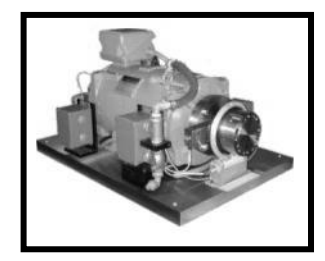

### **2.3. Celdas de Carga**

Las celdas de cargas son instrumentos utilizados, para medir variables como la Fuerza, Par, Potencia eléctrica o mecánica. Básicamente se encuentra construida, por barras o cilindros de

 $\overline{a}$ 

<sup>8</sup> Dirección URL:<http://www.ehu.es/mmtde/bancomot.htm>

<sup>9</sup> Corriente Alterna (Alternating Current)

<sup>10</sup> Fuerza Electromotriz

acero inoxidable y acero niquelado, con galgas extensiométricas montadas en la superficie y con carga aplicada a lo largo de su eje.

Basadas, en el cambio de deflexión del material con la que se encuentra fabricado y por efecto de una fuerza o un peso, las galgas extensiométricas proporcionaran un cambio a su resistencia referido a dicha fuerza, la deformación que sufre la celda de carga es linealmente proporcional a la fuerza aplicada es decir las galgas extensiométricas nos permiten hacer mediciones longitudinales proporcionando una señal eléctrica respectivamente. Dependiendo de su aplicación existen diversos tipos de celdas de carga entre las que podemos observar en la Figura. II.15.

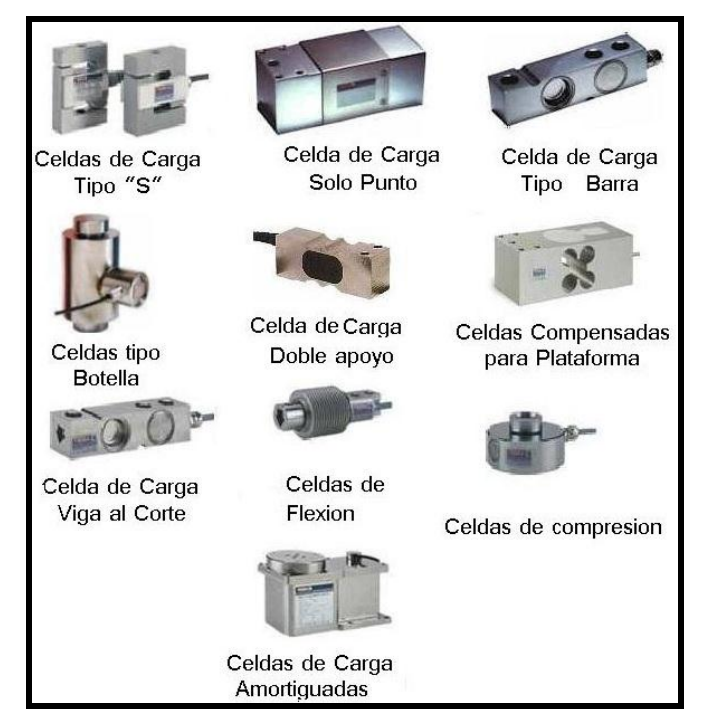

*Fig. II.15. Tipos de Celdas de Carga*

- $\triangleright$  Celdas de carga y montajes para pesaje desde 1 lb (.5 kg) hasta 1, 000,000 lbs (500,000 Kg.)
- $\triangleright$  Celdas de carga en acero inoxidable con sellos soldados, selladas herméticamente para ambientes con alta humedad.
- Celdas de carga en acero para herramientas, niquelado, selladas bajo estándares, para la mayoría de aplicaciones de básculas y control de procesos.

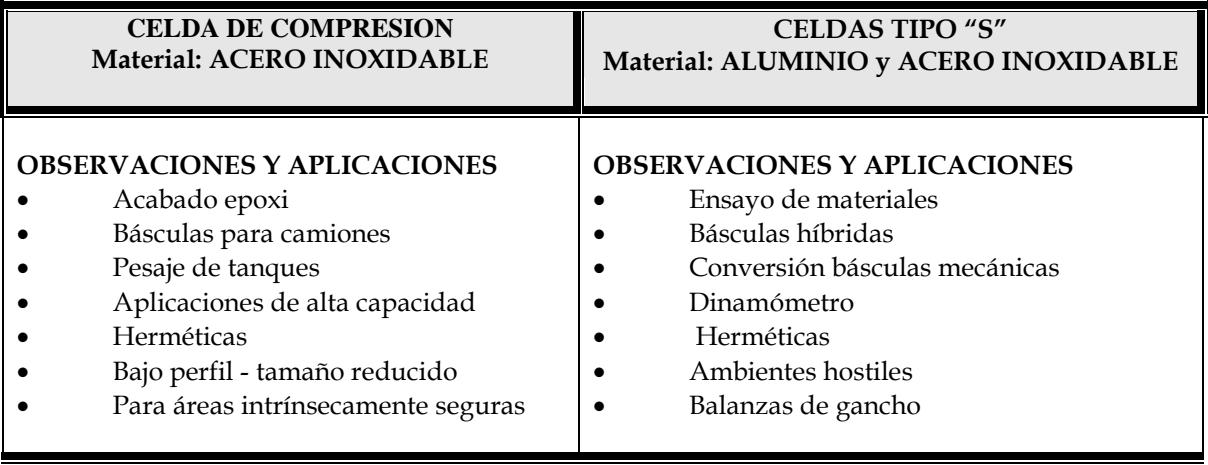

 $\triangleright$  Celdas de carga para altas temperaturas (200 $^{\circ}$  C) para aplicaciones en plantas siderúrgicas.

*Tabla II.1.Caracteristicas de Celdas de Carga*

- Celdas de carga unipunto en aluminio para aplicaciones de bajas capacidades a un bajo costo.
- Montajes para aplicaciones de pesaje de tanques, tolvas y silos.
- Celdas de carga con protección pararrayos integrada, para aplicaciones en básculas camioneras y pesaje de silos.

La estructura de una celda de carga esta basada en un sensor resistivo ó galgas extensiométricos, y un material de apoyo para proporcionar un cambio a la magnitud física a medir. Al deformarse el soporte de la galga, se "estira" o se "comprime", variando su resistencia, el cambio de resistencia será, precisamente el reflejo de la deformación sufrida.

Dentro de los usos, existen extensas aplicaciones de las galgas extensiométricas en la captación de magnitudes físicas, resaltando su utilización en medidas de fuerza.

Las galgas extensiométricas proporcionan uno de los métodos más flexibles para la construcción de sensores de fuerza, y en general, de magnitudes físicas fácilmente trasladables a una deformación de un material.

### **2.4. Tipos de dinamómetros**

 Existen diferentes tipos de dinamómetros dependiendo de su tecnología. La variedad que se presenta a continuación permite comprender que estos dispositivos se diseñan para hacer mediciones muy específicas bajo diferentes circunstancias. Así la existencia de varios tipos de dinamómetros no significa que alguno sea mejor que otro por el hecho de haber sido diseñado bajo una u otra tecnología, ya que el diseño de estos dispositivos obedece principalmente a las necesidades que en un momento dado se requieran.

### **2.4.1. Dinamómetro de chasis.**

Los dinamómetros de chasis son instrumentos que se utilizan para medir la potencia del motor instalado en un vehículo. Las tareas de desarrollo de vehículos o motores requieren probar el vehículo en condiciones similares sobre la pista, pero realizadas en el laboratorio o taller, donde existen rodillos en el piso, conectados a un sensor de fuerza**,** que habrá de medir la fuerza que el motor despliega a determinada velocidad.<sup>11</sup>

Un dinamómetro de chasis (también llamado "pista rodante") es capaz de simular situaciones de manejo en un ambiente controlado.

Los dinamómetros de chasis típicamente consisten en rodillos de manejo para las ruedas del vehículo y conectados a algún tipo de absorbente de potencia capaz de controlar la carga aplicada a los rodillos (fig. II.16 (a) y (b)).

El dinamómetro de chasis tiene varias ventajas, la más importante es la posibilidad de evaluar el motor de un vehículo sin necesidad de desmontarlo. Esto facilita y simplifica tanto el procedimiento de evaluación como el ambiente requerido para soportar la prueba.

Sin embargo, la precisión y la capacidad de repetir las condiciones en las mediciones son considerablemente más difíciles de realizar debido al gran número de factores que influyen en el sistema (tales como pérdidas de potencia en la pista de manejo, pérdidas por fricción en los neumáticos, presión atmosférica, temperatura ambiental, etc.) afectando así a los resultados.

 $\overline{a}$ 

<sup>&</sup>lt;sup>11</sup> Dirección URL: [www.dinamometros.blogspot.com](http://www.dinamometros.blogspot.com/)
Además la instalación de sensores en el motor también está limitada cuando éste se encuentra montado en un automóvil.

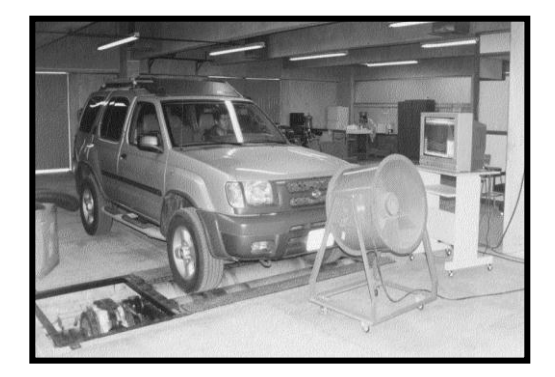

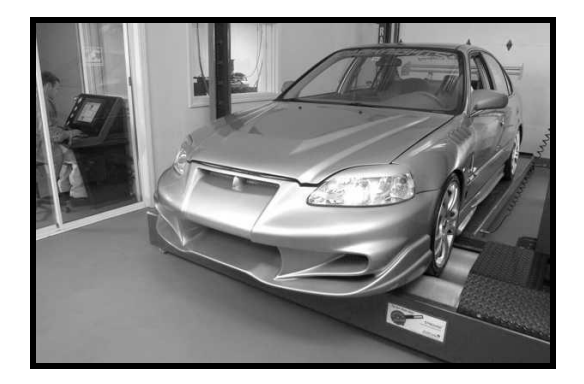

*Fig. II.16. Prueba sobre Dinamómetros de chasis a) Con camioneta convencional b) vehículo ligero.*

La instrumentación electrónica y software de control por computadora es ahora común, y el operador usualmente tiene un dispositivo para controlar algunas de las funciones del dinamómetro mientras el vehículo es manejado.

Existen otros tipos de dinamómetros de chasis, que no cuentan con ninguna clase de rodillos; estos se acoplan a los tambores de las flechas motrices del automóvil (fig. II..17 (a) y (b)).

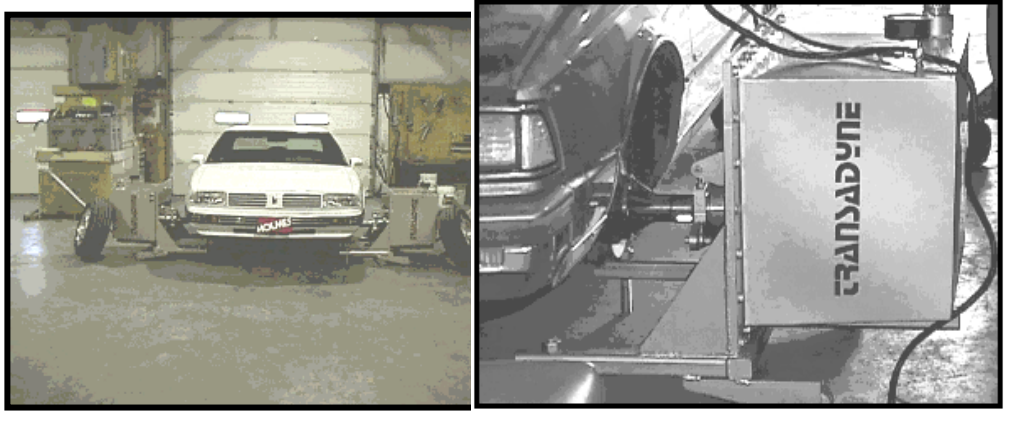

 $(a)$  (b)

 *Fig. II.17. a) Dinamómetro de chasis sin rodillos, marca Transadyne. b) Detalle del acoplamiento de la rueda motriz y la PAU*.

 Cuando se utilizan dinamómetros de este tipo, se pueden despreciar las pérdidas por fricción en los neumáticos pero con ello se complica el procedimiento de la prueba por que es necesario desmontar las ruedas de tracción del automóvil.

De igual forma, entre los dinamómetros de chasis existen algunos modelos que son muy complejos y que generalmente sólo se encuentran en algunas fábricas de automóviles, como el que se observa en las figuras II.18 y II.19, estos son empleados para el desarrollo de nuevos vehículos.

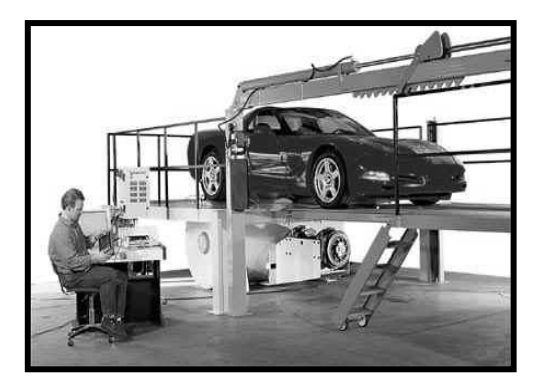

*para desarrollo de vehículos.*

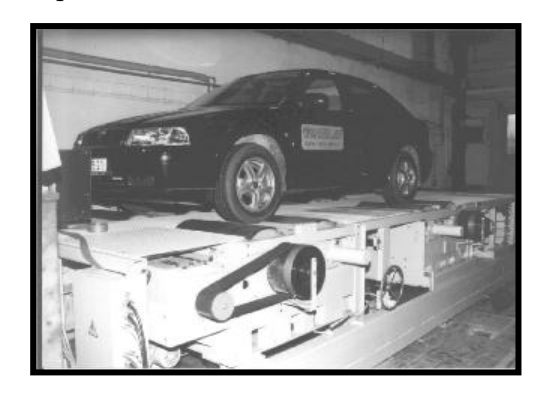

*Fig. II.18. Dinamómetro de chasis, Fig.II.19. Dinamómetro de chasis AVL*

El hecho de que exista gran cantidad de factores que influyen en el desempeño de un motor, no significa que los dinamómetros de chasis sean dispositivos ineficientes, por el contrario permiten conocer la potencia efectiva de un motor instalado en un vehículo particular.

Los dinamómetros de chasis son usados típicamente para:

- Evaluar rápidamente el desempeño de un automóvil.
- Medición de las pérdidas de potencia en el camino.
- Medir exactamente el rendimiento de un vehículo.
- Hacer evaluaciones de consumo de combustible, ruido o emisiones
- Suplementar las pruebas del dinamómetro de motor.
- $\triangleright$  Las pruebas que no requieren de gran precisión en las mediciones de la potencia de salida del vehículo.
- $\triangleright$  Las pruebas que requieren un vehículo completo para medir el consumo de combustible, ruido o emisiones.

### **2.4.2. Dinamómetro de remolque.**

 El dinamómetro de remolque es un tipo de dinamómetro que no es muy común, este se instala a manera de remolque en un vehículo cualquiera, pero en lugar de hacer correr el vehículo en un juego de rodillos de un ambiente estático (como en el caso del dinamómetro de chasis), el vehículo se hace correr en un camino libre y plano.

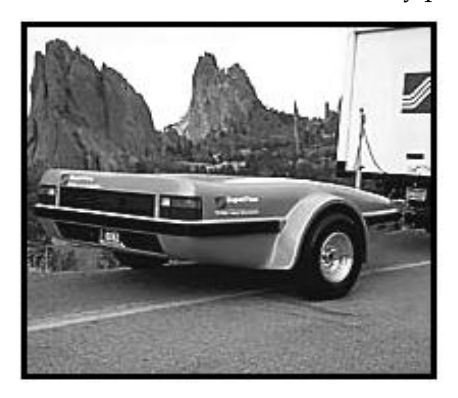

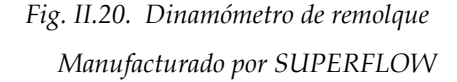

Los dinamómetros de remolque como el que se muestra en la figura II.20., cargan el motor aplicando una fuerza al vehículo. Este tirón es utilizado para simular un ciclo de paseo montañés mientras se maneja en un lugar plano que cuente con trayectorias rectas y curvas. Los dinamómetros de remolque casi siempre son usados exclusivamente por fabricantes de vehículos durante el proceso de desarrollo de prototipos, por esta razón el vehículo bajo prueba normalmente se instrumenta extensamente con sensores.

#### **2.4.3. Dinamómetro de Motor o de Banco**

Un dinamómetro de motor, también llamado de banco, es capaz de simular la carga del motor como si éste estuviese montado en un vehículo, y de esta manera conocer las prestaciones desarrolladas por dicho motor.

El conocimiento de las prestaciones desarrolladas por un motor es posible con el motor instalado en un vehículo, pero es típicamente más conveniente y preciso con el motor instalado sobre un sistema de prueba, este sistema de prueba, es capaz de simular la carga del motor, como si estuviera corriendo instalado en un vehículo (fig. II.21).

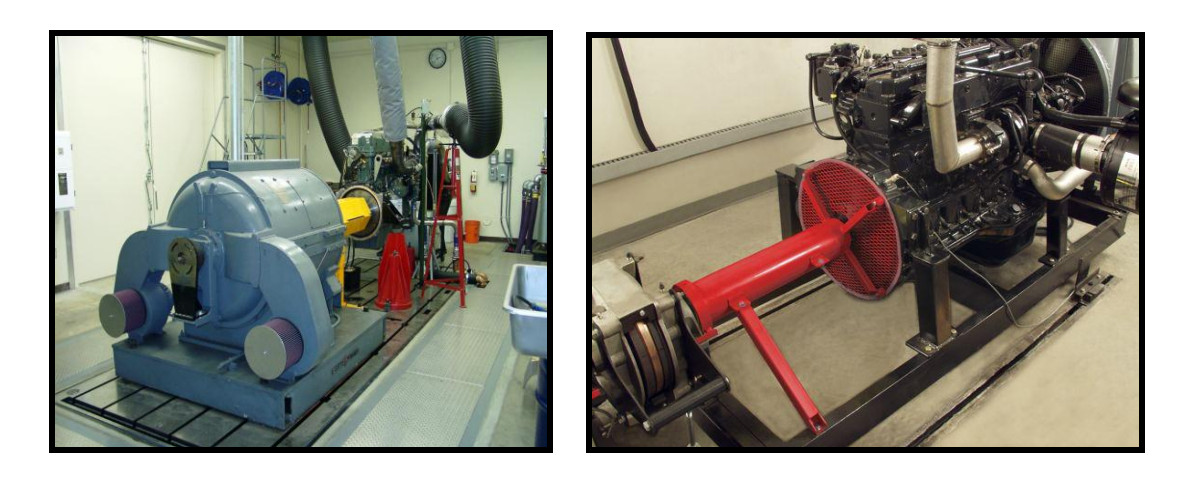

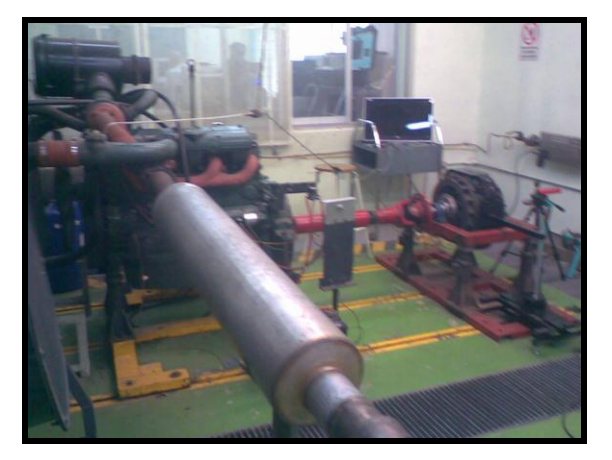

*Fig. II.21. Dinamómetros de Banco*

Las mediciones hechas con este instrumento poseen una exactitud más alta que las que se hacen con un dinamómetro de chasis debido a que no existen pérdidas provocadas por transmisión ni por fricción de neumáticos que influyan en los resultados. Además de que se puede tener un mejor control de todos los parámetros y de las condiciones de la prueba debido a la facilidad para la instalación de sensores y para el ajuste del motor.

Sin embargo, la implementación de un motor sobre un dinamómetro de banco requiere remover al motor del vehículo, lo que también significa tener que agregar los sistemas auxiliares para la operación y soporte del motor: alimentación de combustible, alimentación eléctrica, extracción de los gases de escape, flujo de aire para enfriamiento y para combustión, control de la temperatura del fluido de enfriamiento, control del acelerador, etc.

Los Dinamómetros de motor son típicamente usados para:

- Investigación y desarrollo de motores, afinación de operación de motores.
- > Normalizar un prototipo.
- Todas las pruebas que requieran medición precisa de la potencia de salida del motor.
- Motores estacionarios (no disponibles en vehículos).
- > Seguridad durante la prueba.

# **CAPÍTULO III**

# **ADQUISICIÓN DE DATOS**

### **3.1. Adquisición de datos**

Son muchas las aplicaciones donde se hace indispensable el tratamiento de datos y señales que nos proporcionen información sobre fenómenos físicos. Generalmente es necesario hacer este tratamiento sobre cantidades de información que suelen ser muy grandes para procesarlas manualmente. Por esta razón es necesario utilizar sistemas de cómputo que ofrecen gran velocidad de procesado sobre cantidades elevadas de información. Tomar muestras del mundo real (sistema analógico) para generar datos que puedan ser manipulados por una computadora u otras electrónicas (sistema digital), es una tarea más que cotidiana.

Es por eso, que se requiere de una etapa de acondicionamiento, que adecua la señal a niveles compatibles con el elemento que hace la trasformación a señal digital. Y este elemento que hace dicha transformación es el módulo de digitalización o Adquisición de Datos, en inglés *data acquisition* (DAQ).

La adquisición de datos (DAQ) es el proceso de medir con una computadora un fenómeno eléctrico o físico como voltaje, corriente, temperatura, presión o sonido. Un sistema DAQ consiste de sensores, hardware de medidas DAQ y una computadora con software programable. Comparados con los sistemas de medidas tradicionales, los sistemas DAQ basados en computadoras aprovechan la potencia del procesamiento, la productividad, la visualización y las habilidades de conectividad de las computadoras estándares en la industria proporcionando una solución de medidas más potente, flexible y rentable.

Para la construcción de un Sistema de Adquisición de Datos (SAD) básico, se consideran los siguientes elementos<sup>1</sup> (fig. III.1 y fig. III.2):

- $\triangleright$  Sensores y transductores.
- > Señales

l

- > Acondicionamiento de la señal
- Convertidor Analógico-Digital (ADC o convertidor A/D)
- > Hardware de adquisición de datos.
- Controladores y la aplicación de software.

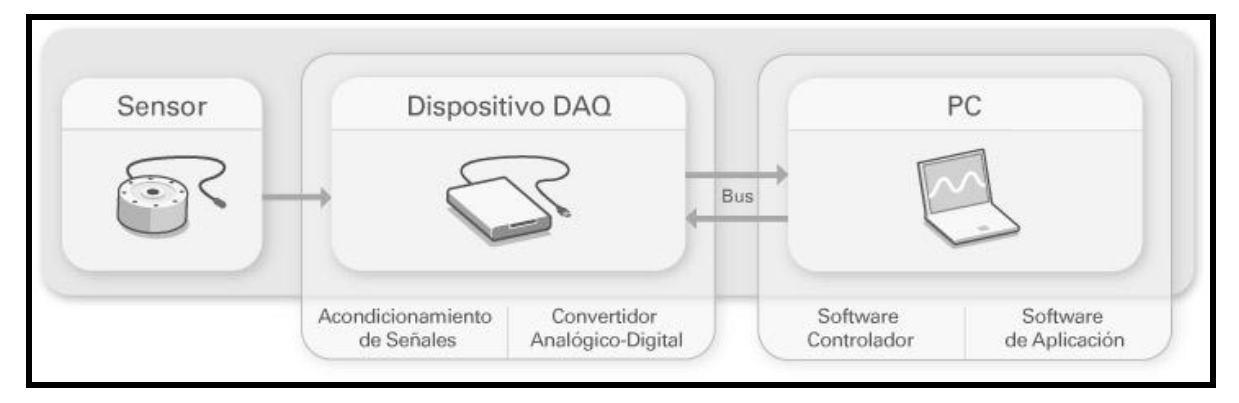

## *Fig. III.1. Partes de un Sistema DAQ<sup>2</sup>*

Se puede hablar de los sistemas de adquisición en un sentido muy amplio por sus distintas aplicaciones, en diversas áreas: Análisis de señales, Automatización, Procesos de control, entre otros. Este es uno de los métodos más usados para obtener y adquirir algún tipo de dato, sin embargo los sistemas de adquisición de datos, usualmente denotados por un grupo de dispositivos electrónicos, conectados entre sí para llevar acabo las mediciones, por medio de señales eléctricas entregadas por los transductores, las cuales son procesadas y finalmente analizadas.

La adquisición de datos se inicia con el fenómeno físico o la propiedad física de un objeto (objeto de la investigación) que se desea medir. Esta propiedad física o fenómeno podría ser el cambio de temperatura o la temperatura de una habitación, la intensidad o intensidad del cambio de una fuente de luz, la presión dentro de una cámara, la fuerza aplicada a un objeto, o muchas otras cosas. Un eficaz sistema de adquisición de datos puede medir todas estas diferentes propiedades o fenómenos.

Un [sensor](http://es.wikipedia.org/wiki/Sensor) es un dispositivo que convierte una propiedad física o fenómeno en una señal eléctrica correspondiente medible, tal como tensión, corriente, el cambio en los valores de

<sup>1</sup> Dirección URL:<http://zone.ni.com/devzone/cda/tut/p/id/3536>

<sup>2</sup> Dirección URL:<http://www.ni.com/dataacquisition/whatis/esa/>

resistencia o condensador, etc. La adquisición de datos también se puede llevar a cabo mediante diferentes instrumentos como lo son PIC´S, microcontroladores, etc. La capacidad de un sistema de adquisición de datos para medir los distintos fenómenos depende de los transductores para convertir las señales de los fenómenos físicos mensurables en la adquisición de datos por hardware. Transductores son sinónimo de sensores en sistemas de DAQ. Hay transductores específicos para diferentes aplicaciones, como la medición de la temperatura, la presión, o flujo de fluidos. DAQ también despliega diversas técnicas de acondicionamiento de Señales para modificar adecuadamente diferentes señales eléctricas en tensión, que luego pueden ser digitalizados. Las señales pueden ser digitales o analógicas en función del transductor utilizado.

El acondicionamiento de señales suele ser necesario si la señal desde el transductor no es adecuado para la DAQ hardware que se utiliza. La señal puede ser amplificada o desamplificada, o puede requerir de filtrado, o un cierre patronal, en el amplificador se incluye para realizar [demodulación.](http://es.wikipedia.org/wiki/Demodulaci%C3%B3n) Varios otros ejemplos de acondicionamiento de señales podría ser el puente de conclusión, la prestación actual de tensión o excitación al sensor, el aislamiento, linealización, etc. Este pre tratamiento de la señal normalmente lo realiza un pequeño módulo acoplado al transductor.

DAQ hardware son por lo general las interfaces entre la señal y un PC. Podría ser en forma de módulos que pueden ser conectados a la computadora de los puertos (paralelo, serie, USB, etc.) o ranuras de las tarjetas conectadas a (PCI, ISA) en la placa madre. Las tarjetas DAQ a menudo contienen múltiples componentes [\(multiplexores,](http://es.wikipedia.org/wiki/Multiplexor) ADC, DAC, TTL-IO, [temporizadores](http://es.wikipedia.org/wiki/Temporizador) de alta velocidad, memoria RAM). Estos son accesibles a través de un bus por un micro controlador, que puede ejecutar pequeños programas. El controlador es más flexible que una unidad lógica dura cableada, pero más barato que una CPU de modo que es correcto para bloquear con simples bucles de preguntas.

Driver software normalmente viene con el hardware DAQ o de otros proveedores, y permite que el sistema operativo pueda reconocer el hardware DAQ y dar así a los programas acceso a las señales de lectura por el hardware DAQ. Un buen conductor ofrece un alto y bajo nivel de acceso.

Ejemplos de Sistemas de Adquisición y control: · DAQ para recoger datos medioambientales (energías renovables e ingeniería verde). · DAQ para audio y vibraciones (mantenimiento, test). · DAQ + control de movimiento (corte con laser). · DAQ + control de movimiento+ visión artificial (robots modernos).

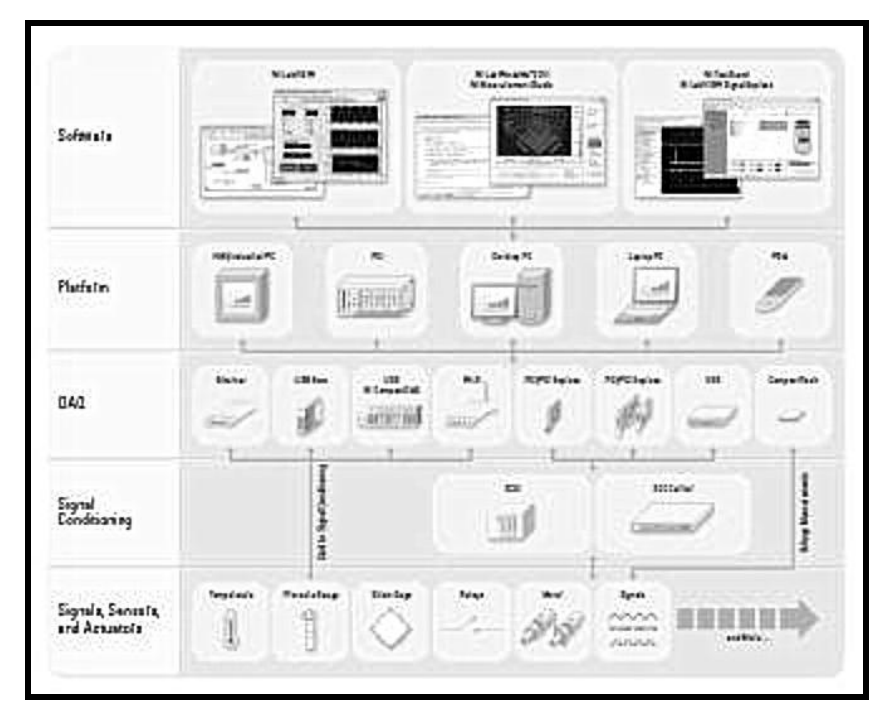

*Fig. III.2. Sistema de Adquisición de Datos*

El propósito de adquisición de datos es medir un fenómeno eléctrico y físico como voltaje, corriente, temperatura, presión, sonido, etc. La adquisición de datos basada en PC<sup>3</sup> utiliza una combinación de hardware modular, software de aplicación y una PC para realizar medidas. Mientras cada sistema de adquisición de datos se define por sus requerimientos de aplicación, cada sistema comparte una meta en común de adquirir, analizar y presentar información. Los sistemas de adquisición de datos incorporan señales, sensores, actuadores, acondicionamiento de señales, dispositivos de adquisición de datos y software de aplicación<sup>4</sup> (Fig.III.3).

<sup>3</sup> Computadora Personal (*personal computer)*

<sup>4</sup> Dirección URL:<http://www.ni.com/dataacquisition/esa/whatis.htm>

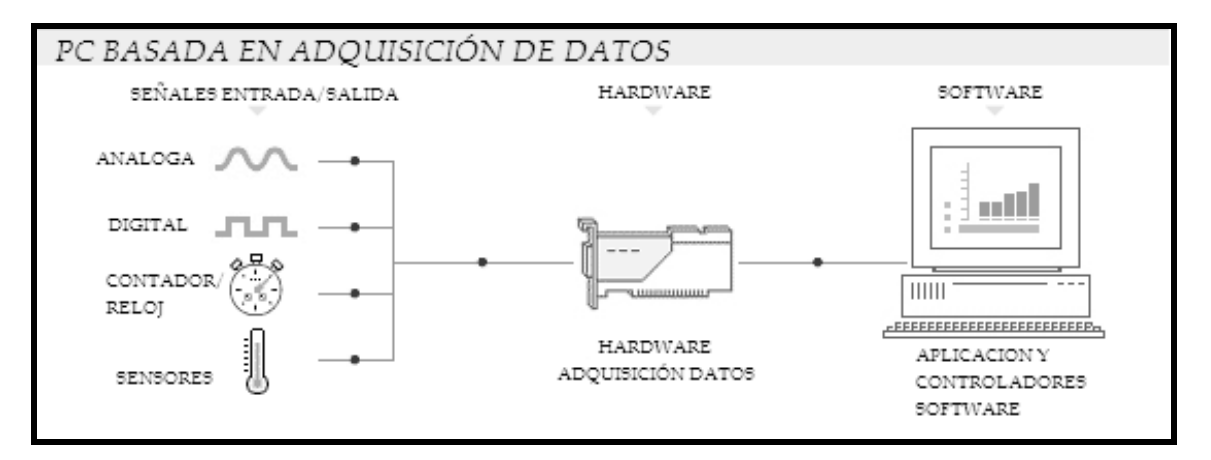

*Fig. III.3. Adquisición de Datos*

Otras funciones de adquisición de datos incluye lo siguiente: [Módulo de entrada / salida](http://zone.ni.com/devzone/cda/tut/p/id/3218) , [Entrada / salida digital, Los contadores / temporizadores](http://zone.ni.com/devzone/cda/tut/p/id/3218) , [Multifunción](http://www.ni.com/dataacquisition/multifunction/) (una combinación de señales analógicas y digitales).

Algunas de las ventajas principales al utilizar los sistemas de adquisición de datos son la posibilidad de realizar las tareas en tiempo real o en análisis posteriores (a fin de analizar los posibles errores), la flexibilidad de procesamiento, gran capacidad de almacenamiento, rápido acceso a la información y toma de decisión, se adquieren gran cantidad de datos para poder analizar, posibilidad de emular una gran cantidad de dispositivos de medición y activar varios instrumentos al mismo tiempo, así como la facilidad de automatización. Y debido a estas ventajas tienen una gran proyección tanto en la industria, la investigación científica, el control de máquinas y de producción, la detección de fallas y el control de calidad entre otras aplicaciones.

### **3.1.1. Hardware de Adquisición de Datos**

Desde hace unos años, varias compañías comenzaron a desarrollar sistemas para implementar aplicaciones basadas en Instrumentación Virtual, esto debido principalmente a la eficiencia y beneficios de esta tecnología, permitiendo de esta forma que el usuario configure y genere sus propios sistemas logrando de esta forma: alto desempeño del sistema, flexibilidad, reutilización y reconfiguración. A la par con estos beneficios se logra una notoria disminución de costos de desarrollo, costos de mantenimiento, etc.

Actualmente son varias las firmas comerciales que se dedican a la manufactura de equipo digital especializado en la instrumentación digital y electrónica, por ejemplo, en Instrumentación Electrónica esta Agilent (Hewlett Packard) o en control y automatización industrial esta Siemens. Todas ellas, tanto el software como el hardware, han permitido al usuario hacer la adquisición de señales. Sin embargo, National Instruments $\mathcal{B}(NI)^5$ , absorbe campos más amplios basados en la adquisición de datos, control de instrumentos e instrumentación virtual. National Instruments es un claro ejemplo de una industria dedicada casi por completo al desarrollo de equipo para instrumentación virtual.

Esta industria, se desenvuelve en del mercado global de PC basado en la adquisición de datos, con una familia de productos de adquisición de datos para computadoras de escritorio, las aplicaciones portátiles, industriales y embebidos 6 (fig. III.4).

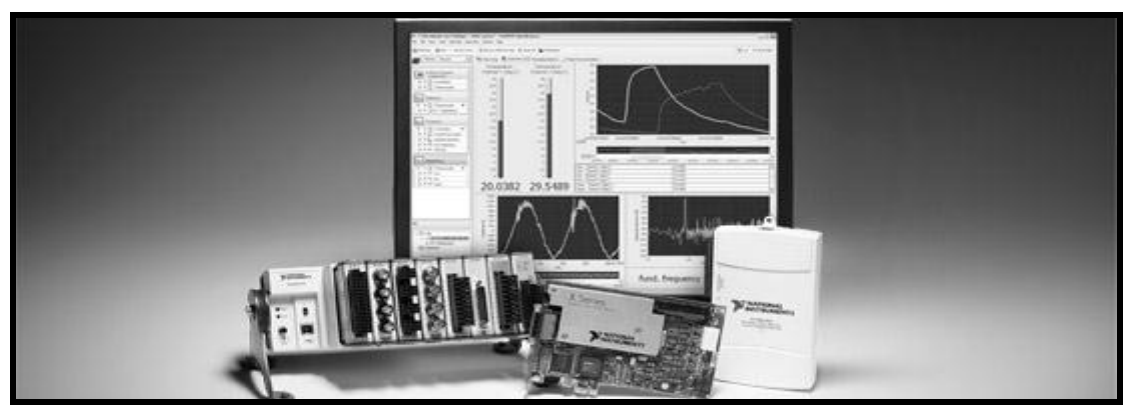

*Fig.III. 4. Algunos de los equipos para adquisición de Datos NI*

El bus de la PC sirve como la interfaz de comunicación entre el dispositivo DAQ y la PC para pasar instrucciones y datos medidos. El hardware DAQ actúa como la interfaz entre una PC y señales del mundo exterior, y funciona principalmente como un dispositivo que digitaliza las señales analógicas de entrada para que el ordenador pueda interpretarlas. Los tres componentes clave de un dispositivo DAQ usado para medir una señal son el circuito de acondicionamiento de señales, convertidor analógico-digital (ADC) y un bus de PC.

Varios dispositivos DAQ incluyen otras funciones para automatizar sistemas de medidas y procesos. Por ejemplo, los convertidores digitales-analógicos (ADC) envían señales analógicas, las

<sup>5</sup> Empresa norteamericana creada en 1976 con sede en Austin, Texas, se especializa en la generación de software y hardware para la adquisición de datos, control de instrumentos e instrumentación virtual, aunque ha extendido su dominio a sistemas de comunicaciones y sistemas embebidos. <sup>6</sup> Dirección URL:<http://www.ni.com/labview/whatis/hardware-integration/esa/>

líneas de Entrada/Salida (E/S) digital reciben y envían señales digitales y los contadores/temporizadores cuentan y generan pulsos digitales<sup>7</sup> .

El hardware de adquisición de datos añade entradas y salidas (I / O) para portátiles y computadoras de escritorio estándar, convirtiendo una PC de uso general en una medida flexible y de alto rendimiento o sistema de control. Al tomar ventaja de la rapidez de las mejoras de las computadoras y la tecnología, puede alcanzar progresivamente un procesamiento más rápido, más memoria, discos duros más grandes, y muestra de gráficos para la visualización del sistema a un costo cada vez menor

National Instruments, maneja diversos tipos de hardware de adquisición de datos dependiendo de las necesidades que el usuario tenga. . Se manejan tarjetas PCI DAQ<sup>8</sup> que se conectan a cualquier computadora de escritorio. Adicionalmente, se manejan módulos para computadoras más robustas, específicamente para aplicaciones de medición y automatización. Para las mediciones de distribución, una de las plataformas, es Compact FieldPoint, que ofrece módulos de E / S, el funcionamiento integrado y la comunicación Ethernet. Para las mediciones portátiles o de mano, se muestran dispositivos para USB y PCMCIA<sup>9</sup> de trabajo con ordenadores portátiles o PDAs<sup>10</sup> Windows Mobile (Fig. III.5).

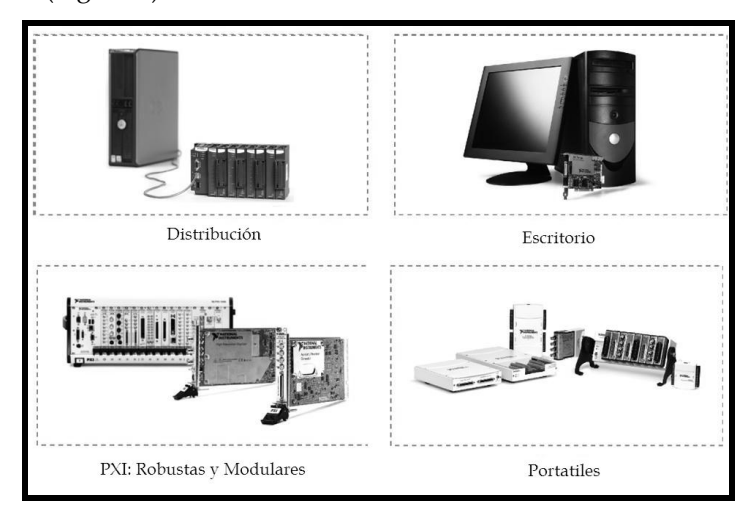

*Figura III.5. DAQ de National Instruments Opciones de hardware*

<sup>7</sup> Dirección URL:<http://www.ni.com/dataacquisition/whatis/esa/>

<sup>8</sup>DAQ, data acquisition o adquisición de datos

<sup>9</sup> PCMCIA (Personal Computer Memory Card International Association) Asociación Internacional centrada en el desarrollo de tarjetas de memoria para ordenadores personales

<sup>&</sup>lt;sup>10</sup> PDAs Personal Digital Assistant o Ayudante personal digital

Los dispositivos de adquisición de datos más recientes ofrecen conectividad a través de Ethernet inalámbrica y cableada. Wi-Fi<sup>11</sup> DAQ combinan IEEE 802.11g inalámbrica o Ethernet, conectividad directa de sensor y algún software para monitoreo remoto de señales eléctricas, físicas, mecánicas y acústicas.

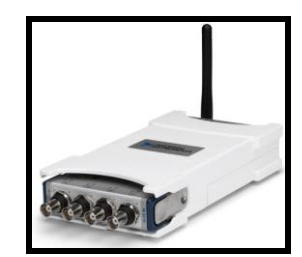

*Fig. III.6. Wi-Fi de Adquisición de Datos*

NI CompactDAQ es una plataforma modular de adquisición de datos que consiste en un chasis, módulos de E/S de la Serie C y una PC Windows conectada por USB, Ethernet o Wi-Fi, y que abarca más de 50 módulos específicos de medida.

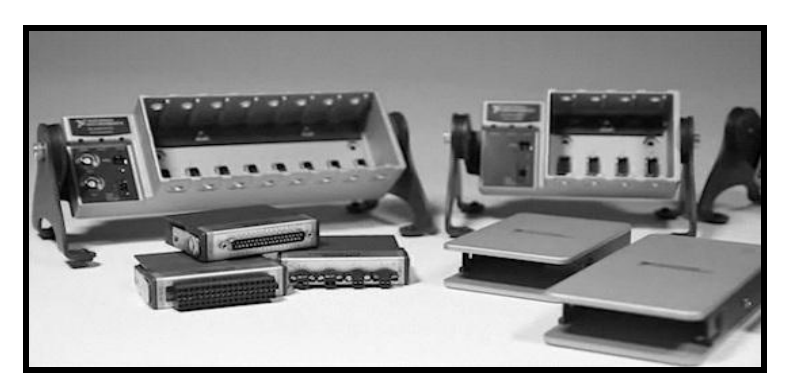

*Fig. III. 7. NI CompactDAQ*

Los módulos pueden ser añadidos al chasis de 1, 4, y 8 ranuras teniendo cualquier combinación para construir un sistema que cumpla con las necesidades del usuario. Cada módulo de la serie C (los cuales están diseñados como módulos de medida autónomos), contiene el convertidor de señal, circuitos de acondicionamiento y conectividad.

El acondicionamiento de señales, como filtros, amplificación y excitación es esencial para adquirir una medida precisa de sensor. Además, con las opciones de conectividad directa como

<sup>11</sup> Wi-Fi, *Wide Fidelity* (Amplia Fidelidad), es una marca de la *Wi-Fi Alliance* organización comercial que adopta, prueba y certifica que los equipos cumplen los estándares [802.11](http://es.wikipedia.org/wiki/IEEE_802.11) relacionados a redes inalámbricas de área local.

BNC12, RJ4513, terminal de tornillo y terminación masiva, se puede conectar fácilmente los sensores al sistema CompactDAQ.

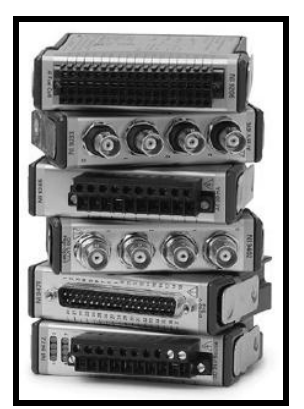

*Fig. III.8. Módulos de la Serie C de NI*

El chasis USB NI CompactDAQ brinda la sencillez plug-and-play de USB a las medidas de sensor y eléctricas. Para sistemas USB de mayor cantidad de canales, NI ofrece chasis de 4 y 8 ranuras. Los chasis USB NI CompactDAQ están diseñados para sistemas pequeños y portátiles de medidas mixtas o de bajo costo basado en laptop.

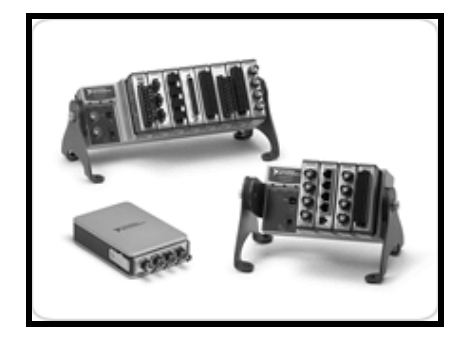

*Fig. III. 9. Chasis USB*

Para medidas remotas o distribuidas, las soluciones Inalámbricas y Ethernet pueden extender el alcance de CompactDAQ más allá de 5 metros permitidos por USB usando redes estándares inalámbricos o Ethernet.

El chasis NI CompactDAQ Ethernet extiende el alcance de DAQ de alta velocidad para medidas remotas de sensor y eléctricas. El NI cDAQ-9188 puede alojar hasta ocho módulos de E/S de la Serie C para sistemas de medidas distribuidas usando infraestructura Ethernet estándar. Para

<sup>12</sup> El conector BNC (del [inglés](http://es.wikipedia.org/wiki/Idioma_ingl%C3%A9s) Bayonet Neill-Concelman) es un tipo de [conector](http://es.wikipedia.org/wiki/Conector_el%C3%A9ctrico) para uso con [cable](http://es.wikipedia.org/wiki/Cable_coaxial)  [coaxial.](http://es.wikipedia.org/wiki/Cable_coaxial)

<sup>13</sup> RJ-45 (registered Jack 45) es una [interfaz física](http://es.wikipedia.org/wiki/Interfaz_f%C3%ADsica) comúnmente usada para conectar redes de [cableado estructurado.](http://es.wikipedia.org/wiki/Cableado_estructurado)

despliegues de menor cantidad de canales, el NI cDAQ-9181 incluye todas las características del cDAQ-9188 en un formato más pequeño de 1 ranura.

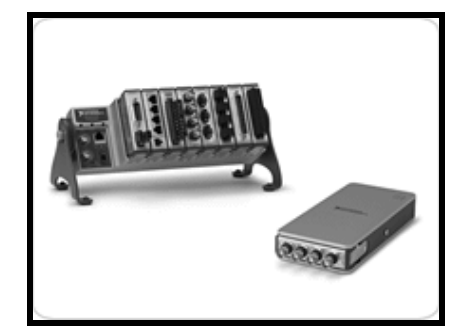

*Fig. III.10. Chasis Ethernet*

El chasis NI CompactDAQ inalámbrico ofrece solución para medidas remotas y distribuidas. Con una simple configuración en Wi-Fi y soporte para más de 50 módulos específicos de medidas, el NI cDAQ-9191 puede leer datos desde cualquier sensor, sin importar la ubicación.<sup>14</sup>

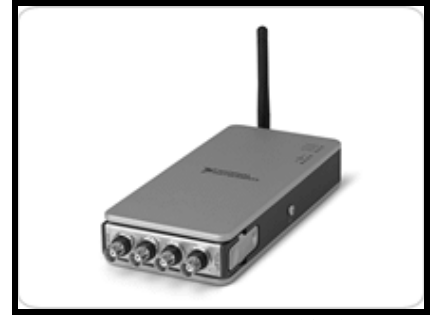

*Fig. III.11. Chasis Inalámbrico*

### **3.1.2. Controladores y Aplicación del Software**

El software transforma la adquisición de datos a la PC y el hardware convierte una adquisición de datos completa, así como el análisis y la herramienta de presentación. Sin el software o el controlador del hardware, el dispositivo de datos de adquisición no funciona apropiadamente. El Software también evita que un programador tenga que hacer el programa de los niveles de registros o comandos complicados para acceder a las funciones que tiene el hardware.

El *software controlador* ofrece al software de aplicación la habilidad de interactuar con un dispositivo DAQ. Simplifica la comunicación con el dispositivo DAQ al abstraer comandos de hardware de bajo nivel y programación a nivel de registro. Generalmente, el software controlador

<sup>14</sup> Dirección URL:<http://www.ni.com/compactdaq/whatis/esa/>

DAQ expone una interfaz de programación de aplicaciones (API) que es usada en un entorno de programación para construir software de aplicación.

El *software de aplicación* facilita la interacción entre la PC y el usuario para adquirir, analizar y presentar datos de medidas. Puede ser una aplicación pre-construida con funcionalidad predefinida o un entorno de programación para construir aplicaciones con funcionalidad personalizada. Las aplicaciones personalizadas generalmente son usadas para automatizar múltiples funciones de un dispositivo DAQ, realizar algoritmos de procesamiento de señales y mostrar interfaces de usuario personalizadas<sup>15</sup>.

La aplicación añade capacidades de análisis y presentación. Para elegir el software de aplicación adecuada, se debe evaluar la complejidad de la aplicación, la disponibilidad de software basado en configuración que se adapte a la aplicación, y la cantidad de tiempo disponible para desarrollar la aplicación. Si la aplicación es compleja o no hay un programa existente, se utiliza el entorno de desarrollo.

Con el software NI-DAQmx<sup>16</sup>, National Instruments ha revolucionado el desarrollo de aplicaciones de adquisición de datos, al aumentar enormemente la velocidad a la que se puede pasar de la construcción de un programa para implementar una aplicación de medición de alto rendimiento. El DAQ Assistant, incluido con NI-DAQmx, es una guía gráfica interactiva para configurar, probar y adquirir los datos de medición. Debido a que el Asistente de DAQ es completamente guiado por menús, se cometen menos errores de programación y disminuir drásticamente el tiempo de configuración de su sistema de adquisición de datos para tomar su primera medida. NI-DAQmx ofrece un subconjunto de NI-DAQmx funcionalidad en Windows y Linux, Mac OS X, Windows Mobile y Windows CE17. El software controlador NI-DAQmx facilita el manejo de NI CompactDAQ y más de 200 dispositivos DAQ de National Instruments18, y realiza algunas de las tareas que se menciona a continuación.

<sup>15</sup> Dirección URL:<http://www.ni.com/dataacquisition/whatis/esa/>

<sup>16</sup>NI-DAQmx es el Software de Adquisición de Datos para Windows

<sup>17</sup> Dirección URL:<http://zone.ni.com/devzone/cda/tut/p/id/3536>

<sup>18</sup> Dirección URL:<http://zone.ni.com/devzone/cda/tut/p/id/12035>

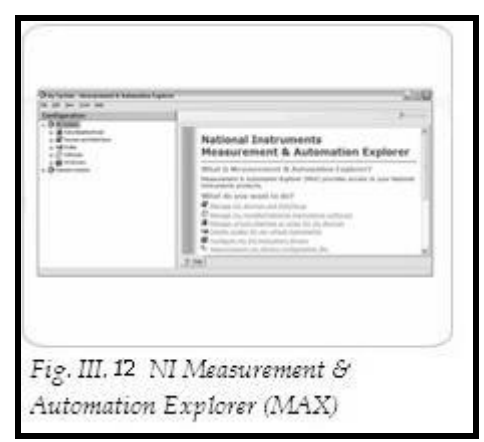

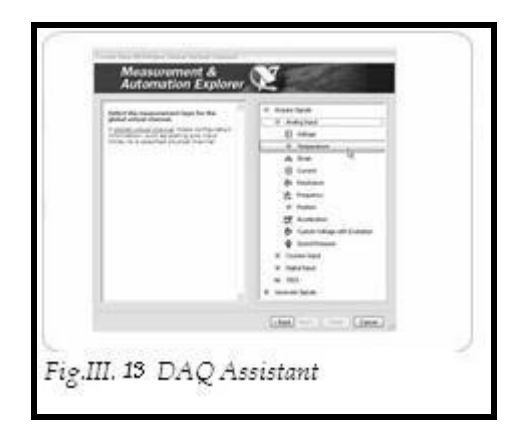

l

# **NI Measurement & Automation Explorer (MAX)**

- Configura y prueba hardware con paneles interactivos.
- Realiza secuencias de autocomprobación.
- Crea dispositivos simulados.
- Consulta diagramas de cableado y documentación.
- Guarda, importa y exporta archivos de configuración.

# **DAQ Assistant**

- Crea tareas NI-DAQmx con un asistente paso a paso.
- Añade temporización, disparo y sincronización a sus medidas.
- Genera código automáticamente para LabVIEW, C/C++ y VB.NET.
- Aplica operaciones de escala definidas por el usuario.

NI tiene tres productos de software de desarrollo de medio ambiente para la creación de una instrumentación completa, adquisición y control de aplicaciones:

- > [LabVIEW](http://www.ni.com/labview/)<sup>19</sup> con la metodología de programación gráfica
- [LabWindows ™ / CVI](http://www.ni.com/cvi) para los programadores de C tradicionales
- $\triangleright$  <u>[Measurement Studio](http://www.ni.com/mstudio/)</u> para Visual Basic, C + + y. NET

Al reconocer la diversidad de las aplicaciones de medida, National Instruments aborda la adquisición de datos programática independientemente de las tecnologías específicas del bus de la PC. Se puede usar el mismo software controlador NI-DAQmx para comunicarse con hardware de adquisición de datos a través de diversos dispositivos, algunos como USB, Ethernet y Wi-Fi. También se puede usar una aplicación desarrollada para un sistema USB NI CompactDAQ con un sistema NI CompactDAQ Ethernet sin realizar ningún cambio al software. Además, el API<sup>20</sup> NI-

<sup>19</sup> LabVIEW, herramienta gráfica para pruebas, control y diseño mediante la programación

 $20$  API, Application Programming Interface ó (interfaz de programación de aplicaciones)

DAQmx es consistente en varias plataformas de programación, así se puede desarrollar una aplicación para NI CompactDAQ en NI LabVIEW, C/C++, C# o Microsoft Visual Basic .NET<sup>21</sup> .

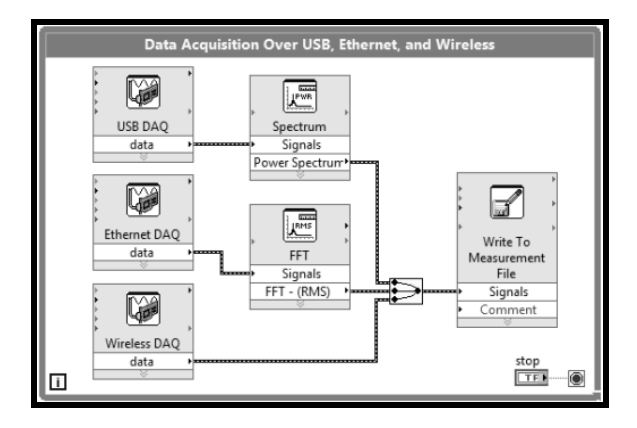

*Fig.III.14. El software controlador NI-DAQmx* 

<sup>21</sup> Dirección URL:<http://zone.ni.com/devzone/cda/tut/p/id/12062>

# **CAPÍTULO IV**

# **CRITERIOS DE DISEÑO DE HARDWARE**

*En este capítulo se describen algunas de las principales características del diseño modular del dinamómetro de banco, para evaluar prestaciones de motores e indicando las características de los instrumentos, sensores y herramientas que fueron utilizados para la adquisición de los parámetros.*

*Así mismo, parte de la terminología que se emplea en la instrumentación digital. Debido a que para el desarrollo de éste proyecto se utiliza el entorno de programación LabVIEW de National Instruments del cual se incluye preferentemente información acerca de su estructura y funcionamiento para facilitar la comprensión.* 

El diseño del sistema se manejo de manera modular para facilitar la evaluación de las prestaciones del motor que se requieren.

En la figura IV.1, se observa el desarrollo de este proyecto alrededor de una computadora personal. Los diferentes módulos que componen el sistema completo son sistemas independientes que pueden remplazarse por dispositivos similares según sea el caso.

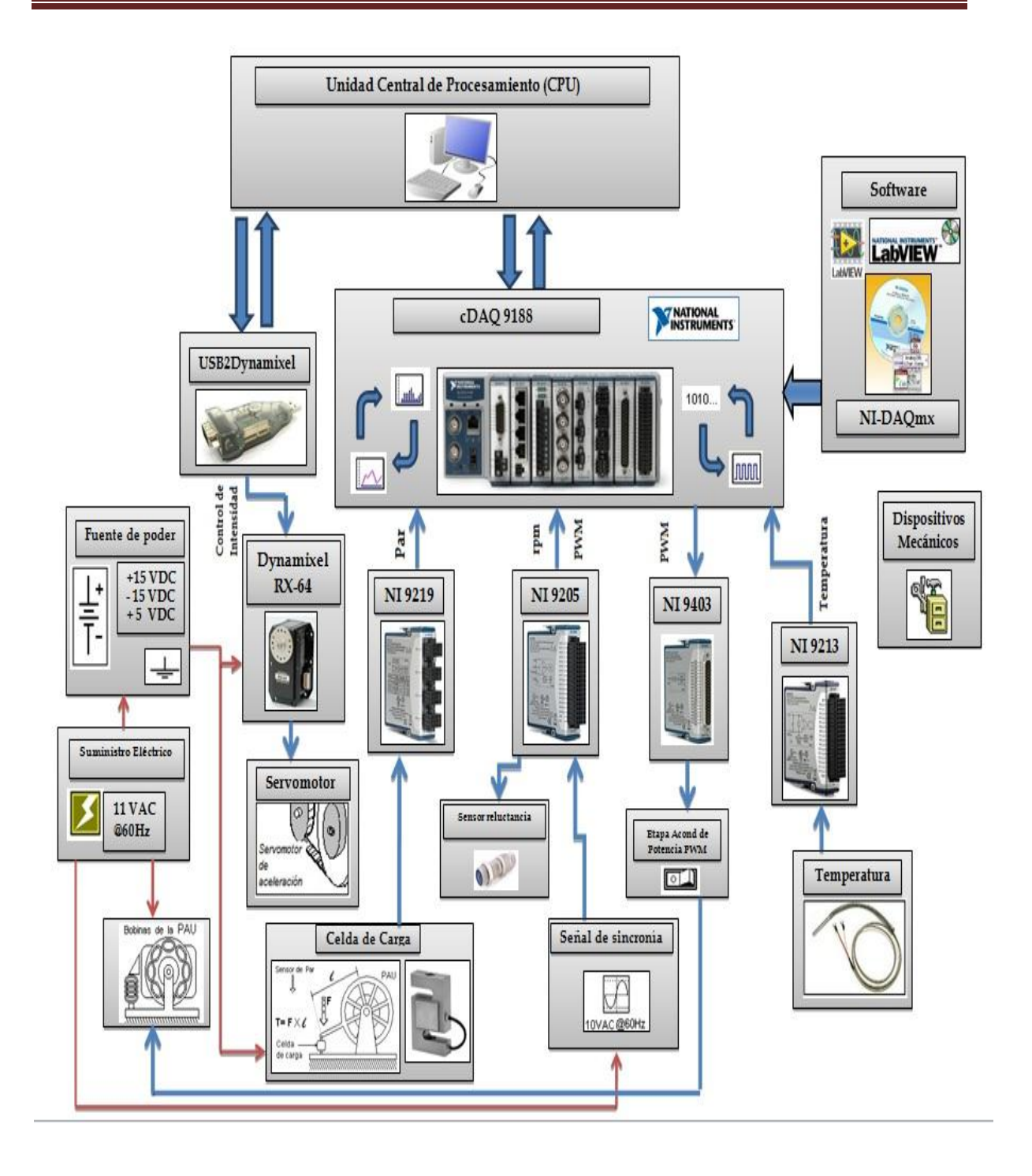

*Fig. IV.1. Módulos que conforman el sistema completo del dinamómetro de banco*

El módulo de adquisición de datos, a través del chasis 9188 de National Instuments, emplea sus 8 módulos para la adquisición de señales. Es a través de esta etapa que la computadora puede adquirir las señales de los diferentes sensores que tiene el sistema. En este módulo también, llegan todas las señales de interés las cuales son acondicionadas en el chasis para así poderlas registrar.

El módulo para la medición de par, se encarga de adquirir la señal proveniente de la celda de carga, para ello, en esta etapa se utiliza una señal analógica a la celda, la cual llega al modulo NI 9219 para procesarla. Así se puede medir el par del dinamómetro de banco.

El módulo de control de intensidad de aceleración, se utiliza para controlar la aceleración del motor mientras se realiza las pruebas, para ello en esta etapa se modula a través del servomotor Dynamixel RX-64, el cual interactúa con la computadora y la USB2Dynamixel.

Para poder realizar mediciones de velocidad, r.p.m., que desarrolla el motor del dinamómetro de banco, es necesario, el módulo NI 9205, el cual adquiere la señal analógica dada, para obtener la frecuencia que se maneja, y mediante cálculos en el software se adquiere las rpm.

El módulo de temperatura toma la señal a través del sensor conectado a un módulo de National Instruments, el cual en tiempo real, gracias al software desarrollado, se obtiene las mediciones de temperatura utilizando los sensores adecuados.

### **4.1. Sistema de Adquisición de Datos Módulo NI DAQ 9188**

l

Como se mostró, existen diversos tipos de chasis que se pueden utilizar para la adquisición de datos (DAQ), sin embargo, las ventajas que ofrecen los dispositivos NI Ethernet son mayores, ya que, combinan comunicación Ethernet, conectividad directa de sensor y la flexibilidad del software NI LabVIEW para monitoreo remoto y control de señales eléctricas, físicas, mecánicas y acústicas. Los dispositivos NI Ethernet DAQ pueden escribir datos en cada canal a más de 50 kS/s<sup>12</sup> con resolución de 24 bits. Con la flexibilidad de la programación gráfica de LabVIEW y la ubicuidad de la infraestructura de la red de Ethernet, NI Ethernet DAQ facilita incorporar conectividad remota en sistemas de medida o control nuevos o existentes basados en PC.

<sup>12</sup> kS/s es una unidad de medida de la velocidad de muestreo, significa kilosamples per second (en Ingles).

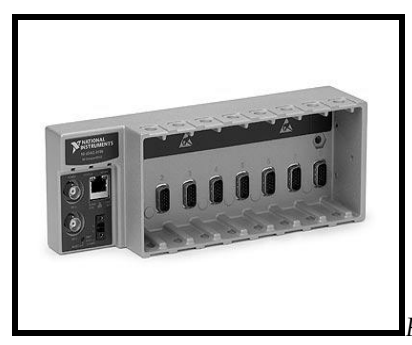

*Fig. IV.2. Chasis de NI CompactDAQ*

La comodidad y fiabilidad de la tecnología Ethernet es tan familiar para todos como el USB. El nuevo chasis NI cDAQ-9188 expande la plataforma NI CompactDAQ para incluir Ethernet para aumentar el alcance de la adquisición de datos basada en PC para medidas remotas o distribuidas de sensor y eléctricas. National Instruments diseñó sus componentes de hardware y software para ser intercambiables. Con los mismos módulos y la aplicación de software, pueden utilizarse en diversos sistemas de pruebas de chasis.

## **4.2. Descripción del Chasis NI CompactDAQ 9188 Ethernet**

El NI cDAQ-9188 es un chasis NI CompactDAQ Ethernet de 8 ranuras diseñado para extender el alcance de la adquisición de datos de alta velocidad para medidas de sensor y eléctricas, remotas o distribuidas. El NI cDAQ-9188 aloja hasta ocho módulos de E/S de la Serie C para sistemas de medidas distribuidas usando infraestructura Ethernet estándar.

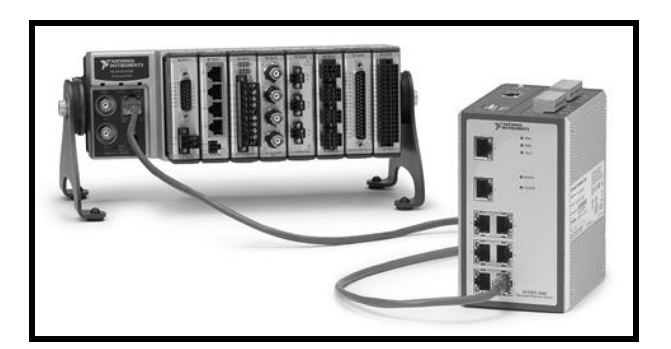

*Fig.IV.3. El chasis NI cDAQ-9188 Gigabit Ethernet expande la plataforma NI CompactDAQ para aplicaciones de medidas remotas o distribuidas.*

Un solo chasis NI CompactDAQ puede medir hasta 256 canales de señales eléctricas, físicas, mecánicas o acústicas. Al combinar más de 50 módulos de E/S de la Serie C, específicos de sensores con la tecnología patentada NI Signal Streaming, la plataforma NI CompactDAQ ofrece datos de alta velocidad y facilidad de uso en un sistema flexible de medidas mixtas.

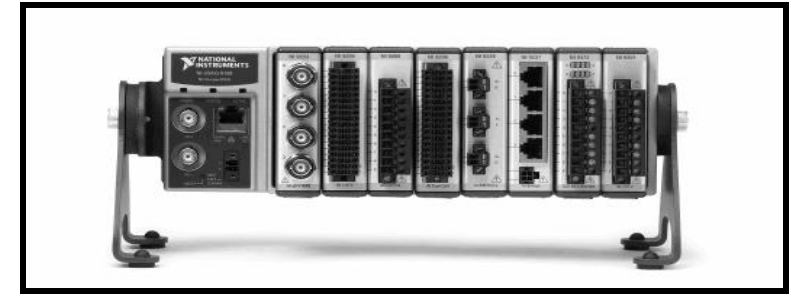

*Fig. IV.4. Módulo cDAQ-9188 con 8 módulos de muestra*

Los módulos están disponibles para una variedad de medidas de sensores incluyendo termopares, RTD13s, galgas extensiométricas, transductores de presión y carga, celdas de torsión, acelerómetros, medidores de flujo y micrófonos. Los sistemas NI CompactDAQ combinan medidas de sensores con señales de voltaje, corriente y digital para crear sistemas personalizados de medidas mixtas con una sola interfaz Ethernet a la PC o laptop.

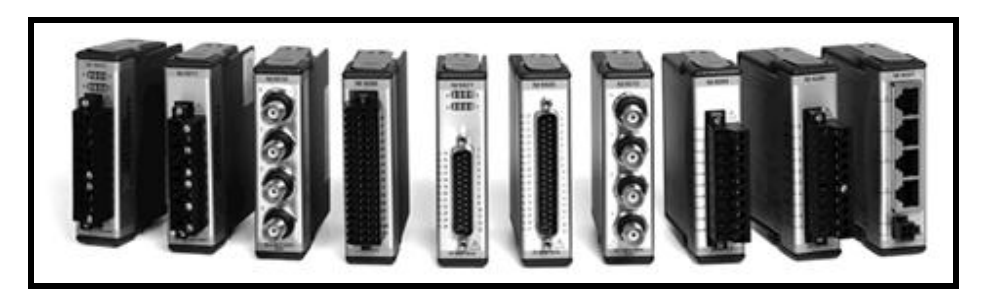

*Fig.IV.5. Módulos de E/S de la Serie C* 

Los sistemas NI CompactDAQ Ethernet proporcionan la flexibilidad de medir datos de DC de baja velocidad y señales dinámicas de alta velocidad en el mismo instrumento. El plano trasero del chasis incluye el controlador NI-STC3 de temporización y sincronización, el cual es capaz de administrar hasta siete flujos de datos temporizados por hardware para múltiples tareas de medidas E/S analógica, E/S digital y E/S de contador. Esta tecnología permite a la plataforma NI CompactDAQ proporcionar una amplia variedad de habilidades de E/S para sistemas de medidas mixtas, como por ejemplo un módulo de termopar junto a un módulo de acelerómetro y adquirir desde ambos módulos simultáneamente a diferentes velocidades porque cada uno se puede sincronizar a un motor de temporización distinto. Esto disminuye la necesidad de destruir o separar los datos de menor velocidad de los datos de más alta velocidad.

<sup>&</sup>lt;sup>13</sup> RTD, Resistance Temperature Detector o detectores de temperatura resistivos

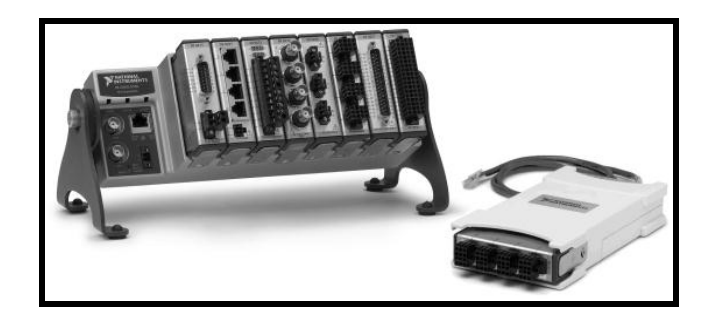

*Fig.IV.6. cDAQ 9188 y Ethernet Dispositivos de Adquisición de Datos NI*

Para la Adquisición de Datos, Ethernet ofrece dos ventajas en comparación con otros buses periféricos de PC: largas longitudes de cable e infraestructura de la red. Ethernet es ideal para realizar medidas a distancias más allá del límite de 5 m de un cable USB. Un solo cable CAT 5E<sup>14</sup> puede alcanzar 100 m antes de necesitar un conmutador o router para llevar la señal más lejos.

Con NI CompactDAQ, se aprovecha esa infraestructura y ancho de banda de red adicional para sus aplicaciones de medidas remotas y distribuidas. Un servidor puede administrar múltiples estaciones de pruebas en el mismo lugar o en múltiples sitios. De hecho, siempre y cuando exista una conexión de red IP15, puede tener acceso a un sistema NI CompactDAQ desde cualquier parte del mundo.

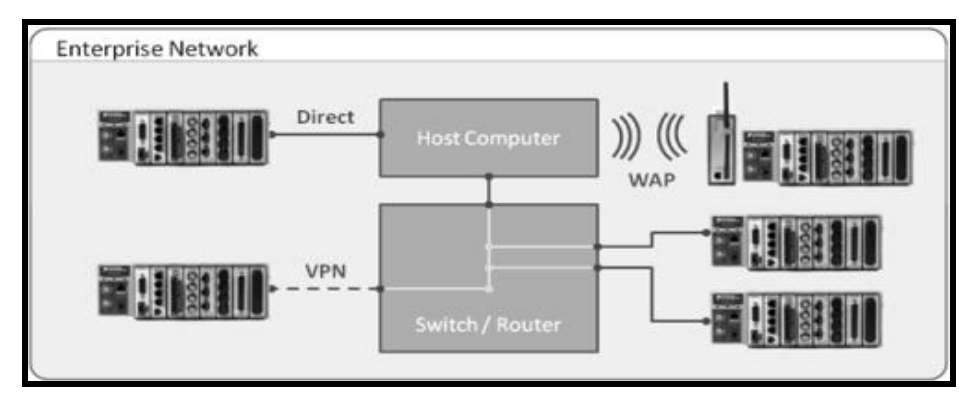

*Fig. IV.7. Chasis NI CompactDAQ Ethernet con acceso desde cualquier parte con una conexión de red IP.*

El cDAQ-9188 tiene cuatro contadores/temporizadores integrados de 32 bits de uso general. Se puede tener acceso a estos contadores a través de un módulo digital de la Serie C temporizado por hardware para aplicaciones que involucran codificadores de cuadratura, PWM,

<sup>14</sup> Cable de Categoría 5, uno de los grados de cableado UTP (Unshielded Twisted Pair) tipo de [cable de par trenzado](http://es.wikipedia.org/wiki/Cable_de_par_trenzado) que no se encuentra blindado y que se utiliza para [comunicaciones.](http://es.wikipedia.org/wiki/Telecomunicaci%C3%B3n) <sup>15</sup> IP, Internet Protocol ó Protocolo de Internet

conteo eventos, generación de series de pulso y medidas de periodo o de frecuencia. El chasis cDAQ-9188 tiene un convertidor AC/DC<sup>16</sup> que se conecta directamente al chasis.

Para aprovechar los 1,000 Mbit/s<sup>17</sup> de ancho de banda en una red Gigabit Ethernet, el chasis NI CompactDAQ implementa una versión TCP/IP<sup>18</sup> de la tecnología patentada NI Signal Streaming de adquisición de datos (DAQ).

Con esta tecnología, los nuevos módulos de la Serie C de alta velocidad, pueden adquirir continuamente hasta 1 MS/s de datos simultáneos de 16 bits en cada uno de los cuatro canales. Al usar una arquitectura sofisticada de software, el software controlador NI-DAQmx mantiene un mecanismo de transferencia de búfer doble entre el chasis y el servidor capaz de sostener varias formas de onda continuas bidireccionales. Al mismo tiempo, el controlador monitorea el estado de la red para ajustarse ante retrasos inesperados o interrupciones temporales debido al tráfico de la red. Todo esto se obtiene del usuario, para que pueda enfocarse en la aplicación de medidas y no en la red.

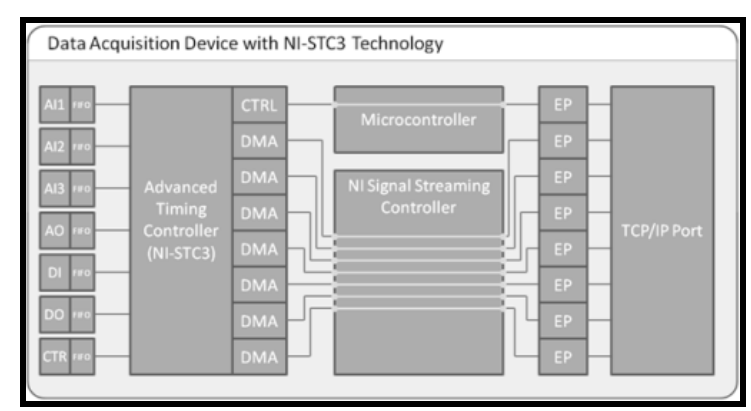

*Fig.IV.8.La tecnología NI Signal Streaming Patentada permite escritura en paralelo de datos*

Para la obtención de un mejor rendimiento respecto a las necesidades que se han planteado, se han tomado en cuenta diversos criterios los cuales han auxiliado a la elección del chasis CompactDAQ que ayudara al diseño.

<sup>16</sup> Corriente Alterna / Corriente Directa

<sup>17</sup> Un megabit por segundo (Mb/s, Mbit/s o también Mbit/seg) es una unidad que se usa para cuantificar un caudal de datos equivalente a 1 000 [kb/s](http://es.wikipedia.org/wiki/Kilobits_por_segundo) (kilobit por segundo) ó 1 000 000 [b/s](http://es.wikipedia.org/wiki/Bits_por_segundo) (bits por segundo).

<sup>18</sup> TCP/IP, modelo de descripción de protocolos de red específicos para que una computadora pueda comunicarse en una red.

Una de las características primordiales del CompactDAQ USB, es que muestra una gran portabilidad y sencillez en su manejo, ya que el chasis es detectado automáticamente sin necesitar configuración adicional. Desafortunadamente los datos se pierden o llegan a ser erróneos cuando el cableado llega a ser mayor de los 5 metros.

Las características que ofrece el chasis inalámbrico, son muy buenas. Sin embargo, usualmente existen problemas con conexiones inalámbricas wi-fi, ya que en ocasiones son el resultado de errores de configuración, firmware<sup>19</sup> incompatible o problemas con la interferencia. También la saturación de tráfico puede crear mucha interferencia y puede causar que la PC y el chasis se comporten de forma errática si se está en proximidad de otras redes inalámbricas. Es por eso que, para la utilización de este chasis se requeriría un entorno y ambiente "ideal", para la obtención de información. Sin embargo, esto es muy poco probable, y el sistema se convertiría en algo poco eficiente.

El uso del chasis CompactDAQ Ethernet tiene grandes ventajas, las cuales dan una mayor comodidad y precisión para la adquisición de datos. Una de las principales características es el uso del control remoto, ya que sin importar donde se encuentre el chasis, se puede monitorear los datos que se van obteniendo tomando ventaja de las extensas redes Ethernet existentes. Otra es la facilidad para medir hasta 256 canales de señales eléctricas, físicas, mecánicas o acústicas, así como la entrega de datos de alta velocidad y la facilidad de uso en un ambiente de medición flexible. También, con Ethernet, se pueden tomar mediciones a distancias más allá de los 5 metros (límite de un cable USB), ya que un solo cable CAT 5E puede alcanzar 100 metros antes de necesitar un conmutador o ruteador para llevar más lejos la señal. Con NI CompactDAQ Ethernet, se puede aprovechar la infraestructura existente y ancho de banda adicional para las aplicaciones de mediciones remotas y distribuidas, ya que, una computadora servidor puede manejar múltiples estaciones de prueba en el mismo sitio o varias ubicaciones. Es por eso que la utilización del chasis Ethernet es la mejor opción que se adecua a las necesidades para la adquisición de datos.

Asimismo, para una óptima toma de mediciones de datos y monitoreo en el chasis cDAQ-9188 Ethernet, es necesario conectar algunos módulos de NI, tanto de entrada como de salida, analógicos o digitales, y que se muestran a continuación.

 $19$  Firmware, es un bloque de instrucciones de maquina grabado en memoria de solo lectura (ROM), y establece la lógica de más bajo nivel que controla los circuitos electrónicos de un dispositivo. Se considera parte del hardware por esta integrado en la electrónica del dispositivo, pero también es software, pues proporciona la lógica y está programado por algún lenguaje de programación.

## **4.2.1. Modulo Entrada Análoga Universal 4 Canales de 24 Bits (NI 9219)**

El 9219 de National Instruments es un módulo universal de la Serie C de 4 canales diseñado para pruebas de usos múltiples en cualquier chasis NI CompactDAQ. Con el NI 9219 se puede medir varias señales desde sensores como galgas extensiométricas, RTDs, termopares, celdas de carga y otros sensores. Los canales son seleccionados individualmente, así se puede realizar un tipo de medida diferente en cada uno de los cuatro canales. Los rangos de medida difieren para cada tipo de medida e incluyen hasta ±60 V para voltaje y ±25 mA para corriente.

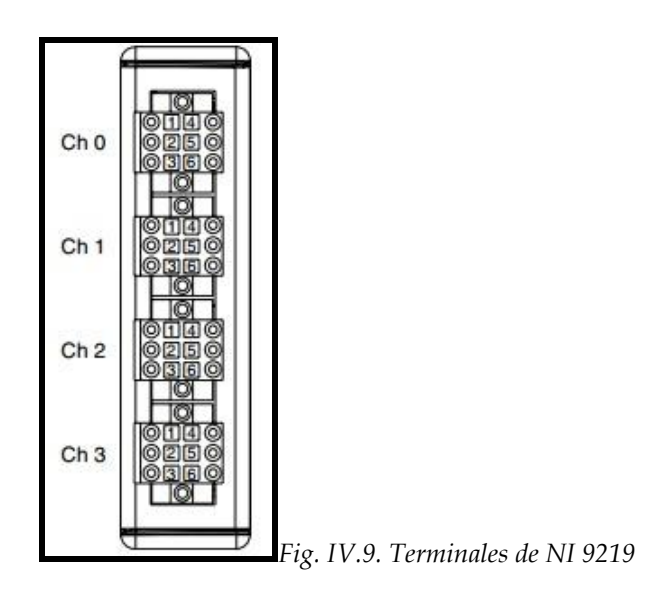

Debido al diseño del controlador, el NI 9219 no limita la velocidad total de un sistema NI CompactDAQ cuando se usa con módulos de muestreo más rápidos.

Con aislamiento entre canales de 250 Vrms, el NI 9219 protege no solo los módulos alrededor, chasis y sistemas de cómputo conectados sino también los otros canales en el mismo módulo. Además para aumentar la seguridad, el aislamiento entre canales elimina los problemas asociados con lazos a tierra.

Sus características principales son:

- Aislamiento entre canales de 250 Vrms
- Soporte integrado para cuarto de puente, medio puente y puente completo
- Excitación de voltaje y corriente integrados
- Medidas de termopares, RTD, resistencia, voltaje y corriente
- $\triangleright$  CJC<sup>20</sup> por canal para medidas precisas de termopares
- Entradas simultáneas a 100 S/s canal (50 S/s canal para Termopares)
- $\triangleright$  Canales disponibles tierra-tierra de doble barrera de aislamiento de seguridad, inmunidad al ruido y alto rango de voltaje.

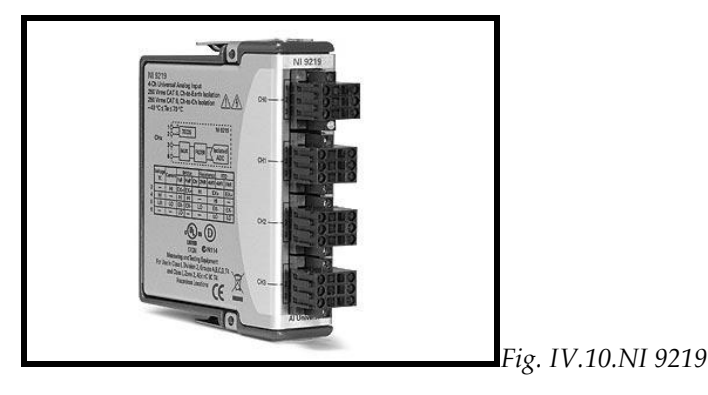

Usa conectores de terminal de resorte de 6 posiciones en cada canal para conectividad directa de la señal<sup>21</sup>.

# **4.2.2. Módulo de Entrada de Termopares de 16 Canales (NI 9213)**

El NI 9213 es un módulo de termopares de alta densidad para dispositivos de la Serie C diseñados para sistemas de muchos canales. El módulo fue diseñado con 16 canales de entrada para termopares en un espacio compacto, para sistemas de medición de temperatura. El NI 9213 es similar al módulo de termopar NI 9211 de cuatro canales excepto que tiene cuatro veces más canales y casi 100 veces más velocidad de muestreo. El NI 9213 puede medir termopares tipo J, K, T, S, B, E, R, y N a más de 70 S/s con 24 bits de resolución.

Se puede usar hasta ocho módulos NI 9213 en un chasis NI CompactDAQ para 128 medidas de termopares en un sólo chasis o desplegar un sólo módulo en cualquiera de los dispositivos USB, Ethernet o Wi-Fi para módulos de la Serie C<sup>22</sup>.

<sup>20</sup> CJC, (Cold Junction Compensation), elimina el efecto de las tensiones generadas por uniones frías para una medición de temperaturas más preciso.

<sup>21</sup> Dirección URL:<http://sine.ni.com/nips/cds/view/p/lang/es/nid/208789>

<sup>22</sup> Dirección URL:<http://sine.ni.com/nips/cds/view/p/lang/es/nid/208788>

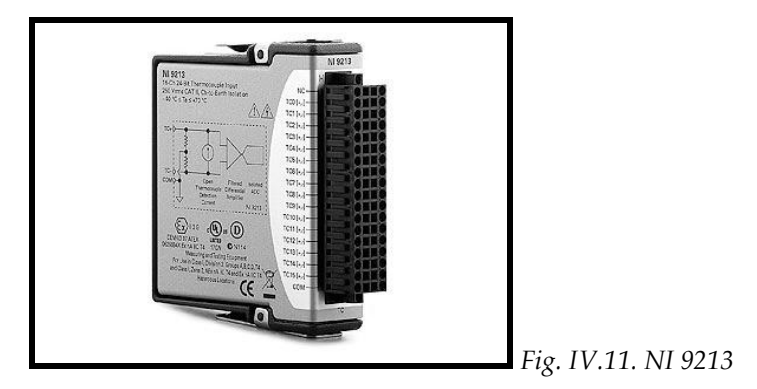

Sus características principales son:

- CJC integrada (compensación de unión fría)
- Modo de alta velocidad por hasta 1,200 S/s (acumulado)
- Aislamiento de seguridad de canal a tierra de 250 Vrms
- Canal auto-cero para compensación de desfase
- > ADC de 24 bits por hasta 0.02 °C de sensibilidad de medida
- $\triangleright$  Soporte para tipos J, K, T, E, N, B, R y S

Observe la Fig. IV. 12. Para la asignación de terminales.

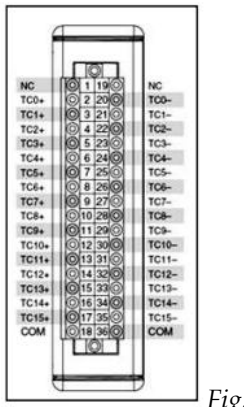

*Fig.IV. 12. Asignación de terminales del NI 9213*

El NI 9213 también tiene dos terminales comunes, COM, que se conecta internamente aislando al módulo.

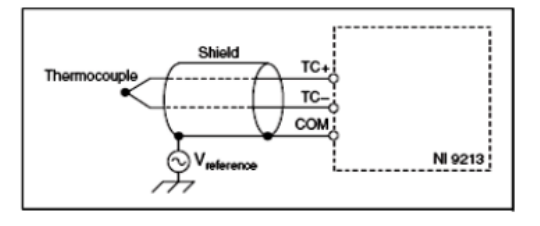

*Fig. IV.13. Conexión de una placa protectora a la entrada del Termocupla*

| <b>Especificaciones</b>             |                            |
|-------------------------------------|----------------------------|
| <b>Formato Físico</b>               | CompactDAQ, CompactRIO     |
| Sistema Operativo / Objetivo        | Windows, Real-Time         |
| Tipos de medida                     | Temperature, Termopares    |
| Soporte para LabVIEW RT             | Sí                         |
| Compatibilidad con RoHS             | Sí                         |
| Entrada Analógica                   |                            |
| Número de Canales                   | 16 DI                      |
| <b>Velocidad de Muestreo</b>        | 1200 S/s                   |
| Ancho de Banda                      | 78 Hz                      |
| Resolución                          | 24 bits                    |
| Muestreo Simultáneo                 | No                         |
| Ancho de Banda Máximo               | <b>78 Hz</b>               |
| Rango de Voltaje Máximo             | $-78.12578.125$ mV         |
| Precisión del Rango                 | $38 \mu V$                 |
| Acondicionamiento de Señales        | Compensación de unión fría |
| Salida Analógica                    |                            |
| Números de Canales                  | 0                          |
| <b>E/S Digital</b>                  |                            |
| Números de Canales                  | 0                          |
| <b>Contadores/Temporizadores</b>    |                            |
| Número de Contadores/Temporizadores | 0                          |

*Tabla IV.1. Especificaciones del módulo NI 9213*

El NI 9213 ha incorporado la compensación de unión fría (CJC) para eliminar el error causado por la conexión física del sensor de la instrumentación. El contacto de dos metales diferentes crea un potencial de voltaje, el contacto de los metales disímiles del termopar con el terminal de resorte debe ser retirado de la operación. Este se hace a través de un proceso conocido como compensación de unión fría, la unión fría es el acoplamiento del sensor en el instrumento.

Al colocar y conectar los cables de compensación, se debe tener cuidado de conectar el polo positivo del termopar al terminal positivo del instrumento indicador. Si se utilizan cables de extensión o cables de compensación, se debe tener cuidado en no intercambiar los conductores positivos y negativos.

El NI9213 es ideal para almacenamiento de datos o aplicaciones de control que requieren un gran numero de termopares , ya que de sus características destacan la especificación industrial de choque de 50 g, así como, un rango de operación de temperatura de -20 a 55 °C, y sus terminales de resorte para conectar directamente los termopares al módulo.

### **4.2.3. Módulo de Entrada Analógica de 32 Canales (NI 9205)**

El NI 9205 de NI tiene 32 entradas analógicas de una sola terminal y 16 diferenciales, resolución de 16 bits y máxima velocidad de muestreo de 250 kS/s. Cada canal NI 9205 tiene rangos de entrada programables de ±200 mV, ±1 V, ±5 V y ±10 V. Para protegerse contra señales transitorias, el módulo tiene hasta 60 V de protección contra sobrevoltajes entre canales de entrada y común (COM). Además, este módulo incluye doble barrera de aislamiento de canal a tierra para seguridad, inmunidad a ruido y alto rango de voltaje en modo común. Está diseñado para protección de sobrevoltaje transitorio de 1,000Vrms.

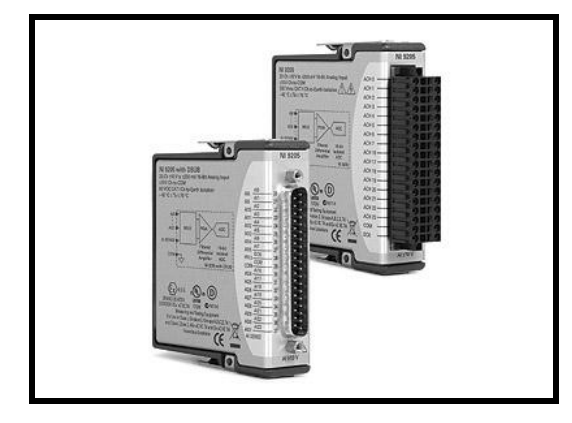

*Fig. IV.14. NI 9205 (conector D-Sub y terminal de resorte)*

Hay dos opciones de conector para el NI 9205, un conector de terminal de resorte de 36 posiciones para conectividad directa o un conector D-Sub de 37 posiciones. Para procurar la liberación de tensión y protección de alto voltaje a la terminal de 36 posiciones del NI 9205, se recomienda un accesorio de liberación.

El NI 9205 con opción D-Sub tiene un conector D-Sub estándar de 37 posiciones que brinda una opción de cableado de bajo costo a una variedad de accesorios. Algunas compañías ofrecen fabricación personalizada de cable D-Sub y pueden proporcionar cables con pin-out que satisfaga las necesidades de la aplicación<sup>23</sup>.

En la fig. IV.15. Se muestra la asignación de terminales y pines del módulo NI 9205.

<sup>23</sup> Dirección URL:<http://sine.ni.com/nips/cds/view/p/lang/es/nid/208800>

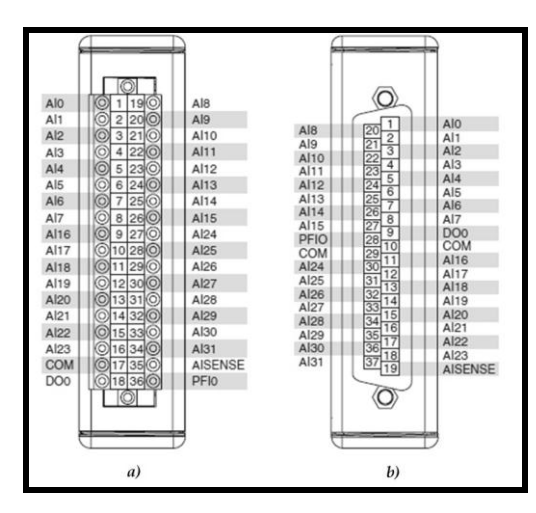

*Fig. IV.15. Terminales del módulo NI 9205, a) terminal de resorte y b) conector D-Sub*

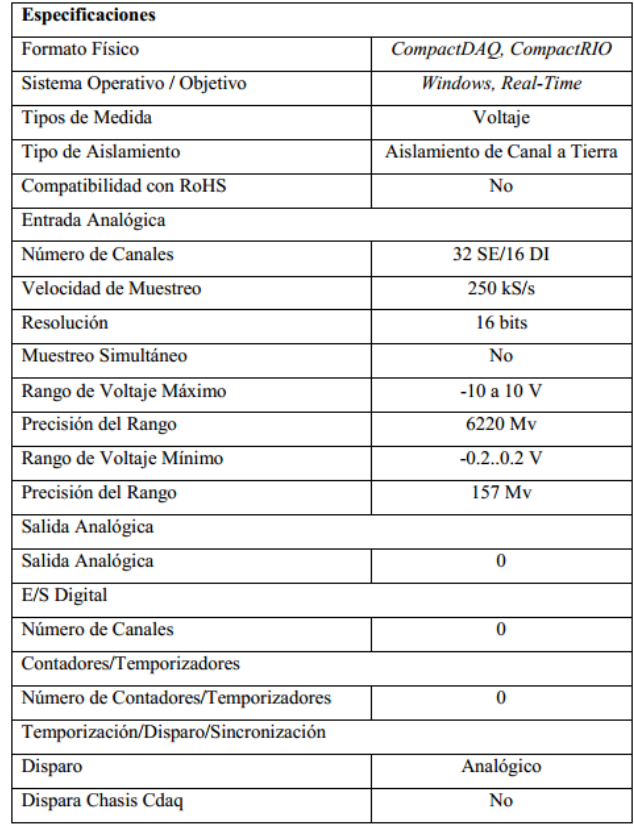

*Tabla IV.2. Especificaciones del módulo NI 9205*

# **4.2.4. Modulo Bidireccional Digital I/ O de 32 Canales (NI 9403)**

El módulo NI 9403 es de 32 canales, digital bidireccional de entrada / salida. Puede configurar la dirección de cada línea digital en el NI 9403 para entrada o salida. Cada canal es compatible con 5 V / TTL señales y características de aislamiento transitorio de 1,000 Vrms entre los canales de E / S. El NI 9403 también tiene la protección de sobre voltaje de ±30 V, y puede proporcionar hasta 2mA de corriente por canal.

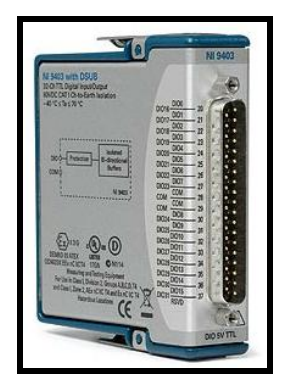

*Fig. IV.16. NI 9403*

A partir de la versión 9.3 DAQmx, el NI 9403 puede ser utilizado en tareas para una sola dirección (ya sea de entrada o salida). Debido a la transferencia serial de datos, estos módulos no se pueden utilizar para el tiempo de disparo. El NI 9933 (u otro 37-pin D-Sub) es necesario para su uso con el NI 9403 Módulo. El NI 9933 incluye un conector de terminal de tornillo con liberación de tensión así como un escudo posterior D-Sub de copa de soldadura para crear ensamblados personalizados de cable.

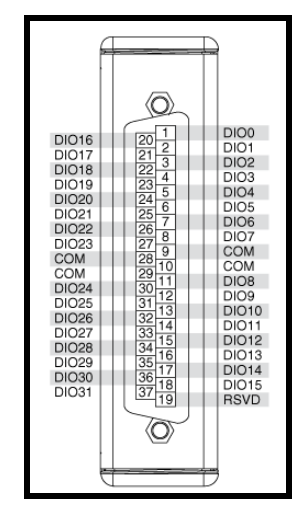

*Fig. IV.17. Terminales NI 9403*

## **4.3. Módulo de parámetros a monitorear**

Basados en la metodología de diseño de un Sistema de Adquisición de Datos, se elaborara el sistema del dinamómetro de banco, aplicando dicha configuración y en esa misma dirección empezaremos por mostrar los tipos de sensores, así como el principio de operación del mismo, y en consecuencia el sistema utilizado de NI para la adquisición de datos, así como los requerimientos necesarios para la misma y la configuración de la estación de análisis (PC) y la instalación de los periféricos necesarios, para que el usuario, se encuentra en una ambiente agradable, llegando finalmente a la integración y diseño elaboración del programa para la adquisición y el procesamiento de datos así como la visualización de datos al usuario.

 En la figura.IV.18. Puede apreciarse un diagrama del sistema completo básicamente compuesto por:

- Unidad central de procesamiento (PC)
- > Chasis de NI cDAQ 9188
- Módulos de NI, de adecuación de señales de entrada y salida
- $\triangleright$  Sensores y transductores
- Dispositivos mecánicos

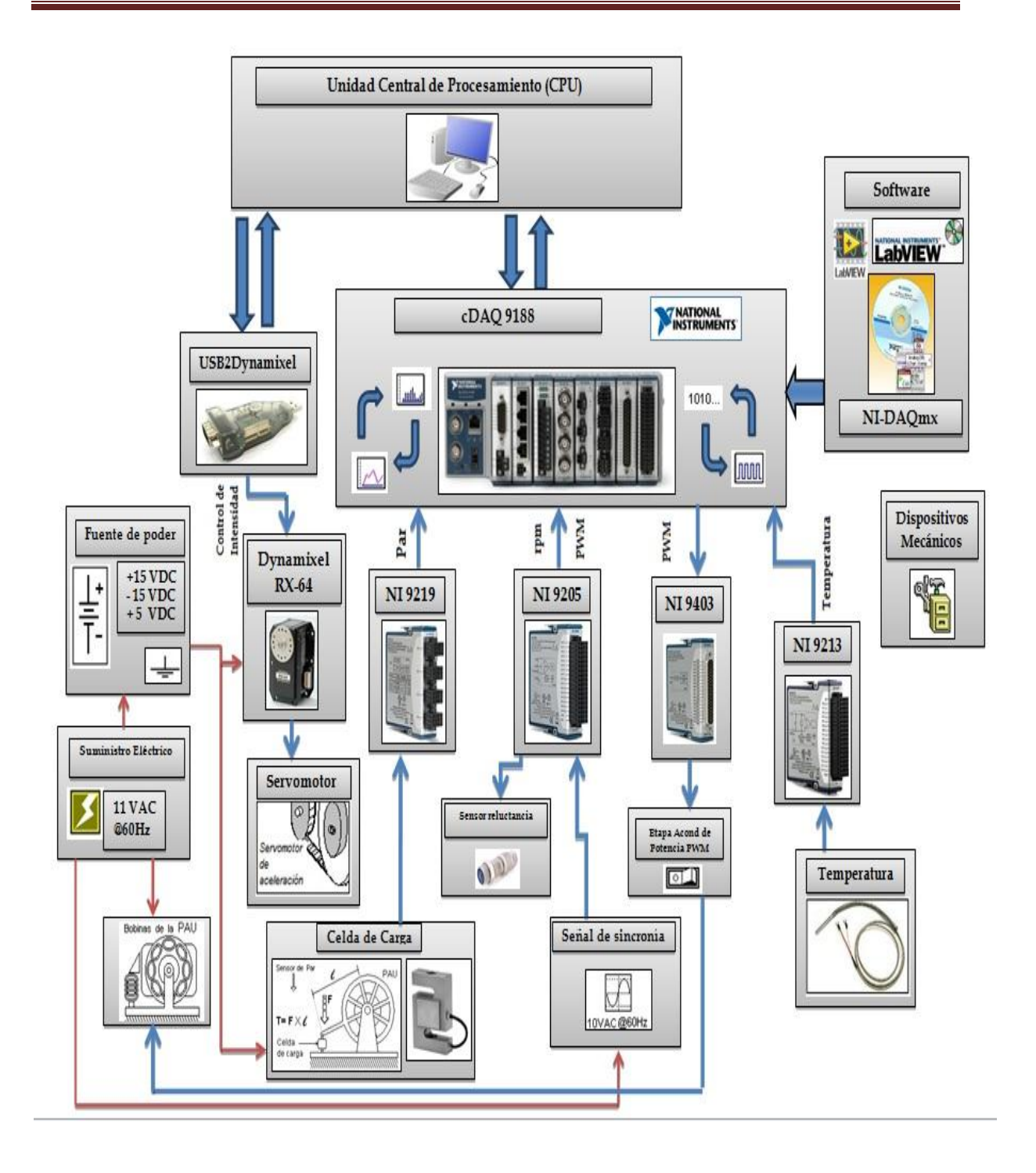

*Fig. IV.18. Diagrama del sistema completo del dinamómetro de bancos*

### **4.3.1. Par motriz - Torque (lb•ft) y (N•m)**

El torque o par es el nombre que se da a las fuerzas de torsión. Para que la torsión exista se requieren 2 fuerzas (par), que se ejercen en sentido opuesto.

El valor del par depende del radio de acción de la fuerza (brazo). La mayor o menor torsión que genera una fuerza, depende de la distancia al punto de apoyo. A mayor brazo mayor par.

Por ejemplo, si tenemos un brazo de palanca de un metro de longitud y aplicamos sobre el mango una fuerza de un kilogramo, tendremos como resultado un torque de 1 Kg / m, es decir, un kilo por cada metro de palanca. En la práctica automovilística se utiliza una unidad llamada Newton / metro (Nm) para expresar el torque de un motor<sup>24</sup>. El par motor es el momento de [fuerza](http://es.wikipedia.org/wiki/Momento_de_fuerza) que ejerce un motor sobre el eje de transmisión de potencia.

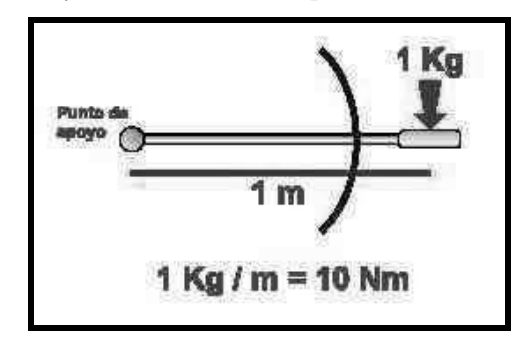

*Fig. IV.19. Par* 

 El método de construcción de sensores de tensión y compresión modernos, depende del principio de elasticidad, cuya deformación es convertida en una señal eléctrica mediante las galgas de extensión, conocidas a menudo como "celdas de torsión".

Naturalmente, la posibilidad de medir fuerza permite construir, con estas galgas, la celda de carga para cuantificar el par aplicado por el freno eléctrico obteniendo un sistema de medición muy preciso.

 Para conocer el par desarrollado por el motor en prueba, es necesario medir la deformación que sufre la celda de carga del dinamómetro por medio del puente de celdas extensiométricas adquirir la señal de par.

<sup>&</sup>lt;sup>24</sup> Dirección URL:<http://www.vochoweb.com/vochow/tips/red/motor/pagina10.htm>
Se utilizó una celda de carga, que nos permite hacer mediciones de fuerza cuando se frena el motor. De esta forma se puede conocer el "par"<sup>25</sup> del motor o vehículo que se está evaluando.

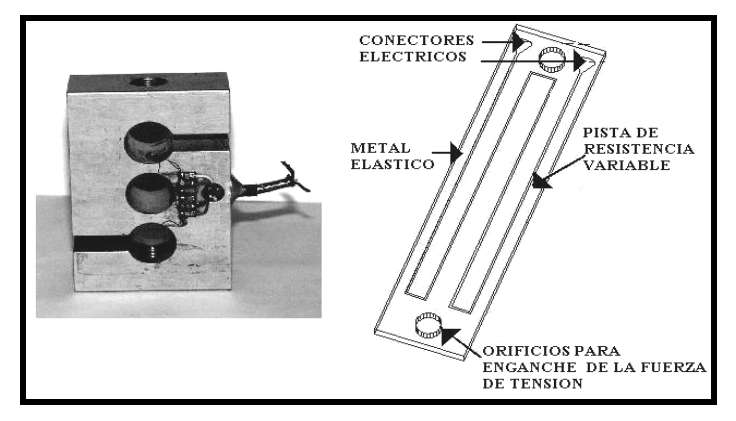

*Fig.IV.20. Detalle del interior de la celda de carga del Dinamómetro*

La celda de carga utilizada es de tipo "S" cuya marca es *Sensortronics*, sus principales características se muestran en la tabla IV.5.

| <b>CARACTERÍSTICAS</b>                                                                                       |                                                                         | <b>ESPECIFICACIONES DE</b><br><b>FUNCIONAMIENTO, Salida a Plena Escala</b><br>(PE) |
|----------------------------------------------------------------------------------------------------|-------------------------------------------------------------------------|------------------------------------------------------------------------------------|
| Rango de Capacidades 200 - 5 K<br>libras                                                                     | Capacidad Máxima en este modelo 60001<br>200 (lb) a 34.48 Mv            |                                                                                    |
| Diseñadas para aplicaciones de una o<br>múltiples celdas de carga Tensión y                                  | Resistencia                                                             | Salida (ohms) 349 - 355,<br>$349 - 355$                                            |
| Compresión                                                                                                   | del Puente:                                                             | Entrada(ohms)380-450,<br>343 - 357                                                 |
| Sellado Sensorgage™ bajo Standard<br><b>IP67</b>                                                             | Temperatura de Operación 0° a 150°F /<br>-18 $\degree$ a 65 $\degree$ C |                                                                                    |
| Incluye protección contra la humedad                                                                         |                                                                         | Temperatura de Almacenamiento -60o a 185oF /<br>$-50$ o a 85oC                     |
| Compensado en temperatura de 14° a<br>$104^{\circ}$ F                                                        |                                                                         | Voltaje de Excitación (típico) 10 VDC (30Vmax),<br>$Imax = 600ma$                  |
| Construida de Acero Aleado de alta<br>calidad con acabado niquelado para<br>mayor resistencia a la corrosión |                                                                         | Sobrecarga Admisible (% PE)<br>150                                                 |
| Repetibilidad (% PE) < 0.01%                                                                                 |                                                                         | Sobrecarga Límite<br>300<br>$(\%$ PE)                                              |
| Ajuste de Cero (% PE) +1.0                                                                                   |                                                                         | Compensado -10o a 40oC                                                             |

*Tabla IV.3. Especificaciones de la celda de carga Sensortronics*

 $\overline{a}$  $25$  Realmente solo se mide uno de los pares de oposición que debe vencer dicho motor o vehículo

En la figura IV.21 se muestran, dos tipos de dinamómetros los cuales muestran los parámetros que debemos conocer para cuantificar el par

*Donde:*

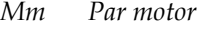

- *Mo Par de oposición*
- *Fa Fuerza aplicada*
- *L Brazo de palanca*

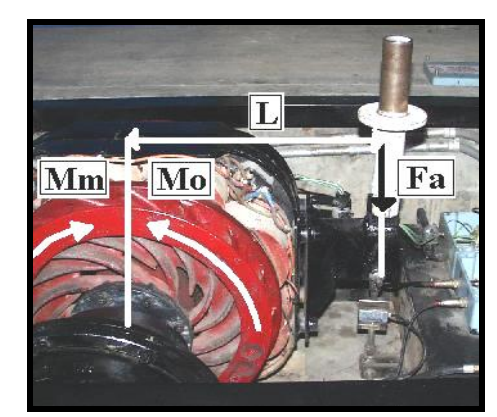

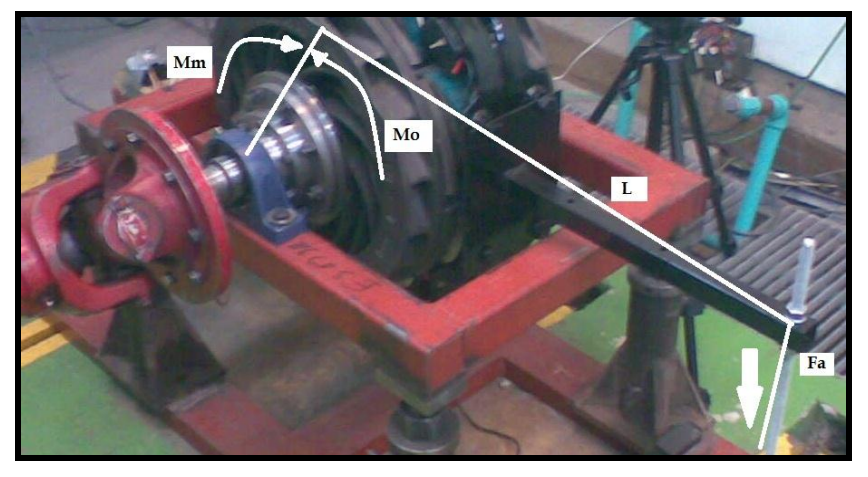

*Figura IV.21 Parámetros presentes en la cuantificación del par*

Cualquier deformación en la celda de carga se refleja sobre el puente de las celdas extensiométricas provocado por el metal elástico, cuya forma es una "S".

La celda de carga, esta acoplada a la unidad de absorción de potencia por un pequeño brazo metálico con una longitud, con una rótula en la parte superior y otra rótula para el giro sujetada al suelo por medio de la estructura del dinamómetro. En la Fig. IV.22, se muestra una instalación de la celda de carga.

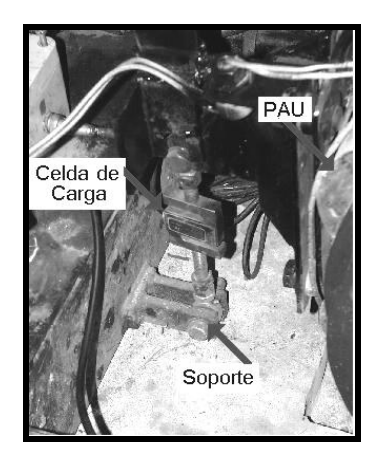

*Fig.IV.22. Instalación la celda de carga.*

Cuando el estator frena al rotor, tiende a girar en el mismo sentido que el rotor, ya que es un elemento *flotante*; este movimiento es impedido hasta cierto grado por la celda de carga, quien sufre directamente la deformación.

La deformación que sufre la celda de carga es linealmente proporcional a la fuerza aplicada, para evaluar este fenómeno fue instalado un sistema de pesas sobre la celda de carga, propio del dinamómetro el cual consiste en un juego de tres pesas de 3.585kg, 3.575kg y 7.470kg. Para ejemplificar el fenómeno, se realizó la caracterización que consiste en aplicar una fuerza por medio de las pesas, esto simula de manera análoga el comportamiento que tendría la celda en funcionamiento con el dinamómetro, además de que nos permite calibrar la celda.

Para poder obtener los datos de la celda de carga, se ha utilizado el chasis cDAQ-9188 con el módulo de Entrada Analógica Universal de 4 canales (NI9219), el cual es conectado directamente a la celda de carga en uno de sus canales (Ch 0). En la fig. IV.21. se muestra conectado directamente la celda de carga al módulo de entradas analógicas en el Ch 0, y en las terminales 4 (cable verde) y 5 (cable blanco), dependiendo la polaridad de la señal de entrada, como se muestra en la tabla IV. 4.

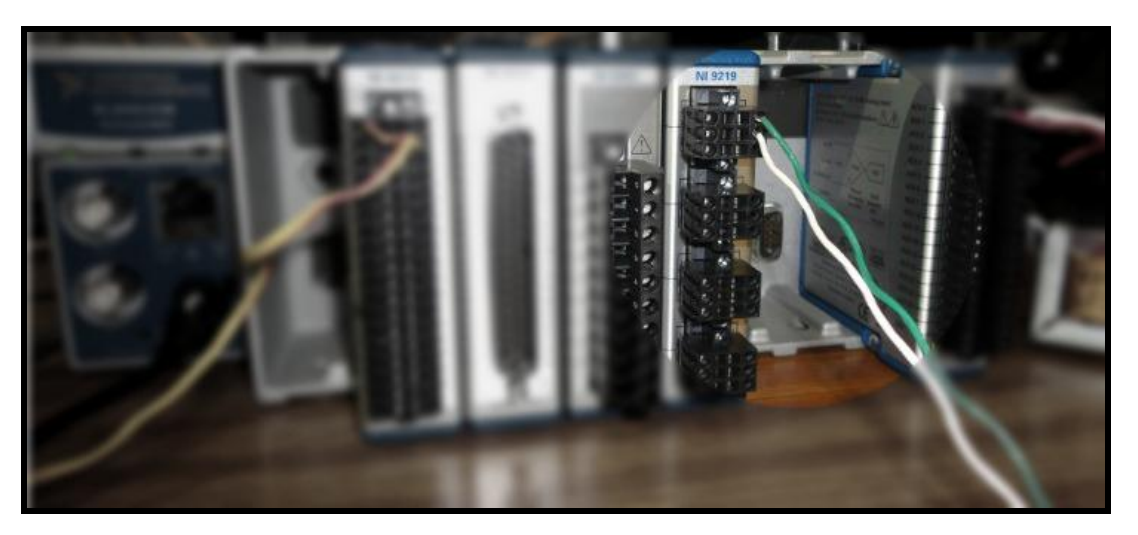

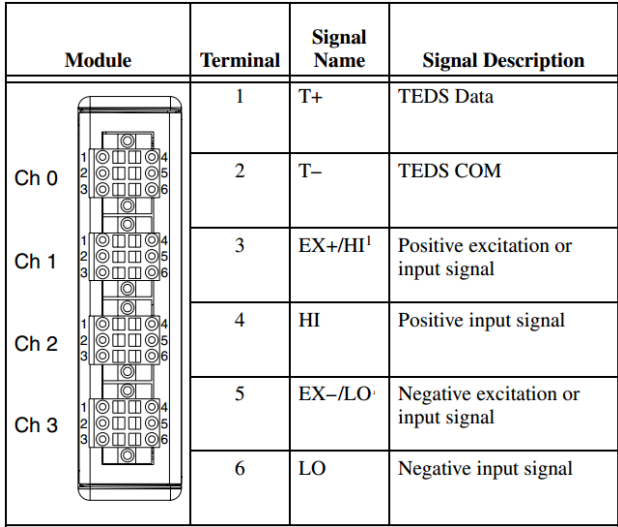

*Fig. IV.23. Conexión de NI 9219 a celda de carga*

|                     | <b>Terminal</b> |                |       |    |        |    |
|---------------------|-----------------|----------------|-------|----|--------|----|
| Mode                | 1               | $\overline{2}$ | 3     | 4  | 5      | 6  |
| <b>Voltage</b>      | $T+$            | $T-$           |       | HI | LO     |    |
| Current             | $T+$            | $T-$           | HI    |    | LO     |    |
| 4-Wire Resistance   | $T+$            | т–             | $EX+$ | HI | $EX-$  | LO |
| 2-Wire Resistance   | $T+$            | $T-$           | HI    |    | LO     |    |
| Thermocouple        | $T+$            | $T-$           |       | HI | LO     |    |
| 4-Wire RTD          | $T+$            | т–             | $EX+$ | HI | $EX -$ | LO |
| 3-Wire RTD          | $T+$            | T-             | $EX+$ |    | $EX-$  | LO |
| Quarter-Bridge      | $T+$            | $T-$           | HI    |    | LO     |    |
| Half-Bridge         | $T_{+}$         | т.             | $EX+$ | HІ | $EX-$  |    |
| Full-Bridge         | T+              | $T-$           | $EX+$ | ΗΙ | $EX-$  | LO |
| Digital In          | T+              | $T-$           |       | HI | LO     |    |
| <b>Open Contact</b> | $T+$            | т–             | HI    |    | LO     |    |

*Tabla IV.4. Asignación de terminales y señales del módulo NI9219*

La utilización del NI9219, facilita la medición de las señales ya que como los canales son seleccionados individualmente, se puede realizar un tipo de medida diferente en cada uno. Además de que, los conectores de terminal de resorte, son una gran ventaja ya que facilita la conectividad directa de la señal de la celda de carga. La obtención de los datos del módulo, son mucho más fáciles gracias al software de LabVIEW, que se detallara en capítulos posteriores.

La celda de carga también es alimentada con un voltaje entre 10 y 15 Vdc. Con la caracterización de la celda de carga, podemos medir sin ningún problema el par que se obtiene del dinamómetro de banco, constituyendo un menor tiempo en la evaluación del motor.

# **4.3.2. PWM (Cruce por Cero)**

l

La modulación por Ancho de pulsos o *Pulse Width Modulation* (PWM) es una técnica en la cual se modifica el ciclo de trabajo de una señal periódica (senoidal o cuadrada, por ejemplo), ya sea para transmitir información a través de un canal de comunicaciones o para controlar la cantidad de energía que se envía a una carga<sup>26</sup>.

Las señales PWM son los más comúnmente utilizados para controlar los motores de corriente continua, pero tienen muchas otras aplicaciones que van desde el control de las válvulas o bombas, o para ajustar el brillo de un LED.

El tren de pulsos digital que representa una señal PWM tiene una frecuencia fija y varía la anchura de pulso al alterar la potencia media de la señal. La relación de la anchura de pulso para el período se conoce como el ciclo de trabajo de la señal. Por ejemplo, si una señal PWM tiene un período de 10 ms y sus pulsos son 2 ms larga que la señal, se dice que tiene un ciclo de trabajo 20 por ciento. La figura IV.24 muestra tres señales PWM con diferentes ciclos de trabajo.

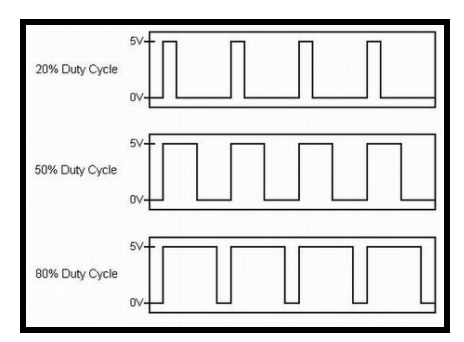

*Fig. IV.24. Señales PWM con diferentes ciclos de trabajo*

<sup>26</sup>Dirección URL: [http://es.wikipedia.org/wiki/Modulaci%C3%B3n\\_por\\_ancho\\_de\\_pulsos](http://es.wikipedia.org/wiki/Modulaci%C3%B3n_por_ancho_de_pulsos)

Las señales PWM pueden ser generados como una señal digital, utilizando contadores o líneas de salida digital es, o como una señal analógica, utilizando por ejemplo, un generador de forma de onda arbitraria o un generador de señal de RF<sup>27</sup> .

En pocas palabras, PWM, es una forma de codificación digital de los niveles de señal analógica. Mediante el control de los circuitos analógicos de forma digital, los costes del sistema y el consumo de energía se puede reducir drásticamente.

Una de las ventajas de PWM es que la señal permanece digital todo el camino desde el procesador al sistema controlado; ninguna conversión de digital a analógico es necesaria. Al mantener la señal digital, los efectos del ruido se reducen al mínimo. El ruido solo puede afectar a una señal digital si es lo suficientemente fuerte como para cambiar una lógica 1 a la inversa lógica 0, o viceversa.

La principal desventaja que presentan los circuitos PWM es la posibilidad de que haya interferencias generadas por radiofrecuencia. Éstas pueden minimizarse ubicando el controlador cerca de la carga y realizando un filtrado de la fuente de alimentación.

PWM encuentra aplicación en una variedad de sistemas. Como por ejemplo, un freno controlado por PWM, ya que un freno es un dispositivo que se sujeta con fuerza en algo. En muchos frenos, la cantidad de presión de sujeción (o potencia de frenado) se controla con una señal de entrada analógica. Cuanto mas voltaje o corriente se aplique a los frenos, es más la presión que el freno va a ejercer<sup>28</sup>.

En la actualidad existen muchos circuitos integrados en los que se implementa la modulación PWM, además de otros muy particulares para lograr circuitos funcionales que puedan controlar [fuentes conmutadas,](http://es.wikipedia.org/wiki/Fuente_conmutada) controles de motores, controles de elementos termoeléctricos, y algunas otras aplicaciones. Varios componentes de National Instruments multifunción de adquisición de datos (DAQ) son capaces de producir señales PWM

La modulación por ancho de pulsos o PWM utilizado en motores, es una técnica utilizada para regular la velocidad de giro de los [motores eléctricos](http://es.wikipedia.org/wiki/Motor_el%C3%A9ctrico) de inducción o asíncronos. Mantiene el [par motor](http://es.wikipedia.org/wiki/Par_motor) constante y no supone un desaprovechamiento de la [energía eléctrica.](http://es.wikipedia.org/wiki/Energ%C3%ADa_el%C3%A9ctrica) Se utiliza tanto

<sup>27</sup> Dirección URL:<http://zone.ni.com/devzone/cda/tut/p/id/2991>

<sup>28</sup> Dirección URL: [http://www.barrgroup.com/Embedded-Systems/How-To/PWM-Pulse-Width-](http://www.barrgroup.com/Embedded-Systems/How-To/PWM-Pulse-Width-Modulation)[Modulation](http://www.barrgroup.com/Embedded-Systems/How-To/PWM-Pulse-Width-Modulation)

en corriente continua como en [alterna.](http://es.wikipedia.org/wiki/Onda_pseudosenoidal) Otra forma de regular el giro del motor es variando el tiempo entre pulsos de duración constante, lo que se llama [modulación por frecuencia de pulsos.](http://es.wikipedia.org/wiki/Modulaci%C3%B3n_por_frecuencia_de_pulsos) En los motores de [corriente alterna](http://es.wikipedia.org/wiki/Corriente_alterna) también se puede utilizar la variación de [frecuencia.](http://es.wikipedia.org/wiki/Frecuencia_(f%C3%ADsica))

La modulación por ancho de pulsos también se usa para controlar [servomotores,](http://es.wikipedia.org/wiki/Servomotor_de_modelismo) los cuales modifican su posición de acuerdo al ancho del pulso enviado cada un cierto período que depende de cada servo motor<sup>29</sup>.

PWM es utilizado para modular la intensidad de corriente eléctrica que excita a las bobinas de la PAU (el freno magnético) que funciona con corriente directa. Gracias a una señal enviada desde el chasis cDAQ 9188 de Adquisición de Datos, con el módulo NI 9205 de entradas analógicas.

Se genera una señal eléctrica con una técnica de modulación de ancho de pulso (PWM). Esta consiste en generar una señal cuadrada de frecuencia constante pero con un ciclo de trabajo variable. La señal generada se utiliza para habilitar la entrada de señal en un tiempo deseado, de acuerdo con el ciclo de trabajo de la señal. La señal de excitación debe estar sincronizada con la señal del suministro eléctrico para garantizar que la corriente eléctrica modulada sea constante. Por este motivo se utiliza un circuito denominado "circuito de cruce por cero" que permite a la PC conocer el comportamiento del suministro eléctrico.

En la figura IV.25 se puede apreciar las formas de onda involucradas durante el proceso que se encarga del control de la intensidad de frenado de una unidad de absorción de potencia.

l

<sup>29</sup> Dirección URL: [http://es.wikipedia.org/wiki/Modulaci%C3%B3n\\_por\\_ancho\\_de\\_pulsos](http://es.wikipedia.org/wiki/Modulaci%C3%B3n_por_ancho_de_pulsos)

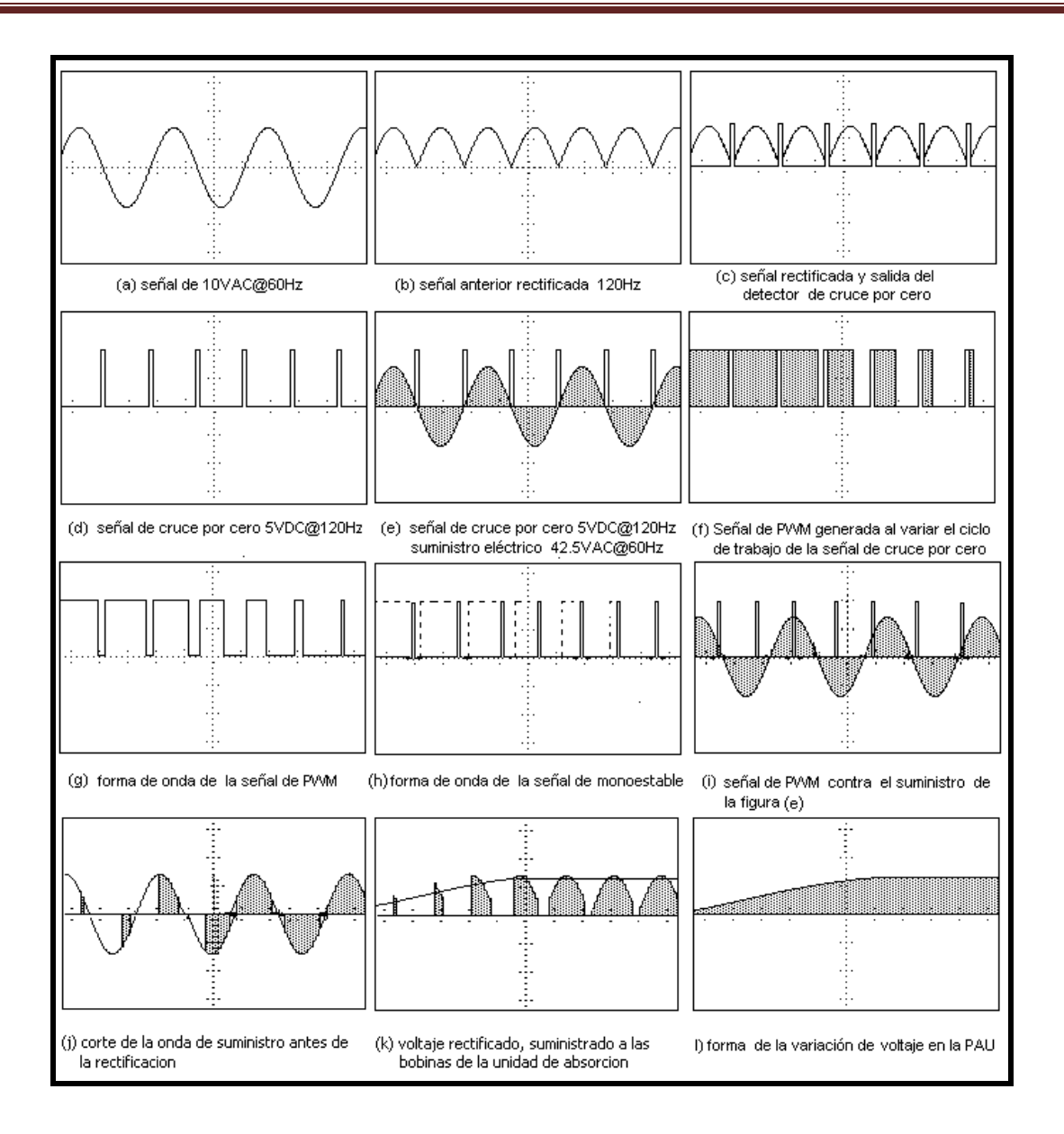

*Fig. IV.25. Proceso de generación de señales, para el control de la PAU*

Para obtener la señal de cruce por cero con la que el sistema se sincroniza para poder generar la señal de PWM, se utiliza una señal proveniente de un transformador de 11VAC @60 Hz. Dicha señal se rectifica por medio de un puente de diodos. Esta señal rectificada tiene como carga un divisor de voltaje resistivo de 50%. Cuando la señal proveniente de dicho divisor pasa por un transistor en configuración de negador lógico, éste funciona como si se tratara de un comparador lógico que detectará los niveles cercanos al cruce por cero, generando una señal cuadrada en el colector sincronizada con la señal de 11 VAC, pero con una frecuencia de 120Hz (fig. IV.26). Generando una señal de cruce por cero de 5VDC @ 120 Hz.

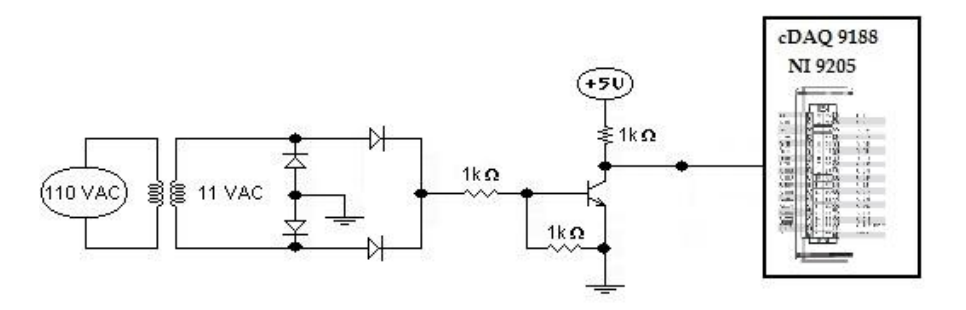

*Fig. IV.26. Circuito detector de cruce por cero.*

La señal que se obtiene en el colector de cruce por cero, entra en el módulo NI 9205 conectado al chasis cDAQ 9188, y en este chasis se ocupa una señal de reloj de 80 MHz, que es la configurada por el reloj interno del módulo.

A pesar de que la frecuencia del suministro eléctrico es de 60Hz, en realidad el sistema opera con una frecuencia de 120 Hz, lo anterior es debido a la rectificación de onda completa. El contador del cDAQ-9188 posee una señal de reloj interna de 20MHz, 80MHz y 100kHz que utiliza como base de tiempo. Se ha utilizado una Frecuencia base, Frec. base = 80MHz.

Es entonces que Tbase =  $(1/80MHz)$ = 0.00000000125 seg. La Frecuencia suministrada es de 60 Hz. Como se muestra en la fig. IV. 25, Tsum= (1/60Hz)= 0.01666seg y (Tsum/2)=0.008333seg. Para cubrir un periodo completo de 180° con una duración T=(1/ [120 Hz] )=0.008333seg=8.33mseg, el contador tiene que contar 6 666 400 pulsos del reloj interno de 80MHz por que el periodo de duración de cada pulso de la base de tiempo es de Tbase=(1/[80MHz] )=0.00000000125seg. El no. de pulsos = ((Tsum/2)/Tbase)= (0.008333/0.00000000125seg)=6 666 400 pulsos

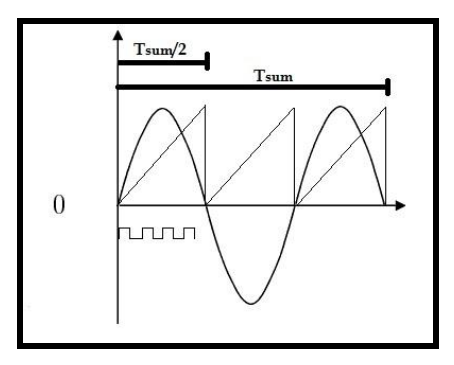

*Fig. IV.27. Operación del cruce por cero*

# **4.3.3. Control de Intensidad de la Aceleración del Motor (Dynamixel RX-64)**

Para poder tener un control preciso y más eficiente de la intensidad de la aceleración del motor en las pruebas con el dinamómetro de banco, se requieren utilizar diversos dispositivos que logren optimizar el funcionamiento del motor. Para lograr este objetivo, una de las alternativas más viables que sirve para los propósitos marcados, es utilizar un servomotor.

Un servomotor (también llamado servo) es un dispositivo similar a un [motor de corriente](http://es.wikipedia.org/wiki/Motor_de_corriente_continua)  [continua](http://es.wikipedia.org/wiki/Motor_de_corriente_continua)<sup>30</sup> que tiene la capacidad de ubicarse en cualquier posición dentro de su rango de operación, y mantenerse estable en dicha posición<sup>31</sup>.

Un servomecanismo es un actuador mecánico (generalmente un motor, aunque no exclusivamente), que posee los suficientes elementos de control como para que se puedan monitorizar los parámetros de su actuación mecánica, como su posición, velocidad, torque, etc.

Los actuadores electrónicos también son muy utilizados en los aparatos mecatrónicos, como por ejemplo, en los robots. Se utilizan muchos otros tipos de servomotores en equipos industriales y comerciales, desde una unidad de discos en la computadora o en la videocassettera, a las unidades de almacenaje y entrada y salida de datos de grandes sistemas de computación (hoy, más que nada, discos magnéticos), y hasta en los ascensores en edificios. Por ejemplo, el motor de un ascensor, junto con su equipo de control y detectores de posicionamiento, es un servomotor, así como, el mecanismo que saca para afuera el porta CD de la lectora de CD de la computadora $^{32}$ .

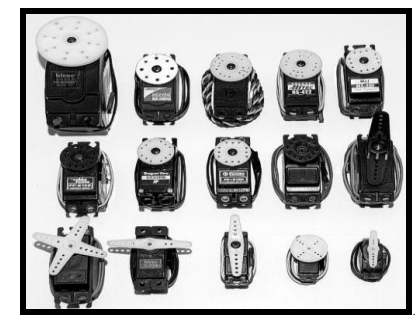

*Fig. IV. 28. Diversos modelos de servo*

l

<sup>30</sup> Motor de corriente continua (DC) es una máquina que convierte la [energía eléctrica](http://es.wikipedia.org/wiki/Energ%C3%ADa_el%C3%A9ctrica) en mecánica, provocando un movimiento rotatorio

<sup>31</sup> Irving L. Kosow. [Máquinas eléctricas y transformadores.](http://books.google.com/books?id=5hJzpimPyXQC&pg=PA429) Pearson Educación.

<sup>32</sup> Dirección URL: [http://robots-argentina.com.ar/MotorServo\\_basico.htm](http://robots-argentina.com.ar/MotorServo_basico.htm)

Los servomotores son un elemento común a la hora de crear aplicaciones de robótica. Los más comunes son los servos PWM que se encuentran en la mayoría de los aviones hobby, barcos y coches. Estos actuadores ofrecen generalmente sólo el control de posición con un rango limitado de movimiento. Para aplicaciones avanzadas de robótica están diseñados los Smart actuators, motores que poseen las funcionalidades de un servomotor más un completo conjunto de instrucciones con las cuales se puede establecer la velocidad, posición, indicador lumínico y puede retornar torque, posición, temperatura interna y muchas más características en un solo dispositivo. Existen servomotores en el mercado, los cuales ofrecen un control preciso y que tienen por lo regular la característica de trabajar dentro de un rango de ángulo determinado, de 0 a 300 grados, lo cual permite un control preciso para aplicaciones que requieran de movimientos finos. Uno de estos actuadores disponibles es el servomotor de Dynamixel Robotis<sup>33</sup>. (fig. IV.29)

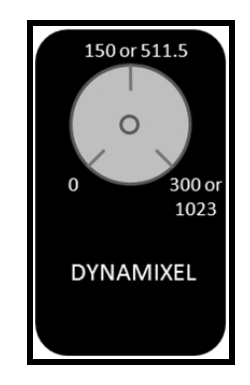

*Fig. IV.29. Diagrama de los valores de posición del actuador Dynamixel.*

Robotis es una empresa de Corea del Sur que hace que diversos tamaños de actuadores basando sus características en el par y la función. Estos motores se basan en un manejo de la comunicación entre ellos con un método de conexión en cadena (Fig. IV. 30), conexión de motor a motor que pasa la información al motor correspondiente, como posición, velocidad, por nombrar algunos. Estos motores también pueden devolver información como la temperatura, carga, voltaje, etc. Los servos tienen un control limitado para realizar una rotación continua de las articulaciones o de un vehículo con ruedas.

l

<sup>33</sup> Dirección URL:<http://zone.ni.com/devzone/cda/tut/p/id/12557>

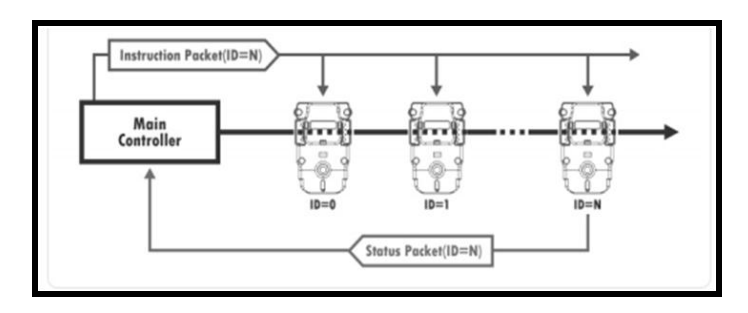

*Fig.IV.30. Visión general de la comunicación con los actuadores Dynamixel.*

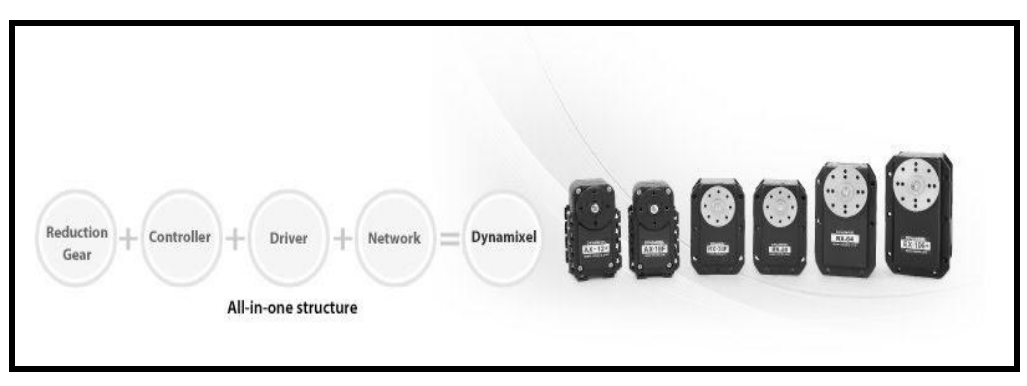

*Fig. IV. 31. Modelos de Dynamixel*

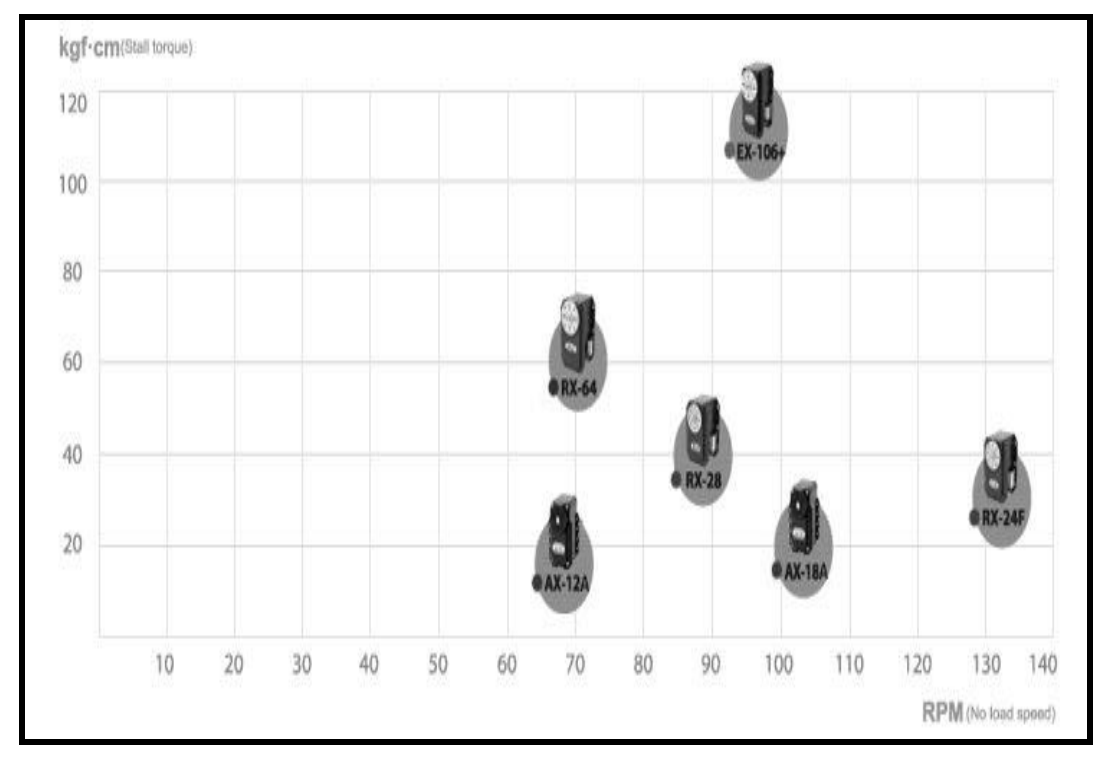

*Tabla IV.5. Referencias Dynamixel según Torque y Velocidad*

Para controlar este tipo de motores desde un PC está el controlador USB2Dynamixel (fig.IV.32.). Permite a través de un puerto USB comunicación serial TTL, RS232 y RS485.

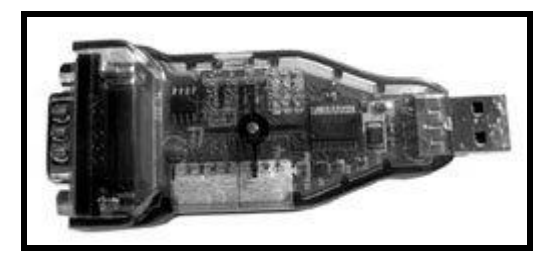

*Fig. IV.32 . USB2Dynamixel*

El USB2Dynamixel, muestra un LED el cual sirve para saber el estado en el que se encuentra, ya sea TXD que es la escritura de datos, o RXD que es la lectura de datos, asi como muestra la fuente de alimentación. (Fig. IV.33)

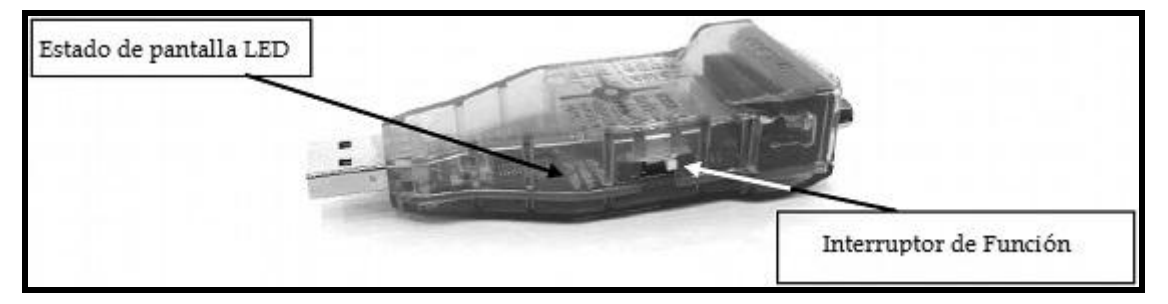

*Fig. IV.33. Descripcion del costado izquiero de USB2Dynamixel*

El interruptor de función, sirve para poder seleccionar el método de comunicación como es TTL, RS-485 y RS-232. (Fig. IV.45)

El conector Serial o Serie del USB2Dynamixel, es muy útil si se desea el cambio del puerto USB a un puerto serie RS-232 para la comunicación con la computadora. (Fig. IV.34)

Cuenta también con el conector 4P, el cual conecta actuadores Dynamixel de modelos serie DX, RX a través de RS-485. Y el conector 3P, el cual conecta Dynamixel de la serie AX a través de la comunicación TTL. (Fig. IV.34)

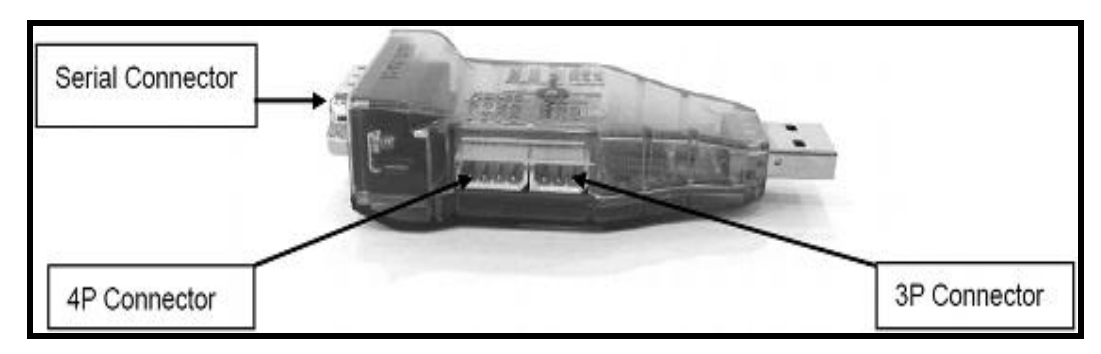

*Fig. IV.34. Descripcion del costado derecho de USB2Dynamixel*

USB2Dynamixel es un dispositivo utilizado para operar Dynamixel directamente desde el PC. USB2Dynamixel se conecta al puerto USB del PC, y los conectores de 3P y 4P están instalados de modo que pueden ser conectador de diferentes formas.

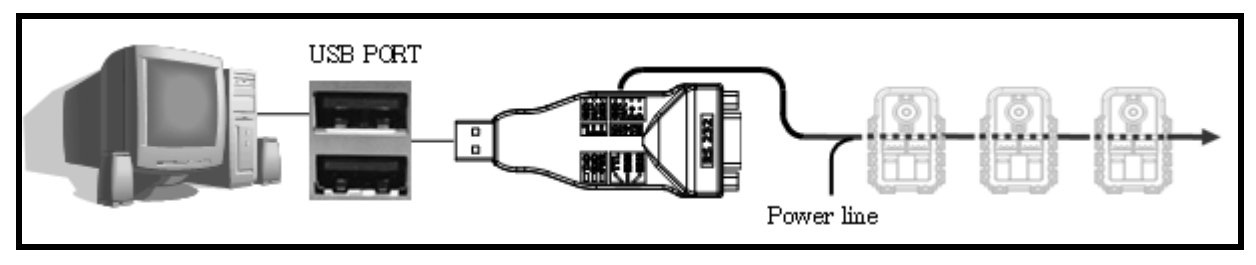

*Fig. IV.35. Dynamixel mediante USB a la PC*

Además, USB2Dynamixel se puede utilizar para cambiar de puerto USB a puerto serial de la PC sin puerto serie, tales como ordenador portátil, etc. La función es muy útil en los casos en que los controladores Dynamixel exclusivos se conecta al puerto USB., o cuando ZIG2Serial está conectado al puerto USB para controlar los robots de forma inalámbrica. (Fig. IV.35 y fig. IV.36) 34 .

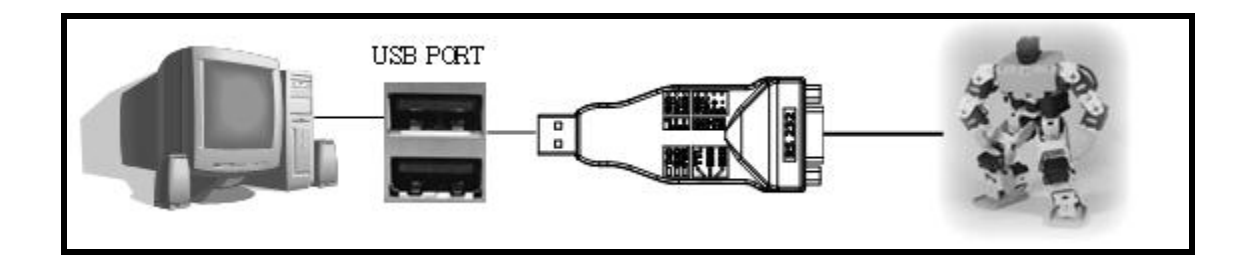

*Fig. IV.36. Dynamixel mediante puerto serial*

l <sup>34</sup> Dirección URL:<http://www.all-robotics.com/motores/smart-actuators>

También se puede utilizar como conversor puerto USB a puerto serie RS-232 para descargar los programas en computadoras sin puerto serie.

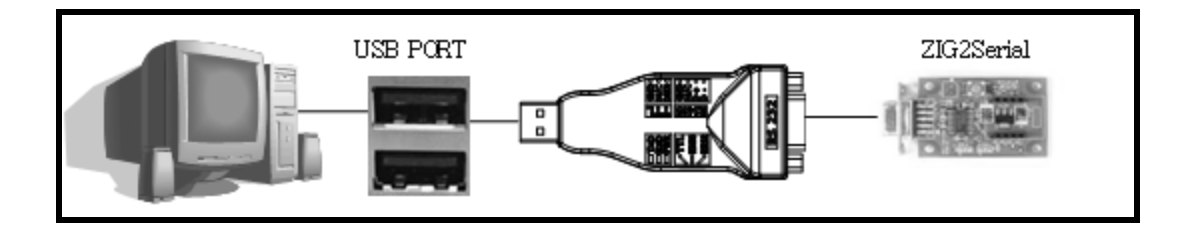

*Fig. IV. 37. Dynamixel mediante comunicación inalámbrica*

El adaptador USB2Dynamixel tiene tres puertos de comunicación además del puerto USB:

- *Nivel TTL*: Conector de 3 pines utilizados con las serie Dinamixel AX. El actuador inteligente modelo AX-12+, AX-18 y el módulo sensor AX-S1, se conectan a este puerto.
- *RS-485*: Conector de 4 pines, utilizados en los actuadores Dynamixel de altas prestaciones como los modelos DX, RX y EX.
- *RS-232 DB9*: Conector serie estándar RS-232 de 9 pines. En este puerto se puede conectar el adaptador ZIG2Serial<sup>35</sup> .

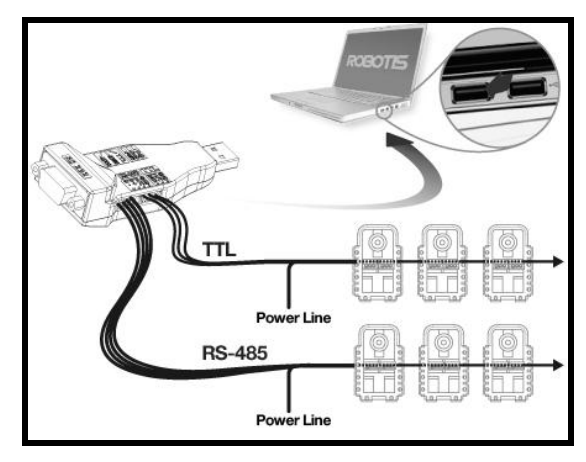

*Fig. IV.38. Puertos de comunicación de USB2Dynamixel*

l <sup>35</sup> Dirección URL:<http://ro-botica.com/bioloid-USB2Dynamixel.asp>

USB2Dynamixel no suministra energía al actuador Dynamixel. Por lo tanto, se debe suministrar la alimentación por separado para que pueda operar de manera adecuada. Todos los actuadores Dynamixel operan entre 9V y 18.5V según el modelo.

En la Fig. IV.39., se muestra la aplicación de alimentación, separando el cable del conector USB2Dynamixel el PIN # 2, y luego aplicar el positivo (+) de tensión. El cable en el PIN # 1 se aplica negativo (-) de tensión.

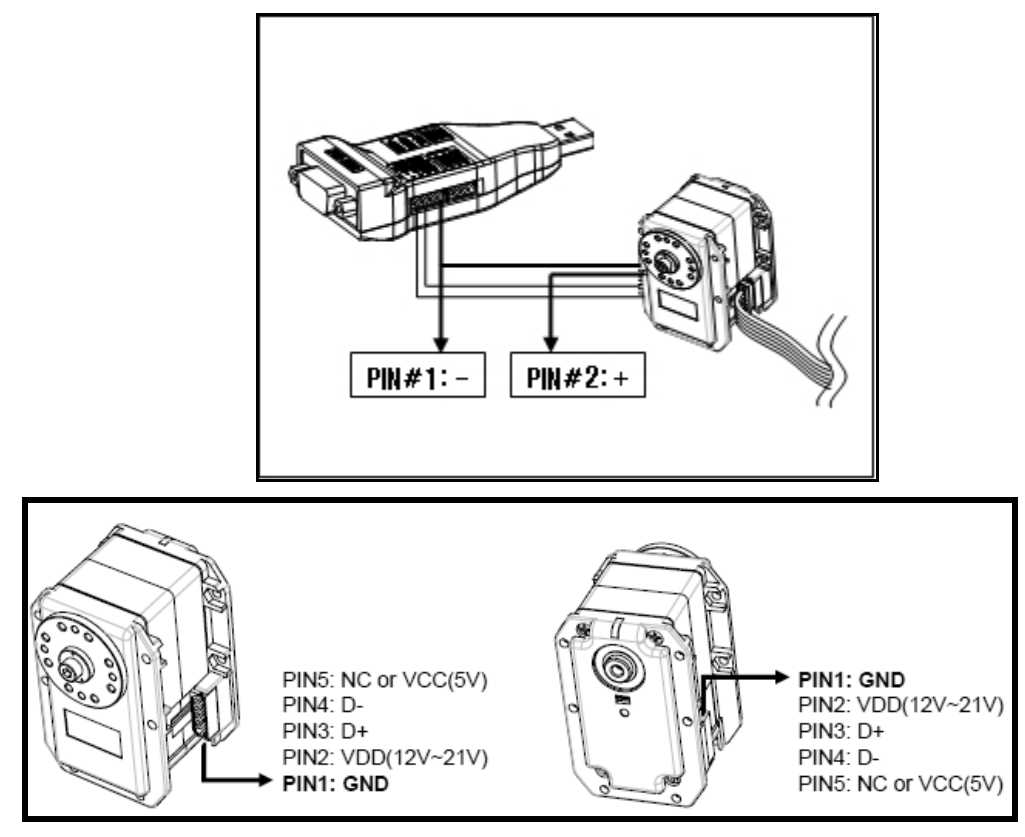

*Fig. IV.39. Esquema para aplicar alimentación a Dynamixel*

# **4.3.4. Temperatura (C)**

La temperatura es una medición de la energía cinética promedio de las partículas en una muestra de materia, que se expresa en unidades de grados o en una escala estándar. Existe una gran variedad de transductores para medir temperatura, algunos de ellos convierten directamente la temperatura en una señal eléctrica, mientras que en otros deben emplearse en combinación con un transductor eléctrico para convertir la indicación de temperatura en alguna forma eléctrica.

Aprovechando las propiedades físicas de los materiales semiconductores, los más comunes son: las resistencias semiconductoras volumétricas, los diodos semiconductores y los circuitos integrados.

Pueden realizarse mediciones de temperatura de muchas formas diferentes, que varían con la exactitud y costo del equipo. En principio, se ha evaluado los requerimientos del proceso, y se puede seleccionar un tipo de sensor, tomando en cuenta las características especiales de cada uno de éstos. A continuación, se muestra una comparación de las características primordiales de los sensores mas comúnmente empleados en medición de temperatura, como son los termopares y termómetros de resistencia (RTD´s<sup>36</sup>).

| <b>CONSIDERACIÓN</b>      | <b>RTD</b>             | <b>TERMOPAR</b>            |
|---------------------------|------------------------|----------------------------|
| Precisión                 | Más preciso            | Menos preciso              |
| Rango                     | -200 a $850^{\circ}$ C | -200 a $2000^{\circ}$ C    |
| Costo                     | Más caro (3 veces más) | Más económico              |
| Sensibilidad              | Sensitivo en la base   | Sensitivo en la punta      |
| Velocidad de respuesta    | Más lenta              | Más rápida                 |
| Tamaño                    | Más largo              | Tan pequeño posible        |
| Unión de referencia       | No aplicable           | Requerida                  |
| Temperatura de superficie | Inconveniente          | Conveniente                |
|                           |                        |                            |
| Efectos de                | Menos conveniente      | Conveniente                |
| vibración en              |                        |                            |
| la medida                 |                        |                            |
| Fuente de                 | Requerida              | No requerida               |
| Alimentación              |                        |                            |
| Auto calentamiento        | Aplicable              | No aplicable               |
| Estabilidad               | Excelente              | Menos satisfactoria        |
| para periodos             |                        |                            |
| largos                    |                        |                            |
| Robustez                  | Menos conveniente      | Más conveniente            |
| Terminales de             | Normalmente cobre      | Material del termopar a la |
| Conexión                  |                        | unión de referencia        |

<sup>36</sup> RTD *(Resistance Temperature Detector*), son detectores de temperatura resistivos (100 Ω a 0 °C) basados en la variación de la resistencia de un conductor con la temperatura.

l

| Salida              | Puente de resistencias                 | Generación de Fem                  |  |  |
|---------------------|----------------------------------------|------------------------------------|--|--|
|                     | (Aprox. 0.4 $\Omega$ por $^{\circ}C$ ) | Metal base: aprox. 40µ Volts       |  |  |
|                     |                                        | por °C                             |  |  |
|                     |                                        | Metal noble: aprox. $10 \mu$ Volts |  |  |
|                     |                                        | por °C                             |  |  |
|                     |                                        | (No lineal)                        |  |  |
| Captación eléctrica | Menos susceptible                      | Más susceptible                    |  |  |

*Tabla IV.6. Comparación entre termopares y RTD<sup>37</sup>*

Los termopares se han elegido para la medición de temperatura, ya que son unos de los sensores más comunes empleados, ya que son relativamente económicos como se muestra en la tabla IV.6, brindan mayor exactitud y además pueden operar sobre un amplio rango de temperaturas, así como otras muchas ventajas que ofrecen.

Un termopar (también llamado termocupla), se crea siempre que se juntan dos conductores de metales diferentes, de manera que se forme un circuito eléctrico cerrado, donde fluye una corriente eléctrica que depende de la diferencia de temperatura entre las junturas, el punto de contacto de los conductores produce un pequeño voltaje en circuito abierto como una función de la temperatura (Fig. IV.40.). Este voltaje termoeléctrico se conoce como el voltaje de Seebeck, en honor a Thomas Seebeck.

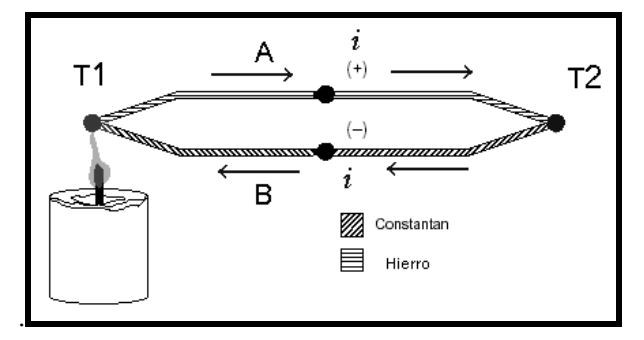

*Fig. IV.40. Comportamiento de termopar tipo J*

El voltaje es función de la diferencia de [temperatura](http://es.wikipedia.org/wiki/Temperatura) entre uno de los extremos denominado "punto caliente" o unión caliente o de medida y el otro denominado "punto frío" o unión fría o de referencia.

<sup>37</sup> Dirección URL:

[http://www.jmi.com.mx/documento\\_literatura/Diferencia%20entre%20los%20termopares%20y%](http://www.jmi.com.mx/documento_literatura/Diferencia%20entre%20los%20termopares%20y%20los%20RTD.pdf) [20los%20RTD.pdf](http://www.jmi.com.mx/documento_literatura/Diferencia%20entre%20los%20termopares%20y%20los%20RTD.pdf)

 Por su naturaleza, los termopares presentan una resistencia prácticamente nula y su capacidad de generar potencia es muy débil. El amplificador a utilizar debe solicitar el mínimo posible de corriente desde el termopar.

Existen varios tipos de termopar, que se designan mediante letras mayúsculas que indican la composición de acuerdo con las convenciones del American National Standards Institute (ANSI). Por ejemplo, un termopar tipo J posee un conductor de hierro y uno de constantan (una aleación de cobre-níquel). Otros tipos de termopares son las B, E, K, R, S y T  $^{38}$ . Cada tipo difiere en el material de los metales. Al diferir los materiales de construcción, varía el rango de trabajo, es decir el voltaje generado por unidad de grado y la máxima temperatura útil (antes que se funda).

 En la tabla IV. 7 se muestran algunos tipos de termopares dependiendo de su composición química.

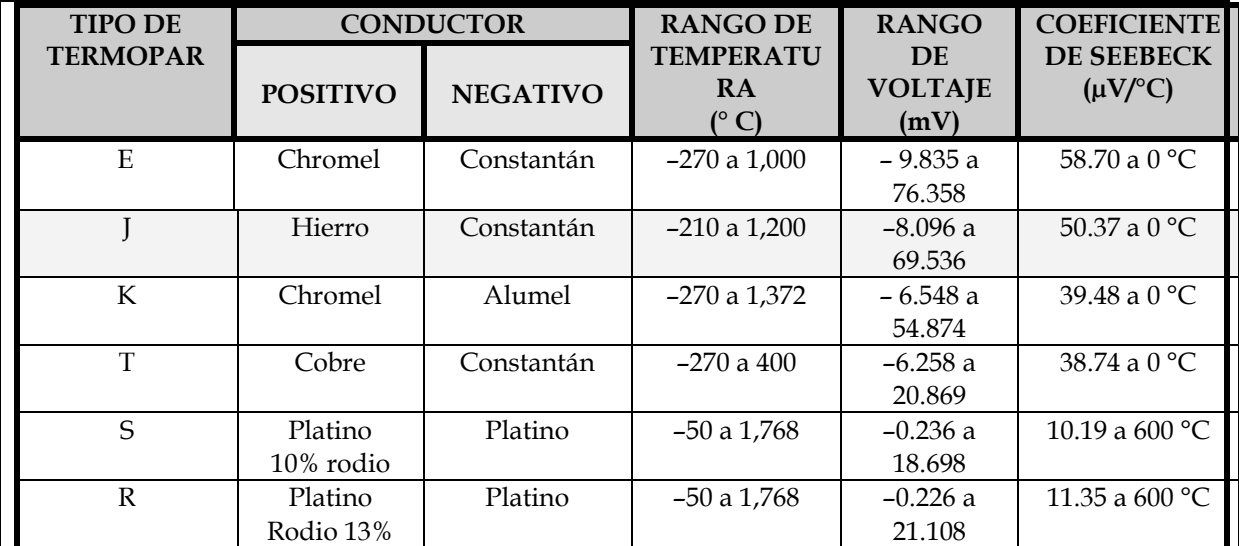

*Tabla. IV.7. Tipos de Termopares*

l

<sup>38</sup> Dirección URL:<http://zone.ni.com/devzone/cda/tut/p/id/7347>

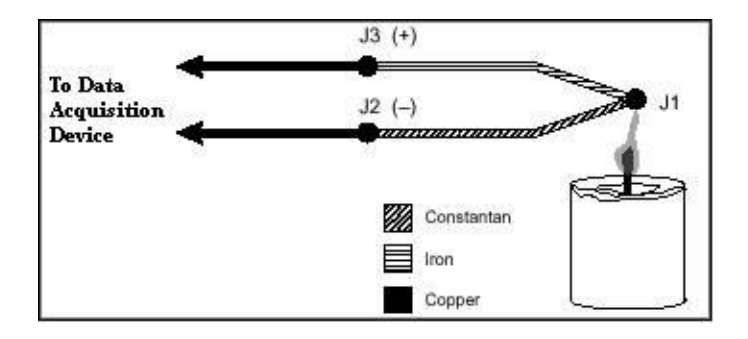

*Fig. IV.41. Termopar Tipo J*

Las termopares requieren alguna forma de temperatura de referencia para compensar las uniones en "frío" parásitas no deseadas. El método más común es medir la temperatura en la unión de referencia con un sensor de temperatura de lectura directa y sustraer las contribuciones de voltaje de las uniones parásitas. Este proceso se denomina compensación por unión-en-frío. Se puede simplificar el cálculo de compensación por unión-en-frío aprovechando algunas características de los termopares.

Existen dos técnicas para implementar compensación de uniones-en-frío, compensación por hardware y compensación por software. Ambas técnicas requieren que la temperatura en la unión de referencia sea medida con un sensor de lectura directa. Un sensor de lectura directa posee una salida que depende únicamente de la temperatura en el punto de medición. Sensores tipo semiconductor, termistor y RTDs se emplean comúnmente para medir la temperatura de la unión de referencia.

En la compensación por hardware, se inserta una fuente variable de voltaje dentro del circuito para cancelar los voltajes termoeléctricos parásitos. La fuente variable de voltaje genera un voltaje de compensación de acuerdo con la temperatura ambiente, para así poder adicionar el voltaje correcto para cancelar las señales termoeléctricas indeseadas. Cuando se cancelan estas señales parásitas, la única señal que mide el dispositivo de adquisición de datos es el voltaje desde la unión del termopar. Con la compensación por hardware, la temperatura en las terminales del sistema de adquisición de datos es irrelevante ya que los voltajes parásitos del termopar se han cancelado. La mayor desventaja de la compensación por hardware es que cada tipo de termopar debe poseer un tipo separado de circuito que pueda adicionar el voltaje correcto de compensación; este hecho hace que el circuito sea bastante costoso. La compensación por hardware es generalmente menos exacta que la compensación por software.

Como alternativa, se puede usar compensación por software para la unión-en-frío. Después que un sensor de lectura directa mida la temperatura en la unión de referencia, el software puede adicionar el valor apropiado al voltaje medido con el fin de eliminar los efectos termoeléctricos parásitos<sup>39</sup>.

 Como se desea tener un sistema completo con diversos canales de temperatura que estén disponibles para cuantificar las lecturas de temperatura, tanto como de diferentes puntos del motor, como del aceite, etc., ya que las temperaturas pueden oscilar en rangos muy altos de grados Centígrados. Existen en el mercado diferentes sensores que nos permiten medir éstos rangos de temperatura, por disponibilidad y precio se determinó utilizar termopares, en específico Tipo J.

 Los termopares son en general, los sensores más baratos y los más robustos, aunque para evitar errores de materiales disímiles, los cables de extensión deben ser del mismo material del termopar.

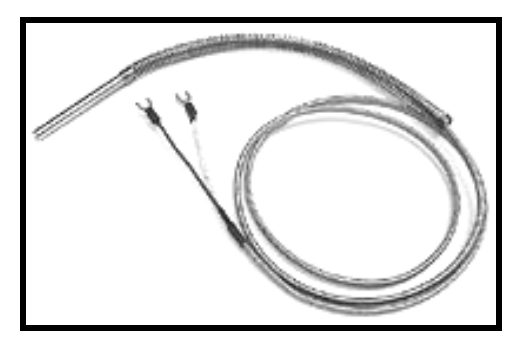

*Fig.IV.42. Termopares utilizados tipo J*

Es por eso, que se ha usado el chasis 9188 con el módulo de Entrada de Termopares de 16 Canales (NI 9213, el cual cuenta con compensación de unión fría integrada (CJC ), además adquiere los datos en una velocidad de muestreo muy grande un canal auto cero para compensación de desfase, y disponible para diversos tipos de termopar como J, K, T, E, N, B, R y S.

Gracias al software controlador (NI-DAQmx , el cual se detallara en el siguiente capítulo), también incluye paneles de prueba que proporcionan una excelente manera de probar y solucionar problemas de las señales que se adquieran en tiempo real o generadas por el dispositivo y las conexiones físicas.

 $\overline{a}$ <sup>39</sup> Ibídem

# **4.3.5. Revoluciones del motor (RPM)**

Para expresar un valor en revoluciones por minuto, se simboliza dicha unidad como min-1 o r/min, aunque también se utilizan símbolos que no han sido fijados por las instituciones de normalización como rpm, RPM, o, r. p. m. para representar esta unidad.

El término *revoluciones* en *rpm* o *r/min* es una [anotación](http://es.wikipedia.org/wiki/Anotaci%C3%B3n) [semántica,](http://es.wikipedia.org/wiki/Sem%C3%A1ntica) en lugar de una unidad de medida del [Sistema Internacional de Unidades](http://es.wikipedia.org/wiki/Sistema_Internacional_de_Unidades) (SI), por lo que los equivalentes expresados en unidades son min<sup>-1</sup>, hercio (Hz) o rad/s. Cuando se expresan valores de frecuencias, de igual manera que no se identifica un hercio con un ciclo por segundo, no se expresan las revoluciones como una unidad.

$$
1 \ min^{-1} = \frac{1}{\min} = \frac{1}{60 \ s} = \frac{1}{60} \ Hz
$$

A pesar de que la velocidad angular, la frecuencia angular y la frecuencia tienen las dimensiones de 1/s (hercios o Hz), la velocidad angular y la frecuencia angular no se expresan en hercios, sino más bien en una unidad apropiada para una razón entre ángulo y tiempo. Así, la unidad de [velocidad angular](http://es.wikipedia.org/wiki/Velocidad_angular) del [SI](http://es.wikipedia.org/wiki/SI) es el [radián](http://es.wikipedia.org/wiki/Radi%C3%A1n) por segundo. No obstante, el radián es una unidad adimensional y una revolución o una vuelta completa equivale a 2π radianes.

$$
1 \; rpm = 1 \frac{r}{min} = \frac{2\pi \; rad}{60 \; s} = \frac{\pi}{30} \cdot \frac{rad}{s} \approx 0,10471976 \; \frac{rad}{s}
$$

La relación entre una frecuencia f que se mide en hercios y una velocidad angular o una frecuencia angular ω que se mide en radianes por segundo es:

$$
f[Hz] = \frac{\omega \, [rad/s]}{2\pi \, [rad]}
$$

o bien

$$
\omega = 2\pi \cdot f
$$

Para poder obtener los valores de las vueltas y la velocidad que maneja el dinamómetro de banco a través del motor, existen diferentes formas de hacerlo, dependiendo de los requerimientos. Algunos son dispositivos para calcular la velocidad, como son los tacómetros (Fig. IV.43), los cuales son instrumentos para medir frecuencia angular de rotación., y también los utilizados en este proyecto como son los sensores de reluctancia variable (Fig. IV.43.). Los sensores de reluctancia son mayormente utilizados en ambientes industriales y automotores, porque sostienen la vibración

mecánica y una operación más alta de la temperatura. En la mayoría de los usos, detectan un blanco de acero que sea parte de una asamblea giratoria.

Los sensores de reluctancia a menudo se refieren a un sensor magnético "pasivo" porque no necesita ser accionado. El sensor de velocidad de rueda de reluctancia variable es básicamente un imán permanente con el alambre envuelto alrededor de él. Es generalmente un circuito simple de solamente dos alambres donde en la mayoría de los casos no está importante la polaridad. La física detrás de la operación incluye la inducción magnética

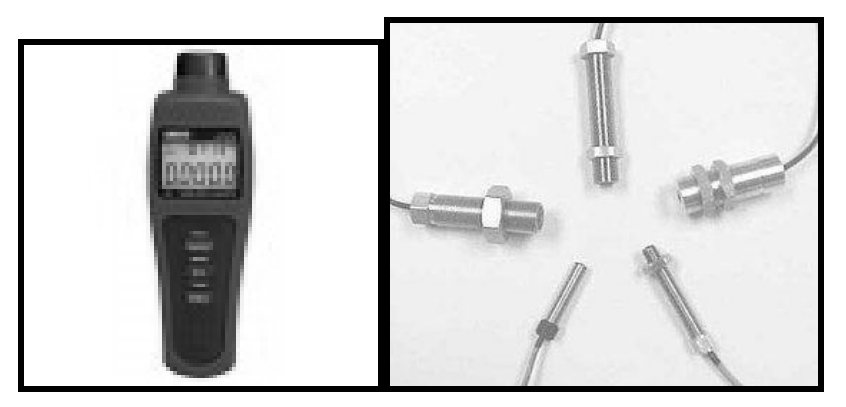

*Fig. IV.43. Tacómetro y sensor reluctancia variable*

Se ha utilizado el chasis cDAQ-9188 con sus módulos, para tener una adquisición de datos mucho más veloz y precisa. Para obtener las RPM a partir de los módulos de National Instruments, es necesario trabajar con valores de frecuencia que se obtienen de los módulos de entradas analógicas NI 9205 y NI 9219. (Fig. IV.44)

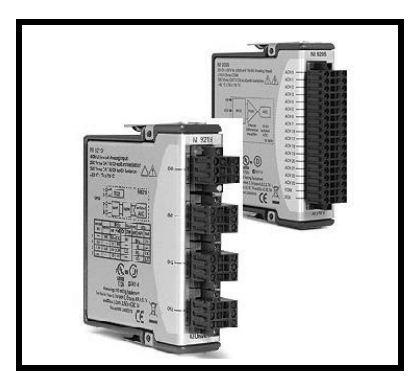

*Fig. IV.44. Módulos NI9219 y NI 9205*

El módulo NI 9205 es la opción más viable, ya que a comparación con el NI9219, tiene muchos más canales para la obtención de datos, ya que cuenta con 32 Canales para su manejo.

# **CAPÍTULO V**

# **INSTRUMENTACIÓN VIRTUAL POR MEDIO DE COMPUTADORAS PERSONALES**

*En este capítulo se mostrará el software que se encarga de fungir como el intermediario entre el usuario y el dinamómetro, así como, el papel que desempeñan las computadoras personales en la vida cotidiana y en el campo de investigación. Se abordará el tema de Instrumentación virtual como herramienta para el análisis de fenómenos diversos, las ventajas y desventajas que desempeña la obtención de resultados preciso de dichos análisis.* 

# **5.1. La ventaja del uso de la computadora como herramienta en el análisis y solución de problemas**

En la actualidad, la intervención de las computadoras, ha enriquecido y mejorado la vida de las personas de muchas maneras cobrado un valor notablemente ponderable, no sólo porque sugiere comodidad, facilidad y menores costos, sino que además, capaces de manejar todo tipo de información, así como la precisión en el análisis y la rapidez con la que obtienen los resultados.

Muchos de los procesos en los que el hombre aplica análisis científicos para obtener una solución práctica a un conflicto determinado, requieren la inversión de mucho tiempo, éste en su mayoría, empleado para el análisis numérico del comportamiento del conflicto en cuestión. Tal algoritmo complejo, puede ser aventajado y hasta suprimido mediante el uso de las computadoras. La diversidad de éstas, es amplia y comprende una infinidad de dispositivos que llevan a cabo ejecuciones especializadas, basándose en el principio de sistemas de cómputo.

Muy particularmente se tomara en cuenta a la *"Computadora Personal"* (PC), es decir una clase de computadoras de las clasificadas como Microcomputadoras: las más sencillas en su capacidad, pero de fácil acceso y manejo para la mayoría de las personas. Primero, debemos tener en cuenta el concepto de una computadora, existiendo algunas definiciones, como por ejemplo: "La computadora es un dispositivo programable que puede almacenar, procesar y devolver información"<sup>1</sup> ó también, "La computadora es un dispositivo electrónico capaz de tratar la información de acuerdo a las instrucciones que se suministran mediante un programa estructurado por el ser humano" 2 . A partir de estas definiciones, podemos concluir que una "computadora" es un dispositivo que recibe y procesa datos de acuerdo a una secuencia de instrucciones con el fin de devolver información útil.

La computadora, compuesta por un hardware y software (es decir, la parte tangible y las instrucciones), es particularmente diseñada para el funcionamiento de actividades especializadas, éstas van desde calcular una simple operación aritmética en una sencilla calculadora, pasando por el funcionamiento de un cajero automático o un teléfono celular, el chip que se aloja en las tarjetas bancarias, hasta la realización de complejísimos cálculos matemáticos que lleva a cabo en una supercomputadora para la investigación astronómica. Los resultados de dichos procesos son devueltos de manera precisa y veloz.

La PC participa activamente en el desarrollo de la teorías científicas, éstas, prometen hacer más profundo impacto en el conocimiento para generar desarrollo de innovadora tecnología. La computadora como herramienta en la investigación, obtiene éxito al enfrentarse con diversas circunstancias y se ajusta las modificaciones de su entorno obteniendo así una impresión de inteligencia adaptativa. A pesar de ello, siempre es importante tener en cuenta que la solución de cualquier problema, se inicia y se debe al correcto planteamiento del ingenio humano.

Se comprende, que la importancia del uso de la computadora, es amplío, desde la reducción de tiempo y trabajo en diversos procesos, la segmentación de labores, la mecanización de

<sup>1</sup> Murray, Katherine. *Introduction to Personal Computers*.

<sup>2</sup> *Enciclopedia Estudiantil Visual Color.* Informática

funciones y el control sobre diversas actividades especializadas, mismas que son el cimiento de la productividad de múltiples organizaciones<sup>3</sup>.

A pesar de que una computadora tiene un campo de desarrollo extenso, existe un tipo particularmente esencial para el desarrollo de muchas actividades: la Computadora Personal. Ésta por su popularización y practicidad, actualmente se ha difundido en todos los campos y en cantidades extraordinarias. La PC, puede adecuarse según el enfoque y el uso para el que este destinada, dependiendo de los componentes de software y hardware que tenga y, obedeciendo siempre a los lineamientos que las catalogan como microcomputadoras.

Las características implementadas en la PC son acondicionadas de acuerdo a los requerimientos del usuario como el tamaño de la memoria RAM, las tarjetas de video y sonido, el procesador, sistema operativo y software especializado, etc. Se pueden ejemplificar algunos usos de la computadora: bases de datos, servidores, diseño gráfico, procesamiento numérico, calibración electrónica, medición y análisis de fenómenos, desarrollo de sistemas, contabilidad, monitoreo y soporte de redes a gran escala, entre muchas otras actividades que no podríamos concebir su ejecución sin la intervención especializada de todos estos componentes de cómputo que logran sus objetivos, aminoran el trabajo humano, realizan de manera precisa y sincronizada sus procesos y ahorran recursos económicos.

## **5.2. La importancia de la Instrumentación Virtual en la Actualidad**

Mucho se habla sobre la "instrumentación virtual" y sus beneficios. El concepto de instrumentación virtual nace a partir del uso de la computadora personal (PC) como "instrumento" de medición de tales señales como temperatura, presión, caudal, etc.

La Instrumentación es ciencia y tecnología de los sistemas complejos, que permite medir magnitudes (de diversas variables) cuyo objetivo es la obtención de datos que se transmiten a dispositivos de representación, registro o elementos de control<sup>4</sup>.

<sup>3</sup> Fenichel, Robert R. y Joseph Weizen Baum. *Computadoras y Computación* pág. 279

<sup>4</sup> Dirección URL: http://www.quiminet.com

El término "*virtual"* nace precisamente a partir del hecho de que cuando se utiliza el PC como *"instrumento*" es el usuario mismo quién, a través del software, define su funcionalidad y "apariencia" y por ello se dice que se "*virtualiza*" el instrumento, ya que su funcionalidad puede ser definida una y otra vez por el usuario y no por el fabricante.

El *instrumento virtual* es definido entonces como una capa de software y hardware que se le agrega a un PC en tal forma que permite a los usuarios interactuar con la computadora como si estuviesen utilizando su propio instrumento electrónico "hecho a la medida"<sup>5</sup> .

La instrumentación virtual es una arquitectura flexible, escalable y adaptable para pruebas y mediciones que permite integrar el diseño y la manufactura de productos<sup>6</sup>. Se basa en el uso de la computadora personal como interfaz entre instrumento de medición de magnitudes y el hombre.

Se encarga de la obtención de resultados a partir del proceso de medición ordinario a través de dispositivos especializados, pero incluye una interfaz de usuario-máquina (software), misma que tiene la función de simular cada uno de los aspectos funcionales de dichos dispositivos reales, basándose en herramientas accesibles para el ordenador (puertos seriales, tarjetas de adquisición, GPIB<sup>7</sup>, entre otras) con el que los resultados son procesados de manera óptima<sup>s</sup>.

La instrumentación virtual combina hardware de medición y control de propósito general (o instrumentos modulares) con un software de aplicación definido por el usuario y software controlador (o drivers) para realizar la función de un instrumento tradicional. Esto representa un cambio fundamental de sistemas de instrumentación centrados en hardware a sistemas centrados en software que explotan y aprovechan todo el poder de procesamiento de las computadoras más recientes. Aún y cuando las PCs y los circuitos integrados han experimentado varios avances en los últimos 20 años, es el software lo que permite aprovechar todo este hardware para crear instrumentos virtuales poderosos que se ajustan a las necesidades específicas de las aplicaciones de pruebas, sin tener que estar limitado por la funcionalidad fija de los instrumentos tradicionales.

<sup>5</sup> Dirección URL:

<http://digital.ni.com/worldwide/latam.nsf/web/all/01E4BFF8EC93532086256B6000669953>

<sup>6</sup> Dirección URL:<http://zone.ni.com/devzone/cda/tut/p/id/7000>

<sup>7</sup> General Pruporse Interface Bus, ó Interfaz de Bus con Propósito General

<sup>8</sup> Antoni Manuel, et al., "*Instrumentación Virtual: Adquisición, procesado y análisis de Señales",* España Alfa Omega Grupo Editor, 2002

Para construir un instrumento virtual, sólo requerimos de un PC, una tarjeta de adquisición de datos con acondicionamiento de señales y el software apropiado, los tres 3 elementos clave en la conformación de un instrumento virtual, teniendo un chasis de acondicionamiento de señales como elemento opcional. En el instrumento virtual, el software es la clave del sistema, a diferencia del instrumento tradicional, donde la clave es el hardware.

La siguiente tabla (Tabla V.1) indica algunas de las principales diferencias entre el instrumento convencional o tradicional, y el instrumento virtual<sup>9</sup> :

| <b>Instrumento Tradicional</b>                             | <b>Instrumento Virtual</b>                                                 |
|------------------------------------------------------------|----------------------------------------------------------------------------|
| Definido por el fabricante                                 | Definido por el usuario                                                    |
| Funcionalidad específica, con conectividad<br>limitada.    | Funcionalidad ilimitada, orientado a<br>aplicaciones, conectividad amplia. |
| Hardware es la clave.                                      | Software es la clave                                                       |
| Alto costo/función                                         | Bajo costo/función, variedad de funciones,<br> reusable.                   |
| Arquitectura "cerrada"                                     | Arquitectura "abierta".                                                    |
| Lenta incorporación de nuevas tecnología.                  | Rápida incorporación de nuevas<br>tecnologías, gracias a la plataforma PC. |
| Bajas economías de escala, alto costo de<br>mantenimiento. | Altas economías de escala, bajos costos de<br>mantenimiento.               |

*Tabla V.1. Instrumentos Tradicionales vs. Virtuales*

 La flexibilidad, el bajo costo de mantenimiento, la reusabilidad, la personalización de cada instrumento, la rápida incorporación de nuevas tecnologías, el bajo costo por función, el bajo costo por canal, etc., son algunos de los beneficios que ofrece la instrumentación virtual.

La instrumentación virtual puede también ser implementada en equipos móviles (laptops), Tablet<sup>10</sup> , equipos distribuidos en campo, equipos a distancia (conectados vía radio, Internet, etc.), o equipos industriales.

<sup>9</sup> Dirección URL:

<http://digital.ni.com/worldwide/latam.nsf/web/all/01E4BFF8EC93532086256B6000669953>

Un instrumento virtual puede realizar las tres 3 funciones básicas de un instrumento convencional: adquisición, análisis y presentación de datos. Sin embargo, el instrumento virtual permite personalizar el instrumento, y agregarle mucha más funcionalidad sin incurrir en costos adicionales.

La instrumentación virtual ofrece una solución para los retos principales en el diseño y prueba de componentes electrónicos, ya que es lo suficientemente flexible para ajustarse a requerimientos que están en constante cambio, además de ser escalable para llevarse del diseño a la manufactura. Para poder aprovechar la instrumentación virtual, es necesario contar con tres componentes principales:

un software para un rápido desarrollo,

**.** 

- $\triangleright$  hardware de medición definido por software, y
- una plataforma comercial con temporización y sincronización.

Estas tres tecnologías permiten resolver los retos antes mencionados en el diseño y prueba de electrónicos. Primero, permiten acelerar el desarrollo de productos al lograr que los ingenieros integren sus mediciones rápidamente desde la fase de diseño a través de una PC. Además, gracias al hardware modular basado en PC, estas mismas tecnologías se pueden emplear en la manufactura, lo que permite reducir tiempos y costos al reutilizar el código desarrollado para la fase de diseño.

Segundo, al contar con una plataforma común para la fase de diseño y manufactura, es posible resolver muchos de los problemas asociados con la globalización del ciclo del vida del producto, permitiendo a los ingenieros de diseño tener conocimiento y control sobre cómo se desarrollaran las pruebas.

Por último, conforme los dispositivos se vuelven más convergentes e incrementan su funcionalidad, es necesario contar con instrumentos de medición que se puedan modificar

<sup>10</sup> Tipo de computadora portátil, de mayor tamaño que un teléfono inteligente (Smartphone) o una PDA (Personal Digital Assistant, u ordenador de bolsillo), integrado en una pantalla táctil con la que interactúa primariamente con los dedos.

conforme se requiera para poder realizar nuevas pruebas, y no tener que comprar un nuevo instrumento diseñado específicamente para probar cada nueva funcionalidad<sup>11</sup> .

Dentro de los laboratorios de investigación, como ya se ha mencionado, el análisis en los que intervienen múltiples dispositivos, cada uno de ellos tiene la finalidad de obtener conclusiones acerca del comportamiento del objeto o fenómeno en cuestión. Las pruebas se logran ejecutar con ayuda de dispositivos especializados, de acuerdo al área que se esté tratando. Sin embargo, no basta sólo con tener este tipo de instrumentos, que sirven de apoyo en el análisis tangible del elemento analizado, es necesario además contar con un elemento que sirva como interfaz de comunicación entre el usuario y el dispositivo especializado. La interfaz de usuario servirá, como traductor de información para que los resultados que arroje el dispositivo sean convertidos a datos precisos y medibles comprensibles para el usuario. Finalmente a partir de estos datos se pueden realizar conclusiones acerca del comportamiento del fenómeno.

Todo este proceso implica la intervención de dispositivos electrónicos capaces de medir las variaciones físico-químicas que se presentan en los fenómenos, analizarlos y arrojarlos de manera útil al usuario basándose, en la interfaz de software, clave de comunicación entre el hombre y el dispositivo, para que el usuario a su vez pueda sacar conclusiones de los resultados en un lenguaje comprensible. Una de las herramientas de la instrumentación virtual es el software con el que funciona el dispositivo electrónico en cuestión. El software de cada dispositivo requiere ser desarrollado en algún lenguaje de programación, es entonces cuando la Ingeniería del Software entra en el escenario.

En la actualidad existen distintas alternativas en lenguajes de programación que son utilizados en la industria para el desarrollo de aplicaciones que realizan tareas de medición, automatización y control. Como en cualquier campo existen lenguajes de programación más productivos que otros para obtener datos, procesar señales y la interacción con otros programas. Cada sistema de instrumentación, debe elegir el ambiente de programación que empate y se adopte a sus aplicaciones de medición y automatización, incluyendo posibles modificaciones futuras.

<sup>11</sup> Dirección URL:<http://zone.ni.com/devzone/cda/tut/p/id/7000>

Entre los lenguajes de programación más utilizados están: Visual Basic, Visual C, C++, Lab Windows/CVI, LabVIEW, etc., todo depende de las necesidades del usuario en el contexto de desarrollo y los drivers, así como su control de los dispositivos electrónicos.

Las **ventajas** que ofrece la Instrumentación Virtual son muchas, y algunas de las más notables son:

- Diversas funciones que se ejecutan automáticamente
- Rapidez y precisión en todos los procesos de medición y el análisis de los dispositivos electrónicos
- Decremento del factor económico que coloca a la instrumentación virtual por encima de la instrumentación ordinaria
- $\triangleright$  Eliminación de elementos que se utilizan en la instrumentación convencional, ya que reduce la complejidad del sistema
- Interacción con otros programas para complementar y optimizar la información obtenida
- Control y monitoreo de los dispositivos utilizando Internet
- $\triangleright$  Y adecuar funciones y utilidades de acuerdo a los requerimientos que se tengan y previsión de modificaciones futuras, modificando completa o reconfigurando el software de instrumento<sup>12</sup>.

Las ventajas ofrecen gran facilidad en la ejecución del proceso, exactitud en los resultados y una mejora económica notable, no obstante, como en todas las metodologías, existen desventajas que puede disminuir la confiabilidad de la tecnología empleada.

Una de las principales **desventajas** con que se cuenta para el funcionamiento de la instrumentación virtual, es el carecimiento de componentes de la computadora (ya sea de hardware o software) necesarios para que la ejecución se lleve a cabo, pues algunos de los instrumentos de medición necesitan características especiales, y necesarias para realizar las operaciones.

<sup>12</sup> Joseph, Montaya. "Introducción a la Instrumentación Virtual"

Otra desventaja se encuentra en el ancho de banda o buses de comunicación entra la PC y el dispositivo electrónico, pues la mayoría de la información que viaja a través de las vías de transporte en menor velocidad de la esperada, lo anterior debido a que la instrumentación virtual normalmente trabaja con anchos de banda relativamente bajos.

Las desventajas son mínimas en el uso de instrumentos virtuales, es por eso que, los sistemas de instrumentación, sirven como herramienta principal de los campos de investigación científica, mismos que colaboran con los nuevos conocimientos y tecnologías capaces de producir variados beneficios. Asimismo, se desarrolla metodologías de análisis y monitoreo para los campos de la industria y sus procesos de producción, y contribuye a una elevada rentabilidad y una significante reducción de costos.

# **5.3. Entorno del Desarrollo LabVIEW**

#### 5**.3.1. ¿Qué es LabVIEW?**

LabVIEW es un lenguaje de programación de alto nivel<sup>13</sup>, con entorno de programación gráfica para desarrollar aplicaciones que involucren adquisición, control, análisis, pruebas y presentación de datos, usando íconos gráficos e intuitivos y cables que parecen un diagrama de flujo.

LabVIEW, como se conoce al *Laboratory Virtual Instrument Engineering Workbench*, ha cobrado tanta importancia que actualmente resulta ser una de las herramientas más recurridas en campos como la investigación, el desarrollo, la producción, pruebas y servicios industriales (en rubros tan importantes como el automotriz, la electrónica, la química, las telecomunicaciones, etc.). La plataforma LabVIEW es escalable a través de múltiples objetivos y sistemas operativos<sup>14</sup> .

<sup>13</sup> Lenguaje de **alto nivel** se caracteriza por expresar los [algoritmos](http://es.wikipedia.org/wiki/Algoritmo) de una manera adecuada a la capacidad [cognitiva](http://es.wikipedia.org/wiki/Cognici%C3%B3n) humana, en lugar de a la capacidad ejecutora de las máquinas. Se encuentran más cercanos al lenguaje natural que al lenguaje máquina.

<sup>14</sup> Dirección URL:<http://www.ni.com/labview/whatis/esa/>

LabVIEW es ideal para desarrollo de proyectos en la ciencia y la ingeniería, además tiene como ventajas con respecto de muchas herramientas, que es muy sencillo utilizar el software. Dota de gran flexibilidad al sistema, permitiendo cambios y actualizaciones tanto del hardware como del software. Ofrece también una integración incomparable con miles de dispositivos de hardware y brinda cientos de bibliotecas integradas para análisis avanzado y visualización de datos, todo para crear instrumentación virtual, así como ahorro de tiempo de desarrollo<sup>15</sup>.

Los proyectos y elementos desarrollados con LabVIEW se llaman "**Instrumentos Virtuales**" (VI´s por sus siglas en inglés). LabVIEW no es sólo un lenguaje de programación común basado en texto (por ejemplo *Fortran, C, Visual Basic,* etc.), además es una interfaz gráfica de programación conocida como *Lenguaje G*16, para crear programas basados en símbolos gráficos son identificados fácilmente por ingenieros y científicos quienes ya están familiarizados con éstos.

LabVIEW se diferencia de algunos programas en un importante aspecto: los citados leguajes de programación se basan en líneas de texto para crear el código fuente del programa, mientras que LabVIEW emplea la programación gráfica o *lenguaje G* para crear programas basados en diagramas de bloques.

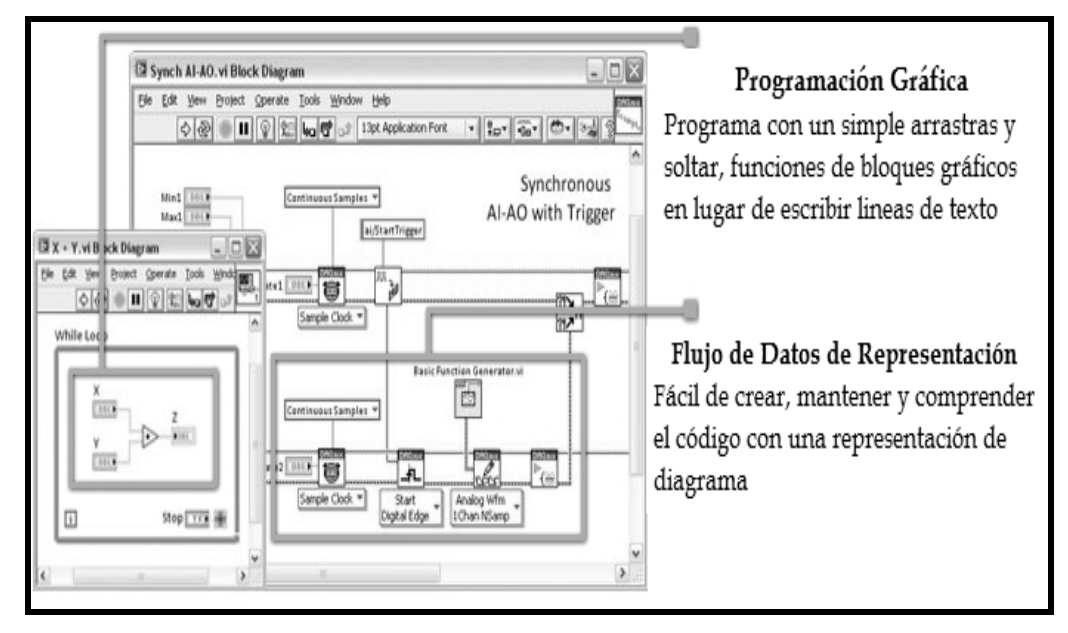

*Figura V.1. La programación gráfica y la representación de flujo de datos facilitan el desarrollo, mantenimiento y comprensión de las aplicaciones de LabVIEW.*

<sup>15</sup> Dirección URL:<http://www.ni.com/labview/whatis/hardware-integration/esa/>

<sup>&</sup>lt;sup>16</sup> Lenguaje G es un lenguaje de programación, aunque a diferencia de la mayoría no es basado en texto, es gráfico.

LabVIEW ofrece una integración incomparable con miles de dispositivos de hardware, incluyendo NI CompactDAQ<sup>17</sup> y brinda cientos de bibliotecas de funciones integradas para análisis avanzado y visualización de datos. Se puede automatizar medidas desde varios dispositivos, analizar datos en tiempo real y crear reportes personalizados en cuestión de minutos usando esta herramienta estándar en la industria.

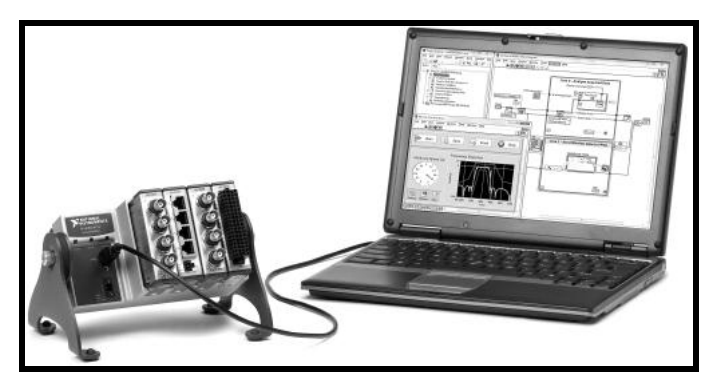

*Fig. V.2. Las características de NI CompactDAQ y LabVIEW se combinan para aumentar el rendimiento de la aplicación.*

LabVIEW ayuda a crear rápidamente una interfaz de usuario gráfica usando cientos de controles de clic-y-arrastre, gráficas y herramientas de visualización en 3D. Se puede personalizar la posición, tamaño, alineación, escala y color de estos controles integrados en cuestión de segundos desde un menú al dar clic con botón derecho. LabVIEW también ayuda a crear propios controles o a incorporar imágenes y logos personalizados. Con acceso programático, puede alterar la apariencia de su interfaz de usuario durante el tiempo de ejecución.

#### **5.3.2. Principales Componentes de LabVIEW**

Los programas desarrollados mediante LabVIEW son los llamados Instrumentos Virtuales (VI´s), porque su apariencia y funcionamiento imitan los de un instrumento real. Los VI´s tienen una parte interactiva con el usuario y otra parte de código fuente, y aceptan parámetros procedentes de otros VI´s.

<sup>17</sup> NI CompactDAQ consiste en un chasis

Todos los VI´s tienen dos elementos principales:

- *Panel Frontal* (Window Front Panel).
- *Diagrama de Bloques* (Block Diagram Window).

La ventana de *Panel Frontal* (Front Panel), es donde están ubicados todos los indicadores y controles que el usuario podrá ver o manipular los controles en representación de datos de entrada o en la adquisición e interpretación de los resultados que se obtengan cuando el programa esté en funcionamiento. Un panel frontal está formado por una serie de botones, pulsadores, potenciómetros, gráficos, etc. Cada uno de ellos puede estar definido como un *control (a)* o un *indicador (b).* Los primeros sirven para introducir parámetros al VI, mientras que los indicadores se emplean para mostrar los resultados producidos, ya sean datos adquiridos o resultados de alguna operación. (Fig. V.3.).

La barra de controles indica todos los elementos que se insertan dentro del panel frontal y que forman la apariencia de presentación al usuario, como botones, perillas, leds, gráficas, controles de texto, etc.

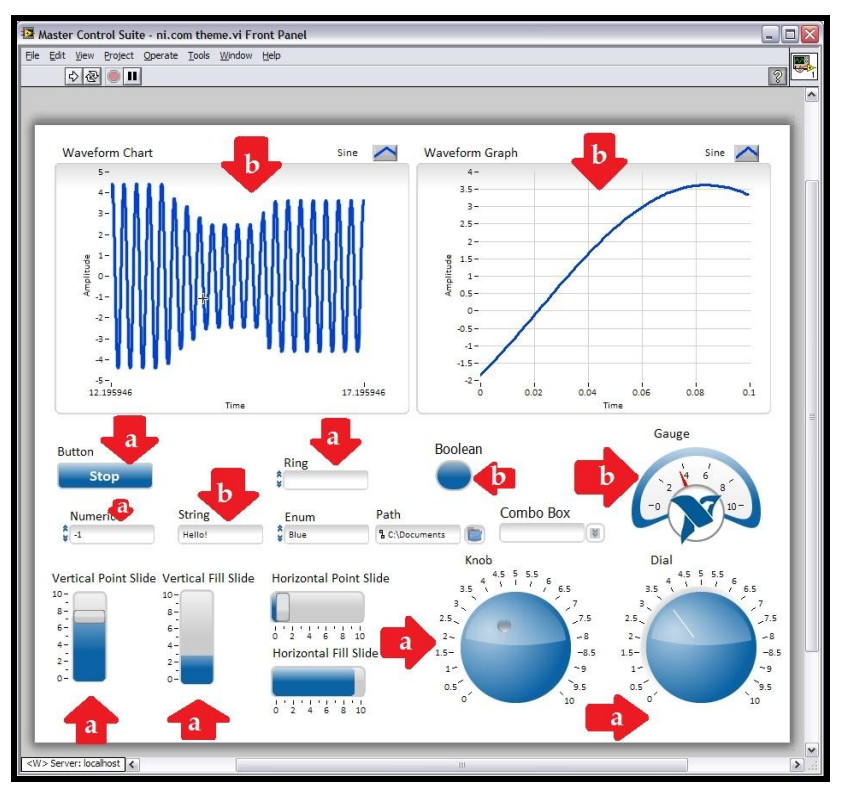

*Fig. V.3 Front Panel Window y Barra de Controles*

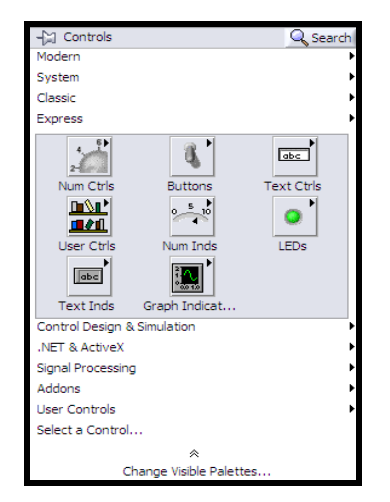

*Fig. V.3. Front Panel Window y Barra de Controles.*

El *Diagrama de Bloques* (Block Diagram), constituye el código fuente, es donde se realiza la implementación del programa de VI para controlar o realizar cualquier procesado de las entradas y salidas que se crearon en el *panel frontal*.

El diagrama de bloques incluye funciones y estructuras integradas en las bibliotecas de funciones que incorpora LabVIEW. En el *lenguaje G* las *funciones* y las *estructuras* son nodos elementales. Los controles e indicadores que se colocaron previamente en el Panel Frontal, se materializan en el diagrama de bloques mediante las terminales. A continuación se presenta en la fig. V.4, lo recién citado.

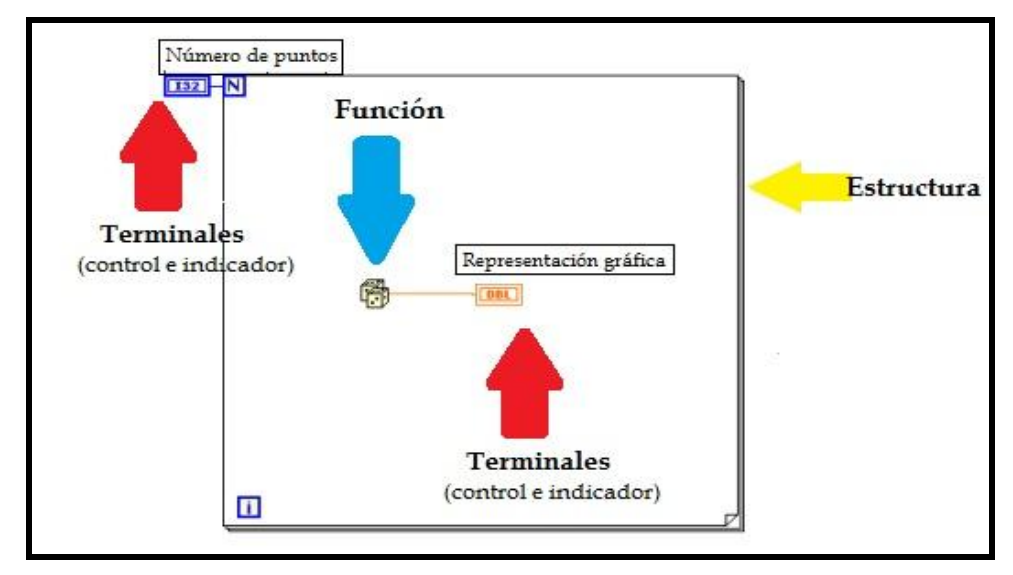

*Fig. V.4. Diagrama Bloques*
El diagrama de bloques se construye conectando los distintos objetos entre sí, como en un circuito. Los cables unen terminales de entrada y salida con los objetos correspondientes, y por ellos fluyen los datos.

LabVIEW posee una extensa biblioteca de *funciones,* entre ellas, aritméticas, comparaciones, conversiones, funciones de entrada/salida, de análisis, etc.

Las *estructuras*, similares a las declaraciones causales y a los bucles en lenguajes convencionales, ejecutan el código que contienen de forma condicional o repetitiva (*bucle for, while, case*, etc.).

Los cables son las trayectorias que siguen los datos desde su origen hasta su destino, ya sea una función, una estructura, una terminal, etc. Cada cable tiene un color o estilo diferente, lo que diferencia unos tipos de datos de otros. Más adelante se verá más detallado lo antes mencionado.

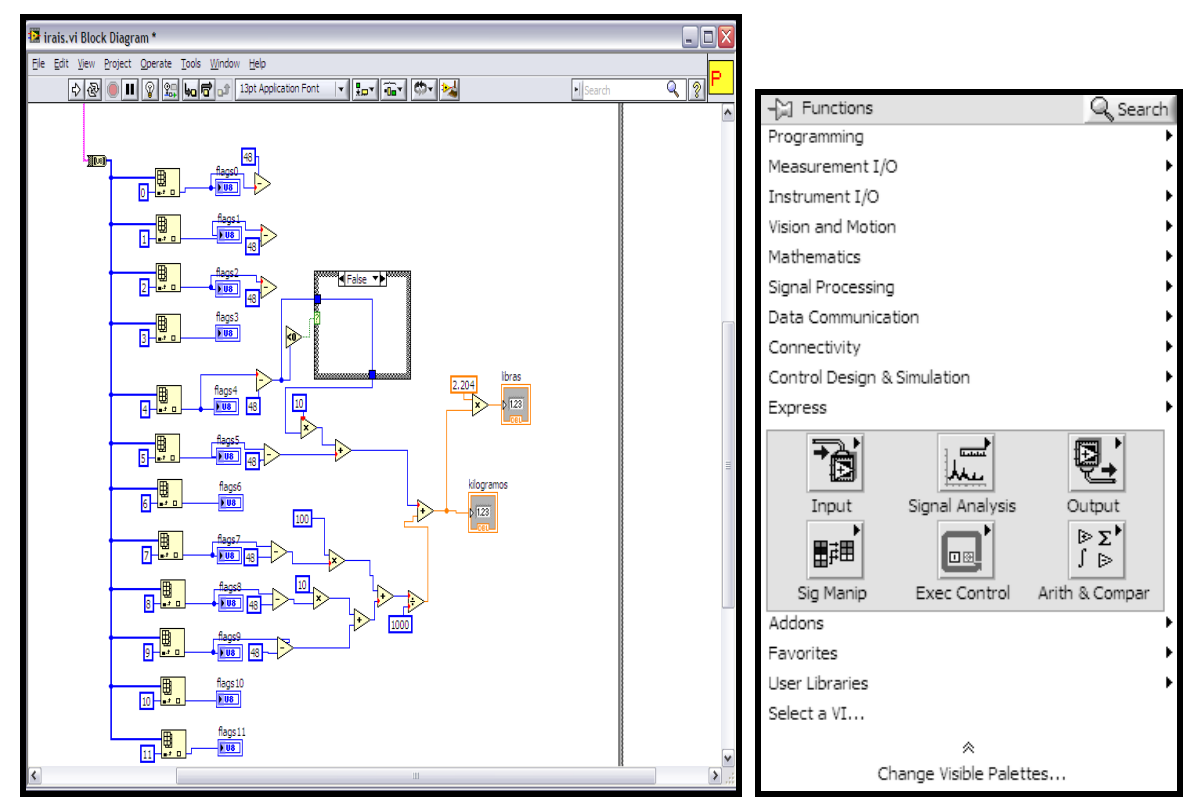

*Fig. V. 5. Block Diagram y Barra de Funciones*

Se usan en este diagrama estructuras de programación, y flujo de datos entre las diferentes entradas y salidas, a través de líneas. El flujo se representa como un cuadro con entradas y salidas. En éste se ve el flujo del programa, y se compone de cinco tipos de elementos:

- $\triangleright$  Las terminales de conexión de los indicadores y de los controles del panel frontal. (Nótese en la Fig. V.5., que las líneas del dibujo de la conexión de los controles es más gruesa que la de los indicadores, para diferenciarlos.)
- $\blacktriangleright$  Las constantes.
- Las funciones y cajas negras, donde se procesan las señales
- > Las estructuras de programación.
- Los cables que conducen las diferentes señales, los cuales varían según la señal que conducen.

La barra de *Funciones* incluye las utilidades y operaciones que se pueden ocupar para el desarrollo del diagrama de bloques segmentado.

En LabVIEW se habla de la segmentación de proyectos en subrutinas llamadas *sub VI*<sup>'</sup>s<sup>18</sup>. Las sub VI´s son elementos críticos de una jerárquica y modular interfaz virtual, pues es más sencillo identificar errores. Un sub VI´s se mantiene estático a menos de que sea llamada por otra subrutina, además no puede usarse recursivamente.

Los sub VI´s son diseñados análogamente a las VI´s, y la diferencia estriba en que se albergan dentro de otro instrumento virtual pero con un rango superior. De esa forma un sub VI es una parte autónoma del proyecto total con una función global integrada, de tal manera que se puede acceder a ella en otras partes del programa siempre que sea necesario<sup>19</sup>.

El uso de una subrutina es una técnica de programación en la que se permite utilizar el mismo código para diferentes condiciones. Una ventaja es que se pueden crear subrutinas a medida que se vayan requiriendo, únicamente se deben definir las entradas y salidas, y establecer la interconexiones pertinentes<sup>20</sup>.

<sup>18</sup> Sub Interfaces Virtuales

<sup>19</sup> Lázaro, Antonio Manuel. "*Manual LabVIEW*"

<sup>20</sup> Bishop, Robert H., "*Learning with LabVIEW*", EUA, Addison-Wesley, 1999, pag. 459

Además de los controles estándar que se encuentra en la mayoría de los entornos de programación con todas las características, LabVIEW contiene muchos más controles e indicadores comunes en aplicaciones científicas y de ingeniería. Uso de los controles incluidos, puede crear VIs con paneles frontales que se asemejan a conocer los instrumentos de física y, en consecuencia, facilitar a los operadores a entender y usar.

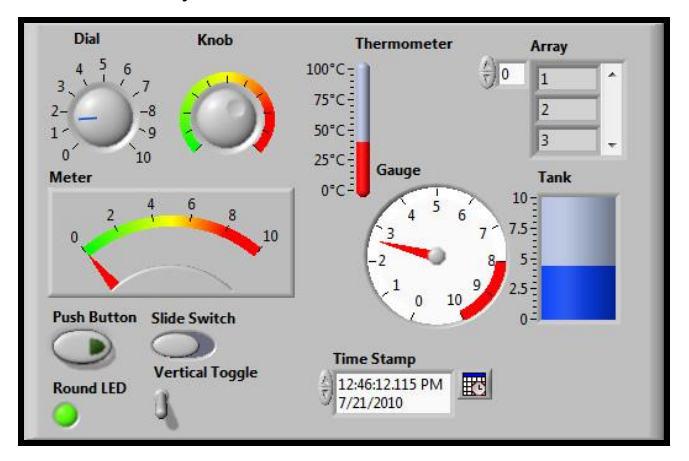

*Fig.V.6. Controles de ingeniería e indicadores*

Las *paletas* de LabVIEW proporcionan las herramientas que se requieren para crear y modificar tanto el panel frontal como el diagrama de bloques. Existen las siguientes paletas:

# *Paleta de herramientas (Tools)*

Se emplea tanto en el panel frontal como en el diagrama de bloques. Contiene herramientas para editar y depurar los objetos tanto del diagrama de bloques como del panel frontal.

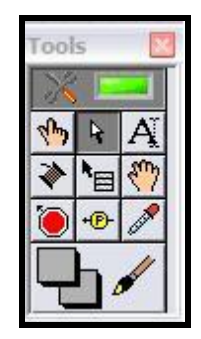

*Fig. V.7. Paleta de herramientas (Tools)*

*Automatic Tool Selection* – Al activarlo (verde), selecciona los valores que mejor convienen a la aplicación.

# *Paleta de Controles (Controls)*

Se utiliza únicamente en el panel frontal. Contiene todos los controles e indicadores que se emplearán para crear la interfaz del VI con el usuario.

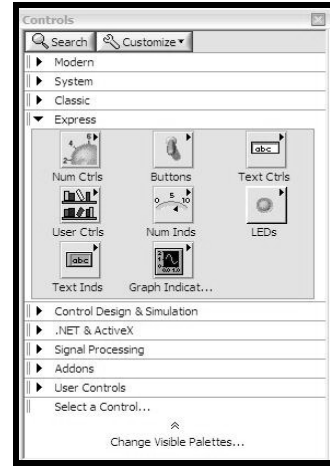

*Fig. V.8. Paleta de Controles (Controls)*

El menú *Controls,* aparecen todos los tipos de controles e indicadores que se pueden colocar en el panel frontal, como son:

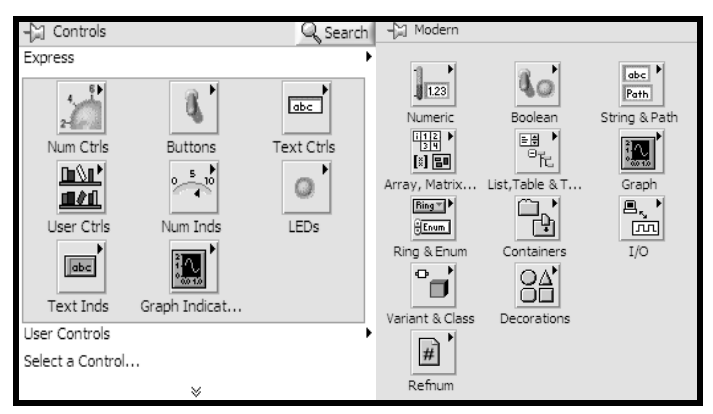

*Fig. V.9 .Controles*

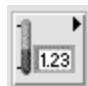

*Numéricos***:** Permiten la entrada y salida de datos y valores de medición de tipo numérico, ya sea en un número real, enteros, naturales positivos.

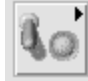

Boolean *Boléanos*: Permiten la salida y la entrada de datos de tipo discreto, on-off.

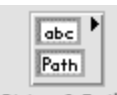

*String & Path*: permite la entrada y salida datos de tipo alfanumérico, vistos en un indicador o control.

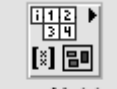

*Array, Matrix & Clusters*: Permite agrupar datos para formar matrices ya sean de entrada o salida. Estas matrices pueden ser de tipo numérico, o de tipo booleano.

También se pueden agrupar datos de diferentes tipos de control o de diferentes tipos de indicador, en un clúster, el cual es una agrupación que posee una sola terminal en el diagrama de bloques, semejante a un conector de un computador, el cual siendo un solo conector lleva muchas líneas que llevan diferentes señales. En las matrices todas las señales son del mismo tipo.

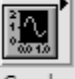

Graph *Graph:* Controles e indicadores de gráficas. Pueden ser gráficas de barrido, gráficas XY, 3D, o de tonos de colores. *(Fig.V.10, Fig. V.11, Fig. V.12)*

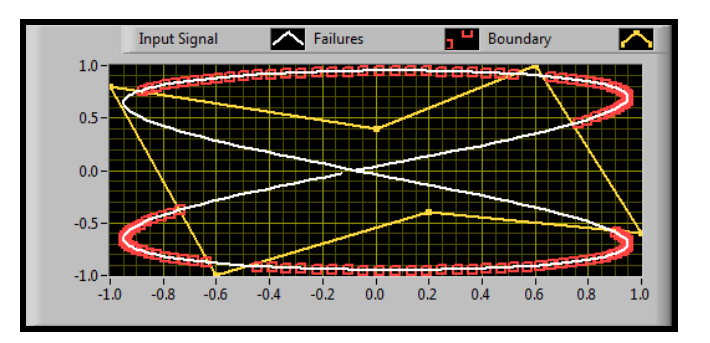

*Fig.V.10. Gráfico XY con múltiples diagramas*

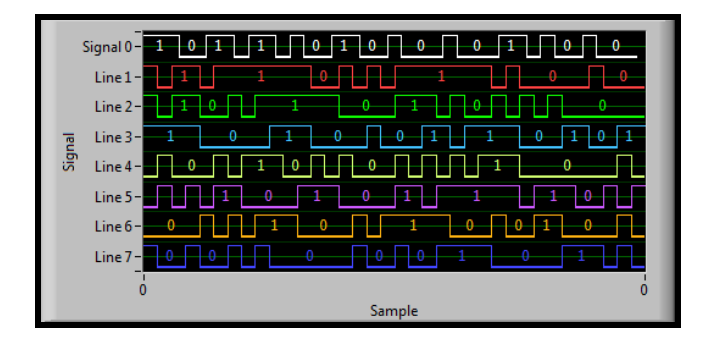

*Fig.V.11. Forma de Onda Digital Gráfico*

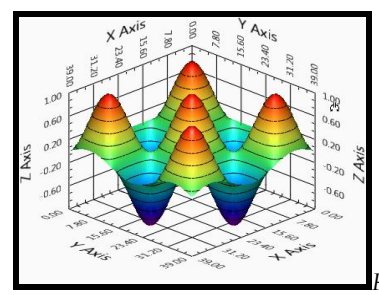

*Fig. V.12. Gráfico de superficie 3D*<sup>21</sup>

 Además de poderse ubicar los controles e indicadores presentados en los menús anteriores, también se pueden usar controles editados por el usuario.

Al seleccionar objetos desde el menú *Controls* estos aparecen sobre el panel frontal, pueden colocarse donde convenga, y además tienen su propio menú desplegable que permite la configuración de algunos parámetros específicos de cada tipo de control.

Tanto en el *panel frontal* como en el *diagrama de bloques*, existe una barra de herramientas, que sirve tanto para editar el VI, o ejecutarlo según el modo de trabajo que se tenga. (Fig. V.13.)

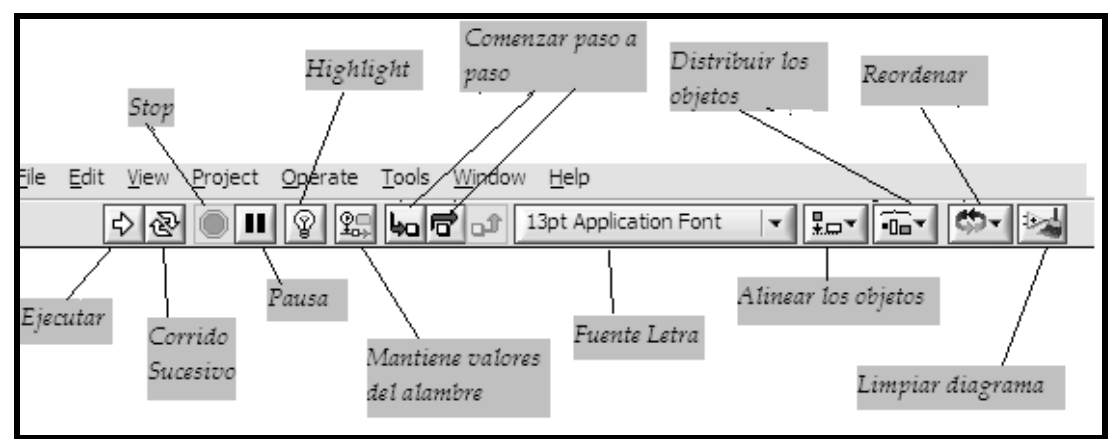

*Fig. V. 13. Diagrama de Bloques*

Con el botón **"Ejecutar"** se corre una vez el programa. Cuando está ejecutando, se cambia a rayado como se aprecia en la figura y aparece un botón de "**Stop"** con el cual se puede detener el programa. No es recomendado hacer esto, es preferible crear un algoritmo de paro del programa, con un botón destinado exclusivamente para esto.

<sup>21</sup> Dirección URL:<http://www.ni.com/labview/whatis/user-interface/esa/>

Algunos programas al terminar deben de ejecutar algunas operaciones de cierre, como puede ser en la programación de tarjetas de adquisición de datos, o en el cierre de archivos, por lo tanto si se usa el botón de stop, este parará el programa totalmente, en el punto en el que se encontraba y no permitirá que complete sus rutinas de cierre y esto puede generar errores y perdida de la información.

Cuando la flecha aparece rota indica que hay un error en el programa. Al hacer clic se muestra una lista de errores, y al hacer clic en cada uno de los errores se mostrará en el diagrama la ubicación de la falla.

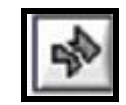

*Fig.V.14. La flecha rota de ejecución provee de información inmediata de errores sintácticos en el código G.*

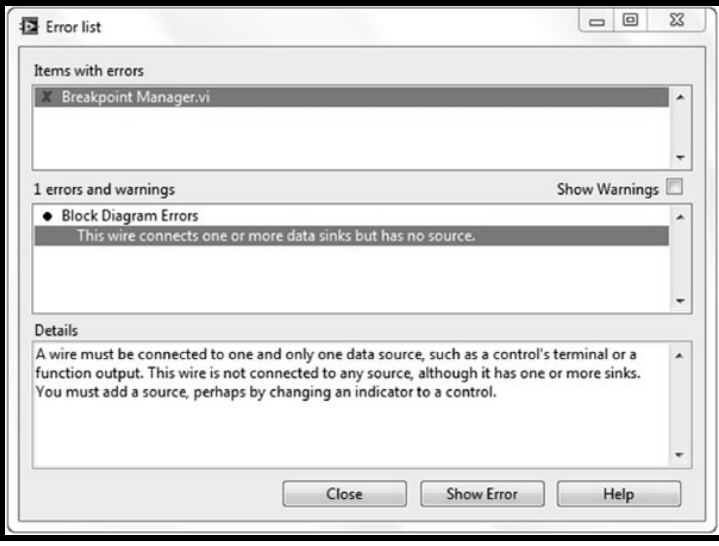

*Fig.V.15. La lista de errores, muestra una explicación detallada de cada error sintáctico en la jerarquía completa del código.<sup>22</sup>*

<sup>22</sup> Dirección URL:<http://www.ni.com/labview/whatis/graphical-programming/esa/>

Haciendo clic en los menús superiores se aprecian las aplicaciones necesarias para trabajar con LabVIEW, como grabar o cargar programas, como editarlos, tipos de letra etc. Los menús se muestran a continuación:

- **File.** En este menú se encuentran las herramientas para el manejo de archivos, impresión, y guardar la información de los programas creados en LabVIEW.
- **Edit.** Se tienen los comandos para cortar, copiar, pegar y borrar partes; eliminar cables y editar controles; alinear y distribuir objetos; cambiar objetos entre diferentes planos; y dar las preferencias de manejo del LabVIEW.
- **Operate.** Se encuentran herramientas para ejecutar y detener los programas, así como cambiar el modo de trabajo, y hacer que todos los valores en los controles e indicadores queden como valores iniciales al ser guardado el programa.

# *Paleta de Funciones (Functions)*

Se emplea en el diseño del *diagrama de bloques*. La *paleta de funciones* contiene todos los objetos que se emplean en la implementación del programa del VI, ya sean funciones aritméticas, de entrada/salida de señales, entrada/salida de datos a fichero, adquisición de señales, temporización de la ejecución del programa, etc.

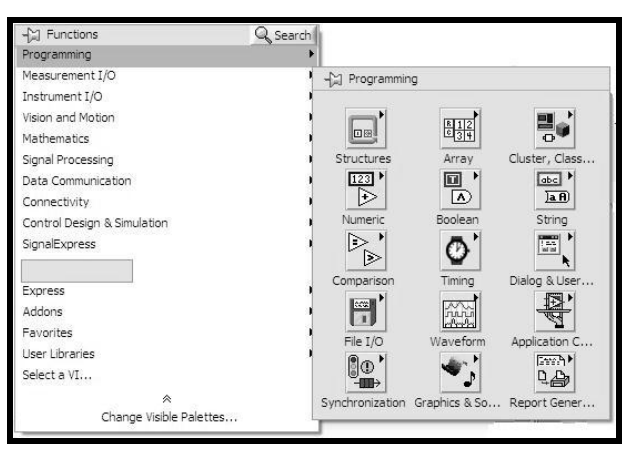

*Fig. V. 16. Paleta de Funciones Programming (Functions)*

Para seleccionar una *función básica o estructuras básicas* y que sean concretas, se debe desplegar el menú *Functions* y *Programming*, y elegir entre las opciones que aparecen (*Fig. V.16*).

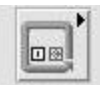

*Structures*: Contiene las *estructuras* básicas de programación como son las secuencias, los casos, los ciclos *For* y *While*, las variables de tipo global y local, y las constantes de todo tipo, control del programa, junto con las variables locales y globales.

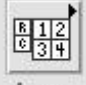

*Array:* Contiene funciones útiles para procesar datos en forma de vectores, así como constantes de vectores.

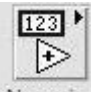

*Numeric:* Muestra funciones básicas de aritmética, como suma, resta, multiplicación, valor absoluto, constantes numéricas, conversiones de datos, números complejos.

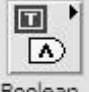

*Boolean*: Muestra funciones y constantes lógicas, como and, or, not, constantes *True y False.* 

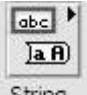

*String*: Presenta herramientas para manipular cadenas de caracteres, así como constantes de caracteres. Por ejemplo convertir todos los caracteres a mayúsculas, o reportar el valor de la longitud de la cadena.

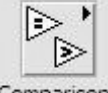

*Comparison*: Muestra funciones que sirven para comparar números, valores booleanos o cadenas de caracteres, arreglos; que devuelven un valor de verdadero o falso según se cumpla dicha comparación.

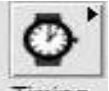

*Time*: Manipula la velocidad a la que se ejecuta una operación y para recuperar información de la hora del reloj de la computadora.

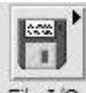

*File I/O*: Muestra funciones para operar con ficheros, para el manejo de archivos y almacenamiento de información en disco.

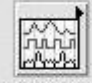

 $\overline{a}$ 

*Waveform*: Muestra funciones que crean diversos tipos de ondas y señales, incluyendo sus valores, canales. Extrae y edita información de forma de onda.

Por otra parte, en la paleta *Functions*, existe una gran variedad de herramientas que ayudan a desarrollar un programa. También uno de los menús más destacados, es el menú *Mathematics* ya que, existen funciones avanzadas de procesamiento de señales, estadísticas, álgebra lineal, filtros, regresión y otras que requieren de un buen entendimiento matemático.

Otro de los menús que contiene la paleta *Functions*, es *Instrument I/O* (Fig. V.17), el cual interactúa una comunicación con instrumentos de medición a través de puertos GPIB, serial o VISA23; pero la ventaja de este es que si un controlador de instrumentos no está disponible o no se crea el controlador, se puede utilizar *Instrument I/O Assistant* para comunicarse con los instrumentos basados en mensajes y gráficamente analizar la respuesta de una forma con pasos ordenados y mucho más fácil.

| C1 Functions                | Q Search |                             |                                      |                        |
|-----------------------------|----------|-----------------------------|--------------------------------------|------------------------|
| Programming                 |          |                             |                                      |                        |
| Measurement I/O             |          |                             |                                      |                        |
| Instrument I/O              |          |                             |                                      |                        |
| Vision and Motion           |          | $\leftarrow$ Instrument I/O |                                      |                        |
| Mathematics                 |          |                             |                                      |                        |
| Signal Processing           |          | DRIVERS <sup>D</sup>        | <u> ۳۳</u><br>2 <sub>回</sub>         |                        |
| Data Communication          |          | ਟੈ⊡ਾ                        |                                      |                        |
| Connectivity                |          | Instr Drivers               | IVI Class Driv                       | Instr Asst             |
| Control Design & Simulation |          | wisa)<br><sup>2</sup> kun   | +88                                  | SERIAL <sup>&gt;</sup> |
| SignalExpress               |          |                             | $\overline{\mathbb{E}_{\text{Eul}}}$ | 2d:                    |
|                             |          | VISA                        | GPIB                                 | Serial                 |
| Express                     |          |                             |                                      |                        |
| Addons                      |          |                             |                                      |                        |
| Favorites                   |          |                             |                                      |                        |
| User Libraries              |          |                             |                                      |                        |
| Select a VI                 |          |                             |                                      |                        |
| 《                           |          |                             |                                      |                        |
| Change Visible Palettes     |          |                             |                                      |                        |

*Fig. V. 17. Instrument I/O Assistant*

<sup>23</sup> VISA (Virtual Instrument Software Architecture), es una biblioteca desarrollada para operaciones de lectura y escritura en instrumentación.

#### 5**.3.3. Estructuras de Programación para LabVIEW**

En el *Block Diagram*, se lleva a cabo la programación de distintas funciones, estructuras de control y muchas herramientas que colaboran con construir el soporte del Instrumento Virtual. Se presentan, a diferencia de los lenguajes de programación, de forma gráfica o también llamado *lenguaje G*. Las estructuras de programación que LabVIEW maneja son las siguientes presentadas. (Fig. V.18).

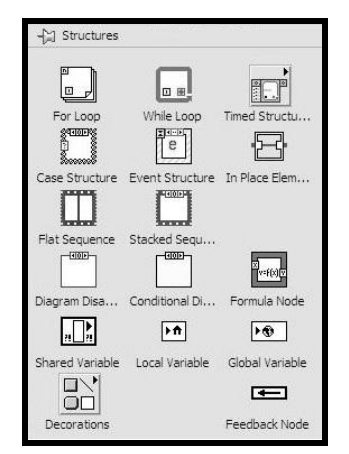

*Fig. V.18. Estructuras de programación en LabVIEW (Structures)*

Las estructuras se comportan como cualquier otro nodo en el diagrama de bloques, ejecutando automáticamente lo que está programado en su interior una vez que tiene disponibles los datos de entrada, y una vez ejecutadas las instrucciones requeridas, suministran los correspondientes valores a los cables unidos a sus salidas. Sin embargo, cada estructura ejecuta su *subdiagrama* de acuerdo con las reglas específicas que rigen su comportamiento, y que los principales se detallaran a continuación.

Un *subdiagrama* es una colección de nodos, cables y terminales situados en el interior del rectángulo que constituye la estructura. El *For Loop* y el *While Loop* únicamente tienen un subdiagrama. El *Case Structure* y el *Stacked Sequence Structure*, sin embargo, pueden tener múltiples subdiagramas, superpuestos como si se tratara de cartas en una baraja, por lo que en el diagrama de bloques únicamente será posible visualizar al tiempo uno de ellos. Las siguientes estructuras principales se hallan disponibles en el *lenguaje G*.

# *FOR LOOP*

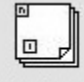

For Loop Se utiliza cuando se desea que una operación se repita un número determinado de veces. Es el equivalente al bucle *for* en los lenguajes de programación convencionales.

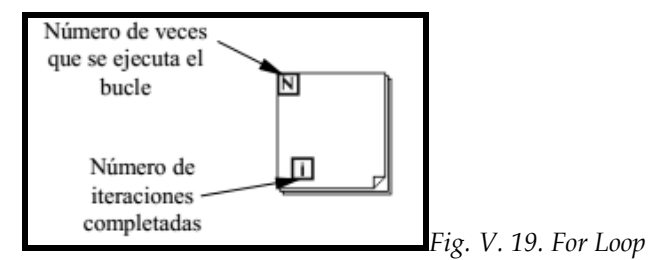

Ejecutar el bucle *for* es equivalente al siguiente fragmento de código:

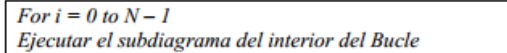

# *WHILE LOOP*

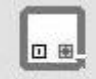

While Loop Se utiliza cuando se desea que una operación se repita mientras una determinada condición sea cierta. Es el equivalente al bucle *While* empleado en los lenguajes convencionales de programación.

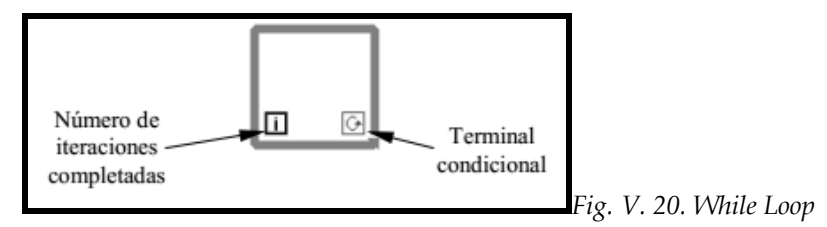

El bucle *while* es equivalente al código siguiente:

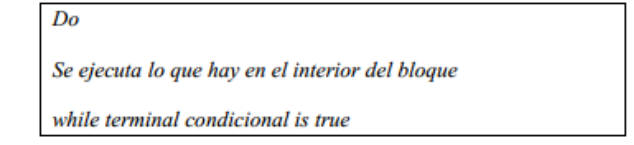

El programa comprueba el valor de lo que se halle conectado al terminal condicional al finalizar el bucle. Por lo tanto, el bucle siempre se ejecuta al menos una vez.

Con esta estructura también se pueden emplear los *shift register* para tener disponibles los datos obtenidos en iteraciones anteriores (es decir, para memorizar valores obtenidos), y es sumamente parecido al de los bucles *for* ya mencionados.

# **CASE STRUCTURE**

Case Structure Se utiliza en aquellas situaciones en las que el número de alternativas disponibles sean dos o más. La estructura *case* de LabVIEW permite que se realice una operación u otra diferente dependiendo del estado de una variable booleana. Al igual que otras estructuras posee varios *subdiagramas*, que se superponen como si de una baraja de cartas se tratara. En la parte superior del subdiagrama aparece el identificador del que se está representando en pantalla. A ambos lados de este identificador aparecen unas flechas que permiten pasar de un *subdiagrama* a otro. En este caso el identificador es un valor que selecciona el subdiagrama que se debe ejecutar en cada momento.

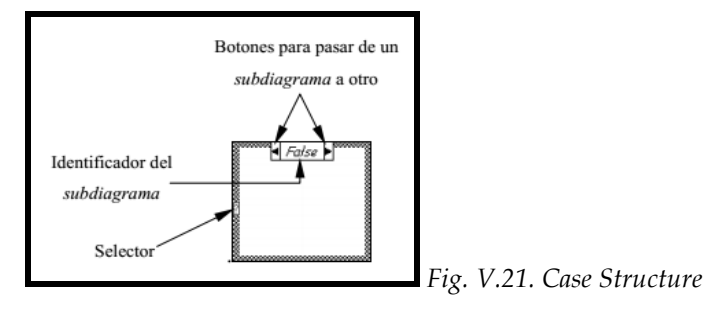

La estructura *Case* tiene al menos dos *subdiagramas (TRUE y FALSE*). Únicamente se ejecutará el contenido de uno de ellos dependiendo donde se conecte el *selector*, si la variable es verdadera, la estructura *Case* ejecuta el subdiagrama *TRUE*, de lo contrario ejecuta el subdiagrama *FALSE*.

# **STACKED SEQUENCE STRUCTURE**

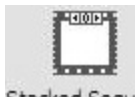

Esta estructura presenta varios *subdiagramas*, superpuestos como en una baraja de cartas, de modo que únicamente se puede visualizar una en pantalla. También posee un identificador del *subdiagrama* mostrado en su parte superior, con posibilidad de avanzar o retroceder a otros *subdiagramas* gracias a las flechas situadas a ambos lados del mismo.

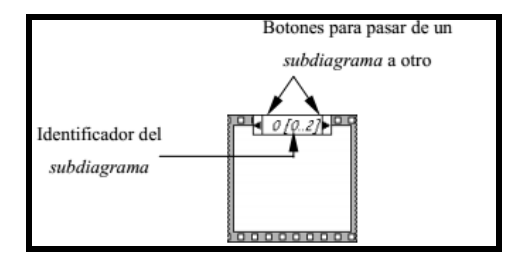

*Fig. V. 22. Stacked Sequence Structure*

Esta estructura secuencia la ejecución del programa. Primero ejecutará el subdiagrama de la hoja (*frame*) n° 0, después el de la n° 1, y así sucesivamente.

Para pasar datos de una hoja a otra se pulsará el botón derecho del ratón sobre el borde de la estructura, seleccionando la opción *Add sequence local*. (Fig. V.23)

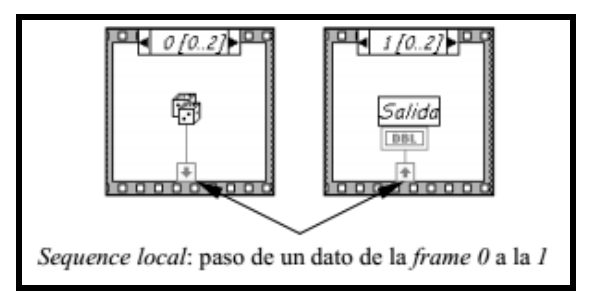

*Fig. V. 23. Pasar datos desde Stacked Sequence Structure*

Esta estructura no tiene su homóloga en los diferentes lenguajes convencionales de programación, ya que en éstos las sentencias se ejecutan en el orden en que están declaradas dentro de la estructura del programa. Sin embargo como en LabVIEW esto no existe, las funciones se ejecutan de una forma aparentemente simultánea, de modo que muchas ocasiones el programador necesita crear un libreto en el cual decide qué funciones tienen que realizarse rigurosamente antes que otras.

# *FORMULA NODE*

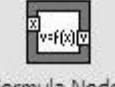

Es una estructura peculiar de LabVIEW que sirve para introducir fórmulas matemáticas de forma textual (Fig. IV.26), que de otra forma podrían resultar muy complicadas de implementarse, utilizando las herramientas gráficas de las bibliotecas de funciones matemáticas. De esta forma el programador puede crear módulos gráficos personalizados que en su interior son de tipo texto. Además soporta funciones trigonométricas entre otras de forma textual como en cualquier lenguaje de programación como PASCAL o C.

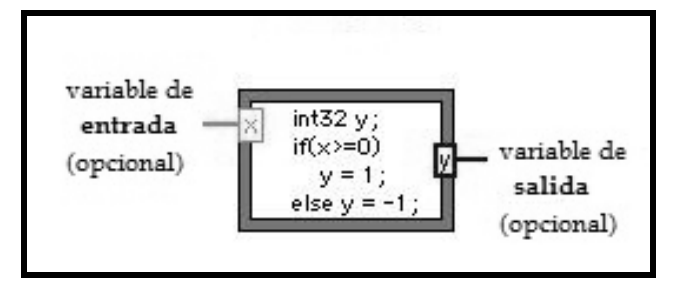

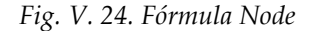

LabVIEW ofrece una gran variedad de tipos de datos. Uno de los aspectos más significativos al respecto, es la diferenciación que efectúa en el de bloques entre los diferentes tipos de controles o indicadores, basada en que cada uno de ellos tiene un color propio.

De esta manera, y como consecuencia de una memorización o asimilación práctica, el usuario se facilita la tarea de identificarlos y reconocer inmediatamente si se está trabajando con el tipo de dato adecuado (tabla V.2).

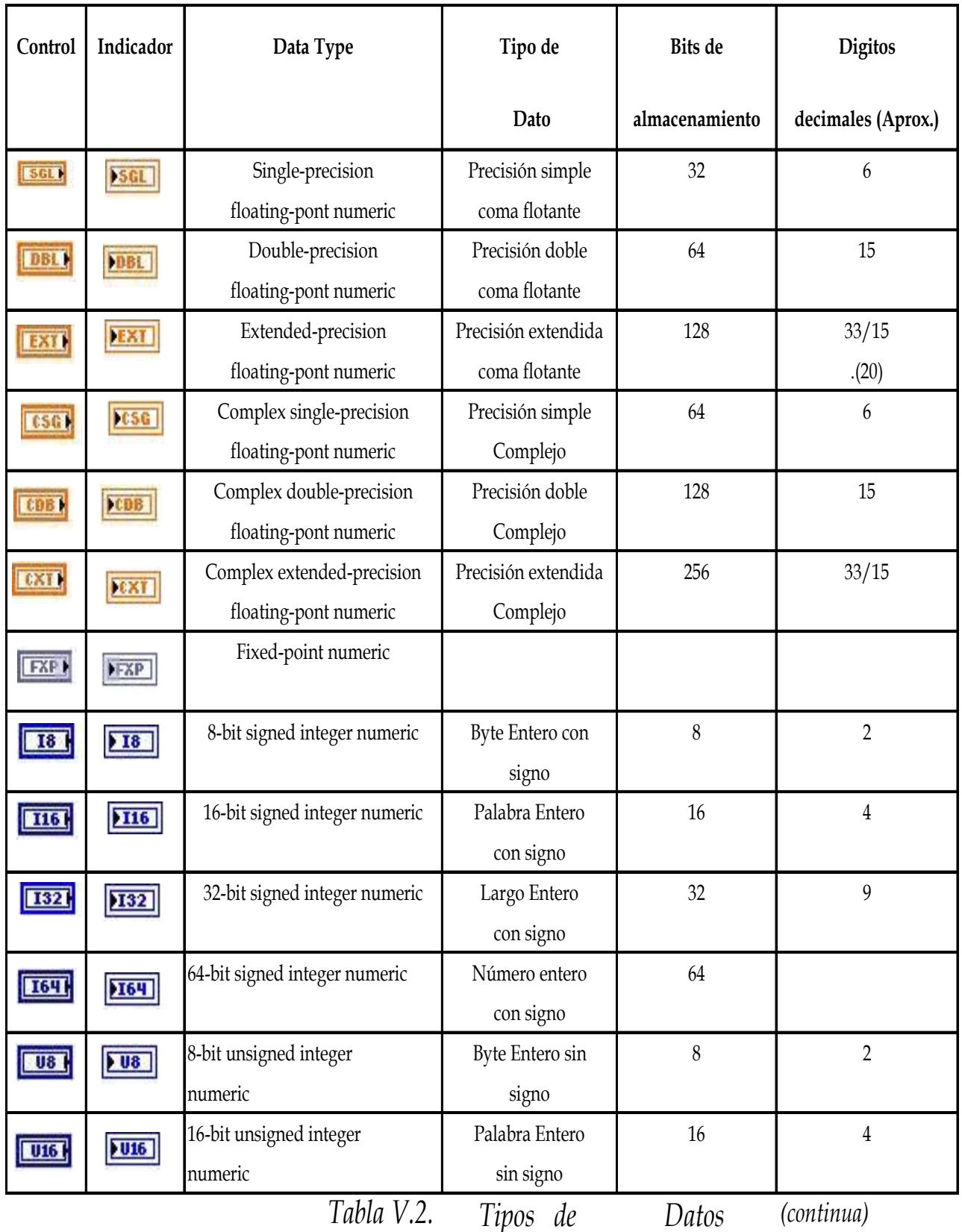

105

| Control | Indicador    | Data Type                          | Tipo de                    | Bits de        | <b>Digitos</b>        |
|---------|--------------|------------------------------------|----------------------------|----------------|-----------------------|
|         |              |                                    | Dato                       | almacenamiento | decimales<br>(Aprox.) |
| 032     | 032          | 32-bit unsigned integer<br>numeric | Largo Entero<br>sin signo  | 32             | 9                     |
| U64 N   | <u> 1964</u> | 64-bit unsigned integer<br>numeric | Número Entero<br>sin signo | 64             |                       |

*Tabla V.2. Tipos de Datos*

Se pueden distinguir los siguientes tipos de datos tanto como controles, como indicadores:

*Single:* se representa de color naranja y se refiere a números en coma flotante de precisión simple que cumplen con el formato de precisión de 32 bits.

*Double:* se representa de color naranja, los números en coma flotante de doble precisión cumplen con el formato de doble precisión de 64 bits. Es el valor por default de LabVIEW.

*Extended:* se representa de color naranja, depende del procesador que tenga el CPU, que se esté utilizando.

*Complex Simple:* se representa de color naranja y representa números complejos con precisión simple de 8 bits.

*Complex Double:* se representa de color naranja y representa números complejos con precisión doble de 16 bits.

*Complex Extended:* se representa de color naranja y se refiere a números complejos con precisión extendida de 32 bits.

*Byte Integer*: se representa de color azul y se refiere a los números con formato de 8 bits con signo.

*Word integer:* se representa de color azul y se refiere a los números que poseen un formato de 16 bits con signo.

Long Integer: se representa de color azul y se refiere a los números enteros con un formato de 32 bits con signo.

*Unsigned Byte:* se representa de color azul y se refiere a un entero de 8 bits sin signo.

*Unsigned Word:* se representa de color azul y se refiere a un entero de 16 bits sin signo.

*Unsigned long:* se representa de color azul y se refiere a un entero de 32 bits sin signo.

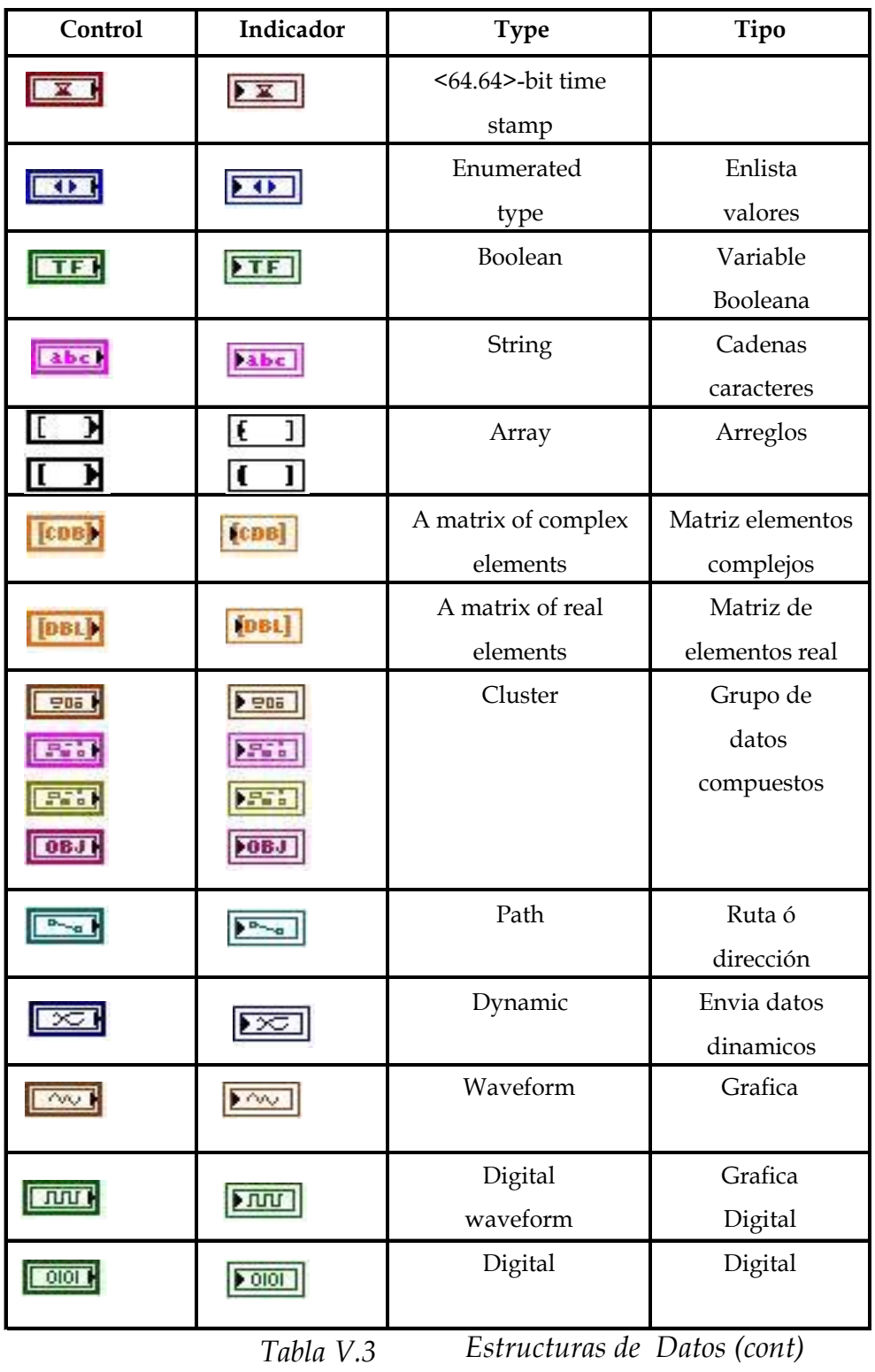

| Control | Indicador        | <b>Type</b>     | Tipo       |
|---------|------------------|-----------------|------------|
|         | PB               | Reference       | Núm de     |
|         |                  | number (refnum) | Referencia |
|         | E                | Variant         | Variante   |
|         |                  |                 | de datos   |
|         |                  | $I/O$ name      | Nombre I/O |
|         | $\sum_{i=1}^{n}$ | Picture         | Imágenes y |
|         |                  |                 | gráficos   |

*Tabla V.3. Estructura de Datos*

Como estructuras de datos (Tabla V.3 ) LabVIEW cuenta con los siguientes:

- *Arrays:* los arreglos se representan del color de los datos que contenga. LabVIEW almacena el tamaño de cada dimensión de un arreglo como Long Integer seguido por el dato. Los arreglos booleanos se almacenan de forma diferente, como un paquete de bits y la dimensión del mismo viene dado en bits en lugar de bytes. En ambos casos el bit cero guarda en la posición más alta de la memoria la dimensión del arreglo.
- *Boolean:* se representa de color verde claro, y se refiere a los tipos de datos booleanos que en realidad son números enteros de 16 bits. El bit más significativo contiene el valor booleano y puede tener valores de falso o verdadero si se encuentra en él un número cero o un uno respectivamente.
- *Strings:* se representan de color rosa y representan cadenas de caracteres.
- *Paths:* se representa de color verde obscuro y almacena componentes tipo y número de un path en palabras enteras, seguidas inmediatamente por las componentes del path.

 *Clusters:* se representan de color marrón y sirve para almacenar diferentes tipos de datos. Un clúster se comporta como si fuera un arreglo, con la diferencia que en el se guardan las direcciones indirectas de los datos y no los datos como en un arreglo común.

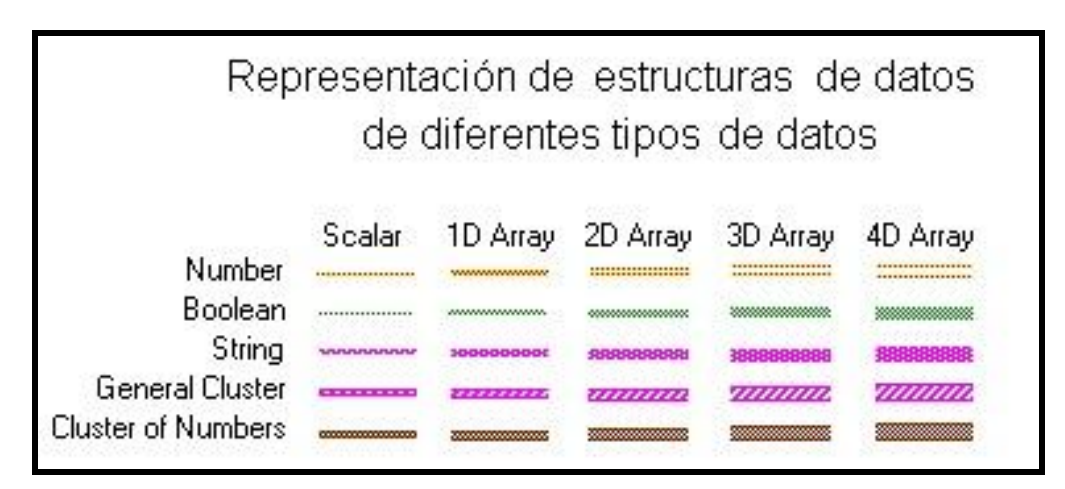

*Fig. V.25. Estructuras de diferentes tipos de datos*

# **5.3.4. Comunicación para LabVIEW**

Uno de los elementos indispensables para la elaboración de instrumentos virtuales es la manipulación de su interfaz de comunicación, pues esta representa el medio por el cual los datos se transfieren de la computadora al periférico o dispositivo.

Las comunicaciones que se pueden establecer entre varios dispositivos se pueden clasificar de acuerdo a muchos parámetros, desde el punto de vista de la forma de transmitir los datos se tiene la comunicación serie (como RS-232<sup>24</sup>, USB<sup>25</sup>, o FireWire<sup>26</sup>, Ethernet<sup>27</sup>) o comunicación en paralelo (como GPIB28).

<sup>24</sup> RS-232 significa Recomend Standard 232

<sup>25</sup> Universal Serial Bus

<sup>26</sup> Interfaz de conexión mediante bus serial de alta velocidad creada por Apple y Texas Instruments, permite la conexión de 63 dispositivos

<sup>27</sup> Utiliza el protocolo de enlace por medio del cable estándar RJ-45

<sup>28</sup> Convertidor industrial inteligente que permite tener un puerto RS-485/422 conectado a través de un puerto USB de una computadora

Los sistemas serie, en comparación con los paralelos, tienen las características de una transmisión a mayor distancia, menor coste y más sencillos en cuanto al hardware necesario. Suelen ser comunicaciones punto a punto. Generalmente son transmisiones asíncronas (bit por bit) y en ráfagas, por lo que suelen delimitar los datos, para esto pueden indicar el principio con un bit de start y el final con un bit de stop. Y las características principales son: la velocidad, medida en baudios, el número de bits de datos y el tipo de paridad <sup>29</sup> .

Se trasmite la información por un puerto que puede ser el COM1 o el COM2, de forma serial, es decir, a través de un solo cable, y cada bit pasa uno tras otro a alta velocidad. Para la comunicación entre computadoras se establece un protocolo común para que la información sea entendida por ambos. Se debe definir el tamaño de los *buffer* para almacenar datos mientras se realiza la comunicación. También se debe definir si hay Handshaking, el cual consiste en que la que recibe cuando vaya a tener lleno el buffer de información mande una instrucción para detener la transmisión, y otra para reanudar la transmisión de información. Algunas de las principales comunicaciones con LabVIEW son las que se muestran a continuación.

#### **5.3.4.1. Comunicación USB**

 $\overline{a}$ 

USB fue diseñado inicialmente para conectar dispositivos periféricos a la PC, tales como teclados, escáner, unidades de disco. Con el paso de los años, el número de dispositivos que incorporan la conectividad USB se ha incrementado dramáticamente en la industria de las computadoras, como su único bus serial.

Con la especificación USB 2.0, amplia el desempeño del bus hasta 60 Mbytes/s. Además, la especificación USB 2.0 asegura la compatibilidad con los dispositivos USB anteriores e incluso utiliza el mismo conector. Debido a que USB es una tecnología *plug & play*, la computadora automáticamente detecta cuando un nuevo dispositivo ha sido agregado, obtiene su identificación y configura los drivers apropiadamente. Hasta 127 dispositivos pueden ejecutarse de manera concurrente en un puerto.

<sup>29</sup> LabVIEW Entorno grafico de programación. José Rafael Lajara Vizcaino. José Pelegrí Sebastiá. Marcombo Ediciones Técnicas.

Las ventajas que USB proporciona, es una forma de conexión fácil de utilizar y económica entre dispositivos y las computadoras. Además, mejora la tecnología convencional de puerto serial con un desempeño mucho más rápido, funcionalidad intercambiable al instante (*hot plug*), configuración del sistema operativo incorporada, conectividad con múltiples dispositivos de un puerto, y un cableado flexible y delgado.

A pesar de que USB tiene muchos beneficios atractivos, existen algunas desventajas para su uso en el control de instrumentos. Primero, los cables USB no son para uso industrial, lo cual potencialmente permite pérdida de datos en ambientes ruidosos. Por otro parte, no existe un mecanismo de cierre para los cables USB, pueden ser desconectados de la PC o del instrumento relativamente fácil. La longitud máxima del cable en los sistemas USB es de 30 m, incluyendo el uso de repetidores. Finalmente, no hay un protocolo industrial diseñado para el control de instrumentos vía USB; esto requeriría implementación individual por parte del fabricante del instrumento.

A pesar de las desventajas de USB, la amplia disponibilidad de puertos en las computadoras de hoy en día y la promesa de alta velocidad con USB 2.0, hacen que sea considerado unas de las opciones futuras para el control de instrumentos. Actualmente existen muy pocos instrumentos que ofrecen la opción USB para su control. Los usuarios pueden tomar ventaja de la conectividad USB en sus aplicaciones de control a través del uso de productos de enlace, los cuales permiten hacer una conexión entre USB.

# **5.3.4.2. Comunicación Ethernet**

Recientemente, los fabricantes de instrumentos han empezado a incluir Ethernet como una interface de comunicación alternativa. A pesar de que Ethernet es nuevo en las aplicaciones de control, es una tecnología madura que es ampliamente utilizada para sistemas de medición. Con más de 100 millones de computadoras alrededor del mundo con capacidad Ethernet, el argumento de utilizarlo como una solución para el control de instrumentos tiene mucho peso.

Las aplicaciones de control de instrumentos con Ethernet pueden tomar ventajas de las características únicas del bus, las cuales incluyen control remoto, facilidad para compartir los instrumentos entre usuarios, y una fácil publicación de los datos obtenidos. Por otra parte, los usuarios toman ventaja de las extensas redes Ethernet existentes en sus compañías y laboratorios. Sin embargo, esta ventaja podría ser un problema en algunas compañías ya que requerirá la intervención de administradores de red en las aplicaciones tradicionales de ingeniería.

Otros factores a considerar al examinar Ethernet para el control de instrumentos, son la velocidad de transferencia, determinismo y seguridad. La mayoría de las redes Ethernet de hoy en día transmiten datos a 10 Mb/s ó 100 Mb/s respectivamente. Sin embargo, estas tasas de transferencia pueden variar debido a factores como: tráfico en la red, retrasos e ineficiencia en la transferencia de datos. Finalmente, los usuarios que requieran integridad y privacidad en los datos deberán tomar medidas de precaución especiales<sup>30</sup>.

Otra ventaja que presenta la tecnología Ethernet es la conveniencia y confiabilidad ya que es tan familiar como lo es USB. Para adquisición de datos, no obstante, Ethernet ofrece dos ventajas: largas longitudes de cableado y una infraestructura distribuida.

Ethernet es ideal para tomar mediciones a distancias más allá de los 5 m (límite de un cable USB). Un sólo cable CAT 5E puede alcanzar 100 m antes de necesitar un conmutador o ruteador para llevar la señal más lejos. Además, muchos departamentos de IT se han estandarizado en Gigabit Ethernet (IEEE 802.3ab) como la base de sus redes corporativas. Una computadora servidor puede manejar múltiples estaciones de prueba en el mismo sitio o varias ubicaciones<sup>31</sup>.

## **5.4. Integración de NI-DAQmx y CompactDAQ con NI LabVIEW**

NI CompactDAQ ha simplificado las aplicaciones de medición en el laboratorio, en el campo, y en la línea de producción sin comprometer el rendimiento del sistema o flexibilidad.

LabVIEW proporciona tres tipos de drivers para adquisición de datos: *Traditional NI-DAQ, VI´s Express y NI-DAQmx.*

<sup>30</sup> Dirección URL:<http://zone.ni.com/devzone/cda/tut/p/id/5934>

<sup>31</sup> Dirección URL:<http://zone.ni.com/devzone/cda/pub/p/id/1270>

 Los *Traditional NI-DAQ* son los de más bajo nivel, usados en versiones antiguas de LabVIEW, actualmente se conservan por razones de compatibilidad. National Instruments solo aconseja usarlos con algunos dispositivos antiguos y en situaciones muy concretas. No presentan la capacidad de multiproceso que tienen las nuevas versiones.

 Los *VI´s Express* se introdujeron en LabVIEW 7 y hacen la programación mucho más sencilla y compacta que con los VI´s normales al agrupar a varios VI´s en un único nodo muy configurable.

 Los *NI-DAQmx* también se han introducido desde la versión 7 de LabVIEW para Windows. Presentan muchas ventajas respecto a los tradicionales, como por ejemplo mayor integración con MAX (Measurement & Automation Explorer), un nivel de abstracción mayor, multiproceso (multithread), mas robustez, mayor estabilidad, etc.

La sencillez la consiguen básicamente a través de VI´s polimórficos (agrupación de varios VI´s distintos bajo un único fichero e icono, sería el equivalente a la sobrecarga de funciones), con lo que logran agrupar las tareas que hacen varios VI´s tradicionales en uno solo<sup>32</sup>.

La figura V. 26. Es una comparación sobre un programa para leer una entrada analógica de las tres formas mencionadas anteriormente.

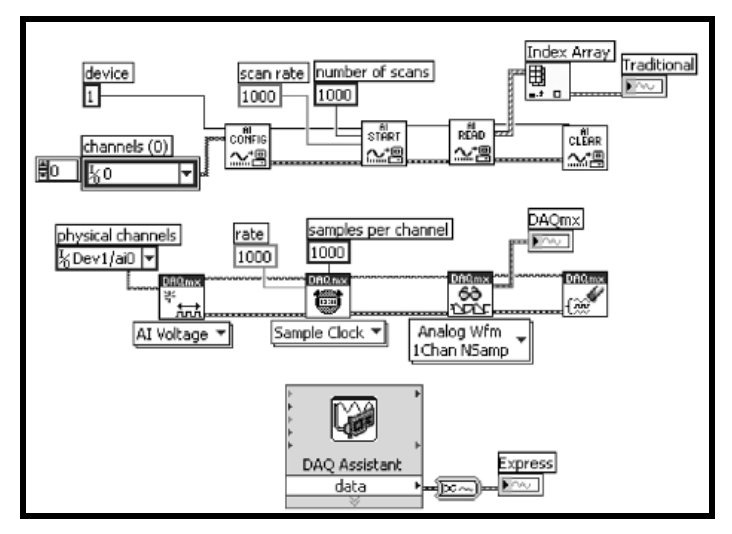

*Fig.V.26. Comparativa de código (Tradicional DAQ, DAQmx y Express)*

<sup>32</sup> "*LabVIEW Entorno grafico de programación"*. José Rafael Lajara Vizcaino. José Pelegrí Sebastiá. Marcombo Ediciones Técnicas.

Con los sistemas del software controlador NI CompactDAQ de adquisición de datos, proporciona la facilidad de uso, la flexibilidad y el rendimiento y se puede desarrollar aplicaciones de medidas y pruebas en múltiples entornos de programación, incluyendo NI LabVIEW, NI LabWindows™/CVI, C/C++, Visual C# y Visual Basic .NET.<sup>33</sup> Sin embargo, la estrecha integración con hardware y software hace al entorno de desarrollo gráfico NI LabVIEW la mejor opción para obtener el mayor rendimiento de su sistema NI CompactDAQ con menos programación. Programar NI CompactDAQ con LabVIEW es una de las maneras más fáciles y rápidas de obtener datos desde hardware externo a la PC.

Reconociendo la diversidad de aplicaciones de medición, NI aborda la adquisición de datos programática de manera independiente de tecnologías específicas de bus. Se puede utilizar el mismo software controlador NI-DAQmx para comunicarse con el hardware DAQ a través de otros dispositivos. La ventaja es que una aplicación desarrollada para un sistema NI CompactDAQ USB con uno NI CompactDAQ Ethernet se puede utilizar sin hacer cambios en el software $^{34}$ .

Aunque el *lenguaje G* provee de una representación excelente para el paralelismo y elimina el requisito de los desarrolladores de entender y administrar el uso de memoria, no es necesariamente ideal para todas las tareas. En particular, las fórmulas matemáticas y las ecuaciones pueden ser representadas en texto. Por esa razón, se ha usado LabVIEW para combinar la programación gráfica con varias formas de programación en texto. Se ha trabajado con LabVIEW, y se ha elegido un enfoque textual, gráfico o combinado.

El software de NI-DAQmx va más allá de un controlador DAQ básico para brindar mayor productividad y rendimiento. El software controlador NI-DAQmx y el software adicional de servicios de medida brindan:

 Una sola interfaz de programación para programar entrada analógica, salida analógica, E/S digital y contadores en cientos de dispositivos de hardware DAQ multifunción.

Los mismos VIs y funciones en NI LabVIEW, NI LabWindows™/CVI, Visual Basic, Visual Studio .NET y C/C++.

<sup>33</sup> Dirección URL:<http://www.ni.com/dataacquisition/esa/>

<sup>34</sup> Dirección URL:<http://zone.ni.com/devzone/cda/pub/p/id/1270>

 NI Measurement & Automation Explorer, DAQ Assistant y software LabVIEW SignalExpress, ahorran tiempo de configuración, desarrollo y registro de datos $^{\text{35}}$ .

|                                                                                | ni.com                                  |
|--------------------------------------------------------------------------------|-----------------------------------------|
| NATIONAL INSTRUMENTS<br><b>Measurement &amp; Automation Explorer</b>           |                                         |
| Version 4.8<br>Copyright ©1999-2010 National Instruments. All rights reserved. | Initializing<br>TIONAI<br><b>UMENTS</b> |

*Fig. V. 27. MAX*

**Measurement &Automation Explorer (MAX)** es una utilidad para acceder, configurar, diagnosticar y correr tareas sencillas en hardware de National Instruments como DAQ, GPIB, VISA, etc. Con MAX se selecciona el tipo de tarea que se desempeña en el dispositivo que se utiliza, como lo es el chasis cDAQ-9188.

| Ly Favorites       |                                                               | @ DA0918-149465 : System Settings |                                                            |                         |          |
|--------------------|---------------------------------------------------------------|-----------------------------------|------------------------------------------------------------|-------------------------|----------|
|                    |                                                               |                                   | <b>FASTRUNENTS</b> CDAQ9188-14B60E5 : System Settings      | (5) Natural<br>- Logart | $2$ Help |
| Δ                  | <b>v</b> General Settings                                     |                                   |                                                            |                         |          |
| ab.<br>ر<br>ò<br>国 | Marke<br>IR Address.<br>Model<br>Serial Number<br>Convinents' |                                   | rDA09188-14860ES<br>15.6.98.144<br>M <0AQ-9100<br>CLARGOES | Save Adriah             |          |
|                    | <b>* Hofgle Information</b>                                   |                                   |                                                            |                         |          |
|                    | Slot                                                          | Model                             | Serial Number                                              |                         |          |
|                    | ł.                                                            | 41,97.15                          | OCCASION                                                   |                         |          |
|                    | ×                                                             | 519225                            | OSSCSACD                                                   |                         |          |
|                    | t.                                                            | 51 0175                           | 01314308                                                   |                         |          |
|                    | s.                                                            | NT 9219                           | OOE94CAF                                                   |                         |          |

Fig. V. 28. *Con un servidor Web embebido en el chasis NI cDAQ-9188, se puede configurar de manera remota el sistema NI CompactDAQ desde un navegador Web.*

<sup>35</sup> Dirección URL:<http://www.ni.com/dataacquisition/esa/nidaqmx.htm>

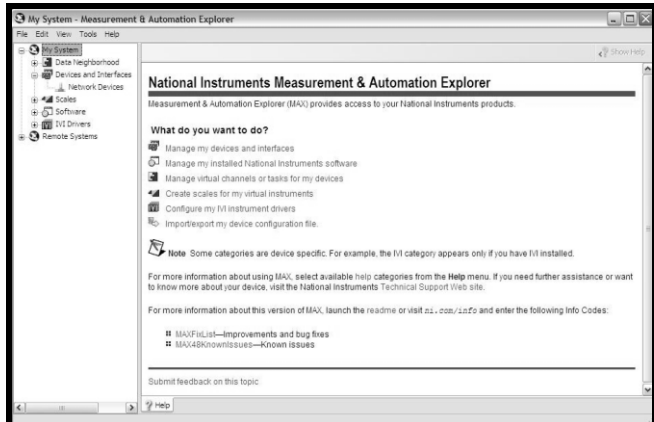

*Fig. V. 29. Menú MAX*

MAX tiene las ventajas de:

 $\overline{a}$ 

- Configurar el hardware y el software de National Instruments.
- Crear y Editar, **canales virtuales**, tareas, interfaces, balanzas y VI´s.
- Ejecutar el diagnóstico del sistema y ejecutar los **paneles de prueba**.
- > Ver los dispositivos e instrumentos conectados al sistema<sup>36</sup>.
- Referenciar los **pines de salida del dispositivo** y documentación.

MAX despliega todos los dispositivos de adquisición conectados a su PC. Y se puede abrir un **panel de prueba** para el dispositivo que se esté usando. Con los paneles de prueba se puede verificar que la señal está conectada adecuadamente y visualizar los valores en tiempo real. (Fig. V. 30).

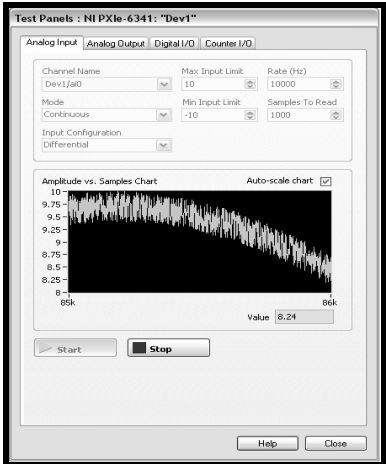

*Fig. V.30. Panel de Pruebas de MAX*

<sup>36</sup> Dirección URL:<http://digital.ni.com/public.nsf/allkb/71544521BDE34FFB86256FCF005F4FB6>

Para modificar la **configuración de pines** del dispositivo, se puede dar clic derecho en el dispositivo de adquisición de datos, y seleccionar *"Device Pinouts*" y ver de forma inmediata las terminales correspondientes a los canales analógicos, digitales y contadores en el dispositivo. (Fig. V. 31)

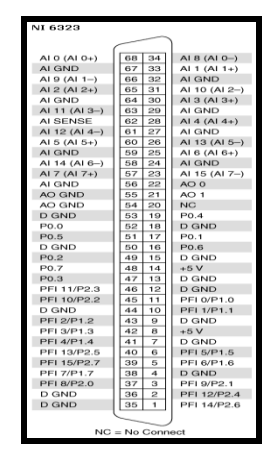

*Fig. V. 31 . Configuración de Pines en MAX<sup>37</sup>*

También, MAX permite, configurar los **canales virtuales** que asignan información de configuración, tales como ajustes y límites de entrada a un canal físico específico en el dispositivo conectado. Existen múltiples tipos de medición en los canales virtuales, los cuales incluyen presión, fuerza y torque (Fig. V. 32 ). Utilizando un canal virtual se puede convertir rápidamente, por ejemplo, voltajes en unidades de ingeniería tales como Newton o libras por pulgada cuadrada.

| Create New NI-DAQmx Global Virtual Channel                                                                                                    |                                                                                                    |
|----------------------------------------------------------------------------------------------------|----------------------------------------------------------------------------------------------------|
| <b>Measurement &amp;</b><br><b>Automation Explorer</b>                                                                                                    | <b>Z NATIONAL<br/>FINSTRUMENTS</b>                                                                                                    |
| Select the measurement type for the global<br>virtual channel.<br>A global virtual channel maps configuration<br>information, such as scaling and input limits, to<br>a specified physical channel. | Acquire Signals<br>Θ<br><b>DAQmx Acquire</b><br>Θ<br>ëī<br>Analog Input<br>57 Voltage<br>Temperature<br>Strain<br>Current<br>Resistance<br>ūч<br>Frequency<br>民<br>Position<br>Sound Pressure<br>Acceleration<br>۲W<br>Force<br>Pressure<br>Torque<br>Bridge (V/V)<br>Custom Voltage with Excita<br>Counter Input<br>Digital Input<br>⊛ |
|                                                                                                    | < Back<br>Next ><br>Finish<br>Cancel                                                                                                    |

*Fig. V. 32 . Canales Virtuales de MAX*

<sup>37</sup> Dirección URL:<http://zone.ni.com/devzone/cda/tut/p/id/11910>

MAX no es una utilería de programación, por lo tanto, sólo permite desempeñar una sola tarea a la vez. Sin embargo, se puede tener acceso a múltiples canales de un solo dispositivo en una sola tarea, siempre y cuando los canales se desempeñen como una sola función. LabVIEW, sin embargo, puede crear múltiples tareas sincronizadas.

Es por eso, que en MAX se ha utilizado los paneles de prueba, los cuales configuran el funcionamiento de los módulos para el chasis cDAQ-9188. Pero para la programación de múltiples tareas con los módulos del chasis cDAQ, se ha utilizado LabVIEW 2010. Ya que en NI LabVIEW 2010 se ha manejado en un ambiente de programación gráfica que hace fácil tomar cualquier medición desde cualquier sensor en cualquier tipo de bus de computadora. Desde tomar una medición de temperatura hasta capturar datos de un complejo sistema de 10,000 canales, y se puede adquirir datos en menos tiempo con LabVIEW a diferencia de los sistemas tradicionales de programación en texto.

Los sistemas de adquisición de datos de NI maneja el software NI-DAQmx, el cual es un controlador de hardware muy completo y que incluye características tales como el *DAQ Assistant* e interfaces de programación de aplicaciones (API) de bajo nivel. *DAQ Assistant*, es un asistente basado en ventanas de diálogo, el cual puede ser accesado desde MAX o LabVIEW para crear canales virtuales y tareas de medición sin tener que programar.

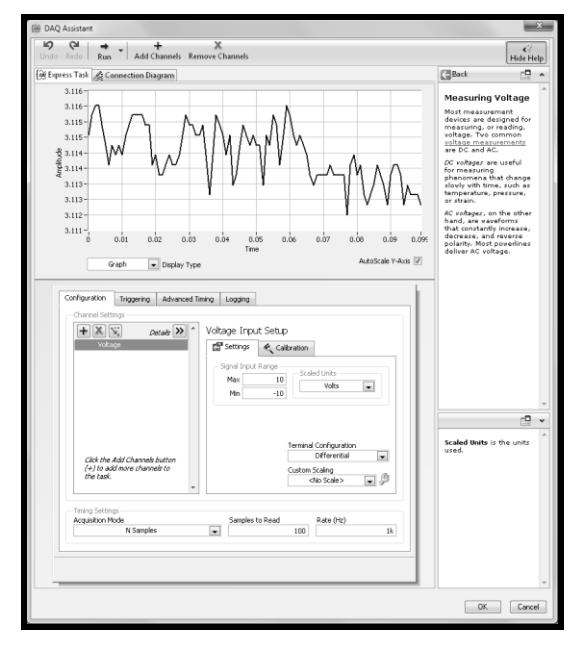

*Fig. V. 33. DAQ Assistant*

El controlador de NI-DAQmx se caracteriza por tener un API con funciones básicas y avanzadas para controlar parámetros tales como temporización, sincronización, manipulación de datos y control de ejecución, y así, requerir de una mayor flexibilidad y control de bajo nivel adicional (Fig. V. 34.).

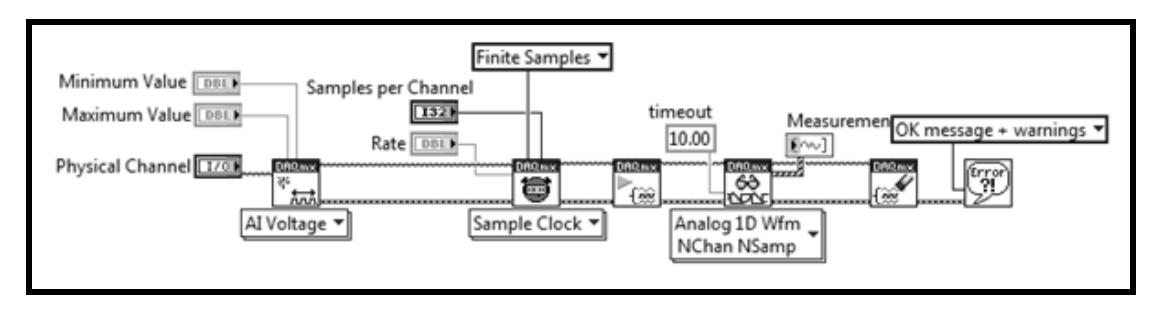

*Fig. V. 34. API de NI-DAQmx*

El uso de la herramienta DAQ Assistant, proporciona la ventaja de crear, editar y ejecutar tareas con NI-DAQmx, el cual obtiene una lista completa de los dispositivos que se pueden utilizar, como lo es el chasis NI CompactDAQ 9188 y sus módulos de entradas y salidas de señales, tanto digitales como analógicas.

Cuando se coloca este VI en el diagrama de bloques, DAQ Assistant crea una nueva tarea la cual se va editando conforme a los requerimientos del usuario. Se puede editar las veces que se requiera dando doble clic sobre el módulo. Para una medición de los datos continua en este VI, se puede colocar alrededor de un bucle.

Otra de las ventajas de utilizar DAQ Assistant, es que en el momento que se requiera, a partir del VI, DAQ Assistant Express se puede generar un código API, haciendo clic con el botón derecho sobre el DAQ Assistant Express y seleccionar *Generate NI-DAQmx Code* para generar tanto la configuración y el código de ejemplo para la tarea. La generación del código en la mayoría de los casos, sirve para observar de manera más detallada cuales son los VI que se utilizan en la comunicación de los dispositivos conectados, y así, poder modificar o agregar algún parámetro si lo requiere. También, para la optimización del tiempo de ejecución del programa, ya que en algunas ocasiones, los Asistentes retardan un poco más el tiempo de ejecución.

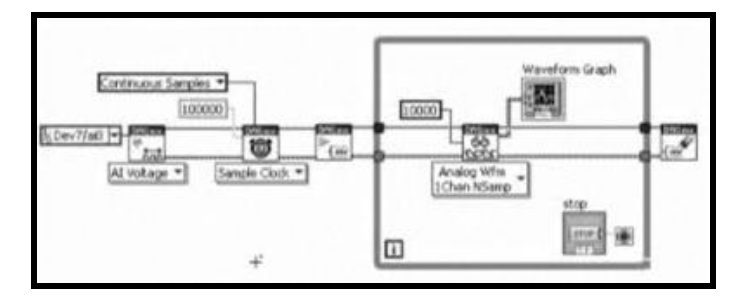

*Fig. V.35. Generate NI-DAQmx Code*

El DAQ Assistant es una utilidad basada en configuración que proporciona una guía paso a paso al configurar y cablear medidas. Puede detectar el chasis NI CompactDAQ y sus módulos de E/S de la Serie C y generar todo el código necesario y ahorra hasta 80% del tiempo de desarrollo. Para aplicaciones más complejas, se puede usar la interfaz de programación de aplicaciones (API) NI-DAQmx para realizar tareas de medidas de manera programática y usar funciones y estructuras gráficas para especificar parámetros de temporización, disparo y sincronización.

Algunos sistemas proporcionan la flexibilidad de medir datos de DC de baja velocidad y señales dinámicas de alta velocidad en el mismo instrumento. Con NI CompactDAQ, se puede instalar un módulo de termopares junto a un módulo de medidas de acelerómetro y adquiere desde ambos módulos simultáneamente. El chasis NI CompactDAQ Ethernet tiene múltiples motores de temporización de entrada analógica, así se puede agrupar todos sus módulos de entrada analógica hasta en tres juegos de módulos. Estos juegos, conocidos como tareas, se pueden ejecutar a diferentes velocidades ya que cada uno tiene su propio motor de temporización en el plano trasero del chasis. Esto disminuye la necesidad de destruir o separar los datos de menor velocidad de los datos de más alta velocidad. Se pueden ejecutar en el mismo chasis hasta cuatro tareas adicionales temporizadas por hardware, incluyendo salida analógica y E/S digital, para un total de siete.

En LabVIEW, cada uno de estos motores de temporización, representados en la Figura V.36 por un DAQ Assistant distinto, se pueden ejecutar en un ciclo aparte en el diagrama de bloques. Puede hasta establecer afinidad del procesador para cada tarea en una máquina multinúcleo. Con las nuevas características de temporización y sincronización de NI CompactDAQ y la optimización multinúcleo en LabVIEW, se puede aprovechar al máximo el rendimiento y la inversión de su Windows PC.

La Figura IV.36 muestra una ilustración de un chasis y VI de LabVIEW asociado para un sistema adquiriendo múltiples módulos en velocidades diferentes.

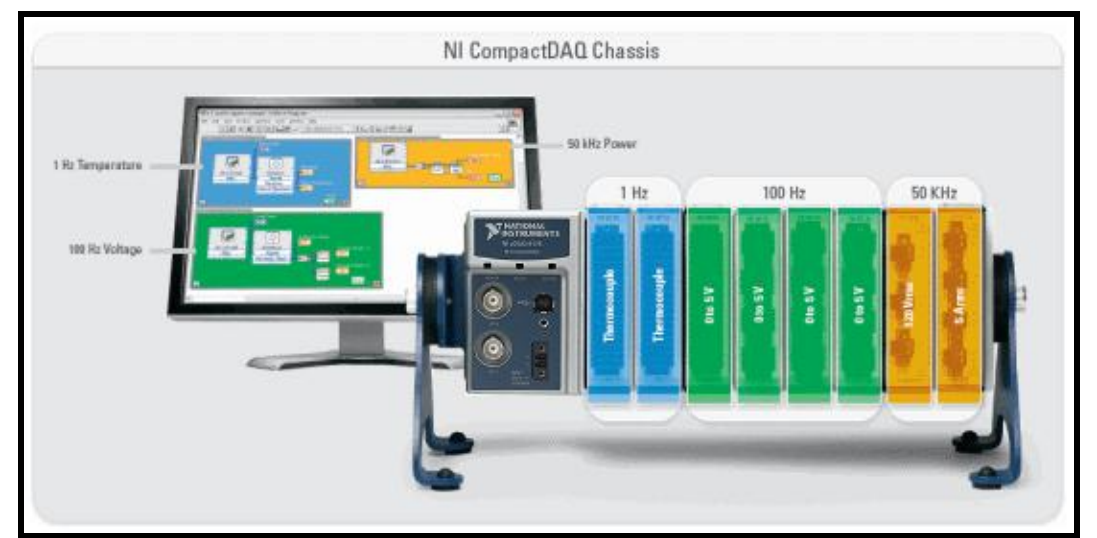

*Fig.V.36. Ejecute múltiples tareas a diferentes velocidades de muestreo en ciclos paralelos independientes.*

Y, en lo particular, se ha puesto una mayor atención, en el despliegue del menú *Measurement I/O*. Ya que este menú utiliza el software de *DAQmx Data Acquisition,* para la interacción en el sistema de Adquisición de Datos con el chasis NI CompactDAQ 9188 Ethernet (Fig. V.37).

| <b>BMX</b>   |              |                                                           |                                                                                                | im'                                                                                                    |                                                                                        |                                                                                    |
|--------------|--------------|-----------------------------------------------------------|------------------------------------------------------------------------------------------------|----------------------------------------------------------------------------------------------------|----------------------------------------------------------------------------------------|------------------------------------------------------------------------------------|
|              |              |                                                           |                                                                                                |                                                                                                    |                                                                                        |                                                                                    |
| NI-DAQmx     |              |                                                           |                                                                                                |                                                                                                    |                                                                                        |                                                                                    |
|              |              |                                                           |                                                                                                |                                                                                                    |                                                                                        | DA0mx                                                                              |
|              |              |                                                           |                                                                                                |                                                                                                    |                                                                                        | $\nabla_{\hat{\mathfrak{w}}}$                                                      |
|              |              |                                                           |                                                                                                |                                                                                                    |                                                                                        | Wait                                                                               |
|              |              |                                                           |                                                                                                |                                                                                                    |                                                                                        | DAR <sub>mx</sub><br><b>East</b>                                                   |
|              |              |                                                           |                                                                                                |                                                                                                    |                                                                                        | Clear                                                                              |
|              |              |                                                           |                                                                                                |                                                                                                    |                                                                                        |                                                                                    |
|              |              |                                                           |                                                                                                |                                                                                                    |                                                                                        |                                                                                    |
|              | Channel Node |                                                           |                                                                                                | Read Node                                                                                                    | Write Node                                                                             |                                                                                    |
|              |              |                                                           |                                                                                                |                                                                                                    | ≎⊇ ∗                                                                                   |                                                                                    |
|              |              |                                                           |                                                                                                |                                                                                                    | <b>Taxas</b>                                                                           | 美                                                                                  |
|              | DAQ Assist   | Real-Time                                                 |                                                                                                | Dev Config                                                                                                    | Task Config/Ctrl                                                                       | Advanced                                                                           |
|              |              |                                                           |                                                                                                |                                                                                                    |                                                                                        |                                                                                    |
|              | <b>NI</b>    |                                                           |                                                                                                |                                                                                                    |                                                                                        |                                                                                    |
| System Confi | NI Spy       |                                                           |                                                                                                |                                                                                                    |                                                                                        |                                                                                    |
|              | B.           | - Measurement I/O<br>TASK <sup>-</sup><br>Task Const<br>뷶 | -M DAQmx - Data Acquisition<br>CHAN -<br>DA0.mx<br>粤<br>Timina<br>븧<br><b>Timing Node</b><br>Ø | DAOmx - Data Acquisition<br>DR <sub>Rmx</sub><br>¥.<br>蒜<br>Channel Const<br>Create Channel<br>DRR <sub>m&gt;</sub><br>丸<br>Triggering<br>뚞<br><b>Triggering Node</b> | <b>BROWN</b><br>Read<br>DA0.mx<br>$\widehat{\mathbb{R}}$<br>Start<br>$rac{1}{60}$<br>图 | <b>DROWN</b><br>Write<br>DAQ <sub>mx</sub><br>$\mathbf{r}$<br>Stop<br>$\mathbb{F}$ |

*Fig. V. 37. Measurement I/O*

# **CAPÍTULO VI**

# **DISEÑO DEL SOFTWARE**

*En este capítulo se muestra los diferentes diseños y desarrollo de los programas realizados en la interfaz virtual LabVIEW 2010, para el monitoreo de los diferentes parámetros que arroja el dinamómetro de banco.* 

#### **6.1. Módulos de programación de Instrumentos Virtuales (VI´s)**

En esta etapa de diseño, el software se encarga de controlar los diversos dispositivos que optimizan la adquisición de valores del dinamómetro de banco. Es por ello que se utilizó un entorno de programación especialmente para desarrollo de instrumentación. Se utilizó este entorno de programación por tratarse de un recurso muy viable con el que se contaba y además ser ampliamente compatible con el sistema de adquisición de datos.

Para la obtención de las variables de interés, se realizó los programas de manera modular los cuales son comandados a través de un menú el cual abre los programas de manera independiente, esto conforme a los requerimientos necesarios.

Para el desarrollo de la programación de los Instrumentos Virtuales (VI´s) en la interfaz LabVIEW 2010, se analizó uno a uno los requerimientos esenciales para la realización de las pruebas en el dinamómetro de banco. Es por eso que se desarrollo diversos programas o VI´s, los cuales facilitan la adquisición de datos que se requiere, y se muestran a continuación.

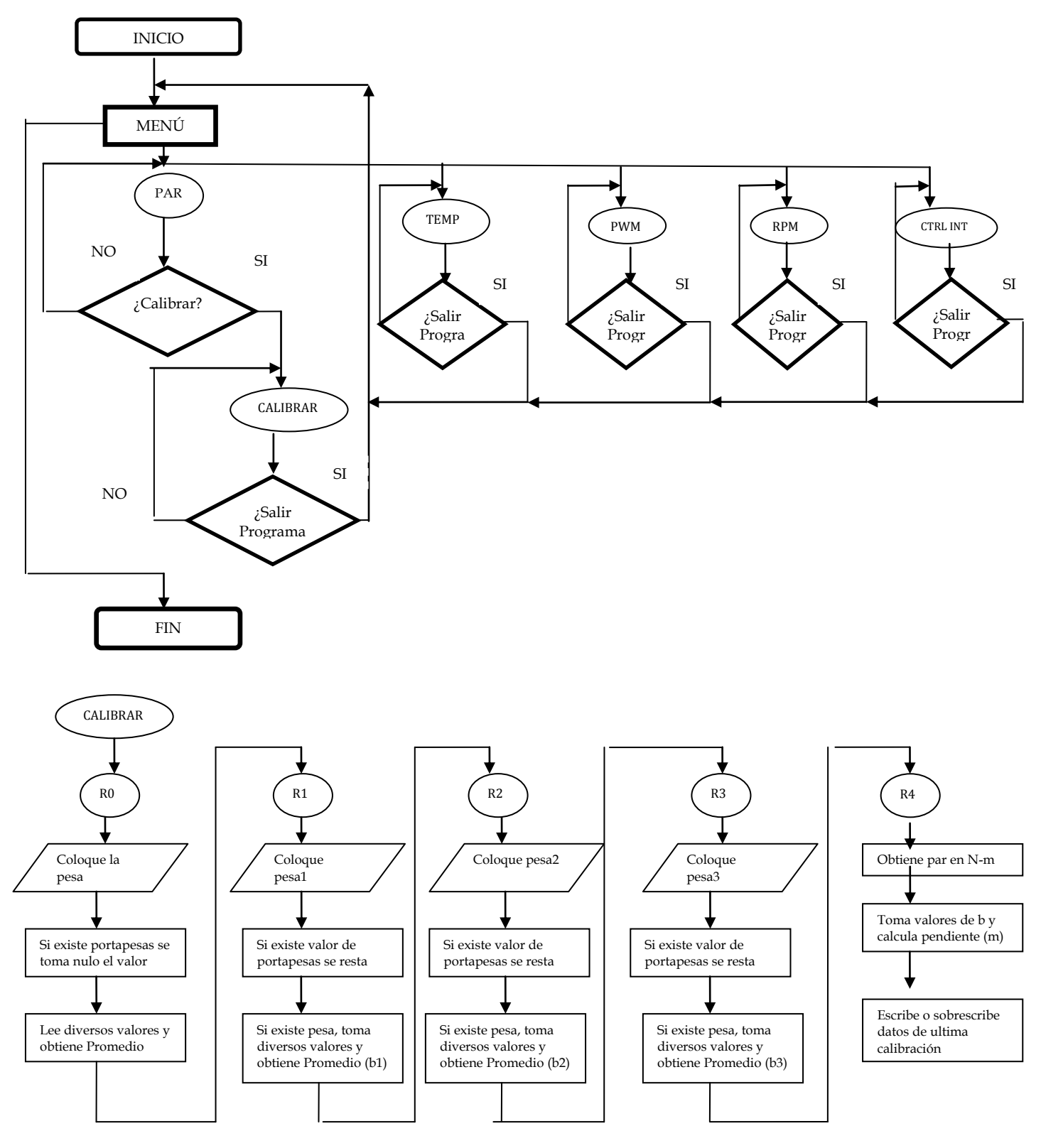

*Fig. VI.1. Diagrama de flujo de los módulos de programas*

Se despliega un menú para el dinamómetro de banco (fig. VI.2), el cual interactúa con el usuario para que sea posible elegir de manera independiente los programas de par, Temperatura, PWM, control de intensidad y RPM. Así como, las instrucciones de los pines y cableado de cada uno de los programas del menú.

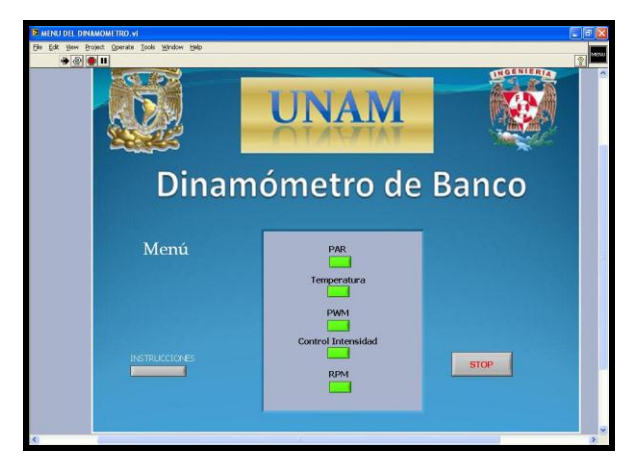

*Fig. VI. 2. Menú Dinamómetro de Banco*

Al dar clic en cualquiera de los botones mencionados, se despliega el programa que se ha seleccionado de manera independiente. A continuación se describen los VI que se van seleccionando.

# **6.2. Programa para medir par**

Se encarga de adquirir la señal proveniente de la celda de carga, y para ello en esta etapa se utiliza el chasis cDAQ-9188 Ethernet, el cual esta conectado a el módulo de entrada analógica universal de 4 canales (NI 9219). Esto con el fin de adquirir la señal antes mencionada; dicha señal proveniente de la celda de carga es introducida al módulo de Entrada Analógica, el cual la acondiciona para luego ser procesada y mostrada en el programa de LabVIEW. De esta forma se puede medir fácilmente el par que se requiere en un dinamómetro de banco, y así, posteriormente determinar la potencia desarrollada, mediante cálculos que si se requiere puede realizar a través de LabVIEW.

Para esto, el programa de par pregunta al usuario si desea calibrar el sensor de la celda de carga, el cual, la señal de par proveniente de la celda de carga se conecta físicamente a uno de los canales del módulo NI 9219 el cual realiza, a través del VI, la adquisición del voltaje proveniente
de ese canal. Mediante el VI el sistema puede conocer de manera cuantitativa la intensidad de la señal eléctrica de corriente directa, proveniente del sensor de par en unidades de voltaje. Para poder desplegar o manejar esta señal en unidades de par es necesario adecuarla. Debido a que el sensor de par tiene una respuesta lineal, para acondicionar la señal que proviene del mismo, basta conocer la recta que describe su comportamiento voltaico respecto a los diferentes niveles de par a los que sea expuesto.

Conociendo la pendiente, la ordenada al origen y la abscisa de dicha recta, ésta podrá expresarse como: y=mx+b, en donde "m" es la pendiente de la recta y "b" la ordenada al origen de la misma. Los valores de "m" y "b" se conocen al utilizar el sensor y permiten al sistema poder expresar la señal adquirida en unidades de par (N\*m).

El programa "*CALIBRAR.VI*", es el que esta dedicado a realizar la adquisición de los parámetros referentes a la calibración del sensor de par. Este programa, consta de una secuencia de cinco rutinas en las que se guía al usuario paso a paso en el proceso de calibrar la celda de carga.

Este proceso consiste en ajustar una escala arbitraria a la respuesta voltaica que ofrece la celda de carga, de modo que la señal eléctrica que proviene del mismo sea interpretada como una medida del par desarrollado por el dinamómetro y pueda representarse cuantitativamente como tal (Fig. VI.3.). Para ello el sistema evalúa el comportamiento de la celda exponiéndola a diferentes valores de par para conocer la "curva de respuesta" del mismo.

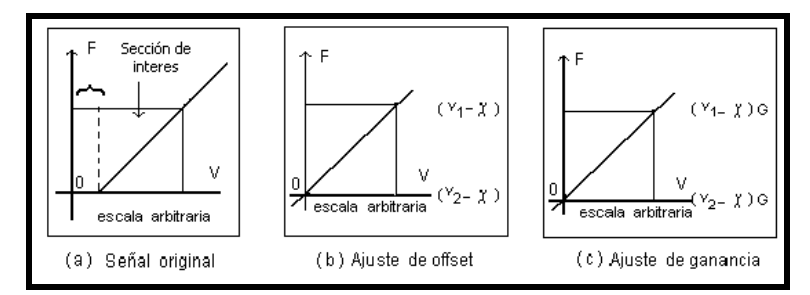

*Fig. VI.3. Modelo corregido por el proceso autocalibración a través de software*

Como el sensor de par es lineal, la denominada "curva de respuesta" es en realidad una línea recta que relación voltaje con unidades de par.

En la Rutina 0, se hace visible al usuario una ventana de diálogo que posee dos botones virtuales. El texto desplegado en la ventana pide al usuario que coloque una pesa para que pueda

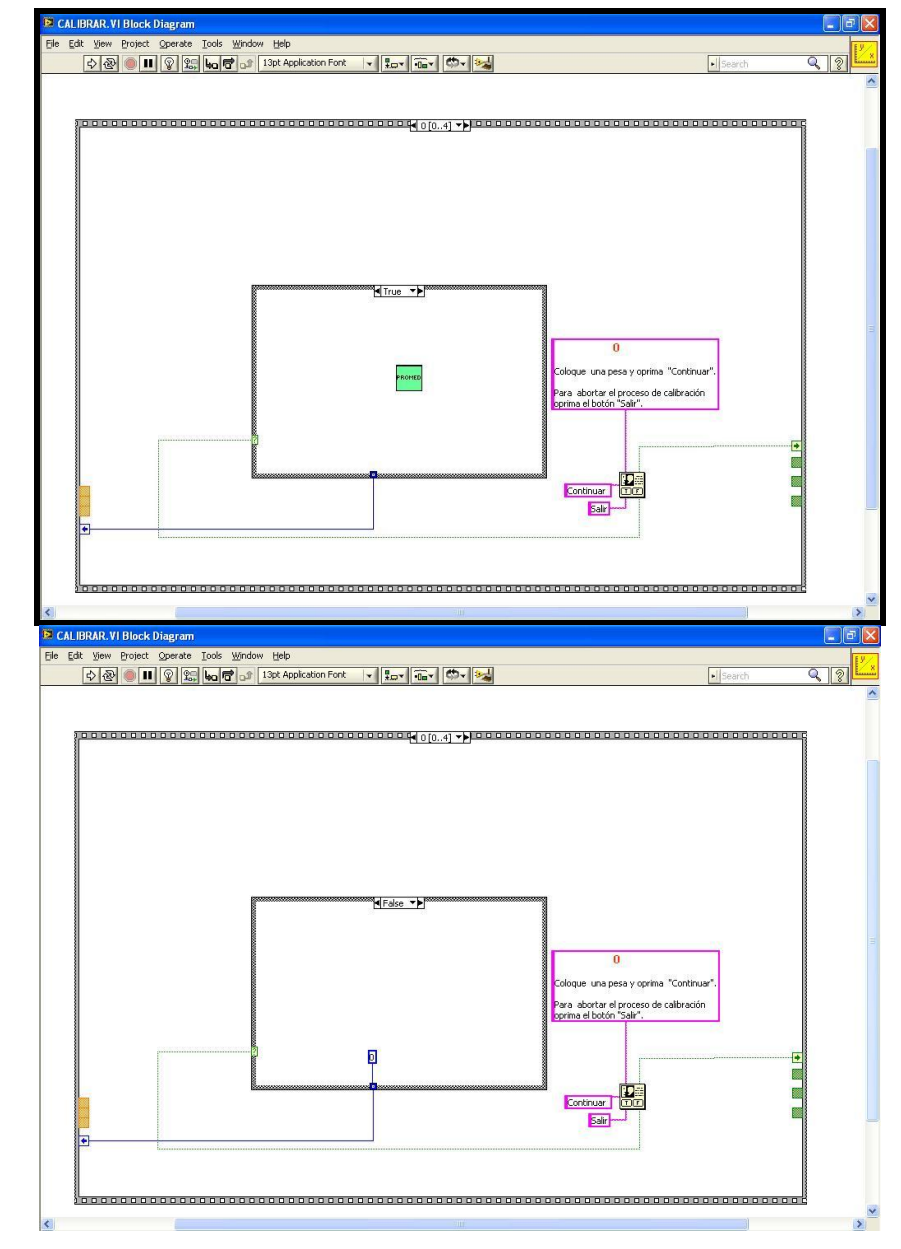

comenzarse el proceso. Si el usuario oprime el botón virtual con la leyenda "*Continuar*", del dispositivo hace una lectura de entrada analógica a través del modulo NI 9219.

*Fig. VI. 4. Rutina 0*

El voltaje que el sistema "lee", sirve de referencia para poderlo restar a las mediciones subsecuentes, de otra forma no se estaría contemplando el desplazamiento que origina la pesa en el sistema. Después de hacer esto la *ventana de diálogo* desaparece y se ejecuta la rutina R1-C.

La Rutina 1, se hace visible al usuario otra *ventana de diálogo* semejante a la anterior. El texto desplegado en esta segunda ventana, pide al usuario que ahora coloque una pesa de 3.585 kg y que posteriormente oprima el botón "*Continuar*", para que pueda proseguir con el proceso de calibración. Si el usuario oprime dicho botón, el dispositivo hace una lectura de la señal de entrada analógica del modulo NI 9219.

El voltaje que el sistema "*lee"*, se pasa como primer parámetro hacia la última rutina (Rutina 4) para que sea procesado. Si el usuario oprime el botón con la leyenda "*Salir*", el VI "*CALIBRAR*" termina sin acarrear ninguna consecuencia para el sistema.

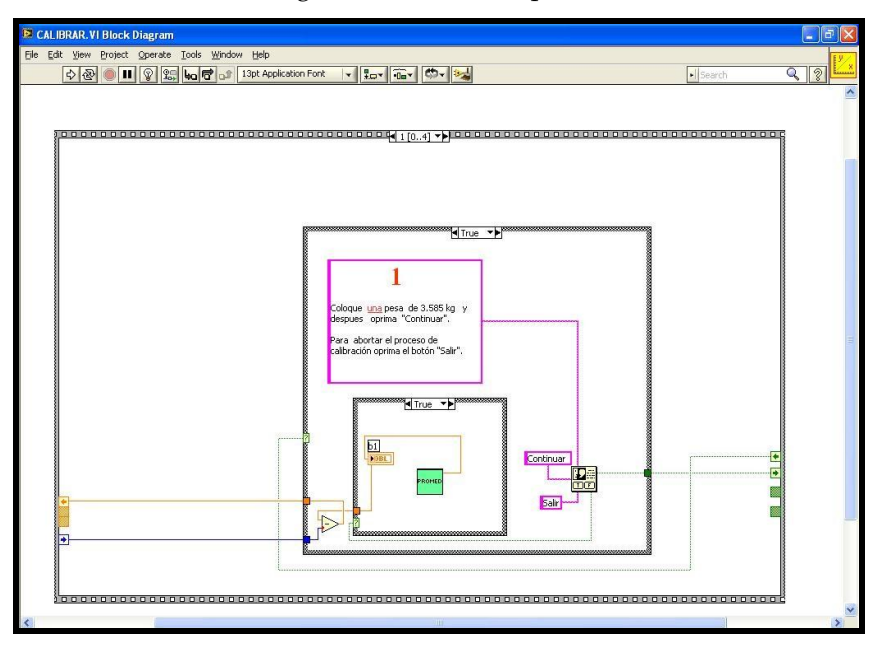

*Fig. VI.5. Rutina 1*

La Rutina 2, hace visible al usuario una tercera ventana de diálogo que al igual que las anteriores también posee dos botones virtuales. El texto desplegado en esta ventana pide al usuario que coloque una segunda pesa de 3.575 kg y que posteriormente oprima el botón "*Continuar*".

De esta forma se expone al sensor a una carga de 7.16 kg. Nuevamente, si el usuario oprime el botón virtual con la leyenda "*Continuar*", el dispositivo hace una lectura de la señal que se manda desde el módulo NI*.* El voltaje que el sistema "*lee"*, se pasa como segundo parámetro hacia la última Rutina 4 para que sea procesado. Si el usuario decide terminar el proceso de calibración sólo necesita oprimir el botón con la leyenda "*Salir*", y el VI "*CALIBRAR"* terminará sin acarrear ninguna consecuencia para el sistema.

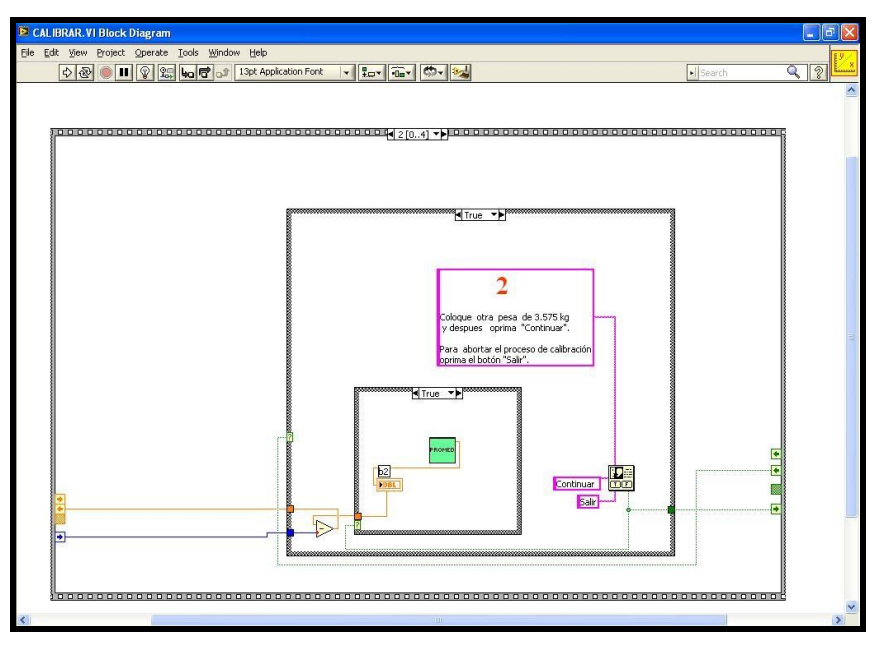

*Fig. VI.6. Rutina 2*

La Rutina 3, hace visible al usuario una cuarta *ventana de diálogo* como las anteriores. El texto desplegado en esta ventana pide al usuario que coloque una tercera pesa de 7.470 kg y que posteriormente oprima el botón "*Continuar"*. Así el sensor es expuesto a una carga de 14.63 kg.

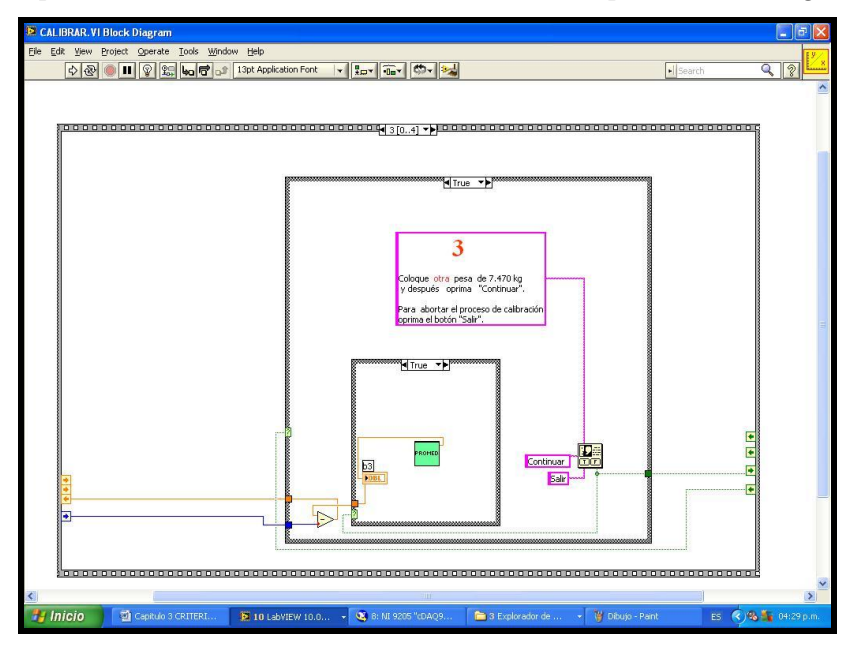

*Fig. VI. 7. Rutina 3*

Si el usuario oprime el botón virtual con la leyenda "*Continuar*" el dispositivo hace una lectura de la entrada analógica a través del módulo NI 9219. El voltaje que el sistema "*lee"*, se pasa como tercer parámetro hacia la última Rutina 4 para que sea procesado. Si el usuario decide terminar el proceso de calibración sólo necesita oprimir el botón con la leyenda "*Salir*", y el VI "*CALIBRAR*" terminará su función sin acarrear ninguna consecuencia para el sistema.

La última Rutina 4, se encarga de procesar los tres datos anteriores para obtener la mejor recta posible que los pueda representar. Para ello se utiliza un VI de la biblioteca estándar de LabVIEW dedicado a hacer regresiones lineales (mediante el método de mínimos cuadrados). Este VI tiene como parámetros de entrada una colección de puntos en un formato de arreglos de coordenadas denominadas "X" y "Y".

De esta forma se introducen al VI los datos correspondientes a par (valores "X") y a voltaje (valores "Y"). Los parámetros de salida que se utilizan este VI son: "m" pendiente de la recta ajustada y "b" ordenada al origen de dicha recta.

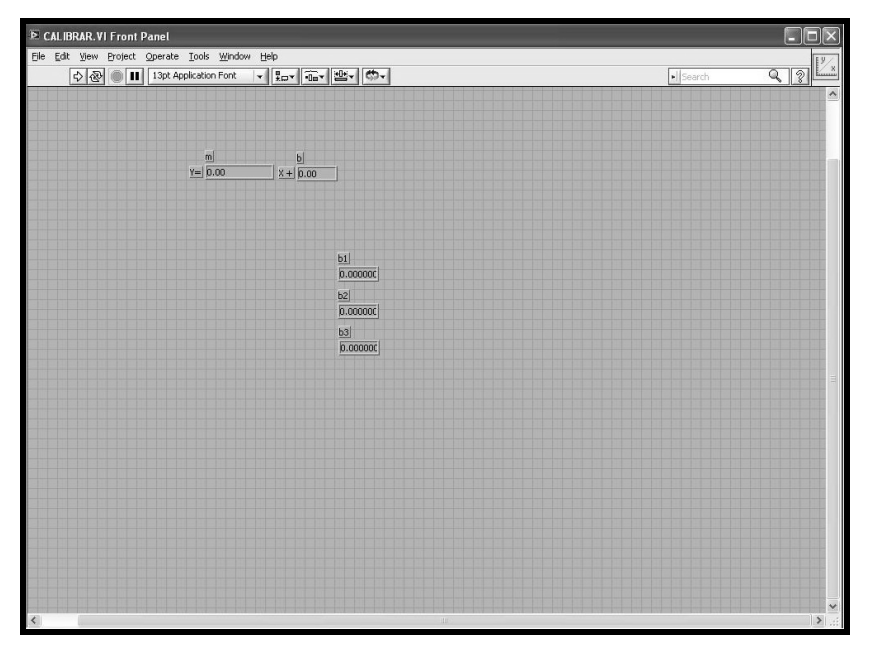

*Fig. VI.8. Panel Frontal CALIBRAR.VI*

Si el usuario decide continuar el proceso de calibración sólo necesita oprimir el botón con la leyenda "*Continuar*", y el VI "*CALIBRAR*" terminará ejecutando una caja de texto enunciando que el proceso a terminado.

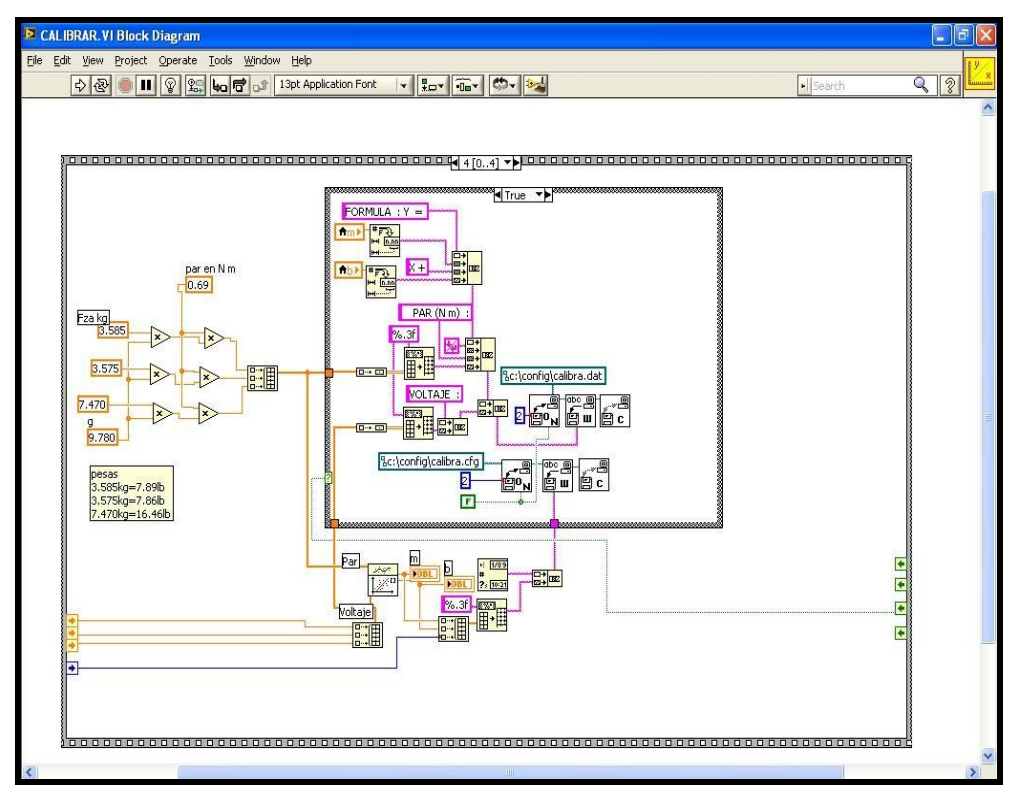

*Fig. VI. 9. Rutina 4*

Si por el contrario, el usuario decide terminar el proceso de calibración sin guardar la calibración deberá oprimir el botón con la leyenda "*Salir*", la *ventana de diálogo* desaparece y el proceso de calibración se aborta sin acarrear ninguna consecuencia para el sistema.

Se utiliza el subVI *"promedio",* el cual ayuda en todo el desarrollo del VI "*CALIBRAR*", ya que este subVI es el que realiza la adquisición de datos de las señales analógicas a través del módulo NI 9219. Como se muestra en el block diagram, el módulo de DAQ Assistant, es el que procesa la información y la transfiere como datos a un arreglo, para así poder obtener el valor promedio de los parámetros de salida, en este caso de las "b" (ordenadas al origen de la recta).

![](_page_150_Figure_1.jpeg)

*Fig. VI. 10. VI Promedio*

#### **6.3. Programa de PWM (Cruce por Cero)**

La modulación de ancho de pulsos o PWM, utilizada en motores como técnica para regular la velocidad de giro de los mismos, es una opción aceptable. Ya que también tiene la posibilidad de utilizar la variación de frecuencia o hasta el uso de servomotores.

Para un optimo y eficiente desarrollo en un control de frenado se utilizó la programación de un servomotor, como se vera más adelante, ya que una de las grandes ventajas es que la programación permite hacer modificaciones en tiempo real y sin interferencias de cualquier índole. Sin embargo también se puede utilizar la modulación de ancho de pulsos, dependiendo de las necesidades del usuario.

El entorno de desarrollo gráfico LabVIEW, combinado con NI-DAQmx, ha dado las herramientas necesarias para construir fácilmente aplicaciones que utilizan los contadores para generar señales PWM (Pulse Width Modulation). El primer paso para crear una señal PWM es producir un tren de pulsos digitales simples. Este tren de pulsos es generado por el reloj interno del chasis cDAQ 9188 con un valor de 80MHz, que es el valor que el módulo de DAQ Assistant muestra como default interno.

Se ha conectado al módulo NI 9205, el rectificador de onda que tiene el transformador, para que así llegue la señal con una onda completa. Se utiliza el VI "*Cruce por Cero*", el cual en la Rutina 1, se tiene el módulo DAQ Assistant que es el que obtiene los valores que proporciona la señal de entrada analógica. Dentro de esta rutina, se utiliza un bucle, para la adquisición de datos continuamente. Se guardan en un arreglo, el cual ayuda a comparar los valores con un rango cercano a cero. (fig. VI. 11)

![](_page_151_Figure_2.jpeg)

*Fig. VI.11. Diagrama de Bloques de Cruce por Cero, en Verdadero*

Cuando la señal cruza por cero, se coloca en una estructura de casos, la cual se activa en verdadero (*True*) si es que la señal pasa por cero (fig. VI.11). Cuando esto sucede, la variable contador, (que se inicializo en la estructura de Rutina 0, como se muestra en la fig. VI.12), se reinicia con el valor de cero.

![](_page_152_Picture_60.jpeg)

*Fig. VI.12. Diagrama de Bloques, Rutina 0*

Cuando la señal, no cruza por cero, la estructura de caso se encuentra en Falso (*False*), y la variable contador sigue aumentando en una unidad, hasta que la señal pase por cero. (fig. VI.13)

![](_page_152_Figure_4.jpeg)

*Fig. V.13. Diagrama de Bloques de Cruce por Cero, en Falso*

La variable contador, es graficada dependiendo de la condición de que la señal cruce por cero. En el Panel Frontal, se muestran dos gráficas, la primera es el valor de la señal analógica que captura el modulo de DAQ Assistant, estos valores se registran en "*element*". Cuando el valor de "*element*", cruza por el rango cercano a cero, se prende el led, y la variable *contador* comienza a incrementarse; esto se muestra en la figura V.14, en la segunda gráfica.

![](_page_153_Figure_2.jpeg)

*Fig. V.14. Panel Frontal de Cruce por Cero*

#### **6.4. Programa de Control de Intensidad de Aceleración del motor (Servomotor Dynamixel RX-64)**

Para el funcionamiento optimo del control de intensidad de aceleración, en las pruebas para el motor del dinamómetro de banco, se ha utilizado el servomotor de Dynamixel RX-64, el cual gracias a sus características respecto a tamaño, torque, potencia, etc., permitió un mayor desempeño para la prueba de intensidad de aceleración.

Para el uso de los servomotores, Dynamixel previamente ofrece a los usuarios una carga de bibliotecas y algunos ejemplos en el lenguaje de programación que se utilice, y que ayudan a un mejor funcionamiento en los productos, utilizando algunos como LabVIEW, MATLAB, Visual Basic, Visual C#, Visual C++.

![](_page_154_Figure_1.jpeg)

*Fig. VI.15. Dynamixel y la interacción con algunos lenguajes de programación*

![](_page_154_Picture_3.jpeg)

![](_page_154_Picture_4.jpeg)

![](_page_154_Figure_5.jpeg)

![](_page_155_Picture_81.jpeg)

*Fig. VI.17. Despliegue de bibliotecas de dynamixel en LabVIEW 2010*

#### **dxl\_hal\_open**

Esta función incluye la rutina de la inicialización de los conductores y hacerlos aplicables. *dxl\_initialize* conductores se activa a través de dxl\_hal\_open. Esta función debe devolver un 0 para el éxito y el fracaso.

#### **dxl\_hal\_close**

Esta función cierra los conductores a través de 'Actual' para que otros programas de aplicación puedan estar disponibles. *dxl\_terminate* desactiva los conductores a través de dxl\_hal\_close.

#### **dxl\_hal\_set\_baud**

Esta función incluye la rutina de la modificación de las tasas de transmisión de los conductores. *dxl\_set\_baud* modifica las tasas de transmisión de conductores a través de dxl\_hal\_set\_baud.

Esta función debe devolver un 0 para el éxito y el fracaso.

#### **dxl\_hal\_clear**

Esta función incluye la rutina de buffers adelantarse a la recepción de los conductores.

#### **dxl\_hal\_tx**

Esta función incluye la rutina de la transmisión de paquetes a través de los conductores. *dxl\_tx\_packet* envía paquete de instrucciones a través de Dynamixel dxl\_hal\_tx. Esta función debe devolver un 0 para el éxito y el fracaso.

#### **dxl\_hal\_rx**

Esta función incluye la rutina de tomar los paquetes de los búferes de recepción de los conductores. *dxl\_rx\_packet* saca los datos mediante el uso de dxl\_hal\_rx y hace que los paquetes de estado. Esta función debe devolver un 0 para el éxito y el fracaso.

#### **dxl\_hal\_set\_timeout**

Para esperar la respuesta de la Dynamixel, un mecanismo para saber el tiempo de espera después de un tiempo limitado es necesaria cierta. Esta función tiene un papel de establecer la hora de inicio así como un cronómetro. Recibe el número de bytes de los datos y calcular el tiempo de espera basado en la velocidad de transmisión antes de la hora de inicio.

#### **dxl\_hal\_timeout**

Esta función incluye la revisión de rutina, si el tiempo de espera se pasa sobre la base de la hora de inicio fijada por *dxl\_hal\_set\_timeout*. Si el valor de retorno es 0, que indica tiempo de espera, y si es 0, tiempo de espera no.

![](_page_156_Figure_9.jpeg)

*Fig. VI. 18. VI´s de Dynamixel*

Para una óptima comunicación entre el servomotor y la PC, es necesario utilizar el dispositivo USB2Dynamixel, el cual instala dos controladores que es el de bus y el controlador de VCP (Virtual COM Port)<sup>1</sup>. (fig. VI.20.)

![](_page_157_Figure_2.jpeg)

 $\Box$ o $\times$ .<br>"Device Manager  $\begin{array}{ccccc} & \text{Action} & \text{New} & \text{Heb} \\ \hline \end{array}$   $\begin{array}{ccccc} \text{Action} & \text{New} & \text{Heb} \\ \end{array}$  $\begin{tabular}{ll} $\Rightarrow$ & \underline{160} & $\underline{49} & $\underline{20} \end{tabular} \vspace{0.5em} \begin{tabular}{ll} $8$ & \underline{20} & \underline{20} \end{tabular} \vspace{0.5em} \begin{tabular}{ll} $8$ & \underline{3}$ & \underline{3}$ &$ Mice and other pointing d Network adapters<br>Ports (COM & LPT) L'Processors<br>• SCSI and RAID controllers<br>• Sound, video and game controllers<br>• System devices<br>• Linkversal Serial Bus controllers<br>• Linkversal Serial Bus controllers<br>• Controllers<br>• Controllers CSSI Hub<br>• Controllers CSSI Standard Enhanced PCI to USB Host Controlle<br>USB Root Hub Contract Hotel Converter C Iblixi Device Manager File Action View Help  $\begin{tabular}{l} \hline \quad \text{m} \quad \text{m} \quad \text{m$ Computer<br>
Computer<br>
Computer<br>
Computer<br>
Computer<br>
Computer<br>
Floppy disk drives<br>
Computer<br>
The ATA/ATAPI controllers<br>
Computer<br>
Computer<br>
Computer<br>
Computer<br>
Computer<br>
Computer<br>
Computer<br>
Computer<br>
Computer<br>
Computer<br>
Compu IDE ATA/ATAPI controllers<br>Keyboards<br>Mice and other pointing devices<br>Network adapters<br>Ponts (COM & LPI)<br> $\frac{10}{2}$  Communications Port (COM1)<br> $\frac{10}{2}$  Communications Port (COM2) USB Serial Port (COM3) SCSI and RAID controllers ound, video and game control<br>ystem devices<br>niversal Serial Bus controllers. ntel(R) 82371AB/EB PCI to USB Universal Host Controlle

*Fig. VI. 19. Conexión de USB2Dynamixel*

*Fig. VI.20. Controladores USB2Dynamixel*

El programa que se ha utilizado es llamado, *mov\_Servomotor RX-64.VI* en la interfaz de LabVIEW 2010, basado en un ejemplo de Dynamixel para el funcionamiento del servomotor y utilizando las bibliotecas para la fácil manipulación en dicha interfaz. Este VI, es el que manipula el movimiento que realiza el servo, tomando en cuenta varias características, dentro de las cuales la

 $\overline{a}$ 

<sup>1</sup> Puerto COM Virtual. Los puertos seriales se identifican típicamente dentro del [ambiente](http://www.monografias.com/trabajos15/medio-ambiente-venezuela/medio-ambiente-venezuela.shtml) de funcionamiento como puertos del COM [\(comunicaciones\)](http://www.monografias.com/trabajos/lacomunica/lacomunica.shtml), son adaptadores que se utilizan para enviar y recibir información de BIT en BIT fuera del computador.

fundamental es el grado de la posición natural que maneja el RX-64 , de 0 a 300°, o que es lo mismo de 0 a 1023 valores de posición.

![](_page_158_Picture_2.jpeg)

*Fig. VI.21. Diagrama de los valores de posición del servomotor RX-64 Dynamixel.*

Por lo anterior mencionado, en el programa *mov\_Servomotor RX-64.VI* , se encuentra un indicador del lado derecho el cual muestra la posición actual del servo, además de que se coloco en el Panel Frontal una perilla la cual permite el movimiento del servo, dependiendo de los valores en la posición, como se ilustra en la fig. VI.22.

![](_page_158_Figure_5.jpeg)

*Fig. VI.22. Panel Frontal con perilla Posición y Posición Actual*

Otra de las características que se tomo en cuenta son los requerimientos fundamentales del número de Identificador del servomotor Dynamixel (ID) que se va a utilizar y así poder saber con cual se ha trabajado.

![](_page_159_Figure_2.jpeg)

*Fig. VI.23. Panel Frontal con control Dynamixel ID*

Para la siguiente característica que se utilizó en el funcionamiento del servomotor, esta el Puerto de Comunicaciones (COM Port), dicho puerto es el que reconoce el ordenador al momento de configurar el USB2Dynamixel y así poder saber que Puerto se esta utilizando.

![](_page_159_Figure_5.jpeg)

*Fig. VI.24. Panel Frontal COM Port*

Y para saber la velocidad de transmisión de este sistema de comunicación de datos (Baud rate<sup>2</sup> ) es necesario tener en cuenta la siguiente configuración de valores.

| Mayor velocidad de transmisión              |                                     |  |  |  |  |  |  |
|---------------------------------------------|-------------------------------------|--|--|--|--|--|--|
| Dynamixel<br>Configuración<br>de<br>valores | Velocidad<br>de<br>transmisión real |  |  |  |  |  |  |
| $\mathbf{1}$                                | 1000000 bps                         |  |  |  |  |  |  |
| 3                                           | 500000 bps                          |  |  |  |  |  |  |
| $\overline{4}$                              | 400000 bps                          |  |  |  |  |  |  |
| $\overline{7}$                              | 250000 bps                          |  |  |  |  |  |  |
| 9                                           | 200000 bps                          |  |  |  |  |  |  |
| 16                                          | 115200 bps                          |  |  |  |  |  |  |
| 34                                          | 57600 bps                           |  |  |  |  |  |  |
| 103                                         | 19200 bps                           |  |  |  |  |  |  |
| 207                                         | 9600 bps                            |  |  |  |  |  |  |

*Tabla. VI. 1. Valores de Transmisión Baud Rate*

Se tuvo una mayor velocidad de transmisión, utilizando la máxima velocidad de transmisión real. En el programa *mov\_Servomotor RX-64.VI*, en el control de Baud Rate se utilizó la configuración de valores Dynamixel mostrada.

![](_page_160_Figure_5.jpeg)

*Fig. VI.25. Panel Frontal de Baud Rate*

Para el Diagrama de Bloques, se utilizó la estructura *While Loop,* que es el bucle que engloba el programa y repite el subdiagrama hasta que la terminal de *Loop Condition*, en este caso, sea Verdadero (*True*).

 $\overline{a}$ 

<sup>2</sup> La tasa de baudios (Baud Rate), también conocida como baudaje, es el número de unidades de señal por segundo. Un [baudio](http://es.wikipedia.org/wiki/Baudio) puede contener varios [bits.](http://es.wikipedia.org/wiki/Bit) Un símbolo puede tener más de dos estados, por lo que puede representar más de un bit binario

![](_page_161_Figure_1.jpeg)

Dentro de este bucle se maneja una Estructura, la cual en este caso es un *Event Structure* (Estructura del Evento) ya que tiene uno o mas subdiagramas (o los casos de eventos), precisamente uno de los cuales se ejecuta cuando comienza la ejecución del programa. La estructura del evento espera hasta que ocurre un evento, a continuación, ejecuta el caso apropiado para manejar el evento. Una característica es que se pueden agregar varios eventos y configurarlos.

![](_page_161_Figure_3.jpeg)

*Fig. VI.27. Diagrama de Bloques con la Estructura de Eventos en 0*

Cuando el diagrama de bloques en la Estructura de Eventos esta en el evento 0 ("stop") (Fig. VI. 27), el nodo de datos de eventos de Nuevo Valor (New Val), es el que habilita la Estructura de Casos (*Case Structure*).

En Verdadero (*True*), el módulo de *Initialize Failed! ,* muestra un cuadro de diálogo que contiene un mensaje de alerta o un mensaje para los usuarios, el cual se despliega cuando el valor de Function Return (Funcion de retorno) que es la salida del VI *"dxl initialize*" sea igual a cero, teniendo como valores iniciales a puerto COM (Com Port) y valores de Transmisión (Baud Rate)

que entran al VI *"dxl initialize",* cargado previamente por Dynamixel, para facilitar el uso del Servomotor en la plataforma de LabVIEW.

Y la Estructura de Casos en Falso *(False*) solo se ejecuta el VI "*dxl terminate*", el cual cierra los conductores a través de 'Actual' para que otros programas de aplicación pueden estar disponibles.

Para cuando la Estructura de Eventos esta en el evento 1 ("Posicion") como se muestra en la fig. VI. 28. Se ejecuta la Estructura de Casos (*Case Structure*) siendo habilitado a través del botón stop.

![](_page_162_Figure_4.jpeg)

*Fig. VI.28. Diagrama de Bloques con la Estructura de Eventos en 1*

Se habilita en Verdadero *(True)*, y se ejecuta el VI "*dxl write word",* el cual toma los valores del identificador de Dynamixel ID *(id)*, el valor de dirección que se encuentra *(address),* y la posición en la que puede estar variando el servo *(value).* 

El módulo *"Elapsed Time",* indica la cantidad de tiempo que ha transcurrido desde la hora de inicio especificada, el cual se ha configurado en 0.1 segundos. Y este módulo es el que habilita a la Estructura de Casos *(Case Structure*) en Verdadero *(True*), y se ejecuta el VI "*dxl read word*" el cual solo toma como valores de entrada el ID del Dynamixel (*id*) y el valor de dirección (*address*), para obtener como salida a la posición actual del servo (*function return*).

![](_page_163_Figure_1.jpeg)

*Fig. VI.29. Posición Actual del Servo*

#### **6.5. Programa para la medición de Temperatura**

Para poder obtener mediciones de temperatura tanto como del motor, del aceite, etc., es necesario conectar el sistema, de tal forma que en el chasis cDAQ-9188 se conecte el módulo NI 9213. Este módulo tiene la ventaja de que su diseño es basado en 16 canales de entrada para termopares, así que puede adquirir un gran número de datos de mediciones de temperatura, con una velocidad de muestreo muy alta, además de poder medir con diversos tipos de termopares. Así mismo, al conectar los termopares al módulo, a través del software NI DAQ-mx con el módulo de DAQ Assistant se puede habilitar la compensación de unión fría (CJC) que viene integrada, y esta ayuda a eliminar el error causado por la conexión física del sensor (termopar tipo J) de la instrumentación.

Es por ello que en el Diagrama de Bloques (fig. V.26), se utiliza el módulo DAQ Assistant, el cual es configurado de tal forma que utilice termopares como entrada analógica (fig. VI.30).

![](_page_164_Picture_59.jpeg)

*Fig. VI.30. DAQ Assistant para módulo de Temperatura*

El módulo DAQ Assistant, despliega una serie de valores los cuales se pueden modificar dependiendo de lo que se desea monitorear. En este caso, se ha configurado el canal del módulo NI 9213, para medición de temperatura, en la figura VI.28 se muestra un recuadro de color amarillo en la parte superior izquierda, donde se puede modificar, agregar o eliminar los diversos canales que tiene el módulo NI 9213. El siguiente valor a configurar, es el rango que se puede manejar de la señal de entrada, mostrado en la figura VI.28 en el recuadro derecho de la parte media en color verde; así como, la escala de unidades (en este caso, ° C). El siguiente recuadro de color rojo en la figura, despliega el menú de los tipos de termopar, ahora utilizado un termopar tipo J. Y por último, se muestra en el recuadro azul, la fuente de compensación de unión fría (CJC).

![](_page_164_Picture_60.jpeg)

*Fig. VI.31.Configuración de DAQ Assistant*

Configurado el módulo DAQ Assistant, se crea una estructura de bucle alrededor del módulo, para que sea continua la lectura de datos. Para poder observar los datos obtenidos, se colocó un indicador en grafica el cual maneja los valores de temperatura contra tiempo real, y un termómetro, el cual indica valores de medición de temperatura con una precisión de 15 dígitos (fig. VI.32 y fig. VI.33).

![](_page_165_Picture_63.jpeg)

*Fig. VI.32. Diagrama de Bloques de Temperatura*

En el Panel Frontal, se muestra con mayor claridad los indicadores de grafica y termómetro, los cuales son restringidos a través del botón de stop.

![](_page_165_Figure_5.jpeg)

*Fig. VI.33. Panel Frontal de Temperatura*

#### **6.6. Programa para medir las revoluciones del motor (RPM)**

Es el programa que se encarga de medir la velocidad que desarrolla el dinamómetro de banco a través del motor, durante el transcurso de una prueba.

Como las revoluciones por minuto son unidades de frecuencia, es así como opera este programa llamado *"RPM.VI",* ya que mide el numero de revoluciones o vueltas por la unidad de tiempo. En el diagrama de bloques de la figura VI. 34, se muestra la obtención de las revoluciones por minuto a través de una formula matemática por medio de la frecuencia, ya que 1 rpm = (1/*60s*)= (1/60 Hz). Debido a esto para conocer el valor de las RPM a una frecuencia determinada, se utiliza la fórmula matemática. El módulo de DAQ Assistant, es el que se ha utilizado para obtener valores por medio del módulo NI 9205 de una señal analógica. La cual es la señal de frecuencia que manda el sensor de reluctancia magnética. La salida de los valores del módulo DAQ Assistant son conectados al módulo VI *Spectral Measurements* el cual muestra una gráfica con el espectro de valores. Además se coloca un módulo de *Time Delay*, el cual retrasa unos 0.010 segundos el programa.

![](_page_166_Figure_4.jpeg)

*Fig. VI.34. Diagrama de Bloques de RPM*

En el panel frontal de la figura VI.35, se muestran dos gráficas, una muestra la señal que se obtiene del módulo DAQ Assistant, y la otra muestra el espectro de la misma. En la parte inferior se muestra el indicador de las RPM dependiendo de los valores de la señal de frecuencia.

![](_page_167_Figure_1.jpeg)

*Fig. VI.35. Panel Frontal RPM*

# **CAPÍTULO VII**

## **PRUEBAS Y RESULTADOS**

*En este capítulo se muestran las pruebas que fueron realizadas en el dinamómetro de banco, así como los valores obtenidos, para su comparación y análisis.* 

#### **7.1. Pruebas y Resultados**

Para el dinamómetro de banco se realizaron diversas pruebas, las cuales se conforman por la medición de par, de RPM, de temperatura, etc. Unas de las primeras pruebas para las mediciones mencionadas, se muestran en este capítulo. Ya que en las primeras pruebas, aun no se contaba con la adquisición de los nuevos instrumentos DAQ de National Instruments. Es por eso que se muestra, el desarrollo de dichas pruebas.

En la primera prueba realizada para obtener los valores de Par, se utilizó una balanza industrial, la cual fue puesta de manera fija al piso y colocada en la PAU. Esta fue manipulada por el programa "*BALANZA.VI*" (Fig. VII.1) el cual, fue modificado en la mayoría de sus funciones, para ahora la obtención del Par, la modificación del programa se llama "*aplicación.VI*" (Fig. VII..1).

![](_page_168_Picture_87.jpeg)

*Fig. VII. 1. Programa Balanza*

![](_page_169_Figure_1.jpeg)

*Fig. VII. 2. Programa modificado APLICACION*

![](_page_169_Picture_3.jpeg)

*Fig. VII.3. Balanza Industrial empotrada para medir par*

El diagrama de bloques del programa "aplicación", es el que despliega los valores adquiridos de los subVI, como "BASC" y "PAR", donde se realiza la adquisición de datos a través de LabVIEW.

Como se muestra en la figura VII.4., es en este diagrama de bloques donde se realizan las operaciones necesarias para transformar los datos obtenidos de la báscula, al valor de par tanto en Nm como lb ft. Así como, el guardar de manera ordenada en un archivo, los valores que se han obtenido.

![](_page_169_Figure_7.jpeg)

*Fig. VII. 4. Diagrama de bloques del Programa APLICACIÓN*

El subVI "BASC", es el que vía puerto serial se comunica con la báscula, y es el que ayuda a configurar los valores de transmisión de datos que se requieren modificar, como lo son el puerto COM, el baud rate, data bits, parity, etc.

![](_page_170_Figure_2.jpeg)

*Fig. VII. 5. Panel Frontal de BASC*

![](_page_170_Figure_4.jpeg)

*Fig. VII.6. Diagrama de bloques de BASC*

El subVI "PAR" es el obtiene los valores de la báscula, como se obtienen los valores en una forma desordenada, este sub VI los acomoda de tal manera que se obtenga en unidades, decenas, centenas, etc., a través de banderas *(flags)* y aparte de los valores en kilogramos y libras. En la fig. VII.7., se muestra el Panel frontal en donde los valores se van acomodando dependiendo de las banderas.

|      |                                                                                                    |                   | P PAR. vi Front Panel* |  |  |  |                 |                   |                 |                |                 |                                                              |             |                           |             |    |                                           |             |  |  |                  |
|------|----------------------------------------------------------------------------------------------------|-------------------|------------------------|--|--|--|-----------------|-------------------|-----------------|----------------|-----------------|--------------------------------------------------------------|-------------|---------------------------|-------------|----|-------------------------------------------|-------------|--|--|------------------|
| Eile | Edit View Project Operate Tools Window Help<br>13pt Application Font<br>$C_{22} -$<br>· Search<br>п<br>↔ |                   |                        |  |  |  |                 |                   |                 |                | Q               | $\sqrt{2}$                                                   |             |                           |             |    |                                           |             |  |  |                  |
|      |                                                                                                    | kilogramos<br>lo. |                        |  |  |  |                 | libras<br>rx<br>o |                 |                |                 |                                                              |             |                           |             |    |                                           | ×           |  |  |                  |
|      |                                                                                                    |                   |                        |  |  |  | $\vert 0 \vert$ | $\vert 0 \vert$   | $\vert 0 \vert$ | $\overline{0}$ | $\vert 0 \vert$ | flags0 flags1 flags2 flags3 flags4 flags5<br>$\vert 0 \vert$ | flags6<br>0 | Flags7<br>$\vert 0 \vert$ | flags8<br>0 | O. | flags9 flags10 flags11<br>$\vert 0 \vert$ | $\boxed{0}$ |  |  |                  |
|      |                                                                                                    |                   |                        |  |  |  |                 |                   |                 |                |                 |                                                              |             |                           |             |    |                                           |             |  |  | $\ddotmark$      |
|      |                                                                                                    |                   |                        |  |  |  |                 |                   |                 | $\mathbf{m}$   |                 |                                                              |             |                           |             |    |                                           |             |  |  | $\sum_{i=1}^{n}$ |

*Fig. VII.7. Panel Frontal de PAR*

En el diagrama de bloques del subprograma "PAR", es donde se utiliza el subVI "BASC", el cual obtiene los datos de la báscula, y en este subprograma se van acomodando y reordenando, para que el programa "Aplicación" muestre los valores del par en tiempo real.

![](_page_171_Figure_4.jpeg)

*Fig. VII.8. Diagrama de bloques de PAR*

Se realizaron diversas pruebas con diferentes situaciones, algunas como, la intensidad de frenado de la PAU, los combustibles utilizados al motor como diesel, biodiesel, uba, b5, b10, etc. Los valores obtenidos de esta prueba, se han visualizado en un bloc de notas, o en archivos de Excel para una mayor comodidad de los usuarios y una utilización posterior.

| p14_08062011 - Bloc de notas                                                                                                    |                                                                                                    |                                                                                                    |                                                                                                    |          |   |
|----------------------------------------------------------------------------------------------------|----------------------------------------------------------------------------------------------------|----------------------------------------------------------------------------------------------------|----------------------------------------------------------------------------------------------------|----------|---|
| Edición<br>Formato Ver Ayuda<br>Archivo                                                                                                    |                                                                                                    |                                                                                                    |                                                                                                    |          |   |
| NACIONAL AUTONOMA DE MEXICO<br>UNIVERSIDAD                                                                                                    |                                                                                                    |                                                                                                    |                                                                                                    |          |   |
| LABORATORIO DE CONTROL DE EMISIONES                                                                                                    |                                                                                                    |                                                                                                    |                                                                                                    |          |   |
| Fecha y Hora<br>08/06/2011 14:08:47<br>08/06/2011 14:08:48<br>08/06/2011 14:08:49<br>08/06/2011 14:08:50<br>08/06/2011 14:08:51<br>08/06/2011 14:08:52<br>08/06/2011 14:08:53<br>08/06/2011 14:08:54<br>08/06/2011 14:08:55<br>08/06/2011 14:08:56<br>08/06/2011 14:08:57<br>08/06/2011 14:08:58<br>08/06/2011 14:08:59<br>08/06/2011 14:09:00<br>08/06/2011 14:09:01<br>08/06/2011 14:09:02<br>08/06/2011 14:09:03<br>08/06/2011 14:09:04<br>08/06/2011 14:09:05<br>08/06/2011 14:09:07<br>08/06/2011 14:09:08<br>08/06/2011 14:09:09<br>08/06/2011 14:09:10<br>08/06/2011 14:09:11<br>08/06/2011 14:09:12<br>08/06/2011 14:09:13<br>08/06/2011 14:09:14<br>08/06/2011 14:09:15<br>08/06/2011 14:09:16<br>08/06/2011 14:09:17<br>08/06/2011 14:09:18<br>08/06/2011 14:09:19<br>08/06/2011 14:09:20<br>08/06/2011 14:09:21<br>08/06/2011 14:09:22<br>08/06/2011 14:09:23<br>08/06/2011 14:09:24<br>08/06/2011 14:09:25<br>08/06/2011 14:09:26<br>08/06/2011 14:09:27<br>08/06/2011 14:09:28<br>Ι<br>08/06/2011 14:09:29 | Muestra<br>0,000<br>1,000<br>2,000<br>3,000<br>4,000<br>5,000<br>6,000<br>7,000<br>8,000<br>9,000<br>10,000<br>11,000<br>12,000<br>13,000<br>14,000<br>15,000<br>16,000<br>17,000<br>18,000<br>19,000<br>20,000<br>21,000<br>22,000<br>23,000<br>24,000<br>25,000<br>26,000<br>27,000<br>28,000<br>29,000<br>30,000<br>31,000<br>32,000<br>33,000<br>34,000<br>35,000<br>36,000<br>37,000<br>38,000<br>39,000<br>40,000<br>41,000 | Par<br>(N <sub>m</sub> )<br>16,142<br>22,984<br>28,450<br>18,706<br>17,748<br>17,221<br>11,229<br>13,699<br>10,365<br>12,457<br>21,284<br>3520,570<br>24,132<br>27,816<br>16,844<br>15,953<br>14,144<br>11,027<br>11,296<br>12,106<br>11,458<br>10,878<br>9,083<br>11,404<br>10,608<br>9,920<br>9,758<br>13,564<br>9,704<br>12,133<br>10,770<br>12,592<br>11,647<br>10,136<br>9,056<br>10,284<br>10,014<br>13,132<br>8,530<br>11,431<br>11,931<br>11,850 | Par<br>(lb ft)<br>11,930<br>16,988<br>21,028<br>13,826<br>13,118<br>12,728<br>8,299<br>10,125<br>7,661<br>9,207<br>15,731<br>17,836<br>20,559<br>12,449<br>11,791<br>10,454<br>8,150<br>8,349<br>8,948<br>8,469<br>8,040<br>6,713<br>8,429<br>7,841<br>7,332<br>7,212<br>10,025<br>7,172<br>8,968<br>7,960<br>9,307<br>8,609<br>7,491<br>6,693<br>7,601<br>7,402<br>9,706<br>6,304<br>8,449<br>8,818<br>8,758 | 2602,083 | ≣ |

*Fig. VII.9. Resultados de prueba Par*

La obtención de datos, fue posible gracias a esta primera prueba de Par. Pero ha sido más conveniente realizarla mucho mas optima, confiable, y rápida de lo que resulto. Es por eso que el adquirir los sistemas de National Instruments DAQ 9188, en especifico el módulo NI 9219, que es el que se acopla a las celdas de carga en cualquiera de sus modalidades, ha sido una mayor ventaja en el aspecto de ahorro de tiempo, dinero y esfuerzo.

En la primera prueba realizada para obtener las RPM del dinamómetro, se utilizó en primera instancia un tacómetro digital de la marca UNI-T modelo UT371, como se muestra en la fig. VII.10. El cual fue colocado, a una distancia, que dependía de las marcas realizadas a la PAU, para una obtención de datos de mayor confiabilidad.

![](_page_173_Picture_3.jpeg)

*Fig. VII. 10. Tacómetro UNI-T*

![](_page_173_Picture_5.jpeg)

*Fig. VII. 11. Dinamómetro de banco, utilizando el tacómetro UNI-T*

La adquisición de datos respecto a las RPM en la PAU, fue a cargo del software que el tacómetro UNI-T desplegaba. Desafortunadamente, ha sido un software muy inestable, ya que muchas de las lecturas no se pudieron realizar de manera satisfactoria.

Es por eso que en esa primera prueba, las lecturas del los valores de RPM se tomaron con el sistema Axion, perteneciente al Laboratorio de Ciencias de la Tierra (Fig. VII.12).

![](_page_174_Picture_1.jpeg)

*Fig. VII. 12. Sistema Axión*

|                | 41 B5 T-n      |                          |            |   |   |
|----------------|----------------|--------------------------|------------|---|---|
|                | А              | B                        | C          | D |   |
| 1              |                | Par (N m)                | n (RPM)    |   |   |
| $\overline{2}$ | 1              | 102.797837               | 948.4036   |   |   |
| 3              | 2              | 57.7066422               | 1392.65868 |   |   |
| 4              | 3              | 83.8030433               | 1446.09783 |   |   |
| 5              | 4              | 106.454819               | 1682.60688 |   | ≡ |
| 6              | 5              | 55.942795                | 1701.55983 |   |   |
| 7              | 6              |                          | 1761.37583 |   |   |
| 8              | 7              | 92.323945                | 1881.757   |   |   |
| 9              | 8              | 95.1096057               | 2029.49    |   |   |
| 10             | 9              | 93.5736117               | 2136.72633 |   |   |
| 11             |                |                          |            |   |   |
| 12             |                |                          |            |   |   |
| 13             |                |                          |            |   |   |
| 14             |                |                          |            |   |   |
| $1 \nabla$     | $\overline{2}$ | з<br>5<br>$\overline{4}$ | 6<br>Ш     |   |   |

*Fig. VII. 13 Datos de RPM*

Debido a estos contratiempos, fue necesario diseñar el programa "*RPM"*, mencionado en el capítulo anterior, para que, a través de labVIEW y de su sistema de adquisición de datos de chasis cDAQ 9188 y el módulo NI 9205, utilizando un sensor de reluctancia magnética, no se tuviera ningún problema con la adquisición de las velocidades. Ya que al obtener la frecuencia que arroja el sensor, y utilizar el programa basado en el módulo NI 9205, se obtiene fácilmente las rpm.

En la primera prueba realizada para la temperatura, se utilizó un termómetro industrial digital (fig. VII.14). El cual, para tomar algún tipo de medición, requiere que el usuario se haga cargo de los valores que se obtengan. Esto es contraproducente, ya que el usuario corre algún tipo de riesgo al estar en contacto directo o indirecto con los mecanismos del dinamómetro. Así como, las lecturas pueden variar, y se pueden cometer errores humanos. Es por eso que esta prueba no devolvió valores confiables.

![](_page_175_Picture_1.jpeg)

*Fig. VII. 14. Termómetro industrial digital*

Es por eso que se ha implementado el programa "*Prueba de Temperatura*", detallado en el capítulo anterior, para la medición de temperatura, tanto del motor, como del aceite, temperatura ambiente, etc. Esta implementación, tiene la ventaja de que en un mismo módulo de National Instruments, como lo es el NI 9213, se puede adquirir datos en 16 canales y utilizar diferentes tipos de termopares, dependiendo de los rangos de temperatura que el usuario requiera.

En la prueba que respecta al Control de Intensidad de Freno del motor se realizó, el programa de cruce por cero de PWM, utilizando el chasis cDAQ 9188 con el módulo NI 9205, y el programa del servomotor dynamixel. Este último, fue el programa que por su viabilidad, mayor facilidad y optimización en los datos, fue el que se desarrolló y tomó en cuenta para este proyecto. Realizando pruebas con el servomotor, en el programa realizado en LabVIEW, se puede utilizar en tiempo real.

La gran ventaja del servomotor, es que el usuario puedo interactuar directamente desde el programa "mov\_Servomotor RX-64.vi" con el movimiento de un instrumento virtual; y en tiempo real mover la posición en la que se encuentra el servo.

![](_page_175_Picture_6.jpeg)

*Fig. VII.15. Interacción del servomotor con el programa en LabVIEW*

# **CAPÍTULO VIII**

## **CONCLUSIONES**

*En este capítulo se muestra las conclusiones a las que se llegaron después de la realización de diversas pruebas con los sistemas virtuales de la interfaz virtual LabVIEW 2010.*

#### **8.1. Conclusiones**

Se integró y diseñó el hardware y software, de un sistema dinamométrico para la evaluación de prestaciones de motores de combustión interna, el cual a través de una interfaz virtual se desplegó y almacenó la información obtenida por medio de una computadora personal.

El diseño e integración del sistema en un entorno virtual para un dinamómetro de banco, cumple satisfactoriamente las necesidades principales de monitoreo y adquisición de datos, permitiendo obtener un instrumento de medición confiable, preciso y fácil de manejar.

El uso del software para desarrollo de aplicaciones en el proceso de instrumentación facilitó considerablemente en trabajo, porque como es un programa orientado a objetos, el programa desarrollado se simplifica de forma modular, permitiendo dividir un problema complejo en otros más sencillos y el ambiente gráfico facilita la operación por parte del usuario.

Los diferentes módulos que forman parte de este sistema no son indispensables para el funcionamiento de las pruebas, ya que se manejan de manera independiente. Así que, no es necesario que todos los módulos de los programas se encuentren funcionando a la vez.

Así mismo, los diferentes módulos pueden ser reemplazados por otros semejantes o equivalentes de una manera simple. Esto permite que el sistema no dependa de un módulo en particular. El ejemplo mas claro para este tipo es la computadora personal. Sin embargo uno puede incluso prescindir de ella si se cuenta con algún controlador digital como puede ser un microcontrolador, en cuyo caso se tendría que programar un software en algún lenguaje diferente al que se utilizó en este trabajo.

Es importante mencionar que dicho sistema se puede adaptar a cualquier necesidad de un Laboratorio de Control de Emisiones o alguna otra entidad que maneje un dinamómetro de banco, y así poder adaptar fácilmente el equipo a los programas realizados en este proyecto.

Por ejemplo, para la utilización de la intensidad de control de frenado del motor, en este proyecto se desarrollaron dos opciones que dependiendo del usuario se acoplaran a las necesidades que se tenían.

Por un lado se desarrollo el programa PWM, el cual por medio de la modulación de ancho de pulsos podía ser utilizado para regular la velocidad de giro del motor.

Sin embargo, para este proyecto se utilizó la opción más viable del programa realizado con el servomotor, el cual aparte de ser novedoso y eficiente, presenta unas características de manejo en tiempo real sin necesidad de que el usuario interactúe en la programación. Al usuario le facilita el manejo de esta herramienta en cualquier situación.

El sistema ha facilitado al usuario la tarea de evaluar motores, y poder analizarlos y estudiarlos, mediante el uso de la información que se genera durante cada prueba.

Una visión a futuro es que a pesar de que el sistema desarrollado es para operarse de modo en tiempo real, el software de desarrollo permite que sean creados otros programas diferentes que puedan manejar el mismo hardware con las mismas señales pero de forma automática.

# **APÉNDICE**

### **DIRECCION IP EN PROGRAMA MAX**

La conexión a una red utilizando el chasis 9188, es parte fundamental para el buen funcionamiento de esté. Las direcciones IP juegan un papel principal en la conexión del hardware del chasis cDAQ- 9188. El software de NI llamado MAX (Measurement & Automation Explorer), utiliza la dirección IP que se tiene de la red a la cual se conecta la computadora.

La configuración de la dirección IP, se maneja desde el programa MAX, la cual se puede configurar dependiendo de los requerimientos de cada usuario. En la figura 1, se muestra la opción de configuración de red IP, como Estatica, Local, etc. Para mayor comodidad cada vez que se conecte el chasis a una computadora, el chasis reconoce la dirección que maneja la red. Por lo regular si es una red fija, no existe problema. Pero si la red muestra IP variables, es cuando el chasis no realiza una óptima conexión como se muestra en la figura 2.

![](_page_178_Picture_65.jpeg)

Figura 1

![](_page_179_Picture_60.jpeg)

Figura 2

Para evitar cualquier tipo de problema, cuando se utiliza un cDAQ, es necesario reservar el chasis para utilizarlo con una computadora, para que se pueda operar correctamente. Para hacer esto, únicamente se debe dar clic, en el botón llamado RESERVE CHASSIS en la parte superior de la ventana de propiedades del cDAQ, como se muestra en el recuadro rojo de la figura 3. Con esto, se instalan los drivers necesarios para la operación de los módulos que se tienen en el cDAQ.

![](_page_179_Picture_61.jpeg)

Figura 3

En ocasiones, cuando las actualizaciones no se hacen automáticamente, se debe bajar manualmente la actualización mas recientes, y mas en especifico las de Firmware, que se encuentra en la página de National Instruments, para evitar posibles problemas de comunicación entre el chasis y la PC.
# **APÉNDICE**

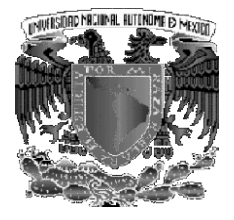

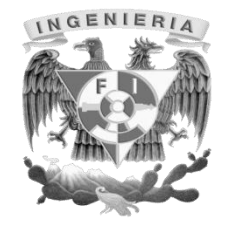

#### **Emisiones de partículas y aerosoles, gases de efecto invernadero, tóxicos y criterio por el uso de biocombustibles en el sector transporte.**

Es un proyecto en el que participamos varias dependencias de la UNAM, principalmente El Centro de Ciencias de la Atmósfera, quien realiza la modelación de la química atmosférica y La Facultad de Ingeniería en donde se realizan las pruebas de emisiones y prestaciones de los motores y vehículos.

El líder del proyecto es el Dr. Arón Jazcilevich Diamant, del Centro de Ciencias de la Atmósfera

Y colaboramos el equipo del Laboratorio de Control de Emisiones, de la Facultad de Ingeniería, del cual el responsable es el Dr. Rogelio González Oropeza.

Los objetivos de dicho proyecto son:

*Objetivo general:* Evaluar a futuro los beneficios ambientales y salud pública por el uso intensivo de biocombustibles en el sector transporte en la ZMCM.

*Objetivos específicos:* Haciendo uso de escenarios a futuro y usando diferentes mezclas de biocombustibles:

- $\bullet$  Obtener emisiones de CO<sub>2</sub> y otros Gases de Efecto Invernadero (GEI).
- Obtener emisiones de material particulado (PM).
- Identificar y cuantificar los hidrocarburos aromáticos policíclicos y sus nitroderivados en partículas suspendidas emitidas.
- Sintetizar la operación de vehículos espécimen en un simulador de autos para estimar sus emisiones con alta resolución temporal y espacial.
- Construir un inventario de emisiones de fuentes móviles para caso base y escenarios a 2030 para la Zona Metropolitana de la Ciudad de México (ZMCM) tomando en cuenta los resultados de lo objetivos anteriores y los resultados de componente de expansión urbana.

## **BIBLIOGRAFIA**

#### ANTONIO MANUEL LÁZARO

Instrumentación Virtual: Adquisición, procesado y análisis de señales España, Alfa Omega Grupo Editor, 2002

#### ANTONIO MANUEL LÁZARO

LabVIEW Programación grafica para el control de Instrumentación Ed. Paraninfo / Thomson editores 1era edición

## BISHOP ROBERT H Learning with LabVIEW EUA, Addison-Wesley, 1999, pág. 459

 Enciclopedia Estudiantil Visual Color Informática. Pág. 768

## FENICHEL ROBERT R. Y JOSEPH WEIZEN BAUM Computadoras y Computación. Pág. 279

#### IRVING L. KOSOW

Maquinas eléctricas y transformadores. Pearson Educación.

#### > **JEFF ANDERSON**

Tipos de dinamómetro y de unidades de absorción de potencia Propiedad literaria de Dyne Sistemas Cía. LLC

#### $\triangleright$  JOSEPH MONTAYA

#### Introducción a la Instrumentación Virtual

 JOSE RAFAEL LAJARA VIZCAINO Y JOSE PELEGRI SEBASTIA. LabVIEW Entorno Grafico de programación. Marcombo Ediciones Técnicas

 Manual Técnico de LabVIEW Propiedad editorial de National Instruments

#### MURRAY KATHERINE

Introduction to Personal Computers.

#### RINCÓN GÓMEZ PEDRO IGNACIO

Diseño e Integración de un modulo de ensayos para motocicletas para el proyecto de normativa de emisiones del GDF. México, 2004. Asesor, Santiago Cruz, Lauro. Tesis Maestría (Maestría en Ingeniería Electrónica) Universidad Nacional Autónoma de México, Facultad de Ingeniería

# **GLOSARIO**

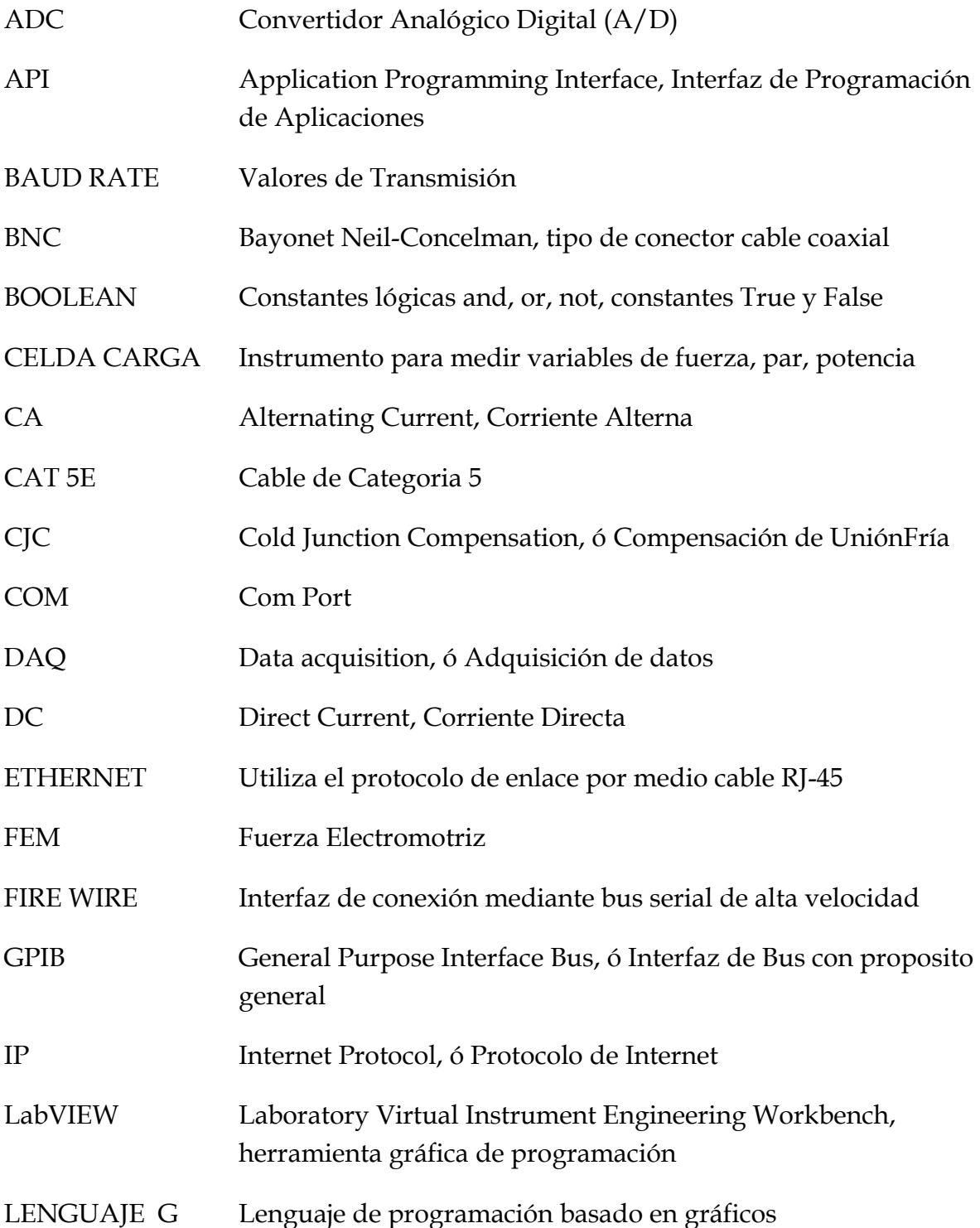

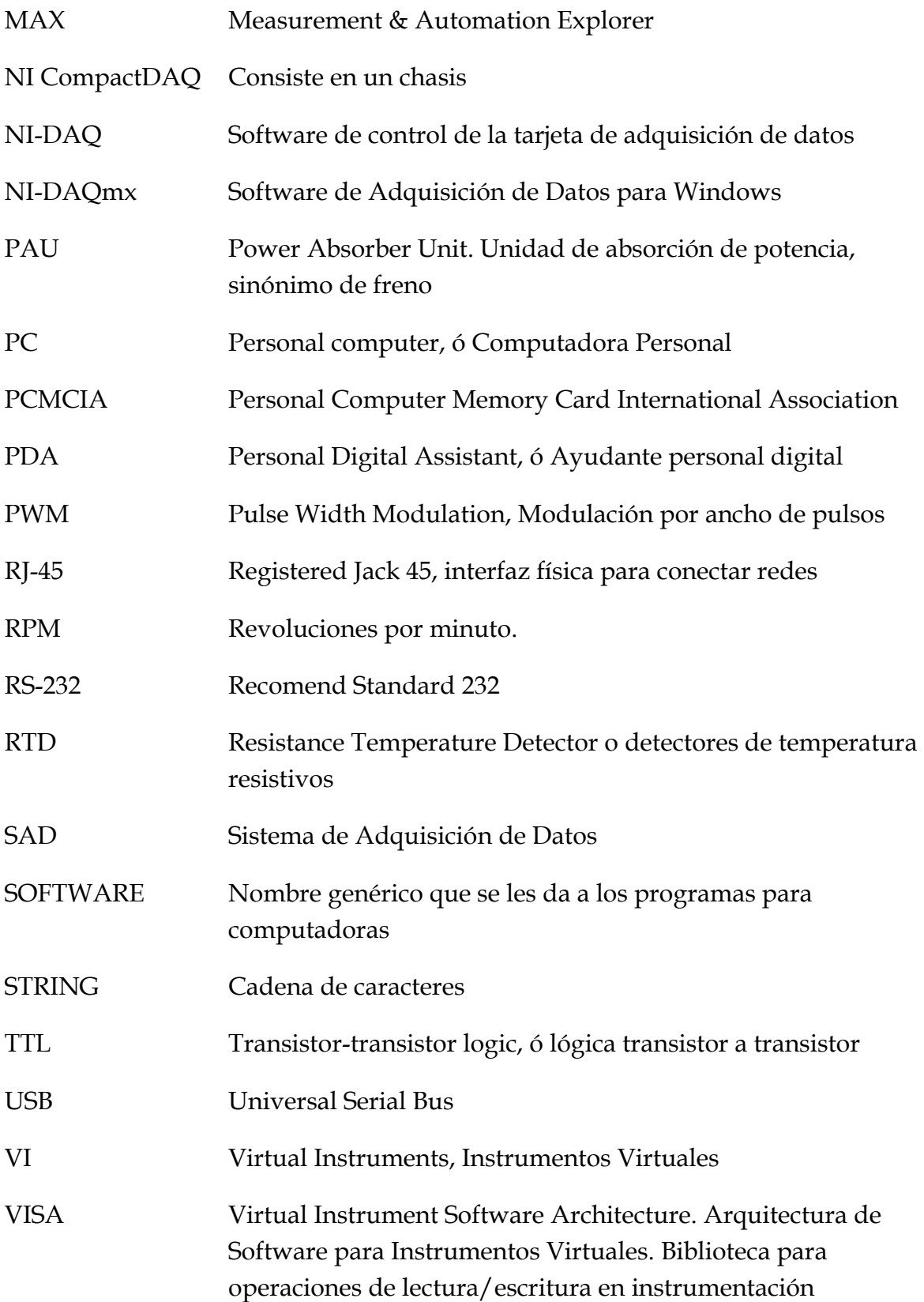